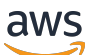

Panduan Pengguna

# Amazon Security Lake

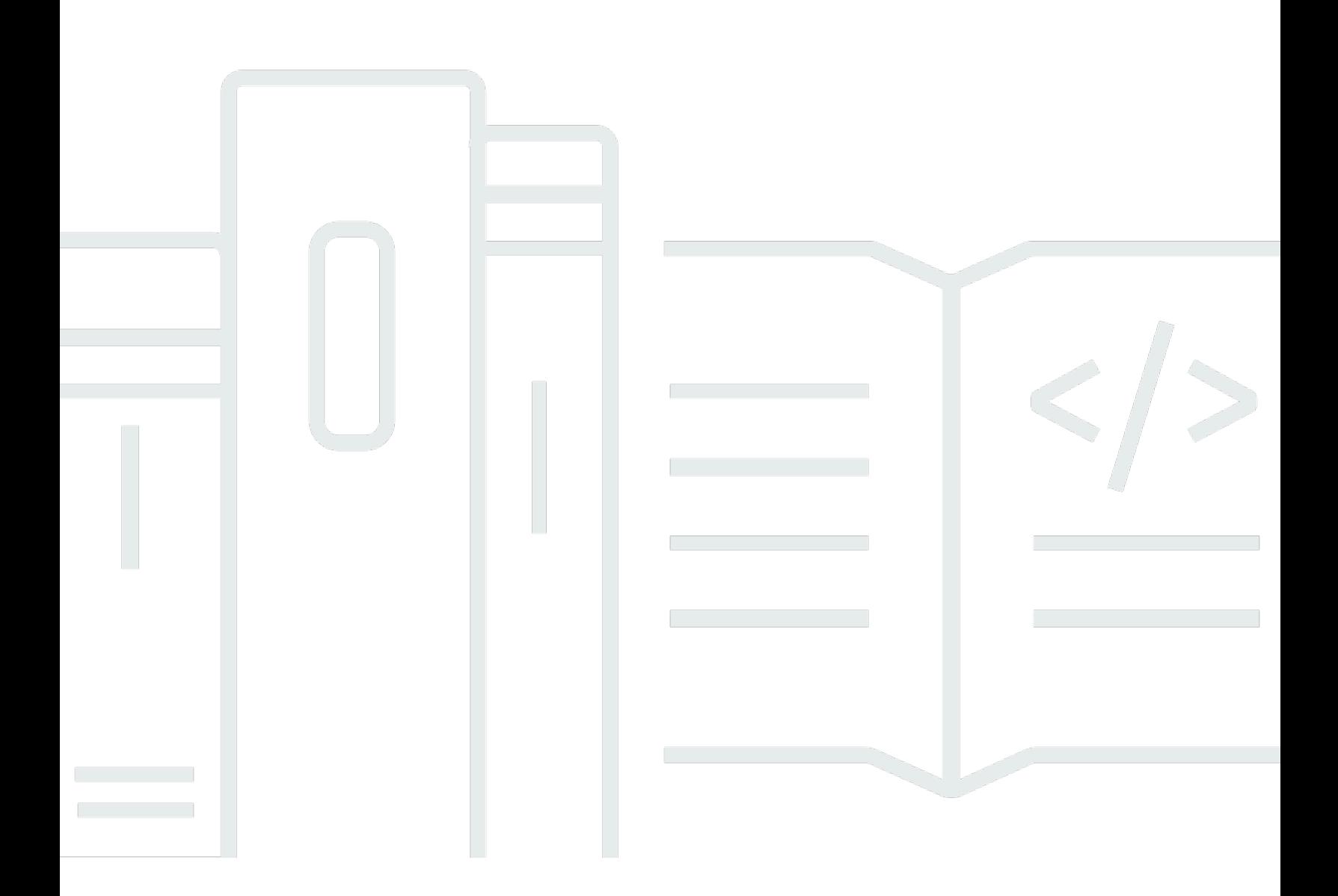

Copyright © 2024 Amazon Web Services, Inc. and/or its affiliates. All rights reserved.

## Amazon Security Lake: Panduan Pengguna

Copyright © 2024 Amazon Web Services, Inc. and/or its affiliates. All rights reserved.

Merek dagang dan tampilan dagang Amazon tidak boleh digunakan dalam hubungan dengan produk atau layanan apa pun yang bukan milik Amazon, dengan cara apa pun yang dapat menyebabkan kebingungan di kalangan pelanggan, atau dengan cara apa pun yang menghina atau mendiskreditkan Amazon. Semua merek dagang lain yang tidak dimiliki oleh Amazon merupakan kekayaan masing-masing pemiliknya, yang mungkin berafiliasi, terkait dengan, atau disponsori oleh Amazon, atau mungkin tidak.

## **Table of Contents**

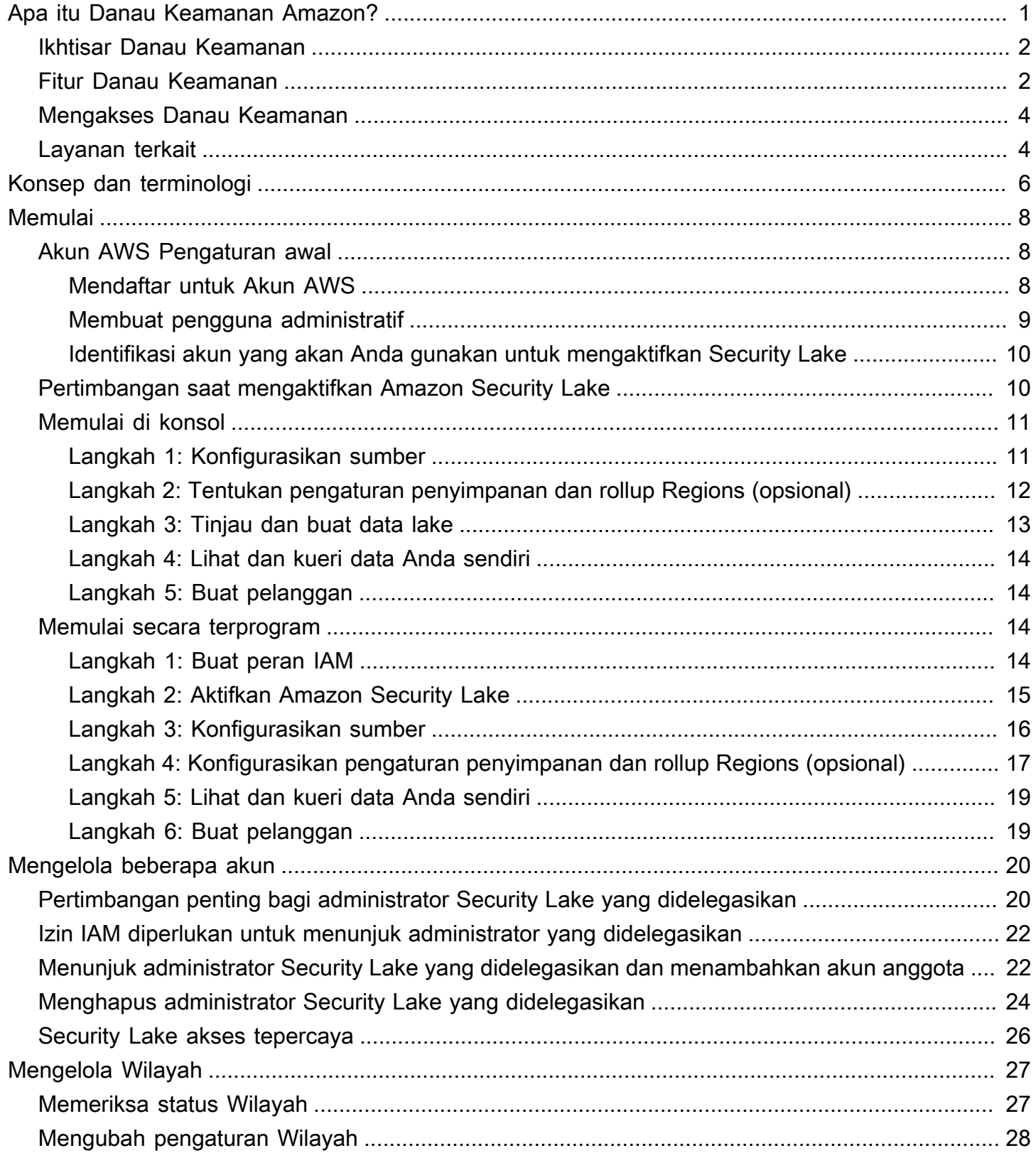

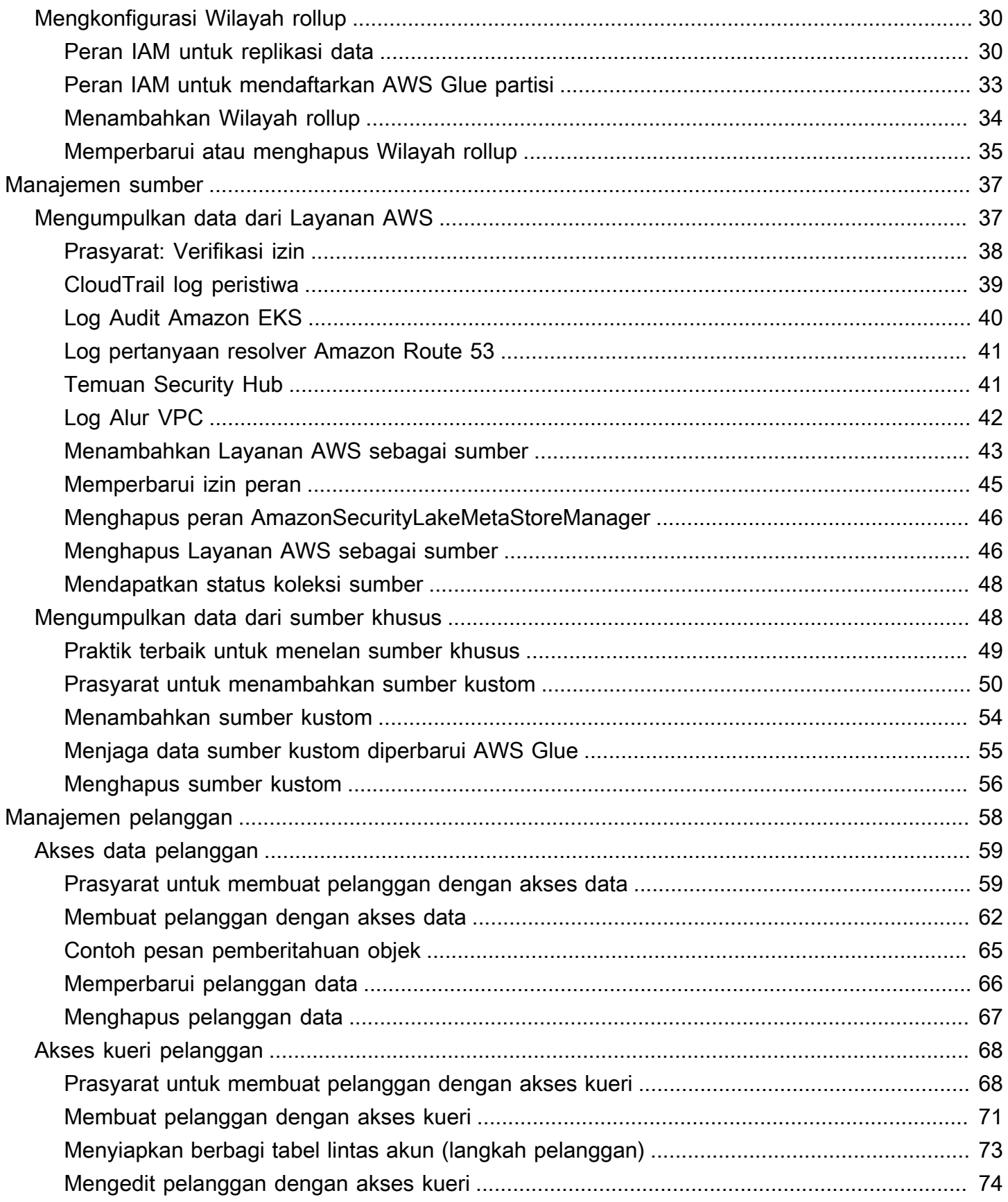

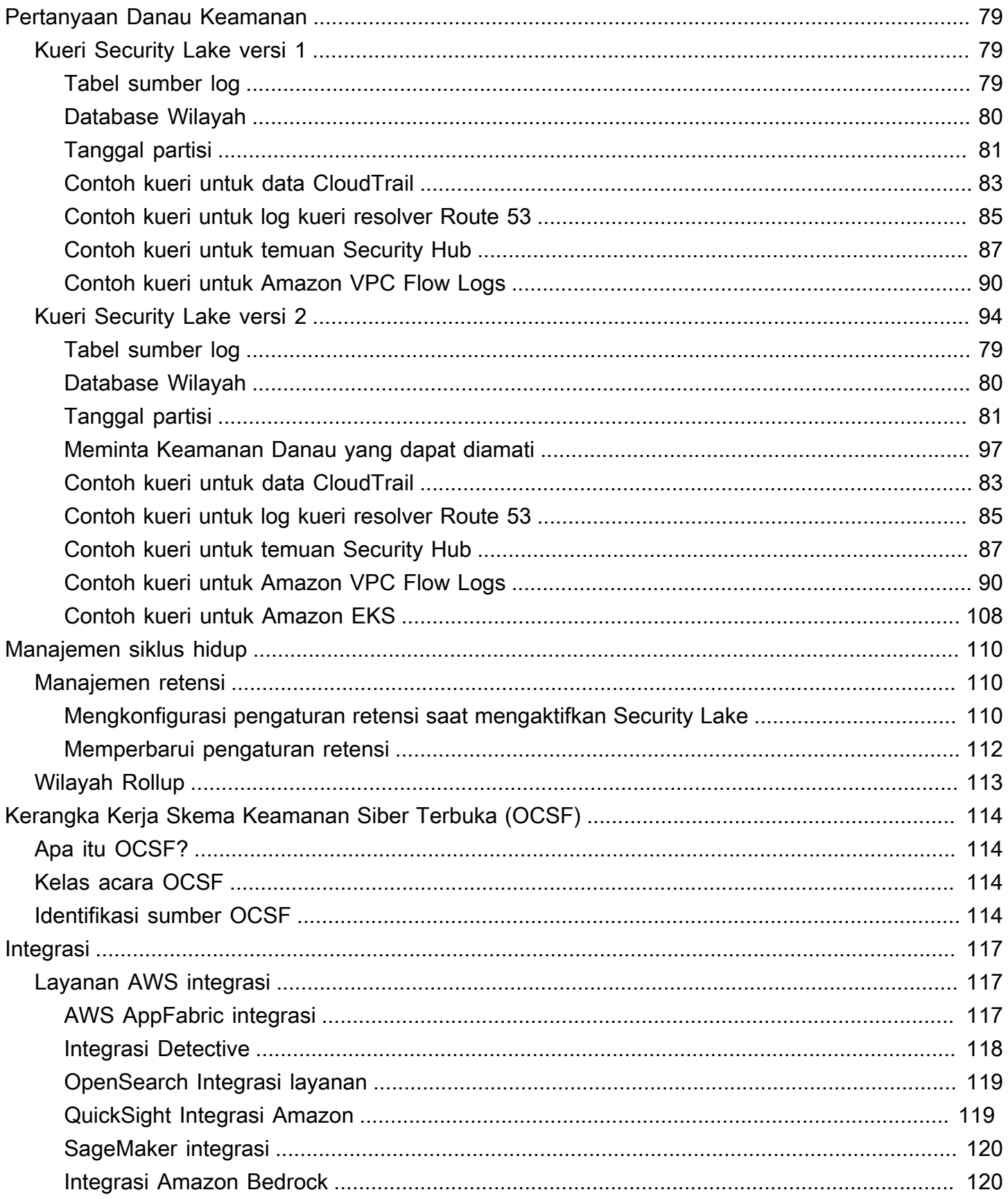

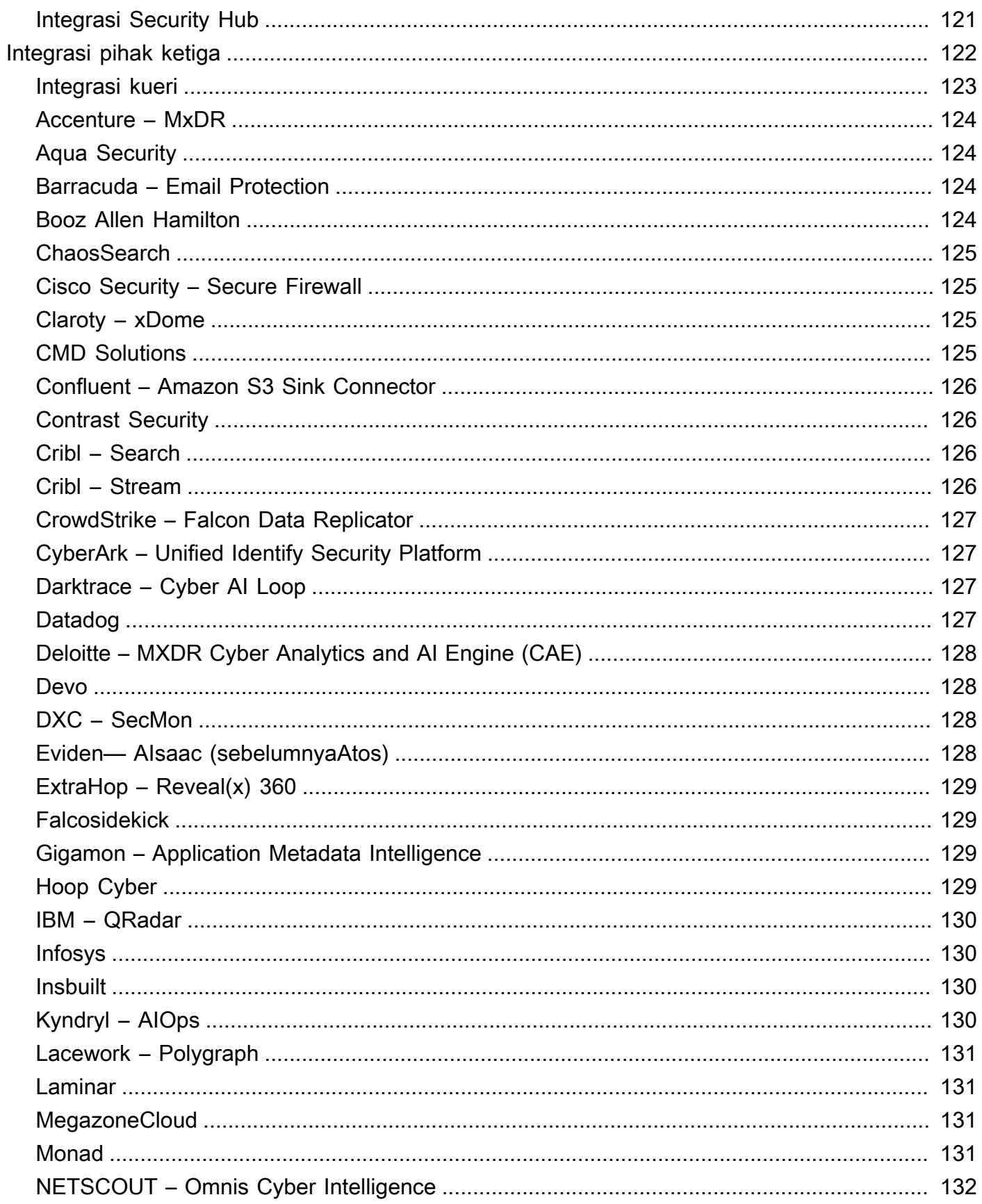

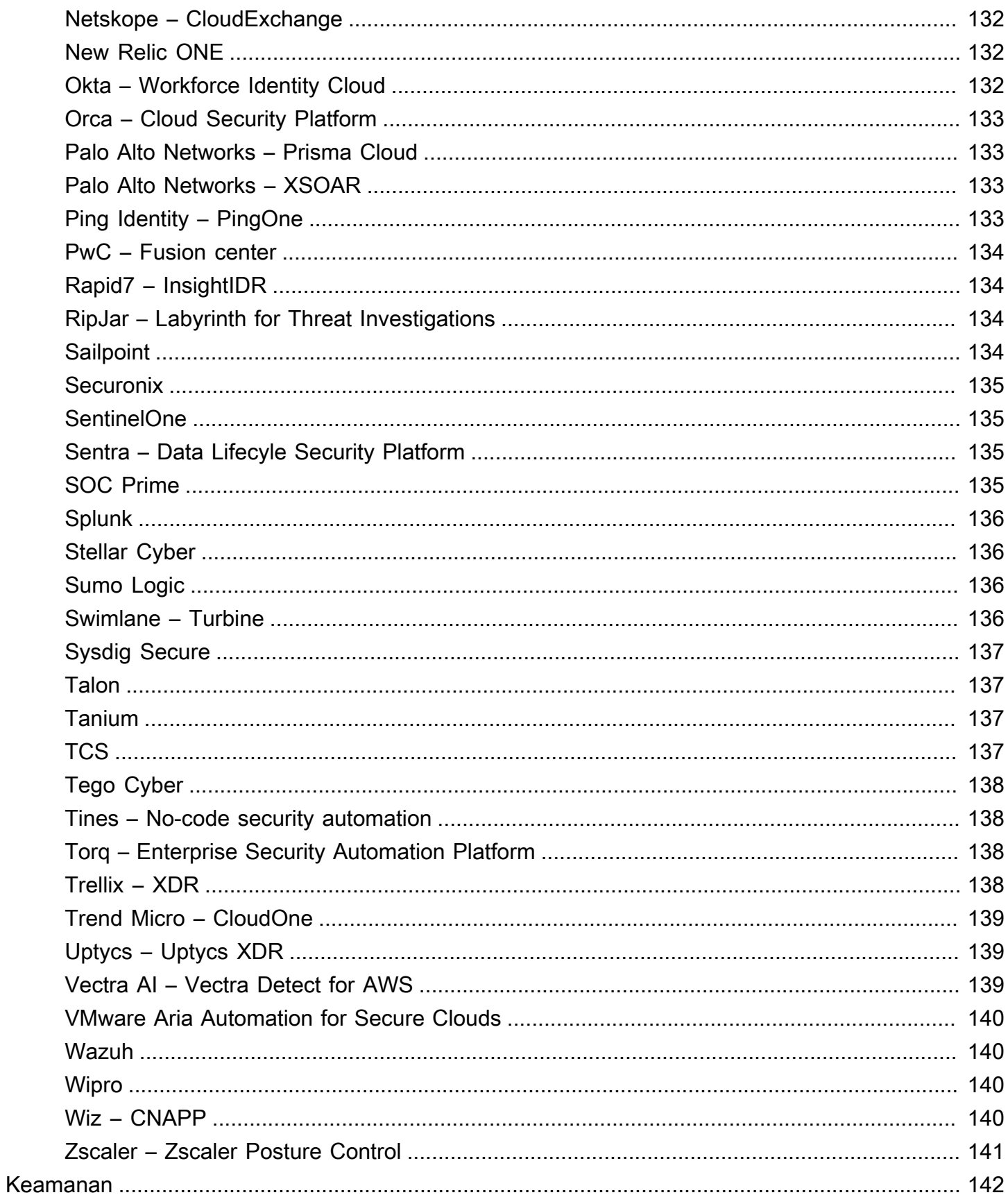

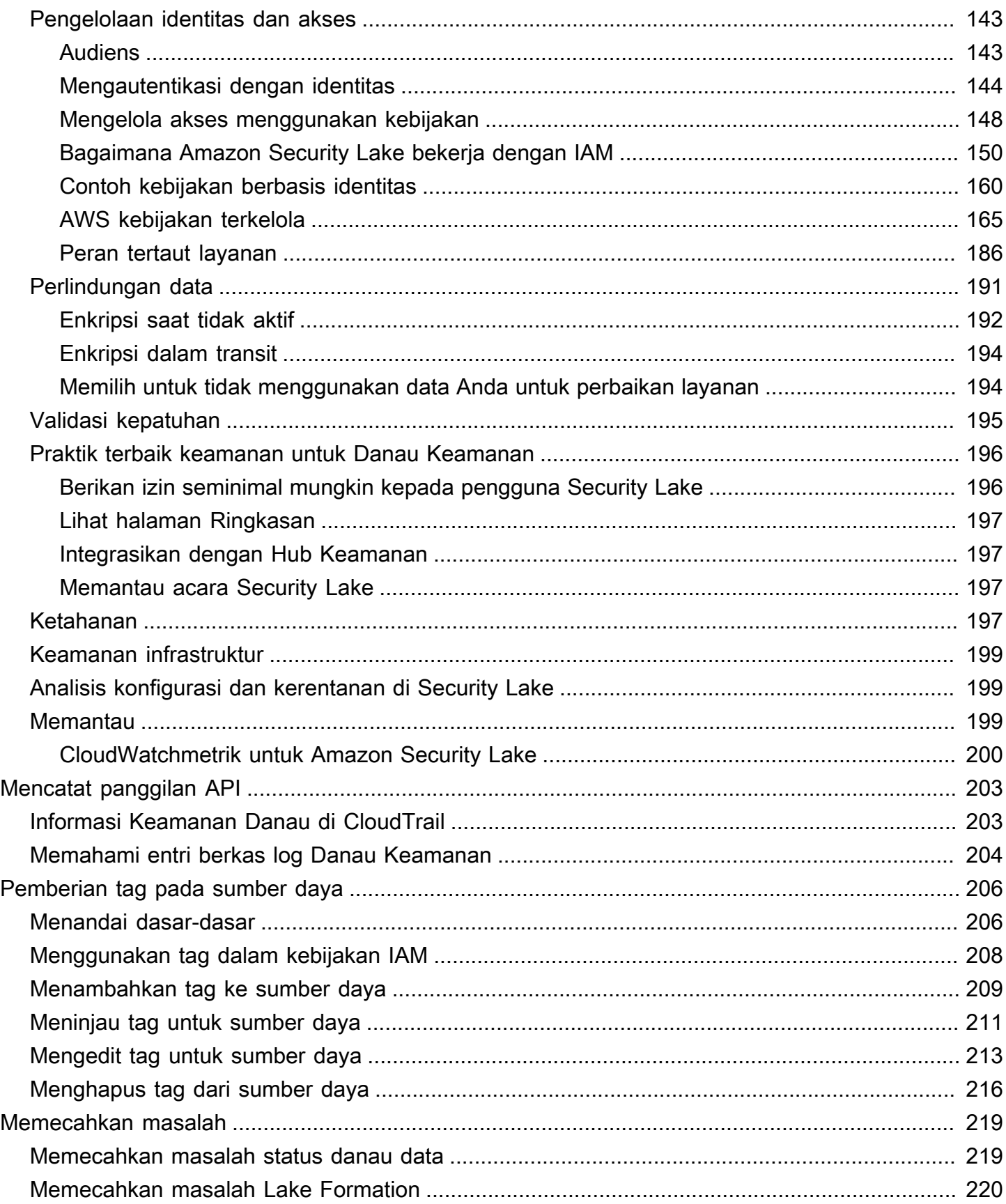

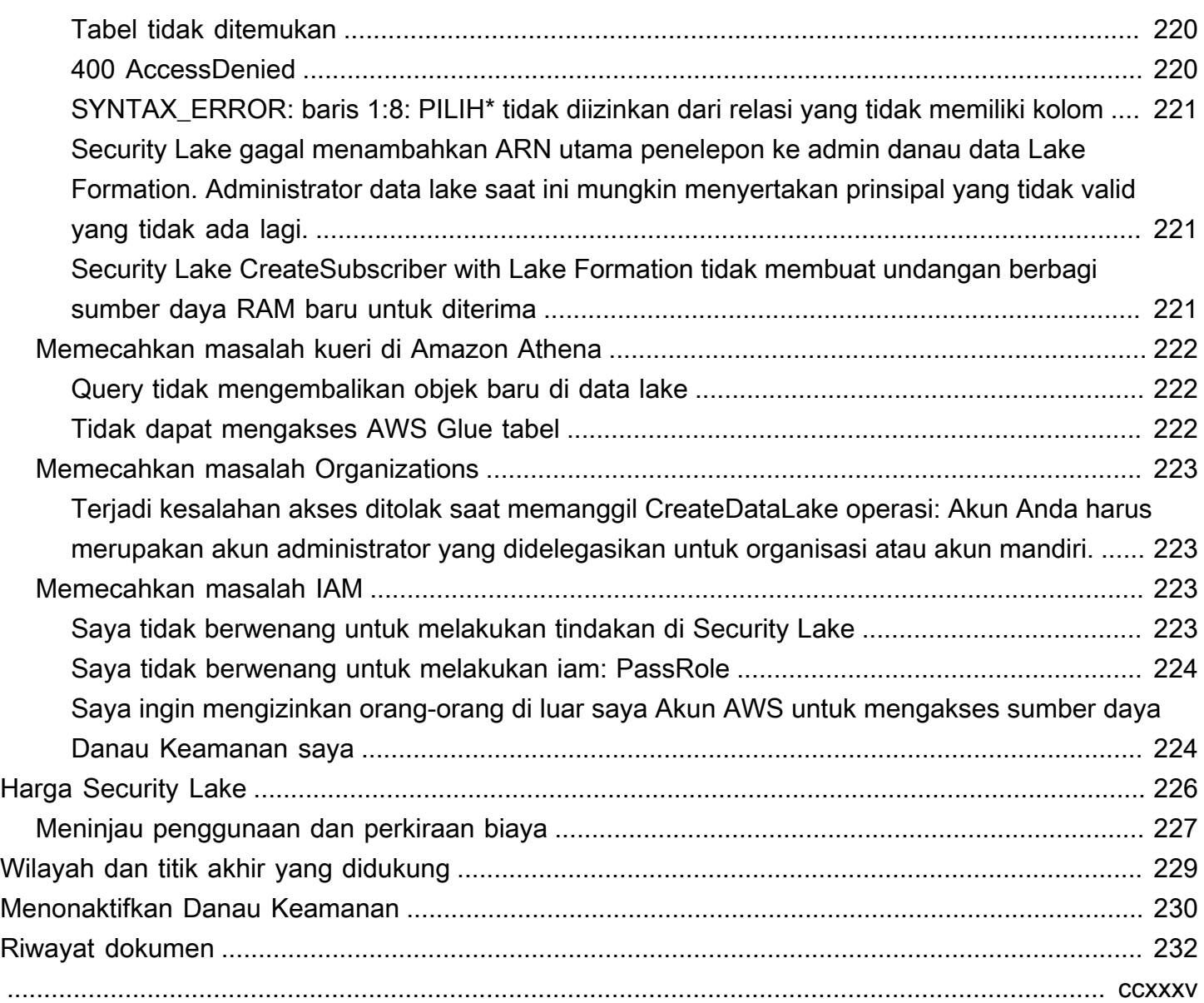

## <span id="page-9-0"></span>Apa itu Danau Keamanan Amazon?

Amazon Security Lake adalah layanan data lake keamanan yang dikelola sepenuhnya. Anda dapat menggunakan Security Lake untuk secara otomatis memusatkan data keamanan dari AWS lingkungan, penyedia SaaS, di lokasi, sumber cloud, dan sumber pihak ketiga ke dalam data lake yang dibuat khusus yang disimpan di data Anda. Akun AWS Security Lake membantu Anda menganalisis data keamanan, sehingga Anda bisa mendapatkan pemahaman yang lebih lengkap tentang postur keamanan Anda di seluruh organisasi. Dengan Security Lake, Anda juga dapat meningkatkan perlindungan beban kerja, aplikasi, dan data Anda.

Data lake didukung oleh bucket Amazon Simple Storage Service (Amazon S3), dan Anda mempertahankan kepemilikan atas data Anda.

Security Lake mengotomatiskan pengumpulan data log dan peristiwa terkait keamanan dari layanan terintegrasi Layanan AWS dan pihak ketiga. Ini juga membantu Anda mengelola siklus hidup data dengan pengaturan retensi dan replikasi yang dapat disesuaikan. Security Lake mengubah data yang tertelan ke dalam format Apache Parquet dan skema open-source standar yang disebut Open Cybersecurity Schema Framework (OCSF). Dengan dukungan OCSF, Security Lake menormalkan dan menggabungkan data keamanan dari AWS dan berbagai sumber data keamanan perusahaan.

Layanan lain Layanan AWS dan pihak ketiga dapat berlangganan data yang disimpan di Security Lake untuk respons insiden dan analitik data keamanan.

### <span id="page-10-0"></span>Ikhtisar Danau Keamanan

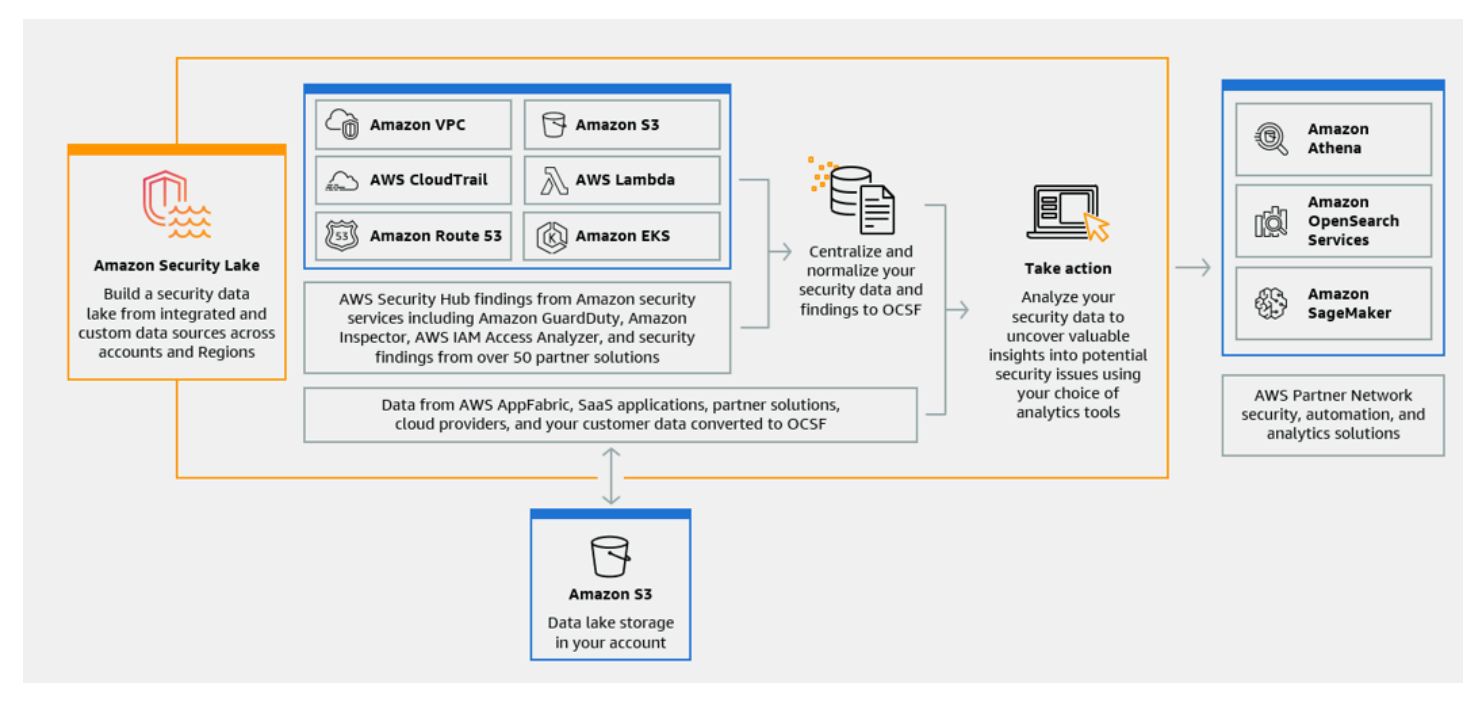

### <span id="page-10-1"></span>Fitur Danau Keamanan

Berikut adalah beberapa cara utama bahwa Security Lake membantu Anda memusatkan, mengelola, dan berlangganan log terkait keamanan dan data peristiwa.

Agregasi data ke akun Anda

Security Lake menciptakan danau data keamanan yang dibuat khusus di akun Anda. Security Lake mengumpulkan data log dan peristiwa dari cloud, lokal, dan sumber data kustom di seluruh akun dan Wilayah. Data lake didukung oleh bucket Amazon Simple Storage Service (Amazon S3), dan Anda mempertahankan kepemilikan atas data Anda.

Berbagai sumber log dan peristiwa yang didukung

Security Lake mengumpulkan log dan peristiwa keamanan dari berbagai sumber, termasuk layanan lokalLayanan AWS, dan pihak ketiga. Setelah menelan log, apa pun sumbernya, Anda dapat mengaksesnya secara terpusat, dan mengelola siklus hidupnya. Untuk detail tentang sumber dari mana log dan peristiwa dikumpulkan oleh Security Lake, lihat [Manajemen sumber di](#page-45-0) [Amazon Security Lake](#page-45-0)

#### Transformasi dan normalisasi data

Keamanan Danau otomatis partisi data yang masuk dari native didukung Layanan AWS dan mengubahnya menjadi penyimpanan- dan query-efisien Format Parket. Ini juga mengubah data dari yang didukung secara native Layanan AWS ke skema open source Open Cybersecurity Schema Framework (OCSF). Ini membuat data kompatibel dengan penyedia lain Layanan AWS dan pihak ketiga tanpa perlu pasca-pemrosesan. Karena Security Lake menormalkan data, banyak solusi keamanan dapat mengkonsumsi data ini secara paralel.

Beberapa tingkat akses untuk pelanggan

Pelanggan mengkonsumsi data yang disimpan di Danau Keamanan. Anda dapat memilih tingkat akses pelanggan ke data Anda. Pelanggan dapat mengkonsumsi data hanya dari sumber, dan diWilayah AWS, yang Anda tentukan. Pelanggan dapat secara otomatis diberi tahu tentang objek baru saat ditulis ke data lake. Atau, pelanggan dapat meminta data dari data lake. Security Lake secara otomatis membuat dan menukar kredensi yang dibutuhkan antara Security Lake dan pelanggan.

Manajemen data multi-akun dan multi-wilayah

Anda dapat mengaktifkan Danau Keamanan secara terpusat di semua Wilayah yang tersedia, dan di beberapa Akun AWS wilayah. Di Security Lake, Anda juga dapat menunjuk Wilayah Batal untuk mengkonsolidasikan log keamanan dan data peristiwa dari beberapa Wilayah. Ini dapat membantu Anda mematuhi persyaratan kepatuhan residensi data.

Dapat dikonfigurasi dan dapat disesuaikan

Security Lake adalah layanan yang dapat dikonfigurasi dan dapat disesuaikan. Anda dapat menentukan sumber, akun, dan Wilayah mana yang ingin Anda konfigurasikan pengumpulan log. Anda juga dapat menentukan tingkat akses pelanggan ke data lake.

Pengelolaan dan pengoptimalan siklus hidup data

Security Lake mengelola siklus hidup data Anda dengan pengaturan retensi yang dapat disesuaikan dan biaya penyimpanan dengan tingkat penyimpanan otomatis. Keamanan Danau secara otomatis partisi dan mengkonversi data keamanan yang masuk ke penyimpanan dan permintaan efisien Format Apache Parquet.

## <span id="page-12-0"></span>Mengakses Danau Keamanan

Untuk daftar Wilayah di mana Danau Keamanan saat ini tersedia, liha[tWilayah dan titik akhir Amazon](#page-237-0) [Security Lake.](#page-237-0) Untuk mempelajari lebih lanjut tentang Wilayah, lihat [endpoint AWS layanan](https://docs.aws.amazon.com/general/latest/gr/rande.html) di. Referensi Umum AWS

Di setiap Wilayah, Anda dapat mengakses Danau Keamanan dengan salah satu cara berikut:

### AWS Management Console

AWS Management Console adalah antarmuka berbasis peramban yang dapat Anda gunakan untuk membuat dan mengelola sumber daya AWS. Konsol Security Lake menyediakan akses ke akun dan sumber daya Security Lake Anda. Anda dapat melakukan sebagian besar tugas Security Lake dengan menggunakan konsol Security Lake.

### Keamanan Danau API

Untuk mengakses Security Lake secara terprogram, gunakan Security Lake API, dan terbitkan permintaan HTTPS langsung ke layanan. Untuk informasi selengkapnya, lihat [Referensi API](https://docs.aws.amazon.com/security-lake/latest/APIReference/Welcome.html) [Security Lake.](https://docs.aws.amazon.com/security-lake/latest/APIReference/Welcome.html)

### AWS Command Line Interface (AWS CLI)

DenganAWS CLI, Anda dapat mengeluarkan perintah di baris perintah sistem Anda untuk melakukan tugas dan AWS tugas Security Lake. Menggunakan baris perintah dapat lebih cepat dan lebih nyaman dibandingkan konsol. Alat baris perintah juga berguna jika Anda ingin membangun skrip yang melakukan tugas. Untuk informasi tentang menginstal dan menggunakan AWS CLI, lihat [AWS Command Line Interface](https://docs.aws.amazon.com/cli/latest/userguide/cli-chap-welcome.html).

### SDK AWS

AWSmenyediakan SDK yang terdiri dari pustaka dan kode contoh untuk berbagai bahasa pemrograman dan platform, seperti Java, Go, Python, C ++, dan .NET. SDK menyediakan akses terprogram yang nyaman ke Security Lake dan lainnya. Layanan AWS SDK menangani tugas seperti menandatangani permintaan secara kriptografis, mengelola kesalahan, dan mencoba kembali permintaan secara otomatis. Untuk informasi tentang menginstal dan menggunakan SDK AWS, lihat [Alat untuk Membangun di AWS.](https://aws.amazon.com/developer/tools/)

## <span id="page-12-1"></span>Layanan terkait

Berikut ini adalah yang lain Layanan AWS yang menggunakan Security Lake:

- [Amazon EventBridge](https://docs.aws.amazon.com/eventbridge/latest/userguide/eb-what-is.html)  Security Lake digunakan EventBridge untuk memberi tahu pelanggan saat objek ditulis ke data lake.
- [AWS Glue-](https://docs.aws.amazon.com/glue/latest/dg/what-is-glue.html) Danau Keamanan menggunakan AWS Glue crawler untuk membuat AWS Glue Data Catalog tabel dan mengirim data yang baru ditulis ke Katalog Data. Security Lake juga menyimpan metadata partisi untuk AWS Lake Formation tabel di Katalog Data.
- [AWS Lake Formation-](https://docs.aws.amazon.com/lake-formation/latest/dg/what-is-lake-formation.html) Danau Keamanan membuat tabel Formasi Danau terpisah untuk setiap sumber yang menyumbangkan data ke Danau Keamanan. Tabel Lake Formation berisi informasi tentang data dari masing-masing sumber, termasuk skema, partisi, dan informasi lokasi data. Pelanggan memiliki opsi untuk mengkonsumsi data dengan menanyakan tabel Formasi Danau.
- [AWS Lambda-](https://docs.aws.amazon.com/lambda/latest/dg/welcome.html) Security Lake menggunakan fungsi Lambda untuk mendukung pekerjaan ekstrak, transformasi, dan beban (ETL) pada data mentah dan untuk mendaftarkan partisi untuk data sumber di. AWS Glue
- [Amazon S3](https://docs.aws.amazon.com/AmazonS3/latest/userguide/Welcome.html)  Security Lake menyimpan data Anda sebagai objek Amazon S3. Kelas penyimpanan dan pengaturan retensi didasarkan pada penawaran Amazon S3. Security Lake tidak mendukung Amazon S3 Select.

Security Lake mengumpulkan data dari sumber khusus selain yang berikut ini: Layanan AWS

- AWS CloudTrailmanajemen dan peristiwa data (S3, Lambda)
- Log pertanyaan resolver Amazon Route 53
- Temuan AWS Security Hub
- Log aliran Amazon Virtual Private Cloud (Amazon VPC)

Untuk informasi lebih lanjut tentang sumber-sumber ini, lihat[Mengumpulkan data dari Layanan](#page-45-1)  [AWS](#page-45-1). Anda dapat menggunakan objek Amazon S3 di data lake keamanan Anda dengan membuat pelanggan yang dapat membaca data dalam skema OCSF. Anda juga dapat melakukan kueri data dengan menggunakan Amazon Athena, Amazon Redshift, dan layanan langganan pihak ketiga yang terintegrasi dengannya. AWS Glue

# <span id="page-14-0"></span>Konsep dan terminologi

Bagian ini menjelaskan konsep dan istilah utama untuk membantu Anda menggunakan Amazon Security Lake.

Berkontribusi pada wilayah

Satu atau lebihWilayah AWS yang berkontribusi data ke Wilayah Batal.

#### Danau data

Data persisten Anda yang disimpan di Amazon Simple Storage Service (Amazon S3) dan dikelola oleh Security Lake. Security Lake menggunakanAWS Glue untuk mengirim data yang baru ditulis ke Katalog Data. Security Lake juga membuatAWS Lake Formation tabel untuk setiap sumber yang memberikan kontribusi data ke data lake. Danau data biasanya menyimpan yang berikut:

- Data terstruktur dan tidak terstruktur
- Data mentah dan ditransformasikan

Security Lake adalah layanan data lake yang dirancang untuk mengumpulkan log dan peristiwa terkait keamanan.

Buka Kerangka Skema Keamanan Siber (OCSF)

[Skema open-source](#page-122-0) standar untuk log keamanan dan peristiwa. Ini dikembangkan olehAWS dan pemimpin industri keamanan lainnya di berbagai domain keamanan. Security Lake secara otomatis mengubah log dan peristiwa yang dikumpulkan dariLayanan AWS ke dalam skema OCSF. Sumber khusus mengubah log dan acara mereka menjadi OCSF sebelum mengirimnya ke Security Lake.

### Wilayah Rollup

SebuahWilayah AWS yang mengkonsolidasikan log keamanan dan peristiwa dari satu atau beberapa Wilayah berkontribusi. Menentukan satu atau lebih Wilayah Batal dapat membantu Anda mematuhi persyaratan kepatuhan regional.

#### Sumber

Satu set log dan peristiwa yang dihasilkan dari satu sistem yang cocok dengan kelas peristiwa tertentu di [OCSF.](#page-122-0) Danau Keamanan dapat mengumpulkan data dari sumber. Sumber mungkin merupakan layanan lainLayanan AWS atau pihak ketiga. Untuk sumber pihak ketiga, Anda harus mengonversi data ke skema OCSF sebelum mengirimkannya ke Security Lake.

### Pelanggan

Layanan yang mengkonsumsi log dan acara dari Security Lake. Pelanggan mungkin merupakan layanan lainLayanan AWS atau pihak ketiga.

## <span id="page-16-0"></span>Memulai dengan Amazon Security Lake

Bagian ini menjelaskan cara mengaktifkan dan mulai menggunakan Security Lake. Anda akan belajar cara mengkonfigurasi pengaturan data lake Anda dan mengatur pengumpulan log. Anda dapat mengaktifkan dan menggunakan Security Lake melalui AWS Management Console atau secara terprogram. Metode apa pun yang Anda gunakan, Anda harus terlebih dahulu mengatur Akun AWS dan pengguna administratif. Langkah-langkah setelah itu berbeda berdasarkan metode akses. Konsol Security Lake menawarkan proses yang efisien untuk memulai, dan menciptakan semua peran yang diperlukan AWS Identity and Access Management (IAM) yang Anda butuhkan untuk membuat data lake Anda.

## <span id="page-16-1"></span>Akun AWS Pengaturan awal

### <span id="page-16-2"></span>Mendaftar untuk Akun AWS

Jika Anda tidak memiliki Akun AWS, selesaikan langkah-langkah berikut untuk membuatnya.

Untuk mendaftar untuk Akun AWS

- 1. Buka [https://portal.aws.amazon.com/billing/signup.](https://portal.aws.amazon.com/billing/signup)
- 2. Ikuti petunjuk secara online.

Anda akan diminta untuk menerima panggilan telepon dan memasukkan kode verifikasi pada keypad telepon sebagai bagian dari prosedur pendaftaran.

Saat Anda mendaftar untuk sebuah Akun AWS, sebuah Pengguna root akun AWSdibuat. Pengguna root memiliki akses ke semua Layanan AWS dan sumber daya dalam akun. Sebagai praktik terbaik keamanan, [tetapkan akses administratif ke pengguna administratif,](https://docs.aws.amazon.com/singlesignon/latest/userguide/getting-started.html) dan hanya gunakan pengguna root untuk melakukan [tugas yang memerlukan akses pengguna root](https://docs.aws.amazon.com/accounts/latest/reference/root-user-tasks.html).

AWS mengirimi Anda email konfirmasi setelah proses pendaftaran selesai. Anda dapat melihat aktivitas akun saat ini dan mengelola akun dengan mengunjungi<https://aws.amazon.com/>dan memilih Akun Saya.

### <span id="page-17-0"></span>Membuat pengguna administratif

Setelah Anda mendaftar Akun AWS, amankan Pengguna root akun AWS, aktifkan AWS IAM Identity Center, dan buat pengguna administratif sehingga Anda tidak menggunakan pengguna root untuk tugas sehari-hari.

Amankan Anda Pengguna root akun AWS

1. Masuk ke [AWS Management Consoles](https://console.aws.amazon.com/)ebagai pemilik akun dengan memilih pengguna Root dan memasukkan alamat Akun AWS email Anda. Di halaman berikutnya, masukkan kata sandi Anda.

Untuk bantuan masuk menggunakan pengguna root, lihat [Masuk sebagai pengguna root](https://docs.aws.amazon.com/signin/latest/userguide/console-sign-in-tutorials.html#introduction-to-root-user-sign-in-tutorial) dalam Panduan Pengguna AWS Sign-In .

2. Aktifkan autentikasi multi-faktor (MFA) untuk pengguna root Anda.

Untuk petunjuk, lihat [Mengaktifkan perangkat MFA virtual untuk pengguna Akun AWS root](https://docs.aws.amazon.com/IAM/latest/UserGuide/enable-virt-mfa-for-root.html)  [\(konsol\) Anda](https://docs.aws.amazon.com/IAM/latest/UserGuide/enable-virt-mfa-for-root.html) di Panduan Pengguna IAM.

Membuat pengguna administratif

1. Aktifkan Pusat Identitas IAM.

Untuk mendapatkan petunjuk, silakan lihat [Mengaktifkan AWS IAM Identity Center](https://docs.aws.amazon.com/singlesignon/latest/userguide/get-set-up-for-idc.html) di Panduan Pengguna AWS IAM Identity Center .

2. Di Pusat Identitas IAM, berikan akses administratif ke sebuah pengguna administratif.

Untuk tutorial tentang menggunakan Direktori Pusat Identitas IAM sebagai sumber identitas Anda, lihat [Mengkonfigurasi akses pengguna dengan default Direktori Pusat Identitas IAM](https://docs.aws.amazon.com/singlesignon/latest/userguide/quick-start-default-idc.html) di Panduan AWS IAM Identity Center Pengguna.

#### Masuk sebagai pengguna administratif

• Untuk masuk dengan pengguna Pusat Identitas IAM, gunakan URL masuk yang dikirim ke alamat email Anda saat Anda membuat pengguna Pusat Identitas IAM.

Untuk bantuan masuk menggunakan pengguna Pusat Identitas IAM, lihat [Masuk ke portal AWS](https://docs.aws.amazon.com/signin/latest/userguide/iam-id-center-sign-in-tutorial.html) [akses](https://docs.aws.amazon.com/signin/latest/userguide/iam-id-center-sign-in-tutorial.html) di Panduan AWS Sign-In Pengguna.

## <span id="page-18-0"></span>Identifikasi akun yang akan Anda gunakan untuk mengaktifkan Security Lake

Security Lake terintegrasi dengan AWS Organizations mengelola pengumpulan log di beberapa akun dalam suatu organisasi. Jika Anda ingin menggunakan Security Lake untuk organisasi, Anda harus menggunakan akun manajemen Organizations Anda untuk menunjuk administrator Security Lake yang didelegasikan. Kemudian, Anda harus menggunakan kredensi administrator yang didelegasikan untuk mengaktifkan Security Lake, menambahkan akun anggota, dan mengaktifkan Security Lake untuk mereka. Untuk informasi selengkapnya, lihat [Mengelola beberapa akun dengan](#page-28-0) [AWS Organizations.](#page-28-0)

Atau, Anda dapat menggunakan Security Lake tanpa integrasi Organizations untuk akun mandiri yang bukan bagian dari organisasi.

## <span id="page-18-1"></span>Pertimbangan saat mengaktifkan Amazon Security Lake

Sebelum mengaktifkan Security Lake, pertimbangkan hal berikut:

- Security Lake menyediakan fitur manajemen lintas wilayah, yang berarti Anda dapat membuat danau data dan mengonfigurasi pengumpulan log di seluruh wilayah Wilayah AWS. Untuk mengaktifkan Security Lake di [semua Wilayah yang didukung,](#page-237-0) Anda dapat memilih titik akhir Regional yang didukung. Anda juga dapat menambahkan [Wilayah rollup](#page-38-0) untuk mengumpulkan data dari beberapa wilayah ke satu Wilayah.
- Kami merekomendasikan untuk mengaktifkan Security Lake di semua yang didukung Wilayah AWS. Jika Anda melakukan ini, Security Lake dapat mengumpulkan data yang terhubung ke aktivitas yang tidak sah atau tidak biasa bahkan di Wilayah yang tidak Anda gunakan secara aktif. Jika Security Lake tidak diaktifkan di semua Wilayah yang didukung, kemampuannya untuk mengumpulkan data dari layanan lain yang Anda gunakan di beberapa Wilayah akan berkurang.
- Saat Anda mengaktifkan Security Lake untuk pertama kalinya di Wilayah mana pun, itu akan menciptakan [peran terkait layanan](#page-194-0) untuk akun Anda yang dipanggil. AWSServiceRoleForSecurityLake Peran ini mencakup izin untuk menelepon orang lain Layanan AWS atas nama Anda dan mengoperasikan danau data keamanan. Untuk informasi selengkapnya tentang cara kerja peran terkait layanan, lihat [Menggunakan peran terkait layanan](https://docs.aws.amazon.com/IAM/latest/UserGuide/using-service-linked-roles.html) di Panduan Pengguna IAM. Jika Anda mengaktifkan Security Lake sebagai [administrator Security](#page-28-1)  [Lake yang didelegasikan](#page-28-1), Security Lake akan membuat [peran terkait layanan](#page-194-0) di setiap akun anggota di organisasi.

• Security Lake tidak mendukung Amazon S3 Object Lock. Saat bucket data lake dibuat, S3 Object Lock dinonaktifkan secara default. Mengaktifkan Object Lock pada bucket mengganggu pengiriman data log yang dinormalisasi ke data lake.

## <span id="page-19-0"></span>Memulai di konsol

Tutorial ini menjelaskan cara mengaktifkan dan mengkonfigurasi Security Lake melalui AWS Management Console. Sebagai bagian dari AWS Management Console, konsol Security Lake menawarkan proses yang efisien untuk memulai, dan menciptakan semua peran yang diperlukan AWS Identity and Access Management (IAM) yang Anda butuhkan untuk membuat data lake Anda.

### <span id="page-19-1"></span>Langkah 1: Konfigurasikan sumber

Security Lake mengumpulkan data log dan peristiwa dari berbagai sumber dan di seluruh Anda Akun AWS dan Wilayah AWS. Ikuti petunjuk ini untuk mengidentifikasi data mana yang ingin dikumpulkan Security Lake. Anda hanya dapat menggunakan petunjuk ini untuk menambahkan sumber yang didukung secara asli Layanan AWS . Untuk informasi tentang menambahkan sumber kustom, lihat[Mengumpulkan data dari sumber khusus.](#page-56-1)

Untuk mengkonfigurasi koleksi sumber log

- 1. Buka konsol Security Lake di<https://console.aws.amazon.com/securitylake/>.
- 2. Dengan menggunakan Wilayah AWS pemilih di sudut kanan atas halaman, pilih Wilayah. Anda dapat mengaktifkan Danau Keamanan di Wilayah saat ini dan Wilayah lain saat melakukan orientasi.
- 3. Pilih Mulai.
- 4. Untuk Pilih sumber log dan peristiwa, pilih salah satu opsi berikut:
	- a. Menyerap AWS sumber default Saat Anda memilih opsi yang disarankan, CloudTrail - Peristiwa data S3 tidak disertakan untuk konsumsi. Ini karena menelan volume tinggi CloudTrail - peristiwa data S3 dapat memengaruhi biaya penggunaan secara signifikan. Untuk menelan sumber ini, pilih opsi AWS sumber spesifik Ingest.
	- b. Menelan AWS sumber tertentu Dengan opsi ini, Anda dapat memilih satu atau lebih sumber log dan peristiwa yang ingin Anda konsumsi.

### **a** Note

Saat Anda mengaktifkan Security Lake di akun untuk pertama kalinya, semua log dan sumber peristiwa yang dipilih akan menjadi bagian dari periode uji coba gratis 15 hari. Untuk informasi selengkapnya tentang statistik penggunaan, lihat[Meninjau penggunaan](#page-235-0)  [dan perkiraan biaya](#page-235-0).

5. Untuk Versi, pilih versi sumber data tempat Anda ingin menyerap sumber log dan peristiwa.

### **A** Important

Jika Anda tidak memiliki izin peran yang diperlukan untuk mengaktifkan versi baru sumber AWS log di Wilayah yang ditentukan, hubungi administrator Security Lake Anda. Untuk informasi selengkapnya, lihat [Memperbarui izin peran.](https://docs.aws.amazon.com/security-lake/latest/userguide/internal-sources.html#update-role-permissions)

- 6. Untuk Wilayah Terpilih, pilih apakah akan menyerap sumber log dan peristiwa dari semua Wilayah yang didukung atau Wilayah tertentu. Jika Anda memilih Wilayah Tertentu, pilih Wilayah mana untuk menyerap data.
- 7. Untuk akses Layanan, buat peran IAM baru atau gunakan peran IAM yang ada yang memberikan izin Security Lake untuk mengumpulkan data dari sumber Anda dan menambahkannya ke data lake Anda. Satu peran digunakan di semua Wilayah di mana Anda mengaktifkan Security Lake.
- 8. Pilih Berikutnya.

## <span id="page-20-0"></span>Langkah 2: Tentukan pengaturan penyimpanan dan rollup Regions (opsional)

Anda dapat menentukan kelas penyimpanan Amazon S3 di mana Anda ingin Security Lake menyimpan data Anda dan untuk berapa lama. Anda juga dapat menentukan Wilayah rollup untuk mengkonsolidasikan data dari beberapa Wilayah. Ini adalah langkah opsional. Untuk informasi selengkapnya, lihat [Manajemen siklus hidup di Security Lake](#page-118-0).

#### Untuk mengkonfigurasi pengaturan penyimpanan dan rollup

- 1. Jika Anda ingin mengkonsolidasikan data dari beberapa Wilayah yang berkontribusi ke Wilayah rollup, untuk Pilih Wilayah rollup, pilih Tambahkan Wilayah rollup. Tentukan Wilayah rollup dan Wilayah yang akan berkontribusi padanya. Anda dapat mengatur satu atau lebih Wilayah rollup.
- 2. Untuk Pilih kelas penyimpanan, pilih kelas penyimpanan Amazon S3. Kelas penyimpanan default adalah S3 Standard. Berikan periode retensi (dalam beberapa hari) jika Anda ingin data beralih ke kelas penyimpanan lain setelah waktu itu, dan pilih Tambahkan transisi. Setelah periode retensi berakhir, objek kedaluwarsa dan Amazon S3 menghapusnya. Untuk informasi selengkapnya tentang kelas penyimpanan dan retensi Amazon S3, lihat. [Manajemen retensi](#page-118-1)
- 3. Jika Anda memilih Wilayah rollup pada langkah pertama, untuk akses Layanan, buat peran IAM baru atau gunakan peran IAM yang ada yang memberikan izin Security Lake untuk mereplikasi data di beberapa Wilayah.
- 4. Pilih Berikutnya.

### <span id="page-21-0"></span>Langkah 3: Tinjau dan buat data lake

Tinjau sumber tempat Security Lake akan mengumpulkan data dari, Wilayah rollup Anda, dan pengaturan retensi Anda. Kemudian, buat danau data Anda.

Untuk meninjau dan membuat data lake

- 1. Saat mengaktifkan Security Lake, tinjau sumber Log dan peristiwa, Wilayah, Wilayah Rollup, dan kelas Penyimpanan.
- 2. Pilih Buat.

Setelah membuat data lake Anda, Anda akan melihat halaman Ringkasan di konsol Security Lake. Halaman ini memberikan gambaran umum tentang jumlah Wilayah dan Wilayah Rollup, informasi tentang pelanggan, dan Masalah.

Menu Masalah menunjukkan ringkasan masalah dari 14 hari terakhir yang memengaruhi layanan Security Lake atau bucket Amazon S3 Anda. Untuk detail tambahan tentang setiap masalah, Anda dapat membuka halaman Masalah di konsol Security Lake.

### <span id="page-22-0"></span>Langkah 4: Lihat dan kueri data Anda sendiri

Setelah membuat data lake Anda, Anda dapat menggunakan Amazon Athena atau layanan serupa untuk melihat dan menanyakan data Anda dari AWS Lake Formation database dan tabel. Saat Anda menggunakan konsol, Security Lake secara otomatis memberikan izin tampilan database ke peran yang Anda gunakan untuk mengaktifkan Security Lake. Minimal, peran tersebut harus memiliki izin analis data. Untuk informasi selengkapnya tentang tingkat izin, lihat [personas Lake Formation dan](https://docs.aws.amazon.com/lake-formation/latest/dg/permissions-reference.html)  [referensi izin IAM.](https://docs.aws.amazon.com/lake-formation/latest/dg/permissions-reference.html) Untuk petunjuk tentang pemberian *SELECT* izin, lihat [Memberikan izin Katalog](https://docs.aws.amazon.com/lake-formation/latest/dg/granting-cat-perms-named-resource.html)  [Data menggunakan metode sumber daya bernama di Panduan Pengembang](https://docs.aws.amazon.com/lake-formation/latest/dg/granting-cat-perms-named-resource.html). AWS Lake Formation

### <span id="page-22-1"></span>Langkah 5: Buat pelanggan

Setelah membuat data lake Anda, Anda dapat menambahkan pelanggan untuk mengkonsumsi data Anda. Pelanggan dapat menggunakan data dengan langsung mengakses objek di bucket Amazon S3 Anda atau dengan menanyakan data lake. Untuk informasi selengkapnya tentang pelanggan, lihat[Manajemen pelanggan di Amazon Security Lake](#page-66-0).

## <span id="page-22-2"></span>Memulai secara terprogram

Tutorial ini menjelaskan cara mengaktifkan dan mulai menggunakan Security Lake secara terprogram. Amazon Security Lake API memberi Anda akses terprogram yang komprehensif ke akun, data, dan sumber daya Security Lake Anda. Atau, Anda dapat menggunakan alat baris AWS perintah — [AWS Command Line Interfacea](https://docs.aws.amazon.com/cli/latest/userguide/cli-chap-welcome.html)tau [AWS Alat untuk PowerShell —atau A](https://docs.aws.amazon.com/powershell/latest/userguide/pstools-welcome.html)[WS SDK](https://aws.amazon.com/developertools/) [untuk](https://docs.aws.amazon.com/powershell/latest/userguide/pstools-welcome.html) mengakses Security Lake.

### <span id="page-22-3"></span>Langkah 1: Buat peran IAM

Jika Anda mengakses Security Lake secara terprogram, Anda perlu membuat beberapa peran AWS Identity and Access Management (IAM) untuk mengonfigurasi data lake Anda.

### **A** Important

Tidak perlu membuat peran IAM ini jika Anda menggunakan konsol Security Lake untuk mengaktifkan dan mengkonfigurasi Security Lake.

Anda harus membuat peran di IAM jika Anda akan mengambil satu atau beberapa tindakan berikut (pilih tautan untuk melihat informasi selengkapnya tentang peran IAM untuk setiap tindakan):

- [Membuat sumber kustom Sumber](#page-58-0) kustom adalah sumber selain yang didukung secara asli Layanan AWS yang mengirim data ke Security Lake.
- [Membuat pelanggan dengan akses data](#page-69-0) Pelanggan dengan izin dapat langsung mengakses objek S3 dari danau data Anda.
- [Membuat pelanggan dengan akses kueri](#page-78-0)  Pelanggan dengan izin dapat meminta data dari Security Lake menggunakan layanan seperti Amazon Athena.
- [Mengkonfigurasi Wilayah rollup Wilayah rollup](#page-38-1) mengkonsolidasikan data dari beberapa. Wilayah AWS

Setelah membuat peran yang disebutkan sebelumnya, lampirkan kebijakan [AmazonSecurityLakeAdministrator](https://docs.aws.amazon.com/security-lake/latest/userguide/security-iam-awsmanpol.html#security-iam-awsmanpol-AmazonSecurityLakeAdministrator) AWS terkelola ke peran yang Anda gunakan untuk mengaktifkan Security Lake. Kebijakan ini memberikan izin administratif yang memungkinkan kepala sekolah untuk masuk ke Security Lake dan mengakses semua tindakan Security Lake.

Lampirkan kebijakan [AmazonSecurityLakeMetaStoreManager](https://docs.aws.amazon.com/security-lake/latest/userguide/security-iam-awsmanpol.html#security-iam-awsmanpol-AmazonSecurityLakeAdministrator) AWS terkelola untuk membuat data lake atau data kueri dari Security Lake. Kebijakan ini diperlukan untuk Security Lake untuk mendukung pekerjaan ekstrak, transformasi, dan pemuatan (ETL) pada log mentah dan data peristiwa yang diterimanya dari sumber.

### <span id="page-23-0"></span>Langkah 2: Aktifkan Amazon Security Lake

Untuk mengaktifkan Security Lake secara terprogram, gunakan [CreateDataLakep](https://docs.aws.amazon.com/security-lake/latest/APIReference/API_CreateDataLake.html)engoperasian Security Lake API. Jika Anda menggunakan AWS CLI, jalankan [create-data-lakep](https://awscli.amazonaws.com/v2/documentation/api/latest/reference/securitylake/create-data-lake.html)erintah. Dalam permintaan Anda, gunakan region bidang configurations objek untuk menentukan kode Wilayah untuk Wilayah untuk mengaktifkan Danau Keamanan. Untuk daftar kode Wilayah, lihat [titik](https://docs.aws.amazon.com/general/latest/gr/securitylake.html)  [akhir Amazon Security Lake](https://docs.aws.amazon.com/general/latest/gr/securitylake.html) di. Referensi Umum AWS

### Contoh 1

Contoh perintah berikut memungkinkan Security Lake in the us-east-1 and us-east-2 Regions. Di kedua Wilayah, danau data ini dienkripsi dengan kunci terkelola Amazon S3. Objek kedaluwarsa setelah 365 hari, dan objek bertransisi ke kelas penyimpanan ONEZONE\_IA S3 setelah 60 hari. Contoh ini diformat untuk Linux, macOS, atau Unix, dan menggunakan karakter garis miring terbalik (\) untuk meningkatkan keterbacaan.

```
$ aws securitylake create-data-lake \
--configurations '[{"encryptionConfiguration": 
  {"kmsKeyId":"S3_MANAGED_KEY"},"region":"us-east-1","lifecycleConfiguration":
```

```
 {"expiration":{"days":365},"transitions":[{"days":60,"storageClass":"ONEZONE_IA"}]}}, 
  {"encryptionConfiguration": {"kmsKeyId":"S3_MANAGED_KEY"},"region":"us-
east-2","lifecycleConfiguration": {"expiration":{"days":365},"transitions":
[{"days":60,"storageClass":"ONEZONE_IA"}]}}]' \
--meta-store-manager-role-arn "arn:aws:iam:us-east-1:123456789012:role/service-role/
AmazonSecurityLakeMetaStoreManager"
```
#### Contoh 2

Contoh perintah berikut memungkinkan Security Lake in the us-east-2 Region. Data lake ini dienkripsi dengan kunci terkelola pelanggan yang dibuat di AWS Key Management Service ()AWS KMS. Objek kedaluwarsa setelah 500 hari, dan objek bertransisi ke kelas penyimpanan GLACIER S3 setelah 30 hari. Contoh ini diformat untuk Linux, macOS, atau Unix, dan menggunakan karakter garis miring terbalik (\) untuk meningkatkan keterbacaan.

```
$ aws securitylake create-data-lake \
--configurations '[{"encryptionConfiguration": 
  {"kmsKeyId":"1234abcd-12ab-34cd-56ef-1234567890ab"},"region":"us-
east-2","lifecycleConfiguration": {"expiration":{"days":500},"transitions":
[{"days":30,"storageClass":"GLACIER"}]}}]' \
--meta-store-manager-role-arn "arn:aws:iam:us-east-1:123456789012:role/service-role/
AmazonSecurityLakeMetaStoreManager"
```
#### **a** Note

Jika Anda telah mengaktifkan Security Lake dan ingin memperbarui pengaturan konfigurasi untuk Wilayah atau sumber, gunakan [UpdateDataLake](https://docs.aws.amazon.com/security-lake/latest/APIReference/API_UpdateDataLake.html)operasi, atau jika menggunakan AWS CLI, [update-data-lake](https://awscli.amazonaws.com/v2/documentation/api/latest/reference/securitylake/update-data-lake.html)perintah. Jangan gunakan CreateDataLake operasi.

### <span id="page-24-0"></span>Langkah 3: Konfigurasikan sumber

Security Lake mengumpulkan data log dan peristiwa dari berbagai sumber dan di seluruh Anda Akun AWS dan Wilayah AWS. Ikuti petunjuk ini untuk mengidentifikasi data mana yang ingin dikumpulkan Security Lake. Anda hanya dapat menggunakan petunjuk ini untuk menambahkan sumber yang didukung secara asli Layanan AWS . Untuk informasi tentang menambahkan sumber kustom, lihat[Mengumpulkan data dari sumber khusus.](#page-56-1)

Untuk menentukan satu atau lebih sumber koleksi secara terprogram, gunakan [CreateAwsLogSourcep](https://docs.aws.amazon.com/security-lake/latest/APIReference/API_CreateAwsLogSource.html)engoperasian Security Lake API. Untuk setiap sumber, tentukan nilai unik Regional untuk sourceName parameter. Secara opsional gunakan parameter tambahan untuk membatasi ruang lingkup sumber ke akun tertentu (accounts) atau versi tertentu (sourceVersion).

### **a** Note

Jika Anda tidak menyertakan parameter opsional dalam permintaan Anda, Security Lake menerapkan permintaan Anda ke semua akun atau semua versi sumber yang ditentukan, tergantung pada parameter yang Anda kecualikan. Misalnya, jika Anda adalah administrator Security Lake yang didelegasikan untuk organisasi dan Anda mengecualikan accounts parameternya, Security Lake menerapkan permintaan Anda ke semua akun di organisasi Anda. Demikian pula, jika Anda mengecualikan sourceVersion parameter, Security Lake menerapkan permintaan Anda ke semua versi sumber yang ditentukan.

Jika permintaan Anda menentukan Wilayah di mana Anda belum mengaktifkan Security Lake, terjadi kesalahan. Untuk mengatasi kesalahan ini, pastikan bahwa regions array hanya menentukan Wilayah di mana Anda telah mengaktifkan Security Lake. Atau, Anda dapat mengaktifkan Danau Keamanan di Wilayah, dan kemudian mengirimkan permintaan Anda lagi.

Saat Anda mengaktifkan Security Lake di akun untuk pertama kalinya, semua log dan sumber peristiwa yang dipilih akan menjadi bagian dari periode uji coba gratis 15 hari. Untuk informasi selengkapnya tentang statistik penggunaan, liha[tMeninjau penggunaan dan perkiraan biaya.](#page-235-0)

## <span id="page-25-0"></span>Langkah 4: Konfigurasikan pengaturan penyimpanan dan rollup Regions (opsional)

Anda dapat menentukan kelas penyimpanan Amazon S3 di mana Anda ingin Security Lake menyimpan data Anda dan untuk berapa lama. Anda juga dapat menentukan Wilayah rollup untuk mengkonsolidasikan data dari beberapa Wilayah. Ini adalah langkah opsional. Untuk informasi selengkapnya, lihat [Manajemen siklus hidup di Security Lake](#page-118-0).

Untuk menentukan sasaran target secara terprogram saat Anda mengaktifkan Security Lake, gunakan [CreateDataLakep](https://docs.aws.amazon.com/security-lake/latest/APIReference/API_CreateDataLake.html)engoperasian Security Lake API. Jika Anda sudah mengaktifkan Security Lake dan ingin menentukan tujuan target, gunakan [UpdateDataLake](https://docs.aws.amazon.com/security-lake/latest/APIReference/API_UpdateDataLake.html)operasi, bukan CreateDataLake operasinya.

Untuk operasi mana pun, gunakan parameter yang didukung untuk menentukan pengaturan konfigurasi yang Anda inginkan:

- Untuk menentukan Wilayah rollup, gunakan region bidang untuk menentukan Wilayah yang ingin Anda sumbangkan data ke Wilayah rollup. Dalam regions larik replicationConfiguration objek, tentukan kode Wilayah untuk setiap Wilayah rollup. Untuk daftar kode Wilayah, lihat [titik](https://docs.aws.amazon.com/general/latest/gr/securitylake.html)  [akhir Amazon Security Lake](https://docs.aws.amazon.com/general/latest/gr/securitylake.html) di. Referensi Umum AWS
- Untuk menentukan pengaturan retensi untuk data Anda, gunakan lifecycleConfiguration parameter:
	- Untuktransitions, tentukan jumlah total days (days) yang ingin Anda simpan objek S3 di kelas storageClass penyimpanan Amazon S3 tertentu ().
	- Untukexpiration, tentukan jumlah hari yang ingin Anda simpan objek di Amazon S3, menggunakan kelas penyimpanan apa pun, setelah objek dibuat. Ketika periode retensi ini berakhir, objek kedaluwarsa dan Amazon S3 menghapusnya.

Security Lake menerapkan pengaturan retensi yang ditentukan ke Wilayah yang Anda tentukan di region bidang configurations objek.

Misalnya, perintah berikut membuat data lake dengan ap-northeast-2 sebagai Region rollup. us-east-1Wilayah akan menyumbangkan data ke ap-northeast-2 Wilayah. Contoh ini juga menetapkan periode kedaluwarsa 10 hari untuk objek yang ditambahkan ke danau data.

```
$ aws securitylake create-data-lake \
--configurations '[{"encryptionConfiguration": 
  {"kmsKeyId":"S3_MANAGED_KEY"},"region":"us-east-1","replicationConfiguration": 
  {"regions": ["ap-northeast-2"],"roleArn":"arn:aws:iam::123456789012:role/service-
role/AmazonSecurityLakeS3ReplicationRole"},"lifecycleConfiguration": {"expiration":
{"days":10}}}]' \
--meta-store-manager-role-arn "arn:aws:iam::123456789012:role/service-role/
AmazonSecurityLakeMetaStoreManager"
```
Anda sekarang telah membuat danau data Anda. Gunakan [ListDataLakesp](https://docs.aws.amazon.com/security-lake/latest/APIReference/API_ListDataLakes.html)engoperasian Security Lake API untuk memverifikasi pemberdayaan Security Lake dan pengaturan data lake Anda di setiap Wilayah.

Jika masalah atau kesalahan muncul dalam pembuatan data lake Anda, Anda dapat melihat daftar pengecualian dengan menggunakan [ListDataLakeExceptions](https://docs.aws.amazon.com/security-lake/latest/APIReference/API_ListDataLakeExceptions.html)operasi, dan memberi tahu pengguna tentang pengecualian dengan operasi tersebut. [CreateDataLakeExceptionSubscription](https://docs.aws.amazon.com/security-lake/latest/APIReference/API_CreateDataLakeExceptionSubscription.html) Untuk informasi selengkapnya, lihat [Memecahkan masalah status danau data](#page-227-1).

### <span id="page-27-0"></span>Langkah 5: Lihat dan kueri data Anda sendiri

Setelah membuat data lake Anda, Anda dapat menggunakan Amazon Athena atau layanan serupa untuk melihat dan menanyakan data Anda dari AWS Lake Formation database dan tabel. Saat Anda mengaktifkan Security Lake secara terprogram, izin tampilan basis data tidak diberikan secara otomatis. Akun administrator data lake AWS Lake Formation harus memberikan SELECT izin ke peran IAM yang ingin Anda gunakan untuk menanyakan database dan tabel yang relevan. Minimal, peran tersebut harus memiliki izin analis data. Untuk informasi selengkapnya tentang tingkat izin, lihat [personas Lake Formation dan referensi izin IAM.](https://docs.aws.amazon.com/lake-formation/latest/dg/permissions-reference.html) Untuk petunjuk tentang pemberian *SELECT* izin, lihat [Memberikan izin Katalog Data menggunakan metode sumber daya bernama di Panduan](https://docs.aws.amazon.com/lake-formation/latest/dg/granting-cat-perms-named-resource.html) [Pengembang](https://docs.aws.amazon.com/lake-formation/latest/dg/granting-cat-perms-named-resource.html). AWS Lake Formation

### <span id="page-27-1"></span>Langkah 6: Buat pelanggan

Setelah membuat data lake Anda, Anda dapat menambahkan pelanggan untuk mengkonsumsi data Anda. Pelanggan dapat menggunakan data dengan langsung mengakses objek di bucket Amazon S3 Anda atau dengan menanyakan data lake. Untuk informasi selengkapnya tentang pelanggan, lihat[Manajemen pelanggan di Amazon Security Lake](#page-66-0).

# <span id="page-28-0"></span>Mengelola beberapa akun dengan AWS Organizations

Anda dapat menggunakan Amazon Security Lake untuk mengumpulkan log keamanan dan peristiwa dari beberapa Akun AWS. Untuk membantu mengotomatiskan dan merampingkan pengelolaan beberapa akun, kami sangat menyarankan Anda mengintegrasikan Security Lake dengan. [AWS](https://docs.aws.amazon.com/organizations/latest/userguide/orgs_introduction.html) **[Organizations](https://docs.aws.amazon.com/organizations/latest/userguide/orgs_introduction.html)** 

Di Organizations, akun yang Anda gunakan untuk membuat organisasi disebut akun manajemen. Untuk mengintegrasikan Security Lake dengan Organizations, akun manajemen harus menunjuk akun administrator Security Lake yang didelegasikan untuk organisasi.

Administrator Security Lake yang didelegasikan dapat mengaktifkan Security Lake dan mengkonfigurasi pengaturan Security Lake untuk akun anggota. Administrator yang didelegasikan dapat mengumpulkan log dan peristiwa di seluruh organisasi di semua Wilayah AWS tempat Security Lake diaktifkan (terlepas dari titik akhir Regional mana yang saat ini mereka gunakan). Administrator yang didelegasikan juga dapat mengonfigurasi Security Lake untuk secara otomatis mengumpulkan data log dan peristiwa untuk akun organisasi baru.

Administrator Security Lake yang didelegasikan memiliki akses ke data log dan peristiwa untuk akun anggota terkait. Dengan demikian, mereka dapat mengonfigurasi Security Lake untuk mengumpulkan data yang dimiliki oleh akun anggota terkait. Mereka juga dapat memberikan izin kepada pelanggan untuk mengkonsumsi data yang dimiliki oleh akun anggota terkait.

Untuk mengaktifkan Security Lake untuk beberapa akun dalam suatu organisasi, akun manajemen organisasi harus terlebih dahulu menunjuk akun administrator Security Lake yang didelegasikan untuk organisasi tersebut. Administrator yang didelegasikan kemudian dapat mengaktifkan dan mengkonfigurasi Security Lake untuk organisasi.

Untuk informasi tentang menyiapkan Organizations, lihat [Membuat dan mengelola organisasi](https://docs.aws.amazon.com/organizations/latest/userguide/orgs_manage_org.html) di Panduan AWS Organizations Pengguna.

# <span id="page-28-1"></span>Pertimbangan penting bagi administrator Security Lake yang didelegasikan

Perhatikan faktor-faktor berikut yang menentukan bagaimana administrator yang didelegasikan berperilaku di Security Lake:

Pertimbangan penting bagi administrator Security Lake yang didelegasikan 20

Administrator yang didelegasikan adalah sama di semua Wilayah.

Saat Anda membuat administrator yang didelegasikan, administrator akan menjadi administrator yang didelegasikan untuk setiap Wilayah tempat Anda mengaktifkan Security Lake.

Sebaiknya atur akun Arsip Log sebagai administrator yang didelegasikan Security Lake.

Akun Log Archive adalah akun Akun AWS yang didedikasikan untuk menelan dan mengarsipkan semua log terkait keamanan. Akses ke akun ini biasanya terbatas pada beberapa pengguna, seperti auditor dan tim keamanan untuk investigasi kepatuhan. Sebaiknya atur akun Arsip Log sebagai administrator yang didelegasikan Security Lake sehingga Anda dapat melihat log dan peristiwa terkait keamanan dengan peralihan konteks minimal.

Selain itu, kami menyarankan bahwa hanya satu set pengguna minimal yang memiliki akses langsung ke akun Arsip Log. Di luar grup pilihan ini, jika pengguna memerlukan akses ke data yang dikumpulkan Security Lake, Anda dapat menambahkannya sebagai pelanggan Security Lake. Untuk informasi tentang menambahkan pelanggan, liha[tManajemen pelanggan di Amazon](#page-66-0) [Security Lake.](#page-66-0)

Jika Anda tidak menggunakan AWS Control Tower layanan ini, Anda mungkin tidak memiliki akun Arsip Log. Untuk informasi selengkapnya tentang akun Arsip Log, lihat [Security OU — Akun Arsip](https://docs.aws.amazon.com/prescriptive-guidance/latest/security-reference-architecture/log-archive.html)  [Log](https://docs.aws.amazon.com/prescriptive-guidance/latest/security-reference-architecture/log-archive.html) di Arsitektur Referensi AWS Keamanan.

Sebuah organisasi hanya dapat memiliki satu administrator yang didelegasikan.

Anda hanya dapat memiliki satu administrator Security Lake yang didelegasikan untuk setiap organisasi.

Akun manajemen organisasi tidak dapat menjadi administrator yang didelegasikan.

Berdasarkan praktik terbaik AWS Keamanan dan prinsip hak istimewa terkecil, akun manajemen organisasi Anda tidak dapat menjadi administrator yang didelegasikan.

Administrator yang didelegasikan harus menjadi bagian dari organisasi yang aktif.

Saat Anda menghapus organisasi, akun administrator yang didelegasikan tidak dapat lagi mengelola Security Lake. Anda harus menunjuk administrator yang didelegasikan dari organisasi lain atau menggunakan Security Lake dengan akun mandiri yang bukan bagian dari organisasi.

Pertimbangan penting bagi administrator Security Lake yang didelegasikan 21

# <span id="page-30-0"></span>Izin IAM diperlukan untuk menunjuk administrator yang didelegasikan

Saat menunjuk administrator Security Lake yang didelegasikan, Anda harus memiliki izin untuk mengaktifkan Security Lake dan menggunakan operasi AWS Organizations API tertentu yang tercantum dalam pernyataan kebijakan berikut.

Anda dapat menambahkan pernyataan berikut di akhir kebijakan AWS Identity and Access Management (IAM) untuk memberikan izin ini.

```
{ 
     "Sid": "Grant permissions to designate a delegated Security Lake administrator", 
     "Effect": "Allow", 
     "Action": [ 
         "securitylake:RegisterDataLakeDelegatedAdministrator", 
         "organizations:EnableAWSServiceAccess", 
         "organizations:RegisterDelegatedAdministrator", 
         "organizations:ListAccounts", 
         "organizations:ListDelegatedAdministrators", 
         "organizations:ListAWSServiceAccessForOrganization", 
         "organizations:DescribeOrganizationalUnit", 
         "organizations:DescribeAccount", 
         "organizations:DescribeOrganization" 
     ], 
     "Resource": "*"
}
```
# <span id="page-30-1"></span>Menunjuk administrator Security Lake yang didelegasikan dan menambahkan akun anggota

Pilih metode akses Anda untuk menunjuk akun administrator Security Lake yang didelegasikan untuk organisasi Anda. Hanya akun manajemen organisasi yang dapat menunjuk akun administrator yang didelegasikan untuk organisasi mereka. Akun manajemen organisasi tidak dapat menjadi akun administrator yang didelegasikan untuk organisasi mereka.

### **a** Note

- Akun manajemen organisasi harus menggunakan RegisterDataLakeDelegatedAdministrator operasi Security Lake untuk menunjuk akun administrator Security Lake yang didelegasikan. Menunjuk administrator Security Lake yang didelegasikan melalui Organizations tidak didukung.
- Jika Anda ingin mengubah administrator yang didelegasikan untuk organisasi, Anda harus terlebih dahulu [menghapus administrator yang didelegasikan saat ini.](#page-32-0) Anda kemudian dapat menunjuk administrator yang didelegasikan baru.

### **Console**

1. Buka konsol Security Lake di<https://console.aws.amazon.com/securitylake/>.

Masuk menggunakan kredensyal akun manajemen untuk organisasi Anda.

- 2. Jika Security Lake belum diaktifkan, pilih Mulai, lalu tentukan administrator Security Lake yang didelegasikan di halaman Aktifkan Danau Keamanan.
	- Jika Security Lake sudah diaktifkan, tentukan administrator Security Lake yang didelegasikan di halaman Pengaturan.
- 3. Di bawah Administrasi delegasi ke akun lain, pilih akun yang sudah berfungsi sebagai administrator yang didelegasikan untuk layanan AWS keamanan lainnya (disarankan). Atau, masukkan Akun AWS ID 12 digit akun yang ingin Anda tetapkan sebagai administrator Security Lake yang didelegasikan.
- 4. Pilih Delegasikan. Jika Security Lake belum diaktifkan, menunjuk administrator yang didelegasikan akan mengaktifkan Security Lake untuk akun tersebut di Wilayah Anda saat ini.

### API

Untuk menunjuk administrator yang didelegasikan secara terprogram, gunakan [RegisterDataLakeDelegatedAdministrator](https://docs.aws.amazon.com/security-lake/latest/APIReference/API_RegisterDataLakeDelegatedAdministrator)pengoperasian Security Lake API. Anda harus memanggil operasi dari akun manajemen organisasi. Jika Anda menggunakan AWS CLI, jalankan [register-data-lake-delegated-administrator](https://docs.aws.amazon.com/cli/latest/reference/securitylake/register-data-lake-delegated-administrator.html)perintah dari akun manajemen organisasi. Dalam permintaan Anda, gunakan accountId parameter untuk menentukan ID akun 12 digit yang akan ditetapkan sebagai akun administrator yang didelegasikan untuk organisasi. Akun AWS

Misalnya, AWS CLI perintah berikut menunjuk administrator yang didelegasikan. Contoh ini diformat untuk Linux, macOS, atau Unix, dan menggunakan karakter garis miring terbalik (\) untuk meningkatkan keterbacaan.

\$ **aws securitylake register-data-lake-delegated-administrator \ --account-id** *123456789012*

Administrator yang didelegasikan juga dapat memilih untuk mengotomatiskan pengumpulan data AWS log dan peristiwa untuk akun organisasi baru. Dengan konfigurasi ini, Security Lake secara otomatis diaktifkan di akun baru saat akun ditambahkan ke organisasi di AWS Organizations. Sebagai administrator yang didelegasikan, Anda dapat mengaktifkan konfigurasi ini dengan menggunakan [CreateDataLakeOrganizationConfiguration](https://docs.aws.amazon.com/security-lake/latest/APIReference/API_CreateDataLakeOrganizationConfiguration)pengoperasian Security Lake API atau, jika Anda menggunakan AWS CLI, dengan menjalankan [create-data-lake-organization](https://awscli.amazonaws.com/v2/documentation/api/latest/reference/securitylake/create-data-lake-organization-configuration.html)[configurationp](https://awscli.amazonaws.com/v2/documentation/api/latest/reference/securitylake/create-data-lake-organization-configuration.html)erintah. Dalam permintaan Anda, Anda juga dapat menentukan pengaturan konfigurasi tertentu untuk akun baru.

Misalnya, AWS CLI perintah berikut secara otomatis mengaktifkan Security Lake dan pengumpulan log kueri resolver Amazon Route 53, AWS Security Hub temuan, dan Log Aliran Amazon Virtual Private Cloud (Amazon VPC) di akun organisasi baru. Contoh ini diformat untuk Linux, macOS, atau Unix, dan menggunakan karakter garis miring terbalik (\) untuk meningkatkan keterbacaan.

```
$ aws securitylake create-data-lake-organization-configuration \
--auto-enable-new-account '[{"region":"us-east-1","sources":
[{"sourceName":"ROUTE53"},{"sourceName":"SH_FINDINGS"},{"sourceName":"VPC_FLOW"}]}]'
```
Setelah akun manajemen organisasi menunjuk administrator yang didelegasikan, administrator dapat mengaktifkan dan mengkonfigurasi Security Lake untuk organisasi. Ini termasuk mengaktifkan dan mengonfigurasi Security Lake untuk mengumpulkan data AWS log dan peristiwa untuk akun individu di organisasi. Untuk informasi selengkapnya, lihat [Mengumpulkan data dari Layanan AWS.](#page-45-1)

Anda dapat menggunakan [GetDataLakeOrganizationConfiguration](https://docs.aws.amazon.com/security-lake/latest/APIReference/API_GetDataLakeOrganizationConfiguration.html)operasi untuk mendapatkan detail tentang konfigurasi organisasi Anda saat ini untuk akun anggota baru.

## <span id="page-32-0"></span>Menghapus administrator Security Lake yang didelegasikan

Hanya akun manajemen organisasi yang dapat menghapus administrator Security Lake yang didelegasikan untuk organisasi mereka. Jika Anda ingin mengubah administrator yang didelegasikan

untuk organisasi, hapus administrator yang didelegasikan saat ini, lalu tentukan administrator yang didelegasikan baru.

### **A** Important

Menghapus administrator Security Lake yang didelegasikan akan menghapus data lake Anda dan menonaktifkan Security Lake untuk akun di organisasi Anda.

Anda tidak dapat mengubah atau menghapus administrator yang didelegasikan menggunakan konsol Security Lake. Tugas-tugas ini hanya dapat dilakukan secara terprogram.

Untuk menghapus administrator yang didelegasikan secara terprogram, gunakan [DeregisterDataLakeDelegatedAdministrator](https://docs.aws.amazon.com/security-lake/latest/APIReference/API_DeregisterDataLakeDelegatedAdministrator.html)pengoperasian Security Lake API. Anda harus memanggil operasi dari akun manajemen organisasi. Jika Anda menggunakan AWS CLI, jalankan [deregister](https://awscli.amazonaws.com/v2/documentation/api/latest/reference/securitylake/deregister-data-lake-delegated-administrator.html)[data-lake-delegated-administrator](https://awscli.amazonaws.com/v2/documentation/api/latest/reference/securitylake/deregister-data-lake-delegated-administrator.html)perintah dari akun manajemen organisasi.

Misalnya, AWS CLI perintah berikut menghapus administrator Security Lake yang didelegasikan.

\$ **aws securitylake deregister-data-lake-delegated-administrator**

Untuk mempertahankan penunjukan administrator yang didelegasikan tetapi mengubah pengaturan konfigurasi otomatis akun anggota baru, gunakan [DeleteDataLakeOrganizationConfiguration](https://docs.aws.amazon.com/security-lake/latest/APIReference/API_DeleteDataLakeOrganizationConfiguration.html)pengoperasian Security Lake API, atau, jika Anda menggunakan AWS CLI, perintah. [delete-data-lake-organization-configuration](https://awscli.amazonaws.com/v2/documentation/api/latest/reference/securitylake/delete-data-lake-organization-configuration.html) Hanya administrator yang didelegasikan yang dapat mengubah pengaturan ini untuk organisasi.

Misalnya, AWS CLI perintah berikut menghentikan pengumpulan otomatis temuan Security Hub dari akun anggota baru yang bergabung dengan organisasi. Akun anggota baru tidak akan menyumbangkan temuan Security Hub ke data lake setelah administrator yang didelegasikan memanggil operasi ini. Contoh ini diformat untuk Linux, macOS, atau Unix, dan menggunakan karakter garis miring terbalik (\) untuk meningkatkan keterbacaan.

```
$ aws securitylake delete-data-lake-organization-configuration \
--auto-enable-new-account '[{"region":"us-east-1","sources":
[{"sourceName":"SH_FINDINGS"}]}]'
```
## <span id="page-34-0"></span>Security Lake akses tepercaya

Setelah Anda mengatur Security Lake untuk suatu organisasi, akun AWS Organizations manajemen dapat mengaktifkan akses tepercaya dengan Security Lake. Akses tepercaya memungkinkan Security Lake membuat peran terkait layanan IAM dan melakukan tugas di organisasi Anda dan akunnya atas nama Anda. Untuk informasi selengkapnya, lihat [Menggunakan AWS Organizations](https://docs.aws.amazon.com/organizations/latest/userguide/orgs_integrate_services.html) [dengan yang lain Layanan AWS](https://docs.aws.amazon.com/organizations/latest/userguide/orgs_integrate_services.html) di Panduan AWS Organizations Pengguna.

Sebagai pengguna akun manajemen organisasi, Anda dapat menonaktifkan akses tepercaya untuk Security Lake di AWS Organizations. Untuk petunjuk tentang menonaktifkan akses tepercaya, lihat [Cara mengaktifkan atau menonaktifkan akses tepercaya](https://docs.aws.amazon.com/organizations/latest/userguide/orgs_integrate_services.html#orgs_how-to-enable-disable-trusted-access) di AWS Organizations Panduan Pengguna.

Sebaiknya nonaktifkan akses tepercaya jika administrator yang didelegasikan ditangguhkan, Akun AWS diisolasi, atau ditutup.

# <span id="page-35-0"></span>Mengelola Wilayah

Amazon Security Lake dapat mengumpulkan log keamanan dan peristiwa Wilayah AWS di mana Anda telah mengaktifkan layanan. Untuk setiap Wilayah, data Anda disimpan di bucket Amazon S3 yang berbeda. Anda dapat menentukan konfigurasi data lake yang berbeda (misalnya, sumber dan pengaturan retensi yang berbeda) untuk Wilayah yang berbeda. Anda juga dapat menentukan satu atau beberapa Wilayah rollup untuk mengkonsolidasikan data dari beberapa Wilayah.

## <span id="page-35-1"></span>Memeriksa status Wilayah

Security Lake dapat mengumpulkan data di beberapa Wilayah AWS. Untuk melacak status data lake Anda, akan sangat membantu untuk memahami bagaimana setiap Wilayah saat ini dikonfigurasi. Pilih metode akses pilihan Anda, dan ikuti langkah-langkah ini untuk mendapatkan status Region saat ini.

### Console

Untuk memeriksa status Wilayah

- 1. Buka konsol Security Lake di<https://console.aws.amazon.com/securitylake/>.
- 2. Di panel navigasi, pilih Wilayah. Halaman Regions muncul, memberikan gambaran umum tentang Wilayah di mana Security Lake saat ini diaktifkan.
- 3. Pilih Wilayah, lalu pilih Edit untuk melihat detail Wilayah tersebut.

### API

Untuk mendapatkan status pengumpulan log di Wilayah saat ini, gunakan [GetDataLakeSourcesp](https://docs.aws.amazon.com/security-lake/latest/APIReference/API_GetDataLakeSources.html)engoperasian Security Lake API. Jika Anda menggunakan AWS CLI, jalankan [get-data-lake-sources](https://awscli.amazonaws.com/v2/documentation/api/latest/reference/securitylake/get-data-lake-sources.html)perintah. Untuk accounts parameter, tentukan satu atau beberapa Akun AWS ID sebagai daftar. Jika permintaan Anda berhasil, Security Lake mengembalikan snapshot untuk akun tersebut di Wilayah saat ini, termasuk AWS sumber mana Security Lake mengumpulkan data dan status setiap sumber. Jika Anda tidak menyertakan accounts parameter, respons mencakup status pengumpulan log untuk semua akun di mana Security Lake dikonfigurasi di Wilayah saat ini.
Misalnya, AWS CLI perintah berikut mengambil status pengumpulan log untuk akun yang ditentukan di Wilayah saat ini. Contoh ini diformat untuk Linux, macOS, atau Unix, dan menggunakan karakter garis miring terbalik (\) untuk meningkatkan keterbacaan.

```
$ aws securitylake get-data-lake-sources \
--accounts "123456789012" "111122223333"
```
AWS CLI Perintah berikut mencantumkan status pengumpulan log untuk semua akun dan sumber yang diaktifkan di Wilayah yang ditentukan. Contoh ini diformat untuk Linux, macOS, atau Unix, dan menggunakan karakter garis miring terbalik (\) untuk meningkatkan keterbacaan.

```
$ aws securitylake get-data-lake-sources \
--regions "us-east-1" \
--query 'dataLakeSources[].[account,sourceName]'
```
Untuk menentukan apakah Anda telah mengaktifkan Security Lake for a Region, gunakan [ListDataLakes](https://docs.aws.amazon.com/security-lake/latest/APIReference/API_ListDataLakes.html)operasinya. Jika Anda menggunakan AWS CLI, jalankan [list-data-lakesp](https://awscli.amazonaws.com/v2/documentation/api/latest/reference/securitylake/list-data-lakes.html)erintah. Untuk regions parameter, tentukan kode Region untuk Region—misalnya, us-east-1 untuk Wilayah AS Timur (Virginia N.). Untuk daftar kode Wilayah, lihat [titik akhir Amazon Security Lake](https://docs.aws.amazon.com/general/latest/gr/securitylake.html) di. Referensi Umum AWS ListDataLakesOperasi mengembalikan pengaturan konfigurasi data lake untuk setiap Wilayah yang Anda tentukan dalam permintaan Anda. Jika Anda tidak menentukan Wilayah, Security Lake mengembalikan pengaturan status dan konfigurasi data lake Anda di setiap Wilayah di mana Security Lake tersedia.

Misalnya, AWS CLI perintah berikut menunjukkan pengaturan status dan konfigurasi danau data Anda di eu-central-1 Wilayah. Contoh ini diformat untuk Linux, macOS, atau Unix, dan menggunakan karakter garis miring terbalik (\) untuk meningkatkan keterbacaan.

```
$ aws securitylake list-data-lakes \
--regions "us-east-1" "eu-central-1"
```
# Mengubah pengaturan Wilayah

Pilih metode pilihan Anda, dan ikuti petunjuk ini untuk memperbarui pengaturan danau data Anda dalam satu atau lebih Wilayah AWS.

#### **Console**

- 1. Buka konsol Security Lake di<https://console.aws.amazon.com/securitylake/>.
- 2. Di panel navigasi, pilih Wilayah.
- 3. Pilih Wilayah, lalu pilih Edit.
- 4. Pilih kotak centang untuk Mengganti sumber untuk semua akun <Region>untuk mengonfirmasi bahwa pilihan Anda di sini mengganti pilihan sebelumnya untuk Wilayah ini.
- 5. Untuk Pilih kelas penyimpanan, pilih Tambahkan transisi untuk menambahkan kelas penyimpanan baru untuk data Anda.
- 6. Untuk Tag, secara opsional menetapkan atau mengedit tag untuk Wilayah. Tag adalah label yang dapat Anda tentukan dan tetapkan ke jenis AWS sumber daya tertentu, termasuk konfigurasi data lake untuk Anda Akun AWS di Wilayah tertentu. Untuk mempelajari selengkapnya, lihat [Menandai sumber daya Amazon Security Lake.](#page-214-0)
- 7. Untuk mengubah Region menjadi Region rollup, pilih Rollup Regions (di bawah Pengaturan) di panel navigasi. Kemudian pilih Modify. Di bagian Select rollup Regions, pilih Add rollup Region. Pilih Wilayah yang berkontribusi, dan berikan Security Lake izin untuk mereplikasi data di beberapa Wilayah. Setelah selesai, pilih Simpan untuk menyimpan perubahan Anda.

#### API

Untuk memperbarui pengaturan Wilayah untuk data lake Anda secara terprogram, gunakan [UpdateDataLake](https://docs.aws.amazon.com/security-lake/latest/APIReference/API_UpdateDataLake.html)pengoperasian Security Lake API. Jika Anda menggunakan AWS CLI, jalankan [update-data-lake](https://docs.aws.amazon.com/cli/latest/reference/securitylake/update-data-lake.html)perintah. Untuk region parameternya, tentukan kode Wilayah untuk Wilayah yang ingin Anda ubah pengaturannya—misalnya, us-east-1 untuk Wilayah AS Timur (Virginia N.). Untuk daftar kode Wilayah, lihat [titik akhir Amazon Security Lake](https://docs.aws.amazon.com/general/latest/gr/securitylake.html) di. Referensi Umum AWS

Gunakan parameter tambahan untuk menentukan nilai baru untuk setiap setelan yang ingin Anda ubah—misalnya, kunci enkripsi (encryptionConfiguration) dan pengaturan retensi (). lifecycleConfiguration

Misalnya, AWS CLI perintah berikut memperbarui kedaluwarsa data dan pengaturan transisi kelas penyimpanan untuk Wilayah. us-east-1 Contoh ini diformat untuk Linux, macOS, atau Unix, dan menggunakan karakter garis miring terbalik (\) untuk meningkatkan keterbacaan.

```
$ update-data-lake \
--configurations '[{"region":"us-east-1","lifecycleConfiguration": {"expiration":
{"days":500},"transitions":[{"days":45,"storageClass":"ONEZONE_IA"}]}}]'
```
## Mengkonfigurasi Wilayah rollup

Wilayah rollup mengkonsolidasikan data dari satu atau lebih Wilayah yang berkontribusi. Menentukan Wilayah rollup dapat membantu Anda mematuhi persyaratan kepatuhan Regional.

Sebelum menambahkan Region rollup, Anda harus terlebih dahulu membuat dua peran berbeda di AWS Identity and Access Management (IAM):

- [Peran IAM untuk replikasi data](#page-38-0)
- [Peran IAM untuk mendaftarkan AWS Glue partisi](#page-41-0)
	- **a** Note

Security Lake membuat peran IAM ini atau menggunakan peran yang ada atas nama Anda saat Anda menggunakan konsol Security Lake. Namun, Anda harus membuat peran ini saat menggunakan Security Lake API atau AWS CLI.

## <span id="page-38-0"></span>Peran IAM untuk replikasi data

Peran IAM ini memberikan izin ke Amazon S3 untuk mereplikasi log sumber dan peristiwa di beberapa Wilayah.

Untuk memberikan izin ini, buat peran IAM yang dimulai dengan awalanSecurityLake, dan lampirkan kebijakan contoh berikut ke peran tersebut. Anda memerlukan Nama Sumber Daya Amazon (ARN) peran saat membuat Wilayah rollup di Security Lake. Dalam kebijakan ini, sourceRegions berkontribusi Wilayah, dan destinationRegions merupakan Wilayah rollup.

```
{ 
   "Version": "2012-10-17", 
   "Statement": [ 
     { 
        "Sid": "AllowReadS3ReplicationSetting", 
        "Action": [ 
          "s3:ListBucket", 
          "s3:GetReplicationConfiguration", 
          "s3:GetObjectVersionForReplication", 
          "s3:GetObjectVersion", 
          "s3:GetObjectVersionAcl", 
          "s3:GetObjectVersionTagging",
```

```
 "s3:GetObjectRetention", 
          "s3:GetObjectLegalHold" 
        ], 
        "Effect": "Allow", 
        "Resource": [ 
          "arn:aws:s3:::aws-security-data-lake-[[sourceRegions]]*", 
          "arn:aws:s3:::aws-security-data-lake-[[sourceRegions]]*/*" 
        ], 
        "Condition": { 
          "StringEquals": { 
            "s3:ResourceAccount": [ 
               "{{bucketOwnerAccountId}}" 
            ] 
          } 
        } 
     }, 
     { 
        "Sid": "AllowS3Replication", 
        "Action": [ 
          "s3:ReplicateObject", 
          "s3:ReplicateDelete", 
          "s3:ReplicateTags", 
          "s3:GetObjectVersionTagging" 
        ], 
        "Effect": "Allow", 
        "Resource": [ 
          "arn:aws:s3:::aws-security-data-lake-[[destinationRegions]]*/*" 
        ], 
        "Condition": { 
          "StringEquals": { 
            "s3:ResourceAccount": [ 
               "{{bucketOwnerAccountId}}" 
 ] 
          } 
        } 
     } 
   ]
}
```
Lampirkan kebijakan kepercayaan berikut ke peran Anda untuk mengizinkan Amazon S3 mengambil peran:

{

```
 "Version": "2012-10-17", 
     "Statement": [ 
          { 
               "Sid": "AllowS3ToAssume", 
               "Effect": "Allow", 
               "Principal": { 
                    "Service": "s3.amazonaws.com" 
               }, 
               "Action": "sts:AssumeRole" 
          } 
     ]
}
```
Jika Anda menggunakan kunci terkelola pelanggan from AWS Key Management Service (AWS KMS) untuk mengenkripsi data lake Security Lake, Anda harus memberikan izin berikut selain izin dalam kebijakan replikasi data.

```
{ 
     "Action": [ 
          "kms:Decrypt" 
     ], 
     "Effect": "Allow", 
     "Condition": { 
          "StringLike": { 
              "kms:ViaService": [ 
                   "s3.{sourceRegion1}.amazonaws.com", 
                   "s3.{sourceRegion2}.amazonaws.com" 
 ], 
              "kms:EncryptionContext:aws:s3:arn": [ 
                   "arn:aws:s3:::aws-security-data-lake-{sourceRegion1}*", 
                   "arn:aws:s3:::aws-security-data-lake-{sourceRegion2}*" 
             \mathbf{I} } 
     }, 
     "Resource": [ 
          "{sourceRegion1KmsKeyArn}", 
          "{sourceRegion2KmsKeyArn}" 
    \mathbf{I}},
{ 
     "Action": [ 
          "kms:Encrypt" 
     ],
```

```
 "Effect": "Allow", 
     "Condition": { 
          "StringLike": { 
              "kms:ViaService": [ 
              "s3.{destinationRegion1}.amazonaws.com", 
              ], 
              "kms:EncryptionContext:aws:s3:arn": [ 
                   "arn:aws:s3:::aws-security-data-lake-{destinationRegion1}*", 
 ] 
          } 
     }, 
     "Resource": [ 
              "{destinationRegionKmsKeyArn}" 
    \mathbf{I}}
```
Untuk informasi selengkapnya tentang peran replikasi, lihat [Menyiapkan izin](https://docs.aws.amazon.com/AmazonS3/latest/userguide/setting-repl-config-perm-overview.html) di Panduan Pengguna Layanan Penyimpanan Sederhana Amazon.

## <span id="page-41-0"></span>Peran IAM untuk mendaftarkan AWS Glue partisi

Peran IAM ini memberikan izin untuk AWS Lambda fungsi pembaru partisi yang digunakan oleh Security Lake untuk mendaftarkan AWS Glue partisi untuk objek S3 yang direplikasi dari wilayah lain. Tanpa membuat peran ini, pelanggan tidak dapat menanyakan peristiwa dari objek tersebut.

Untuk memberikan izin ini, buat peran bernama AmazonSecurityLakeMetaStoreManager (Anda mungkin telah membuat peran ini saat melakukan orientasi ke Security Lake). Untuk informasi selengkapnya tentang peran ini, termasuk kebijakan sampel, liha[tLangkah 1: Buat peran IAM](#page-22-0).

Di konsol Lake Formation, Anda juga harus memberikan AmazonSecurityLakeMetaStoreManager izin sebagai administrator danau data dengan mengikuti langkah-langkah berikut:

- 1. Buka konsol Lake Formation di<https://console.aws.amazon.com/lakeformation/>.
- 2. Masuk sebagai pengguna administratif.
- 3. Jika jendela Selamat Datang di Lake Formation muncul, pilih pengguna yang Anda buat atau pilih di Langkah 1, lalu pilih Memulai.
- 4. Jika Anda tidak melihat jendela Selamat Datang di Lake Formation, lakukan langkah-langkah berikut untuk mengonfigurasi Administrator Lake Formation.
- 1. Di panel navigasi, di bawah Izin, pilih Peran dan tugas Administratif. Di bagian Administrator data lake di halaman konsol, pilih Pilih administrator.
- 2. Di kotak dialog Kelola data lake administrator, untuk pengguna dan peran IAM, pilih peran AmazonSecurityLakeMetaStoreManagerIAM yang Anda buat, lalu pilih Simpan.

Untuk informasi selengkapnya tentang mengubah izin untuk administrator data lake, lihat [Membuat](https://docs.aws.amazon.com/lake-formation/latest/dg/getting-started-setup.html#create-data-lake-admin)  [administrator data lake di Panduan AWS Lake Formation](https://docs.aws.amazon.com/lake-formation/latest/dg/getting-started-setup.html#create-data-lake-admin) Pengembang.

## Menambahkan Wilayah rollup

Pilih metode akses pilihan Anda, dan ikuti langkah-langkah berikut untuk menambahkan Wilayah rollup.

#### **a** Note

Suatu Wilayah dapat menyumbangkan data ke beberapa Wilayah rollup. Namun, Wilayah rollup tidak dapat menjadi Wilayah yang berkontribusi untuk Wilayah rollup lainnya.

#### **Console**

- 1. Buka konsol Security Lake di<https://console.aws.amazon.com/securitylake/>.
- 2. Di panel navigasi, di bawah Pengaturan, pilih Rollup Regions.
- 3. Pilih Modify, lalu pilih Add rollup Region.
- 4. Tentukan Wilayah rollup dan Wilayah yang berkontribusi. Ulangi langkah ini jika Anda ingin menambahkan beberapa Wilayah rollup.
- 5. Jika ini adalah pertama kalinya Anda menambahkan Wilayah rollup, untuk akses Layanan, buat peran IAM baru atau gunakan peran IAM yang ada yang memberikan izin Security Lake untuk mereplikasi data di beberapa Wilayah.
- 6. Setelah selesai, pilih Simpan.

Anda juga dapat menambahkan Wilayah rollup saat Anda naik ke Security Lake. Untuk informasi selengkapnya, lihat [Memulai dengan Amazon Security Lake](#page-16-0).

#### API

Untuk menambahkan Wilayah rollup secara terprogram, gunakan [UpdateDataLake](https://docs.aws.amazon.com/security-lake/latest/APIReference/API_UpdateDataLake.html)pengoperasian Security Lake API. Jika Anda menggunakan AWS CLI, jalankan [update-data-lake](https://awscli.amazonaws.com/v2/documentation/api/latest/reference/securitylake/update-data-lake.html)perintah. Dalam permintaan Anda, gunakan region bidang untuk menentukan Wilayah yang ingin Anda sumbangkan data ke Wilayah rollup. Dalam regions larik replicationConfiguration parameter, tentukan kode Wilayah untuk setiap Wilayah rollup. Untuk daftar kode Wilayah, lihat [titik akhir Amazon Security Lake](https://docs.aws.amazon.com/general/latest/gr/securitylake.html) di. Referensi Umum AWS

Misalnya, perintah berikut ditetapkan ap-northeast-2 sebagai Region rollup. useast-1Wilayah akan menyumbangkan data ke ap-northeast-2 Wilayah. Contoh ini juga menetapkan periode kedaluwarsa 365 hari untuk objek yang ditambahkan ke danau data. Contoh ini diformat untuk Linux, macOS, atau Unix, dan menggunakan karakter garis miring terbalik (\) untuk meningkatkan keterbacaan.

```
$ aws securitylake update-data-lake \
--configurations '[{"encryptionConfiguration": 
  {"kmsKeyId":"S3_MANAGED_KEY"},"region":"us-east-1","replicationConfiguration": 
  {"regions": ["ap-northeast-2"],"roleArn":"arn:aws:iam::123456789012:role/service-
role/AmazonSecurityLakeS3ReplicationRole"},"lifecycleConfiguration": {"expiration":
{"days":365}}}]'
```
Anda juga dapat menambahkan Wilayah rollup saat Anda naik ke Security Lake. Untuk melakukan ini, gunakan [CreateDataLakeo](https://docs.aws.amazon.com/security-lake/latest/APIReference/API_CreateDataLake.html)perasi (atau, jika menggunakan AWS CLI, [create](https://awscli.amazonaws.com/v2/documentation/api/latest/reference/securitylake/update-data-lake.html)[data-lake](https://awscli.amazonaws.com/v2/documentation/api/latest/reference/securitylake/update-data-lake.html)perintah). Untuk informasi selengkapnya tentang mengonfigurasi Wilayah rollup selama orientasi, lihat. [Memulai dengan Amazon Security Lake](#page-16-0)

## Memperbarui atau menghapus Wilayah rollup

Pilih metode akses pilihan Anda, dan ikuti langkah-langkah ini untuk memperbarui atau menghapus Wilayah rollup di Security Lake.

#### **Console**

- 1. Buka konsol Security Lake di<https://console.aws.amazon.com/securitylake/>.
- 2. Di panel navigasi, di bawah Pengaturan, pilih Rollup Regions.
- 3. Pilih Ubah.
- 4. Untuk mengubah Wilayah yang berkontribusi untuk Wilayah rollup, tentukan Wilayah kontribusi yang diperbarui di baris untuk Wilayah rollup.
- 5. Untuk menghapus Region rollup, pilih Remove in the row for rollup Region.
- 6. Setelah selesai, pilih Simpan.

#### API

Untuk mengonfigurasi Wilayah rollup secara terprogram, gunakan [UpdateDataLake](https://docs.aws.amazon.com/security-lake/latest/APIReference/API_UpdateDataLake.html)pengoperasian Security Lake API. Jika Anda menggunakan AWS CLI, jalankan [update-data-lake](https://awscli.amazonaws.com/v2/documentation/api/latest/reference/securitylake/update-data-lake.html)perintah. Dalam permintaan Anda, gunakan parameter yang didukung untuk menentukan pengaturan rollup:

- Untuk menambahkan Wilayah yang berkontribusi, gunakan region bidang untuk menentukan kode Wilayah untuk Wilayah yang akan ditambahkan. Dalam regions larik replicationConfiguration objek, tentukan kode Wilayah untuk setiap Wilayah rollup untuk menyumbangkan data. Untuk daftar kode Wilayah, lihat [titik akhir Amazon Security Lake](https://docs.aws.amazon.com/general/latest/gr/securitylake.html) di. Referensi Umum AWS
- Untuk menghapus Wilayah yang berkontribusi, gunakan region bidang untuk menentukan kode Wilayah untuk dihapus Wilayah. Untuk replicationConfiguration parameter, jangan tentukan nilai apa pun.

Misalnya, perintah berikut mengonfigurasi keduanya us-east-1 dan us-east-2 sebagai Wilayah yang berkontribusi. Kedua Wilayah akan menyumbangkan data ke Wilayah apnortheast-3 rollup. Contoh ini diformat untuk Linux, macOS, atau Unix, dan menggunakan karakter garis miring terbalik (\) untuk meningkatkan keterbacaan.

```
$ aws securitylake update-data-lake \
--configurations '[{"encryptionConfiguration": 
  {"kmsKeyId":"S3_MANAGED_KEY"},"region":"us-east-1","replicationConfiguration": 
  {"regions": ["ap-northeast-3"],"roleArn":"arn:aws:iam::123456789012:role/service-
role/AmazonSecurityLakeS3ReplicationRole"},"lifecycleConfiguration": {"expiration":
{"days":365}}},
{"encryptionConfiguration": {"kmsKeyId":"S3_MANAGED_KEY"},"region":"us-
east-2","replicationConfiguration": {"regions": ["ap-
northeast-3"],"roleArn":"arn:aws:iam::123456789012:role/service-role/
AmazonSecurityLakeS3ReplicationRole"}, "lifecycleConfiguration": {"expiration":
{"days":500},"transitions":[{"days":60,"storageClass":"ONEZONE_IA"}]}}]'
```
# <span id="page-45-1"></span>Manajemen sumber di Amazon Security Lake

Sumber adalah log dan peristiwa yang dihasilkan dari satu sistem yang cocok dengan kelas acara tertentu dalam[Kerangka Kerja Skema Keamanan Siber Terbuka \(OCSF\)](#page-122-0) skema. Amazon Security Lake dapat mengumpulkan log dan peristiwa dari berbagai sumber, termasuk sumber kustom pihak ketiga yang didukung secara nativeLayanan AWS dan pihak ketiga.

Security Lake menjalankan tugas extract, load (ETL) data mentah, and load (ETL). Setelah diproses, Security Lake menyimpan data di bucket Amazon Simple Storage Service (Amazon S3) AndaAkun AWS di tempat data dibuat.Wilayah AWS Security Lake membuat bucket Amazon S3 yang berbeda untuk setiap Wilayah di mana Anda mengaktifkan layanan ini. Setiap sumber mendapatkan awalan terpisah di bucket S3 Anda, dan Security Lake mengatur data dari setiap sumber dalam kumpulanAWS Lake Formation tabel terpisah.

Topik

- [Mengumpulkan data dari Layanan AWS](#page-45-0)
- [Mengumpulkan data dari sumber khusus](#page-56-0)

# <span id="page-45-0"></span>Mengumpulkan data dari Layanan AWS

Amazon Security Lake dapat mengumpulkan log dan peristiwa dari yang didukung secara asli Layanan AWS berikut ini:

- AWS CloudTrail manajemen dan peristiwa data (S3, Lambda)
- Log Audit Amazon Elastic Kubernetes Service (Amazon EKS)
- Log kueri Amazon Route 53 Resolver
- AWS Security Hub temuan
- Log Aliran Amazon Virtual Private Cloud (Amazon VPC)

Security Lake secara otomatis mengubah data ini menjadi format [Kerangka Kerja Skema Keamanan](#page-122-0) [Siber Terbuka \(OCSF\)](#page-122-0) dan Apache Parquet.

#### **G** Tip

Untuk menambahkan satu atau beberapa layanan sebelumnya sebagai sumber log di Security Lake, Anda tidak perlu mengonfigurasi pencatatan secara terpisah di layanan ini,

kecuali peristiwa CloudTrail manajemen. Jika Anda memiliki log yang dikonfigurasi dalam layanan ini, Anda tidak perlu mengubah konfigurasi logging Anda untuk menambahkannya sebagai sumber log di Security Lake. Security Lake menarik data langsung dari layanan ini melalui aliran peristiwa independen dan duplikat.

### Prasyarat: Verifikasi izin

Untuk menambahkan Layanan AWS sebagai sumber di Security Lake, Anda harus memiliki izin yang diperlukan. Verifikasi bahwa kebijakan AWS Identity and Access Management (IAM) yang dilampirkan pada peran yang Anda gunakan untuk menambahkan sumber memiliki izin untuk melakukan tindakan berikut:

- glue:CreateDatabase
- glue:CreateTable
- glue:GetDatabase
- glue:GetTable
- glue:UpdateTable
- iam:CreateServiceLinkedRole
- s3:GetObject
- s3:PutObject

Disarankan agar peran memiliki kondisi dan ruang lingkup sumber daya berikut untuk s3:PutObject izin S3:getObject dan.

```
{ 
     "Version": "2012-10-17", 
     "Statement": [ 
          { 
              "Sid": "AllowUpdatingSecurityLakeS3Buckets", 
              "Effect": "Allow", 
              "Action": [ 
                   "s3:GetObject", 
                   "s3:PutObject" 
              ], 
              "Resource": "arn:aws:s3:::aws-security-data-lake*",
```

```
 "Condition": { 
               "StringEquals": { 
                   "aws:ResourceAccount": "${aws:PrincipalAccount}" 
 } 
 } 
    } 
    ]
}
```
Tindakan ini memungkinkan Anda untuk mengumpulkan log dan peristiwa dari an Layanan AWS dan mengirimkannya ke AWS Glue database dan tabel yang benar.

Jika Anda menggunakan AWS KMS kunci untuk enkripsi sisi server data lake Anda, Anda juga memerlukan izin untuk. kms:DescribeKey

## CloudTrail log peristiwa

AWS CloudTrail memberi Anda riwayat panggilan AWS API untuk akun Anda, termasuk panggilan API yang dilakukan menggunakan AWS Management Console, AWS SDK, alat baris perintah, dan AWS layanan tertentu. CloudTrail juga memungkinkan Anda mengidentifikasi pengguna dan akun mana yang disebut AWS API untuk layanan yang mendukung CloudTrail, alamat IP sumber tempat panggilan dibuat, dan kapan panggilan terjadi. Untuk informasi selengkapnya, silakan lihat [Panduan](https://docs.aws.amazon.com/awscloudtrail/latest/userguide/) [Pengguna AWS CloudTrail](https://docs.aws.amazon.com/awscloudtrail/latest/userguide/).

Security Lake dapat mengumpulkan log yang terkait dengan peristiwa CloudTrail manajemen dan peristiwa CloudTrail data untuk S3 dan Lambda. CloudTrail peristiwa manajemen, peristiwa data S3, dan peristiwa data Lambda adalah tiga sumber terpisah di Security Lake. Akibatnya, mereka memiliki nilai yang berbeda [sourceName](https://docs.aws.amazon.com/security-lake/latest/APIReference/API_AwsLogSourceConfiguration.html#securitylake-Type-AwsLogSourceConfiguration-sourceName)ketika Anda menambahkan salah satunya sebagai sumber log yang dicerna. Peristiwa manajemen, juga dikenal sebagai peristiwa bidang kontrol, memberikan wawasan tentang operasi manajemen yang dilakukan pada sumber daya di Anda Akun AWS. CloudTrail Peristiwa data, juga dikenal sebagai operasi bidang data, menunjukkan operasi sumber daya yang dilakukan pada atau di dalam sumber daya di Anda Akun AWS. Operasi ini sering kali merupakan aktivitas bervolume tinggi.

Untuk mengumpulkan acara CloudTrail manajemen di Security Lake, Anda harus memiliki setidaknya satu jejak organisasi CloudTrail Multi-wilayah yang mengumpulkan acara CloudTrail manajemen baca dan tulis. Logging harus diaktifkan untuk jejak. Jika Anda memiliki logging yang dikonfigurasi di layanan lain, Anda tidak perlu mengubah konfigurasi logging Anda untuk menambahkannya sebagai

sumber log di Security Lake. Security Lake menarik data langsung dari layanan ini melalui aliran peristiwa independen dan duplikat.

Jejak multi-wilayah mengirimkan file log dari beberapa Wilayah ke satu bucket Amazon Simple Storage Service (Amazon S3) untuk satu bucket. Akun AWS Jika Anda sudah memiliki jejak Multiwilayah yang dikelola melalui CloudTrail konsol atau AWS Control Tower, tidak diperlukan tindakan lebih lanjut.

- Untuk informasi tentang membuat dan mengelola jejak CloudTrail, lihat [Membuat jejak untuk](https://docs.aws.amazon.com/awscloudtrail/latest/userguide/creating-trail-organization.html)  [organisasi](https://docs.aws.amazon.com/awscloudtrail/latest/userguide/creating-trail-organization.html) di Panduan AWS CloudTrail Pengguna.
- Untuk informasi tentang membuat dan mengelola jejak AWS Control Tower, lihat [AWS Control](https://docs.aws.amazon.com/controltower/latest/userguide/logging-using-cloudtrail.html)  [Tower Tindakan pencatatan dengan AWS CloudTrail](https://docs.aws.amazon.com/controltower/latest/userguide/logging-using-cloudtrail.html) di Panduan AWS Control Tower Pengguna.

Saat Anda menambahkan CloudTrail acara sebagai sumber, Security Lake segera mulai mengumpulkan log CloudTrail peristiwa Anda. Ini mengkonsumsi CloudTrail manajemen dan peristiwa data langsung dari CloudTrail melalui aliran peristiwa independen dan duplikat.

Security Lake tidak mengelola CloudTrail acara Anda atau memengaruhi CloudTrail konfigurasi yang ada. Untuk mengelola akses dan retensi CloudTrail acara Anda secara langsung, Anda harus menggunakan konsol CloudTrail layanan atau API. Untuk informasi selengkapnya, lihat [Melihat](https://docs.aws.amazon.com/awscloudtrail/latest/userguide/view-cloudtrail-events.html)  [CloudTrail peristiwa dengan riwayat peristiwa](https://docs.aws.amazon.com/awscloudtrail/latest/userguide/view-cloudtrail-events.html) di Panduan AWS CloudTrail Pengguna.

Daftar berikut menyediakan link GitHub repositori ke referensi pemetaan untuk bagaimana Security Lake menormalkan CloudTrail peristiwa ke OCSF.

GitHub Repositori OCSF untuk acara CloudTrail

- Sumber versi 1 [\(v1.0.0-rc.2\)](https://github.com/ocsf/examples/tree/main/mappings/markdown/AWS/v1.0.0-rc.2/CloudTrail)
- Versi sumber 2 [\(v1.1.0\)](https://github.com/ocsf/examples/tree/main/mappings/markdown/AWS/v1.1.0/CloudTrail)

## Log Audit Amazon EKS

Saat Anda menambahkan Log Audit Amazon EKS sebagai sumber, Security Lake mulai mengumpulkan informasi mendalam tentang aktivitas yang dilakukan pada resource Kubernetes yang berjalan di cluster Elastic Kubernetes Service (EKS) Anda. Log Audit EKS membantu Anda mendeteksi aktivitas yang berpotensi mencurigakan di kluster EKS Anda dalam Amazon Elastic Kubernetes Service.

Security Lake menggunakan peristiwa Log Audit EKS langsung dari fitur pencatatan pesawat kontrol Amazon EKS melalui aliran log audit yang independen dan duplikatif. Proses ini tidak memerlukan pengaturan tambahan atau memengaruhi konfigurasi pencatatan pesawat kontrol Amazon EKS yang ada yang mungkin Anda miliki. Untuk informasi selengkapnya, lihat [pencatatan pesawat kontrol](https://docs.aws.amazon.com/eks/latest/userguide/control-plane-logs.html)  [Amazon EKS](https://docs.aws.amazon.com/eks/latest/userguide/control-plane-logs.html) di Panduan Pengguna Amazon EKS.

Untuk informasi tentang cara Security Lake menormalkan peristiwa Log Audit EKS ke OCSF, lihat referensi pemetaan di [repositori GitHub OCSF](https://github.com/ocsf/examples/tree/main/mappings/markdown/AWS/v1.1.0/EKS%20Audit%20Logs) untuk peristiwa Log Audit Amazon EKS.

## Log pertanyaan resolver Amazon Route 53

Log kueri resolver Route 53 melacak kueri DNS yang dibuat oleh sumber daya dalam Amazon Virtual Private Cloud (Amazon VPC) Anda. Ini membantu Anda memahami bagaimana aplikasi Anda beroperasi dan menemukan ancaman keamanan.

Saat Anda menambahkan log kueri resolver Route 53 sebagai sumber di Security Lake, Security Lake segera mulai mengumpulkan log kueri resolver Anda langsung dari Route 53 melalui aliran peristiwa independen dan duplikat.

Security Lake tidak mengelola log Route 53 Anda atau memengaruhi konfigurasi pencatatan kueri resolver yang ada. Untuk mengelola log kueri resolver, Anda harus menggunakan konsol layanan Route 53. Untuk informasi selengkapnya, lihat [Mengelola konfigurasi pencatatan kueri Resolver di](https://docs.aws.amazon.com/Route53/latest/DeveloperGuide/resolver-query-logging-configurations-managing.html)  [Panduan Pengembang](https://docs.aws.amazon.com/Route53/latest/DeveloperGuide/resolver-query-logging-configurations-managing.html) Amazon Route 53.

Daftar berikut menyediakan link GitHub repositori ke referensi pemetaan untuk bagaimana Security Lake menormalkan log Route 53 ke OCSF.

GitHub Repositori OCSF untuk log Route 53

- Sumber versi 1 [\(v1.0.0-rc.2\)](https://github.com/ocsf/examples/tree/main/mappings/markdown/AWS/v1.0.0-rc.2/Route53)
- Versi sumber 2 [\(v1.1.0\)](https://github.com/ocsf/examples/tree/main/mappings/markdown/AWS/v1.1.0/Route53)

# Temuan Security Hub

Temuan Security Hub membantu Anda memahami postur keamanan Anda AWS dan memungkinkan Anda memeriksa lingkungan Anda terhadap standar industri keamanan dan praktik terbaik. Security Hub mengumpulkan temuan dari berbagai sumber, termasuk integrasi dengan integrasi produk pihak ketiga lainnya Layanan AWS, dan pemeriksaan terhadap kontrol Security Hub. Security Hub memproses temuan dalam format standar yang disebut AWS Security Finding Format (ASFF).

Saat Anda menambahkan temuan Security Hub sebagai sumber di Security Lake, Security Lake segera mulai mengumpulkan temuan Anda langsung dari Security Hub melalui aliran peristiwa independen dan duplikat. Security Lake juga mengubah temuan dari ASFF ke [Kerangka Kerja Skema](#page-122-0) [Keamanan Siber Terbuka \(OCSF\)](#page-122-0) (OCSF).

Security Lake tidak mengelola temuan Security Hub Anda atau memengaruhi pengaturan Security Hub Anda. Untuk mengelola temuan Security Hub, Anda harus menggunakan konsol layanan Security Hub, API, atau AWS CLI. Untuk informasi selengkapnya, lihat [Temuan AWS Security Hub di](https://docs.aws.amazon.com/securityhub/latest/userguide/securityhub-findings.html) Panduan AWS Security Hub Pengguna.

Daftar berikut menyediakan link GitHub repositori ke referensi pemetaan untuk bagaimana Security Lake menormalkan temuan Security Hub ke OCSF.

GitHub Repositori OCSF untuk temuan Security Hub

- Sumber versi 1 [\(v1.0.0-rc.2\)](https://github.com/ocsf/examples/tree/main/mappings/markdown/AWS/v1.0.0-rc.2/Security%20Hub)
- Versi sumber 2 [\(v1.1.0\)](https://github.com/ocsf/examples/tree/main/mappings/markdown/AWS/v1.1.0/Security%20Hub)

## Log Alur VPC

Fitur VPC Flow Logs dari Amazon VPC menangkap informasi tentang lalu lintas IP yang menuju dan dari antarmuka jaringan di lingkungan Anda.

Saat Anda menambahkan Log Aliran VPC sebagai sumber di Security Lake, Security Lake segera mulai mengumpulkan Log Aliran VPC Anda. Ini mengkonsumsi VPC Flow Logs langsung dari Amazon VPC melalui aliran Flow Logs yang independen dan duplikatif.

Security Lake tidak mengelola Log Aliran VPC Anda atau memengaruhi konfigurasi VPC Amazon Anda. Untuk mengelola Log Aliran, Anda harus menggunakan konsol layanan Amazon VPC. Untuk informasi selengkapnya, lihat [Bekerja dengan Log Aliran](https://docs.aws.amazon.com/vpc/latest/userguide/working-with-flow-logs.html) di Panduan Pengembang Amazon VPC.

Daftar berikut menyediakan link GitHub repositori ke referensi pemetaan untuk bagaimana Security Lake menormalkan VPC Flow Logs ke OCSF.

GitHub Repositori OCSF untuk Log Aliran VPC

- Sumber versi 1 [\(v1.0.0-rc.2\)](https://github.com/ocsf/examples/tree/main/mappings/markdown/AWS/v1.0.0-rc.2/VPC%20Flowlogs)
- Versi sumber 2 [\(v1.1.0\)](https://github.com/ocsf/examples/tree/main/mappings/markdown/AWS/v1.1.0/VPC%20Flowlogs)

## Menambahkan Layanan AWS sebagai sumber

Setelah Anda menambahkan Layanan AWS sebagai sumber, Security Lake secara otomatis mulai mengumpulkan log keamanan dan peristiwa darinya. Instruksi ini memberi tahu Anda cara menambahkan yang didukung secara asli Layanan AWS sebagai sumber di Security Lake. Untuk petunjuk tentang menambahkan sumber kustom, liha[tMengumpulkan data dari sumber khusus](#page-56-0).

**Console** 

Untuk menambahkan sumber AWS log (konsol)

- 1. Buka konsol Security Lake di<https://console.aws.amazon.com/securitylake/>.
- 2. Pilih Sumber dari panel navigasi.
- 3. Pilih Layanan AWS yang ingin Anda kumpulkan datanya, dan pilih Konfigurasi.
- 4. Di bagian Pengaturan sumber, aktifkan sumber dan pilih Versi sumber data yang ingin Anda gunakan untuk konsumsi data. Secara default, versi terbaru dari sumber data dicerna oleh Security Lake.

#### **A** Important

Jika Anda tidak memiliki izin peran yang diperlukan untuk mengaktifkan versi baru sumber AWS log di Wilayah yang ditentukan, hubungi administrator Security Lake Anda. Untuk informasi selengkapnya, lihat [Memperbarui izin peran](https://docs.aws.amazon.com/security-lake/latest/userguide/internal-sources.html#update-role-permissions).

Agar pelanggan Anda dapat menelan versi sumber data yang dipilih, Anda juga harus memperbarui pengaturan pelanggan Anda. Untuk detail tentang cara mengedit pelanggan, lihat [Manajemen pelanggan di Amazon Security Lake](https://docs.aws.amazon.com/security-lake/latest/userguide/subscriber-management.html).

Secara opsional, Anda dapat memilih untuk menelan versi terbaru saja dan menonaktifkan semua versi sumber sebelumnya yang digunakan untuk konsumsi data.

- 5. Di bagian Wilayah, pilih Wilayah tempat Anda ingin mengumpulkan data untuk sumbernya. Security Lake akan mengumpulkan data dari sumber dari semua akun di Wilayah yang dipilih.
- 6. Pilih Aktifkan.

#### API

#### Untuk menambahkan sumber AWS log (API)

Untuk menambahkan Layanan AWS sebagai sumber secara terprogram, gunakan [CreateAwsLogSourcep](https://docs.aws.amazon.com/security-lake/latest/APIReference/API_CreateAwsLogSource.html)engoperasian Security Lake API. Jika Anda menggunakan AWS Command Line Interface (AWS CLI), jalankan [create-aws-log-source](https://awscli.amazonaws.com/v2/documentation/api/latest/reference/securitylake/create-aws-log-source.html)perintah. Parameter sourceName dan regions diperlukan. Secara opsional, Anda dapat membatasi ruang lingkup sumber ke spesifik accounts atau spesifiksourceVersion.

#### **A** Important

Bila Anda tidak memberikan parameter dalam perintah Anda, Security Lake mengasumsikan bahwa parameter yang hilang mengacu ke seluruh rangkaian. Misalnya, jika Anda tidak memberikan accounts parameter, perintah berlaku untuk seluruh rangkaian akun di organisasi Anda.

Contoh berikut menambahkan Log Aliran VPC sebagai sumber di akun dan Wilayah yang ditunjuk. Contoh ini diformat untuk Linux, macOS, atau Unix, dan menggunakan karakter garis miring terbalik (\) untuk meningkatkan keterbacaan.

#### **a** Note

Jika Anda menerapkan permintaan ini ke Wilayah di mana Anda belum mengaktifkan Security Lake, Anda akan menerima kesalahan. Anda dapat mengatasi kesalahan dengan mengaktifkan Security Lake di Wilayah tersebut atau dengan menggunakan regions parameter untuk menentukan hanya Wilayah di mana Anda telah mengaktifkan Security Lake.

\$ **aws securitylake create-aws-log-source \ --sources sourceName=***VPC\_FLOW***,accounts=***'["123456789012", "111122223333"]'***,regions=***["us-east-2"]***,sourceVersion=***"1.0"*

### Memperbarui izin peran

Jika Anda tidak memiliki izin peran atau sumber daya yang AWS Lambda diperlukan—fungsi baru dan antrian Amazon Simple Queue Service (Amazon SQS) —untuk menyerap data dari versi baru sumber data, Anda harus AmazonSecurityLakeMetaStoreManagerV2 memperbarui izin peran dan membuat kumpulan sumber daya baru untuk memproses data dari sumber Anda.

Pilih metode pilihan Anda, dan ikuti petunjuk untuk memperbarui izin peran Anda dan membuat sumber daya baru untuk memproses data dari versi baru sumber AWS log di Wilayah tertentu. Ini adalah tindakan satu kali, karena izin dan sumber daya secara otomatis diterapkan ke rilis sumber data masa depan.

#### Console

Untuk memperbarui izin peran (konsol)

1. Buka konsol Security Lake di<https://console.aws.amazon.com/securitylake/>.

Masuk dengan kredensi administrator Security Lake yang didelegasikan.

- 2. Di panel navigasi, pada Pengaturan, pilih Umum.
- 3. Pilih Perbarui izin peran.
- 4. Di bagian Akses Layanan, lakukan salah satu hal berikut:
	- Membuat dan menggunakan peran layanan baru Anda dapat menggunakan peran AmazonSecurityLakeMetaStoreManager V2 yang dibuat oleh Security Lake.
	- Menggunakan peran layanan yang ada Anda dapat memilih peran layanan yang ada dari daftar nama peran Layanan.
- 5. Pilih Terapkan.

#### API

Untuk memperbarui izin peran (API)

Untuk memperbarui izin secara terprogram, gunakan [UpdateDataLake](https://docs.aws.amazon.com/security-lake/latest/APIReference/API_UpdateDataLake.html)pengoperasian Security Lake API. Untuk memperbarui izin menggunakan AWS CLI, jalankan [update-data-lakep](https://docs.aws.amazon.com/cli/latest/reference/securitylake/update-data-lake.html)erintah.

Untuk memperbarui izin peran, Anda harus melampirkan [AmazonSecurityLakeMetastoreManager](#page-174-0)kebijakan ke peran tersebut.

## Menghapus peran AmazonSecurityLakeMetaStoreManager

#### **A** Important

Setelah memperbarui izin peranAmazonSecurityLakeMetaStoreManagerV2, konfirmasikan bahwa data lake berfungsi dengan benar sebelum Anda menghapus AmazonSecurityLakeMetaStoreManager peran lama. Disarankan untuk menunggu setidaknya 4 jam sebelum menghapus peran.

Jika Anda memutuskan untuk menghapus peran, Anda harus menghapus AmazonSecurityLakeMetaStoreManager peran terlebih dahulu AWS Lake Formation.

Ikuti langkah-langkah ini untuk menghapus AmazonSecurityLakeMetaStoreManager peran dari konsol Lake Formation.

- 1. Masuk ke AWS Management Console, dan buka konsol Lake Formation di [https://](https://console.aws.amazon.com/lakeformation/) [console.aws.amazon.com/lakeformation/.](https://console.aws.amazon.com/lakeformation/)
- 2. Di konsol Lake Formation, dari panel navigasi, pilih Peran dan tugas administratif.
- 3. Hapus AmazonSecurityLakeMetaStoreManager dari setiap Wilayah.

## Menghapus Layanan AWS sebagai sumber

Pilih metode akses Anda, dan ikuti langkah-langkah ini untuk menghapus sumber Danau Keamanan yang didukung Layanan AWS secara asli. Anda dapat menghapus sumber untuk satu atau beberapa Wilayah. Saat Anda menghapus sumbernya, Security Lake berhenti mengumpulkan data dari sumber tersebut di Wilayah dan akun yang ditentukan, dan pelanggan tidak dapat lagi mengkonsumsi data baru dari sumbernya. Namun, pelanggan masih dapat mengkonsumsi data yang dikumpulkan Security Lake dari sumbernya sebelum dihapus. Anda hanya dapat menggunakan petunjuk ini untuk menghapus sumber yang didukung secara asli Layanan AWS . Untuk informasi tentang menghapus sumber kustom, lihat[Mengumpulkan data dari sumber khusus](#page-56-0).

#### Console

- 1. Buka konsol Security Lake di<https://console.aws.amazon.com/securitylake/>.
- 2. Pilih Sumber dari panel navigasi.
- 3. Pilih sumber, dan pilih Nonaktifkan.

4. Pilih Wilayah atau Wilayah tempat Anda ingin berhenti mengumpulkan data dari sumber ini. Security Lake akan berhenti mengumpulkan data dari sumber dari semua akun di Wilayah yang dipilih.

#### API

Untuk menghapus Layanan AWS sebagai sumber secara terprogram, gunakan [DeleteAwsLogSource](https://docs.aws.amazon.com/security-lake/latest/APIReference/API_DeleteAwsLogSource.html)pengoperasian Security Lake API. Jika Anda menggunakan AWS Command Line Interface (AWS CLI), jalankan [delete-aws-log-sourcep](https://awscli.amazonaws.com/v2/documentation/api/latest/reference/securitylake/delete-aws-log-source.html)erintah. Parameter sourceName dan regions diperlukan. Secara opsional, Anda dapat membatasi ruang lingkup penghapusan ke spesifik accounts atau spesifiksourceVersion.

#### **A** Important

Bila Anda tidak memberikan parameter dalam perintah Anda, Security Lake mengasumsikan bahwa parameter yang hilang mengacu ke seluruh rangkaian. Misalnya, jika Anda tidak memberikan accounts parameter, perintah berlaku untuk seluruh rangkaian akun di organisasi Anda.

Contoh berikut menghapus Log Aliran VPC sebagai sumber di akun dan Wilayah yang ditunjuk.

```
$ aws securitylake delete-aws-log-source \
--sources sourceName=VPC_FLOW,accounts='["123456789012", 
  "111122223333"]',regions='["us-east-1", "us-east-2"]',sourceVersion="1.0"
```
Contoh berikut menghapus Route 53 sebagai sumber di akun dan Wilayah yang ditunjuk.

```
$ aws securitylake delete-aws-log-source \
--sources sourceName=ROUTE53,accounts='["123456789012"]',regions='["us-east-1", "us-
east-2"]',sourceVersion="1.0"
```
Contoh sebelumnya diformat untuk Linux, macOS, atau Unix, dan mereka menggunakan karakter line-continuation backslash (\) untuk meningkatkan keterbacaan.

## Mendapatkan status koleksi sumber

Pilih metode akses Anda, dan ikuti langkah-langkah untuk mendapatkan snapshot akun dan sumber yang pengumpulan lognya diaktifkan di Wilayah saat ini.

#### Console

Untuk mendapatkan status pengumpulan log di Wilayah saat ini

- 1. Buka konsol Security Lake di<https://console.aws.amazon.com/securitylake/>.
- 2. Pada panel navigasi, pilih Akun.
- 3. Arahkan kursor ke nomor di kolom Sumber untuk melihat log mana yang diaktifkan untuk akun yang dipilih.

#### API

Untuk mendapatkan status pengumpulan log di Wilayah saat ini, gunakan [GetDataLakeSourcesp](https://docs.aws.amazon.com/security-lake/latest/APIReference/API_GetDataLakeSources.html)engoperasian Security Lake API. Jika Anda menggunakan AWS CLI, jalankan [get-data-lake-sources](https://docs.aws.amazon.com/cli/latest/reference/securitylake/get-data-lake-sources.html)perintah. Untuk accounts parameter, Anda dapat menentukan satu atau lebih Akun AWS ID sebagai daftar. Jika permintaan Anda berhasil, Security Lake mengembalikan snapshot untuk akun tersebut di Wilayah saat ini, termasuk AWS sumber mana Security Lake mengumpulkan data dan status setiap sumber. Jika Anda tidak menyertakan accounts parameter, respons mencakup status pengumpulan log untuk semua akun di mana Security Lake dikonfigurasi di Wilayah saat ini.

Misalnya, AWS CLI perintah berikut mengambil status pengumpulan log untuk akun yang ditentukan di Wilayah saat ini. Contoh ini diformat untuk Linux, macOS, atau Unix, dan menggunakan karakter garis miring terbalik (\) untuk meningkatkan keterbacaan.

```
$ aws securitylake get-data-lake-sources \
--accounts "123456789012" "111122223333"
```
## <span id="page-56-0"></span>Mengumpulkan data dari sumber khusus

Amazon Security Lake dapat mengumpulkan log dan peristiwa dari sumber kustom pihak ketiga. Untuk setiap sumber kustom, Security Lake menangani hal berikut:

• Memberikan awalan unik untuk sumber di bucket Amazon S3 Anda.

- Membuat peran dalam AWS Identity and Access Management (IAM) yang memungkinkan sumber kustom untuk menulis data ke danau data. Batas izin untuk peran ini ditetapkan oleh kebijakan AWS terkelola yang disebut. [AmazonSecurityLakePermissionsBoundary](#page-177-0)
- Membuat AWS Lake Formation tabel untuk mengatur objek yang ditulis sumber ke Security Lake.
- Menyiapkan AWS Glue crawler untuk mempartisi data sumber Anda. Crawler mengisi AWS Glue Data Catalog dengan tabel. Ini juga secara otomatis menemukan data sumber baru dan mengekstrak definisi skema.

Untuk menambahkan sumber khusus ke Security Lake, itu harus memenuhi persyaratan berikut:

- 1. Tujuan Sumber kustom harus dapat menulis data ke Security Lake sebagai satu set objek S3 di bawah awalan yang ditetapkan ke sumber. Untuk sumber yang berisi beberapa kategori data, Anda harus mengirimkan setiap [kelas acara Open Cybersecurity Schema Framework \(OCSF\)](https://schema.ocsf.io/classes?extensions=) yang unik sebagai sumber terpisah. Security Lake membuat peran IAM yang memungkinkan sumber kustom untuk menulis ke lokasi yang ditentukan di bucket S3 Anda.
	- **a** Note

Gunakan [alat Validasi OCSF](https://github.com/aws-samples/amazon-security-lake-ocsf-validation) untuk memverifikasi apakah sumber kustom kompatibel dengan. OCSF Schema 1.1

- 2. Format Setiap objek S3 yang dikumpulkan dari sumber kustom harus diformat sebagai file Apache Parquet.
- 3. Skema Kelas acara OCSF yang sama harus berlaku untuk setiap catatan dalam objek berformat Parket.

### Praktik terbaik untuk menelan sumber khusus

Untuk memfasilitasi pemrosesan dan kueri data yang efisien, sebaiknya ikuti praktik terbaik ini saat menambahkan sumber khusus ke Security Lake:

#### Partisi

Objek harus dipartisi berdasarkan lokasi sumber,, Wilayah AWS Akun AWS, dan tanggal. Jalur data partisi diformat sebagai*bucket-name*/*source-location*/region=*region*/ accountId=*accountID*/eventDay=*YYYYMMDD*.

Partisi sampel adalahaws-security-data-lake-*us-west-2-lake-uid*/*sourcelocation*/region=*us-west-2*/accountId=*123456789012*/eventDay=*20230428*/.

- bucket-name— Nama bucket Amazon S3 tempat Security Lake menyimpan data sumber kustom Anda.
- source-location— Awalan untuk sumber kustom di bucket S3 Anda. Security Lake menyimpan semua objek S3 untuk sumber tertentu di bawah awalan ini, dan awalan unik untuk sumber yang diberikan.
- region— Wilayah AWS yang datanya ditulis.
- account Id— Akun AWS ID yang berkaitan dengan catatan di partisi sumber.
- eventDay— Tanggal di mana peristiwa terjadi, diformat sebagai string delapan karakter (YYYYMMDD).

#### Ukuran dan tarif objek

Objek yang ditulis ke Security Lake harus menyangga catatan selama 5 menit. Jika periode buffer menyertakan terlalu banyak data untuk ditanyakan secara efisien, sumber kustom dapat menulis beberapa catatan di jendela 5 menit selama ukuran rata-rata file tersebut tetap di bawah 256 MB. Sumber khusus dengan throughput rendah dapat menulis objek yang lebih kecil setiap 5 menit untuk mempertahankan latensi konsumsi 5 menit, dan dapat menyangga catatan untuk periode yang lebih lama.

#### Pengaturan parket

Security Lake mendukung Parket versi 1.x dan 2.x. Ukuran halaman data harus dibatasi hingga 1 MB (tidak terkompresi). Ukuran grup baris tidak boleh lebih besar dari 256 MB (dikompresi). Untuk kompresi dalam objek Parket, zstandard lebih disukai.

#### **Penyortiran**

Dalam setiap objek yang diformat Parket, catatan harus dipesan berdasarkan waktu untuk mengurangi biaya kueri data.

## Prasyarat untuk menambahkan sumber kustom

Saat menambahkan sumber khusus, Security Lake membuat peran IAM yang memungkinkan sumber untuk menulis data ke lokasi yang benar di danau data. Nama peran mengikuti formatAmazonSecurityLake-Provider-{name of the custom source}-{region}, Wilayah AWS di region mana Anda menambahkan sumber kustom. Security Lake

melampirkan kebijakan untuk peran yang memungkinkan akses ke danau data. Jika Anda telah mengenkripsi data lake dengan AWS KMS kunci yang dikelola pelanggan, Security Lake juga melampirkan kebijakan dengan kms:Decrypt dan kms:GenerateDataKey izin ke peran tersebut. Batas izin untuk peran ini ditetapkan oleh kebijakan AWS terkelola yang disebut. [AmazonSecurityLakePermissionsBoundary](#page-177-0)

Topik

- [Memverifikasi izin](#page-59-0)
- [Buat peran IAM untuk mengizinkan akses tulis ke lokasi bucket Security Lake \(API dan langkah](#page-60-0)  [AWS CLI-only\)](#page-60-0)

#### <span id="page-59-0"></span>Memverifikasi izin

Sebelum menambahkan sumber kustom, verifikasi bahwa Anda memiliki izin untuk melakukan tindakan berikut.

Untuk memverifikasi izin Anda, gunakan IAM untuk meninjau kebijakan IAM yang dilampirkan pada identitas IAM Anda. Kemudian, bandingkan informasi dalam kebijakan tersebut dengan daftar tindakan berikut yang harus diizinkan untuk dilakukan untuk menambahkan sumber kustom.

- glue:CreateCrawler
- glue:StopCrawler
- glue:CreateDatabase
- glue:CreateTable
- glue:StartCrawlerSchedule
- glue:StopCrawlerSchedule
- iam:GetRole
- iam:PutRolePolicy
- iam:DeleteRolePolicy
- iam:PassRole
- lakeformation:RegisterResource
- lakeformation:GrantPermissions
- s3:ListBucket
- s3:PutObject

Tindakan ini memungkinkan Anda mengumpulkan log dan peristiwa dari sumber khusus, mengirimkannya ke AWS Glue database dan tabel yang benar, dan menyimpannya di Amazon S3.

Jika Anda menggunakan AWS KMS kunci untuk enkripsi sisi server data lake Anda, Anda juga memerlukan izin untuk,kms:CreateGrant, kms:DescribeKey dan. kms:GenerateDataKey

#### **A** Important

Jika Anda berencana menggunakan konsol Security Lake untuk menambahkan pelanggan, Anda dapat melewati langkah berikutnya dan melanjutkan k[eMenambahkan sumber kustom](#page-62-0). Konsol Security Lake menawarkan proses yang efisien untuk memulai, dan menciptakan semua peran IAM yang diperlukan atau menggunakan peran yang ada atas nama Anda. Jika Anda berencana untuk menggunakan Security Lake API atau AWS CLI menambahkan pelanggan, lanjutkan dengan langkah berikutnya untuk membuat peran IAM untuk mengizinkan akses tulis ke lokasi bucket Security Lake.

<span id="page-60-0"></span>Buat peran IAM untuk mengizinkan akses tulis ke lokasi bucket Security Lake (API dan langkah AWS CLI-only)

Jika Anda menggunakan Security Lake API atau AWS CLI menambahkan sumber kustom, tambahkan peran IAM ini untuk memberikan AWS Glue izin untuk merayapi data sumber kustom Anda dan mengidentifikasi partisi dalam data. Partisi ini diperlukan untuk mengatur data Anda dan membuat serta memperbarui tabel di Katalog Data.

Setelah membuat peran IAM ini, Anda akan memerlukan Nama Sumber Daya Amazon (ARN) peran tersebut untuk menambahkan sumber kustom.

Anda harus melampirkan kebijakan yang arn:aws:iam::aws:policy/service-role/ AWSGlueServiceRole AWS dikelola.

Untuk memberikan izin yang diperlukan, Anda juga harus membuat dan menyematkan kebijakan sebaris berikut dalam peran Anda Perayap AWS Glue untuk mengizinkan membaca file data dari sumber kustom dan membuat/memperbarui tabel di Katalog Data. AWS Glue

```
{ 
      "Version": "2012-10-17", 
      "Statement": [ 
\overline{\mathcal{L}}
```

```
 "Sid": "S3WriteRead", 
               "Effect": "Allow", 
               "Action": [ 
                    "s3:GetObject", 
                    "s3:PutObject" 
               ], 
               "Resource": [ 
                    "arn:aws:s3:::{{bucketName}}/*" 
               ] 
          } 
     ]
}
```
Lampirkan kebijakan kepercayaan berikut untuk mengizinkan penggunaan yang dapat mengambil peran berdasarkan ID eksternal: Akun AWS

```
{ 
     "Version": "2012-10-17", 
     "Statement": [ 
          { 
               "Effect": "Allow", 
               "Principal": { 
                    "Service": "glue.amazonaws.com" 
               }, 
               "Action": "sts:AssumeRole" 
          } 
     ]
}
```
Jika bucket S3 di Wilayah tempat Anda menambahkan sumber kustom dienkripsi dengan pengelola pelanggan AWS KMS key, Anda juga harus melampirkan kebijakan berikut ke peran dan kebijakan kunci KMS Anda:

```
{ 
     "Effect": "Allow", 
     "Action": [ 
          "kms:GenerateDataKey" 
          "kms:Decrypt" 
     ], 
     "Condition": { 
          "StringLike": { 
               "kms:EncryptionContext:aws:s3:arn": [
```

```
 "arn:aws:s3:::{{name of S3 bucket created by Security Lake}" 
 ] 
         } 
     }, 
     "Resource": [ 
         "{{ARN of customer managed key}}" 
     ]
}
```
### <span id="page-62-0"></span>Menambahkan sumber kustom

Setelah membuat peran IAM untuk memanggil AWS Glue crawler, ikuti langkah-langkah berikut untuk menambahkan sumber kustom di Security Lake.

**Console** 

- 1. Buka konsol Security Lake di<https://console.aws.amazon.com/securitylake/>.
- 2. Dengan menggunakan Wilayah AWS pemilih di sudut kanan atas halaman, pilih Wilayah tempat Anda ingin membuat sumber kustom.
- 3. Pilih Sumber kustom di panel navigasi, lalu pilih Buat sumber kustom.
- 4. Di bagian Detail sumber kustom, masukkan nama unik global untuk sumber kustom Anda. Kemudian, pilih kelas acara OCSF yang menjelaskan jenis data yang akan dikirim sumber kustom ke Security Lake.
- 5. Untuk Akun AWS dengan izin untuk menulis data, masukkan Akun AWS ID dan ID Eksternal dari sumber kustom yang akan menulis log dan peristiwa ke data lake.
- 6. Untuk Akses Layanan, buat dan gunakan peran layanan baru atau gunakan peran layanan yang ada yang memberikan izin Security Lake untuk memanggil AWS Glue.
- 7. Pilih Buat.

#### API

Untuk menambahkan sumber kustom secara terprogram, gunakan

[CreateCustomLogSource](https://docs.aws.amazon.com/security-lake/latest/APIReference/API_CreateCustomLogSource.html)pengoperasian Security Lake API. Gunakan operasi di Wilayah AWS tempat Anda ingin membuat sumber kustom. Jika Anda menggunakan AWS Command Line Interface (AWS CLI), jalankan [create-custom-log-sourcep](https://awscli.amazonaws.com/v2/documentation/api/latest/reference/securitylake/create-custom-log-source.html)erintah.

Dalam permintaan Anda, gunakan parameter yang didukung untuk menentukan pengaturan konfigurasi untuk sumber kustom:

- sourceName— Tentukan nama untuk sumbernya. Nama harus menjadi nilai Regional yang unik.
- eventClasses— Tentukan satu atau lebih kelas acara OCSF untuk menggambarkan jenis data yang akan dikirim sumber ke Security Lake. Untuk daftar kelas acara OCSF yang didukung sebagai sumber di Security Lake, lihat [Open Cybersecurity Schema Framework](https://schema.ocsf.io/classes?extensions) (OCSF).
- sourceVersion— Secara opsional, tentukan nilai untuk membatasi pengumpulan log ke versi tertentu dari data sumber kustom.
- crawlerConfiguration— Tentukan Nama Sumber Daya Amazon (ARN) dari peran IAM yang Anda buat untuk memanggil crawler. AWS Glue Untuk langkah-langkah mendetail untuk membuat peran IAM, lihat [Prasyarat](https://docs.aws.amazon.com/security-lake/latest/userguide/custom-sources.html#iam-roles-glue-crawler) untuk menambahkan sumber kustom
- providerIdentity— Tentukan AWS identitas dan ID eksternal yang akan digunakan sumber untuk menulis log dan peristiwa ke danau data.

Contoh berikut menambahkan sumber kustom sebagai sumber log di akun penyedia log yang ditunjuk di Wilayah yang ditunjuk. Contoh ini diformat untuk Linux, macOS, atau Unix, dan menggunakan karakter garis miring terbalik (\) untuk meningkatkan keterbacaan.

```
$ aws securitylake create-custom-log-source \
--source-name EXAMPLE_CUSTOM_SOURCE \
--event-classes '["DNS_ACTIVITY", "NETWORK_ACTIVITY"]' \
--configuration crawlerConfiguration={"roleArn=arn:aws:iam::XXX:role/service-role/
RoleName"},providerIdentity={"externalId=ExternalId,principal=principal"} \
--region=["ap-southeast-2"]
```
## Menjaga data sumber kustom diperbarui AWS Glue

Setelah Anda menambahkan sumber kustom di Security Lake, Security Lake membuat AWS Glue crawler. Crawler terhubung ke sumber kustom Anda, menentukan struktur data, dan mengisi Katalog AWS Glue Data dengan tabel.

Sebaiknya jalankan crawler secara manual agar skema sumber kustom Anda tetap mutakhir dan mempertahankan fungsionalitas kueri di Athena dan layanan kueri lainnya. Secara khusus, Anda harus menjalankan crawler jika salah satu dari perubahan berikut terjadi dalam kumpulan data input Anda untuk sumber kustom:

• Kumpulan data memiliki satu atau lebih kolom tingkat atas baru.

• Kumpulan data memiliki satu atau lebih bidang baru dalam kolom dengan struct tipe data.

Untuk petunjuk tentang menjalankan crawler, lihat [Menjadwalkan AWS Glue crawler](https://docs.aws.amazon.com/glue/latest/dg/schedule-crawler.html) di Panduan Pengembang.AWS Glue

Security Lake tidak dapat menghapus atau memperbarui crawler yang ada di akun Anda. Jika Anda menghapus sumber kustom, sebaiknya hapus crawler terkait jika Anda berencana membuat sumber kustom dengan nama yang sama di masa mendatang.

### Menghapus sumber kustom

Hapus sumber khusus untuk berhenti mengirim data dari sumber ke Security Lake.

#### Console

- 1. Buka konsol Security Lake di<https://console.aws.amazon.com/securitylake/>.
- 2. Dengan menggunakan Wilayah AWS pemilih di sudut kanan atas halaman, pilih Wilayah tempat Anda ingin menghapus sumber kustom.
- 3. Di panel navigasi, pilih Sumber khusus.
- 4. Pilih sumber kustom yang ingin Anda hapus.
- 5. Pilih Deregister sumber kustom dan kemudian pilih Hapus untuk mengonfirmasi tindakan.

#### API

Untuk menghapus sumber kustom secara terprogram, gunakan

[DeleteCustomLogSource](https://docs.aws.amazon.com/security-lake/latest/APIReference/API_DeleteCustomLogSource.html)pengoperasian Security Lake API. Jika Anda menggunakan AWS Command Line Interface (AWS CLI), jalankan [delete-custom-log-sourcep](https://awscli.amazonaws.com/v2/documentation/api/latest/reference/securitylake/delete-custom-log-source.html)erintah. Gunakan operasi di Wilayah AWS tempat Anda ingin menghapus sumber kustom.

Dalam permintaan Anda, gunakan sourceName parameter untuk menentukan nama sumber kustom yang akan dihapus. Atau tentukan nama sumber kustom dan gunakan sourceVersion parameter untuk membatasi ruang lingkup penghapusan hanya versi data tertentu dari sumber kustom.

Contoh berikut menghapus sumber log kustom dari Security Lake.

Contoh ini diformat untuk Linux, macOS, atau Unix, dan menggunakan karakter garis miring terbalik (\) untuk meningkatkan keterbacaan.

\$ **aws securitylake delete-custom-log-source \ --source-name** *EXAMPLE\_CUSTOM\_SOURCE*

# Manajemen pelanggan di Amazon Security Lake

Pelanggan Amazon Security Lake mengkonsumsi log dan peristiwa dari Security Lake. Untuk mengontrol biaya dan mematuhi praktik terbaik akses hak istimewa, Anda memberikan pelanggan akses ke data berdasarkan per sumber. Untuk informasi selengkapnya tentang sumber, lihat [Manajemen sumber di Amazon Security Lake.](#page-45-1)

Security Lake mendukung dua jenis akses pelanggan:

- Akses data Pelanggan diberi tahu tentang objek Amazon S3 baru untuk sumber saat objek ditulis ke danau data Security Lake. Pelanggan dapat langsung mengakses objek S3 dan menerima pemberitahuan objek baru melalui titik akhir langganan atau dengan melakukan polling antrian Amazon Simple Queue Service (Amazon SQS). Jenis langganan ini diidentifikasi seperti S3 pada accessTypes parameter [CreateSubscriberA](https://docs.aws.amazon.com/security-lake/latest/APIReference/API_CreateSubscriber.html)PI.
- Akses kueri Pelanggan menanyakan data sumber dari AWS Lake Formation tabel di bucket S3 Anda dengan menggunakan layanan seperti Amazon Athena. Jenis langganan ini diidentifikasi seperti LAKEFORMATION pada accessTypes parameter [CreateSubscriber](https://docs.aws.amazon.com/security-lake/latest/APIReference/API_CreateSubscriber.html)API.

Pelanggan hanya memiliki akses ke data sumber Wilayah AWS yang Anda pilih saat Anda membuat pelanggan. Untuk memberi pelanggan akses ke data dari beberapa Wilayah, Anda dapat menentukan Wilayah tempat Anda membuat pelanggan sebagai Wilayah rollup dan meminta Wilayah lain menyumbangkan data ke sana. Untuk informasi selengkapnya tentang Wilayah rollup dan Wilayah yang berkontribusi, lihat. [Mengelola Wilayah](#page-35-0)

#### **A** Important

Jumlah maksimum sumber yang diizinkan Security Lake untuk ditambahkan per pelanggan adalah 10. Ini bisa menjadi kombinasi sumber dan AWS sumber kustom.

#### Topik

- [Mengelola akses data untuk pelanggan Security Lake](#page-67-0)
- [Mengelola akses kueri untuk pelanggan Security Lake](#page-76-0)

## <span id="page-67-0"></span>Mengelola akses data untuk pelanggan Security Lake

Pelanggan dengan akses data ke data sumber di Amazon Security Lake diberi tahu tentang objek baru untuk sumber saat data ditulis ke bucket S3. Secara default, pelanggan diberi tahu tentang objek baru melalui titik akhir HTTPS yang mereka sediakan. Atau, pelanggan dapat diberi tahu tentang objek baru dengan melakukan polling antrian Amazon Simple Queue Service (Amazon SQS).

## Prasyarat untuk membuat pelanggan dengan akses data

Anda harus menyelesaikan prasyarat berikut sebelum Anda dapat membuat pelanggan dengan akses data di Security Lake.

Topik

- [Memverifikasi izin](#page-67-1)
- [Dapatkan ID eksternal pelanggan](#page-68-0)
- [Buat peran IAM untuk memanggil tujuan EventBridge API \(API dan langkah AWS CLI -only\)](#page-69-0)

#### <span id="page-67-1"></span>Memverifikasi izin

Untuk memverifikasi izin Anda, gunakan IAM untuk meninjau kebijakan IAM yang dilampirkan pada identitas IAM Anda. Kemudian, bandingkan informasi dalam kebijakan tersebut dengan daftar tindakan (izin) berikut yang harus Anda miliki untuk memberi tahu pelanggan saat data baru ditulis ke data lake.

Anda akan memerlukan izin untuk melakukan tindakan berikut:

- iam:CreateRole
- iam:DeleteRolePolicy
- iam:GetRole
- iam:PutRolePolicy
- lakeformation:GrantPermissions
- lakeformation:ListPermissions
- lakeformation:RegisterResource
- lakeformation:RevokePermissions
- ram:GetResourceShareAssociations
- ram:GetResourceShares
- ram:UpdateResourceShare

Selain daftar sebelumnya, Anda juga memerlukan izin untuk melakukan tindakan berikut:

- events:CreateApiDestination
- events:CreateConnection
- events:DescribeRule
- events:ListApiDestinations
- events:ListConnections
- events:PutRule
- events:PutTargets
- s3:GetBucketNotification
- s3:PutBucketNotification
- sqs:CreateQueue
- sqs:DeleteQueue
- sqs:GetQueueAttributes
- sqs:GetQueueUrl
- sqs:SetQueueAttributes

#### <span id="page-68-0"></span>Dapatkan ID eksternal pelanggan

Untuk membuat pelanggan, selain dari Akun AWS ID pelanggan, Anda juga perlu mendapatkan ID eksternal mereka. ID eksternal adalah pengidentifikasi unik yang disediakan pelanggan kepada Anda. Security Lake menambahkan ID eksternal ke peran IAM pelanggan yang dibuatnya. Anda menggunakan ID eksternal saat membuat pelanggan di konsol Security Lake, melalui API, atau AWS CLI.

Untuk informasi selengkapnya tentang ID eksternal, lihat [Cara menggunakan ID eksternal saat](https://docs.aws.amazon.com/IAM/latest/UserGuide/id_roles_create_for-user_externalid.html)  [memberikan akses ke AWS sumber daya Anda kepada pihak ketiga](https://docs.aws.amazon.com/IAM/latest/UserGuide/id_roles_create_for-user_externalid.html) dalam Panduan Pengguna IAM.

#### **A** Important

Jika Anda berencana menggunakan konsol Security Lake untuk menambahkan pelanggan, Anda dapat melewati langkah berikutnya dan melanjutkan k[eMembuat pelanggan dengan](#page-70-0) [akses data](#page-70-0). Konsol Security Lake menawarkan proses yang efisien untuk memulai, dan menciptakan semua peran IAM yang diperlukan atau menggunakan peran yang ada atas nama Anda.

Jika Anda berencana untuk menggunakan Security Lake API atau AWS CLI menambahkan pelanggan, lanjutkan dengan langkah berikutnya untuk membuat peran IAM untuk memanggil EventBridge tujuan API.

<span id="page-69-0"></span>Buat peran IAM untuk memanggil tujuan EventBridge API (API dan langkah AWS CLI only)

Jika Anda menggunakan Security Lake melalui API atau AWS CLI, buat peran dalam AWS Identity and Access Management (IAM) yang memberikan EventBridge izin Amazon untuk memanggil tujuan API dan mengirim pemberitahuan objek ke titik akhir HTTPS yang benar.

Setelah membuat peran IAM ini, Anda memerlukan Nama Sumber Daya Amazon (ARN) peran tersebut untuk membuat pelanggan. Peran IAM ini tidak diperlukan jika pelanggan melakukan polling data dari antrian Amazon Simple Queue Service (Amazon SQS) atau langsung menanyakan data dari. AWS Lake Formation Untuk informasi selengkapnya tentang jenis metode akses data ini (tipe akses), lihat[Mengelola akses kueri untuk pelanggan Security Lake](#page-76-0).

Lampirkan kebijakan berikut ke peran IAM Anda:

```
{ 
     "Version": "2012-10-17", 
     "Statement": [ 
\overline{\mathcal{L}} "Sid": "AllowInvokeApiDestination", 
              "Effect": "Allow", 
              "Action": [ 
                  "events:InvokeApiDestination" 
              ], 
              "Resource": [ 
                  "arn:aws:events:{us-west-2}:{123456789012}:api-destination/
AmazonSecurityLake*/*" 
 ]
```
}

```
\overline{1}}
```
Lampirkan kebijakan kepercayaan berikut ke peran IAM Anda untuk mengizinkan EventBridge untuk mengambil peran:

```
{ 
      "Version": "2012-10-17", 
      "Statement": [ 
          { 
               "Sid": "AllowEventBridgeToAssume", 
               "Effect": "Allow", 
               "Principal": { 
                    "Service": "events.amazonaws.com" 
               }, 
                "Action": "sts:AssumeRole" 
          } 
     \mathbf{I}}
```
Security Lake secara otomatis membuat peran IAM yang memungkinkan pelanggan membaca data dari data lake (atau peristiwa jajak pendapat dari antrian Amazon SQS jika itu adalah metode notifikasi yang disukai). Peran ini dilindungi dengan kebijakan AWS terkelola yang disebut [AmazonSecurityLakePermissionsBoundary](#page-177-0).

## <span id="page-70-0"></span>Membuat pelanggan dengan akses data

Pilih salah satu metode akses berikut untuk membuat pelanggan dengan akses ke data saat ini Wilayah AWS.

#### Console

- 1. Buka konsol Security Lake di<https://console.aws.amazon.com/securitylake/>.
- 2. Dengan menggunakan Wilayah AWS pemilih di sudut kanan atas halaman, pilih Wilayah tempat Anda ingin membuat pelanggan.
- 3. Di panel navigasi, pilih Pelanggan.
- 4. Pada halaman Pelanggan, pilih Buat pelanggan.
- 5. Untuk detail Pelanggan, masukkan nama Pelanggan dan Deskripsi opsional.

Wilayah terisi otomatis seperti yang Anda pilih saat ini Wilayah AWS dan tidak dapat dimodifikasi.

- 6. Untuk sumber Log dan acara, pilih sumber mana yang diizinkan untuk dikonsumsi oleh pelanggan.
- 7. Untuk metode akses Data, pilih S3 untuk mengatur akses data bagi pelanggan.
- 8. Untuk kredensi Pelanggan[, berikan ID pelanggan dan Akun AWS ID eksternal.](subscriber-data-access.html#subscriber-external-id)
- 9. (Opsional) Untuk detail Pemberitahuan, jika Anda ingin Security Lake membuat antrean Amazon SQS yang pelanggan dapat melakukan polling untuk pemberitahuan objek, pilih antrean SQS. Jika Anda ingin Security Lake mengirim notifikasi melalui EventBridge titik akhir HTTPS, pilih Titik akhir Berlangganan.

Jika Anda memilih titik akhir Berlangganan, lakukan juga hal berikut:

- a. Masukkan titik akhir Berlangganan. Contoh format endpoint yang valid meliputi**http:// example.com**. Secara opsional, Anda juga dapat memberikan nama kunci HTTPS dan nilai kunci HTTPS.
- b. Untuk Akses Layanan, buat peran IAM baru atau gunakan peran IAM yang ada yang memberikan EventBridge izin untuk memanggil tujuan API dan mengirim pemberitahuan objek ke titik akhir yang benar.

Untuk informasi tentang membuat peran IAM baru, lihat [Membuat peran IAM untuk](subscriber-data-access.html#iam-role-subscriber) [memanggil tujuan API EventBridge](subscriber-data-access.html#iam-role-subscriber) .

10. (Opsional) Untuk Tag, masukkan sebanyak 50 tag untuk ditetapkan ke pelanggan.

Tag adalah label yang dapat Anda tentukan dan tetapkan ke jenis AWS sumber daya tertentu. Setiap tanda terdiri dari kunci tanda yang diperlukan dan nilai tanda opsional. Tag dapat membantu Anda mengidentifikasi, mengkategorikan, dan mengelola sumber daya dengan berbagai cara. Untuk mempelajari selengkapnya, lihat [Menandai sumber daya](#page-214-0) [Amazon Security Lake.](#page-214-0)

11. Pilih Buat.

#### API

Untuk membuat pelanggan dengan akses data secara terprogram, gunakan [CreateSubscriber](https://docs.aws.amazon.com/security-lake/latest/APIReference/API_CreateSubscriber.html)pengoperasian Security Lake API. Jika Anda menggunakan AWS Command Line Interface (AWS CLI), jalankan perintah [create-subscriber](https://awscli.amazonaws.com/v2/documentation/api/latest/reference/securitylake/create-subscriber.html).
Dalam permintaan Anda, gunakan parameter ini untuk menentukan pengaturan berikut untuk pelanggan:

- Untuksources, tentukan setiap sumber yang Anda inginkan untuk diakses oleh pelanggan.
- UntuksubscriberIdentity, tentukan ID AWS akun dan ID eksternal yang akan digunakan pelanggan untuk mengakses data sumber.
- Untuksubscriber-name, tentukan nama pelanggan.
- Untuk accessTypes, tentukan S3.

#### Contoh 1

Contoh berikut membuat pelanggan dengan akses ke data di AWS Wilayah saat ini untuk identitas pelanggan yang ditentukan untuk sumber AWS .

```
$ aws securitylake create-subscriber \ 
--subscriber-identity {"accountID": 1293456789123,"externalId": 123456789012} \
--sources [{awsLogSource: {sourceName: VPC_FLOW, sourceVersion: 1.0}}] \
--subscriber-name subscriber name \
--access-types S3
```
Contoh 2

Contoh berikut membuat pelanggan dengan akses ke data di AWS Wilayah saat ini untuk identitas pelanggan yang ditentukan untuk sumber kustom.

```
$ aws securitylake create-subscriber \ 
--subscriber-identity {"accountID": 1293456789123,"externalId": 123456789012} \
--sources [{customLogSource: {sourceName: custom-source-name, sourceVersion: 1.0}}] 
 \
--subscriber-name subscriber name
--access-types S3
```
Contoh sebelumnya diformat untuk Linux, macOS, atau Unix, dan mereka menggunakan karakter line-continuation backslash (\) untuk meningkatkan keterbacaan.

(Opsional) Setelah Anda membuat pelanggan, gunakan [CreateSubscriberNotification](https://docs.aws.amazon.com/security-lake/latest/APIReference/API_CreateSubscriberNotification.html)operasi untuk menentukan cara memberi tahu pelanggan ketika data baru ditulis ke danau data untuk sumber yang Anda ingin pelanggan akses. Jika Anda menggunakan AWS Command Line Interface (AWS CLI), jalankan [create-subscriber-notificationp](https://awscli.amazonaws.com/v2/documentation/api/latest/reference/securitylake/create-subscriber-notification.html)erintah.

- Untuk mengganti metode notifikasi default (titik akhir HTTPS) dan membuat antrean Amazon SQS, tentukan nilai untuk parameter. sqsNotificationConfiguration
- Jika Anda lebih suka notifikasi dengan titik akhir HTTPS, tentukan nilai untuk httpsNotificationConfiguration parameter.
- Untuk targetRoleArn bidang, tentukan ARN peran IAM yang Anda buat untuk memanggil EventBridge tujuan API.

```
$ aws securitylake create-subscriber-notification \
--subscriber-id "12345ab8-1a34-1c34-1bd4-12345ab9012" \
--configuration 
  httpsNotificationConfiguration={"targetRoleArn"="arn:aws:iam::XXX:role/service-
role/RoleName", "endpoint"="https://account-management.$3.$2.securitylake.aws.dev/
v1/datalake"}
```
Untuk mendapatkansubscriberID, gunakan [ListSubscribersp](https://docs.aws.amazon.com/security-lake/latest/APIReference/API_ListSubscribers.html)engoperasian Security Lake API. Jika Anda menggunakan AWS Command Line Interface (AWS CLI), jalankan perintah [list](https://docs.aws.amazon.com/cli/latest/reference/securitylake/list-subscribers.html)[subscriber](https://docs.aws.amazon.com/cli/latest/reference/securitylake/list-subscribers.html).

```
$ aws securitylake list-subscribers
```
Untuk selanjutnya mengubah metode notifikasi (antrean Amazon SQS atau titik akhir HTTPS) untuk pelanggan, gunakan [UpdateSubscriberNotification](https://docs.aws.amazon.com/security-lake/latest/APIReference/API_UpdateSubscriberNotification.html)operasi atau, jika Anda menggunakan, jalankan perintah. AWS CLI [update-subscriber-notification](https://awscli.amazonaws.com/v2/documentation/api/latest/reference/securitylake/update-subscriber-notification.html) Anda juga dapat mengubah metode notifikasi dengan menggunakan konsol Security Lake: pilih pelanggan di halaman Pelanggan, lalu pilih Edit.

Contoh pesan pemberitahuan objek

```
{ 
   "source": "aws.s3", 
   "time": "2021-11-12T00:00:00Z", 
   "account": "123456789012", 
   "region": "ca-central-1", 
   "resources": [ 
     "arn:aws:s3:::example-bucket" 
   ],
```

```
 "detail": { 
     "bucket": { 
        "name": "example-bucket" 
     }, 
     "object": { 
        "key": "example-key", 
       "size": 5, 
        "etag": "b57f9512698f4b09e608f4f2a65852e5" 
     }, 
     "request-id": "N4N7GDK58NMKJ12R", 
     "requester": "securitylake.amazonaws.com" 
   }
}
```
# Memperbarui pelanggan data

Anda dapat memperbarui pelanggan dengan mengubah sumber dari mana pelanggan mengkonsumsi. Anda juga dapat menetapkan atau mengedit tag untuk pelanggan. Tag adalah label yang dapat Anda tentukan dan tetapkan ke jenis AWS sumber daya tertentu, termasuk pelanggan. Untuk mempelajari selengkapnya, lihat [Menandai sumber daya Amazon Security Lake](#page-214-0).

Pilih salah satu metode akses, dan ikuti langkah-langkah ini untuk menentukan sumber baru untuk langganan yang ada.

#### Console

- 1. Buka konsol Security Lake di<https://console.aws.amazon.com/securitylake/>.
- 2. Di panel navigasi, pilih Pelanggan.
- 3. Pilih pelanggan.
- 4. Pilih Edit, lalu lakukan salah satu hal berikut:
	- Untuk memperbarui sumber untuk pelanggan, masukkan pengaturan baru di bagian Log dan sumber acara.
	- Untuk menetapkan atau mengedit tag untuk pelanggan, ubah tag seperlunya di bagian Tag.
- 5. Setelah selesai, pilih Simpan.

#### API

Untuk memperbarui sumber akses data untuk pelanggan secara terprogram, gunakan [UpdateSubscriber](https://docs.aws.amazon.com/security-lake/latest/APIReference/API_UpdateSubscriber.html)pengoperasian Security Lake API. Jika Anda menggunakan AWS Command Line Interface (AWS CLI), jalankan perintah [update-subscriber.](https://awscli.amazonaws.com/v2/documentation/api/latest/reference/securitylake/update-subscriber.html) Dalam permintaan Anda, gunakan sources parameter untuk menentukan setiap sumber yang Anda ingin pelanggan akses.

#### \$ **aws securitylake update-subscriber --subscriber-id** *subscriber ID*

Untuk daftar pelanggan yang terkait dengan organisasi Akun AWS atau tertentu, gunakan [ListSubscriberso](https://docs.aws.amazon.com/security-lake/latest/APIReference/API_ListSubscribers.html)perasi. Jika Anda menggunakan AWS Command Line Interface (AWS CLI), jalankan perintah [list-subscriber.](https://awscli.amazonaws.com/v2/documentation/api/latest/reference/securitylake/list-subscribers.html)

#### \$ **aws securitylake list-subscribers**

[Untuk meninjau pengaturan saat ini untuk pelanggan tertentu, gunakan G](https://awscli.amazonaws.com/v2/documentation/api/latest/reference/securitylake/get-subscriber.html)[etSubscribe](https://docs.aws.amazon.com/security-lake/latest/APIReference/API_GetSubscriber.html)[roperasi.](https://awscli.amazonaws.com/v2/documentation/api/latest/reference/securitylake/get-subscriber.html) [jalankan perintah get-subscriber.](https://awscli.amazonaws.com/v2/documentation/api/latest/reference/securitylake/get-subscriber.html) Security Lake kemudian mengembalikan nama dan deskripsi pelanggan, ID eksternal, dan informasi tambahan. Jika Anda menggunakan AWS Command Line Interface (AWS CLI), jalankan perintah [get-subscriber.](https://awscli.amazonaws.com/v2/documentation/api/latest/reference/securitylake/get-subscriber.html)

Untuk memperbarui metode notifikasi untuk pelanggan, gunakan

[UpdateSubscriberNotification](https://docs.aws.amazon.com/security-lake/latest/APIReference/API_UpdateSubscriberNotification.html)operasi. Jika Anda menggunakan AWS Command Line Interface (AWS CLI), jalankan [update-subscriber-notification](https://awscli.amazonaws.com/v2/documentation/api/latest/reference/securitylake/update-subscriber-notification.html)perintah. Misalnya, Anda dapat menentukan titik akhir HTTPS baru untuk pelanggan atau beralih dari titik akhir HTTPS ke antrean Amazon SQS.

# Menghapus pelanggan data

Jika Anda tidak lagi ingin pelanggan mengkonsumsi data dari Security Lake, Anda dapat menghapus pelanggan dengan mengikuti langkah-langkah ini.

#### Console

- 1. Buka konsol Security Lake di<https://console.aws.amazon.com/securitylake/>.
- 2. Di panel navigasi, pilih Pelanggan.
- 3. Pilih pelanggan yang ingin Anda hapus.
- 4. Pilih Hapus dan konfirmasikan tindakan. Ini akan menghapus pelanggan dan semua pengaturan notifikasi terkait.

API

Berdasarkan skenario Anda, lakukan salah satu hal berikut:

- Untuk menghapus pelanggan dan semua pengaturan notifikasi terkait, gunakan [DeleteSubscriber](https://docs.aws.amazon.com/security-lake/latest/APIReference/API_DeleteSubscriber.html)pengoperasian Security Lake API. Jika Anda menggunakan AWS Command Line Interface (AWS CLI), jalankan perintah [delete-subscriber.](https://awscli.amazonaws.com/v2/documentation/api/latest/reference/securitylake/delete-subscriber.html)
- Untuk mempertahankan pelanggan tetapi menghentikan notifikasi masa depan kepada pelanggan, gunakan [DeleteSubscriberNotification](https://docs.aws.amazon.com/security-lake/latest/APIReference/API_DeleteSubscriberNotification.html)pengoperasian Security Lake API. Jika Anda menggunakan AWS Command Line Interface (AWS CLI), jalankan [delete-subscriber](https://awscli.amazonaws.com/v2/documentation/api/latest/reference/securitylake/delete-subscriber-notification.html)[notification](https://awscli.amazonaws.com/v2/documentation/api/latest/reference/securitylake/delete-subscriber-notification.html)perintah run.

# <span id="page-76-0"></span>Mengelola akses kueri untuk pelanggan Security Lake

Pelanggan dengan akses kueri dapat meminta data yang dikumpulkan Security Lake. Pelanggan ini langsung menanyakan AWS Lake Formation tabel di bucket S3 Anda dengan layanan seperti Amazon Athena. Meskipun mesin kueri utama untuk Security Lake adalah Athena, Anda juga dapat menggunakan layanan lain, seperti [Amazon Redshift](https://docs.aws.amazon.com/redshift/latest/dg/c-getting-started-using-spectrum.html) Spectrum dan Spark SQL, yang terintegrasi dengan file. AWS Glue Data Catalog

#### **a** Note

Bagian ini menjelaskan cara memberikan akses kueri ke pelanggan pihak ketiga. Untuk informasi tentang menjalankan kueri terhadap data lake Anda sendiri, lihat[Langkah 4: Lihat](#page-22-0)  [dan kueri data Anda sendiri](#page-22-0).

# Prasyarat untuk membuat pelanggan dengan akses kueri

Anda harus menyelesaikan prasyarat berikut sebelum Anda dapat membuat pelanggan dengan akses data di Security Lake.

Topik

- [Memverifikasi izin](#page-77-0)
- [Buat peran IAM untuk menanyakan data Security Lake \(API dan langkah AWS CLI -only\)](#page-78-0)
- [Izin administrator Grant Lake Formation](#page-78-1)

#### <span id="page-77-0"></span>Memverifikasi izin

Sebelum membuat pelanggan dengan akses kueri, verifikasi bahwa Anda memiliki izin untuk melakukan daftar tindakan berikut.

Untuk memverifikasi izin Anda, gunakan IAM untuk meninjau kebijakan IAM yang dilampirkan pada identitas IAM Anda. Kemudian, bandingkan informasi dalam kebijakan tersebut dengan daftar tindakan berikut yang harus Anda lakukan untuk membuat pelanggan dengan akses kueri.

- iam:CreateRole
- iam:DeleteRolePolicy
- iam:GetRole
- iam:PutRolePolicy
- lakeformation:GrantPermissions
- lakeformation:ListPermissions
- lakeformation:RegisterResource
- lakeformation:RevokePermissions
- ram:GetResourceShareAssociations
- ram:GetResourceShares
- ram:UpdateResourceShare
	- **A** Important

Setelah Anda memverifikasi izin:

- Jika Anda berencana untuk menggunakan konsol Security Lake untuk menambahkan pelanggan dengan akses kueri, Anda dapat melewati langkah berikutnya dan melanjutkan ke[Izin administrator Grant Lake Formation.](#page-78-1) Security Lake menciptakan semua peran IAM yang diperlukan atau menggunakan peran yang ada atas nama Anda.
- Jika Anda berencana menggunakan Security Lake API atau CLI untuk menambahkan pelanggan dengan akses kueri, lanjutkan dengan langkah berikutnya untuk membuat peran IAM untuk menanyakan data Security Lake.

<span id="page-78-0"></span>Buat peran IAM untuk menanyakan data Security Lake (API dan langkah AWS CLI only)

Saat menggunakan Security Lake API atau AWS CLI untuk memberikan akses kueri ke pelanggan, Anda harus membuat peran bernamaAmazonSecurityLakeMetaStoreManager. Security Lake menggunakan peran ini untuk mendaftarkan AWS Glue partisi dan memperbarui AWS Glue tabel. Anda mungkin telah membuat peran ini saat [Membuat peran IAM yang diperlukan.](getting-started.html#prerequisite-iam-roles)

### <span id="page-78-1"></span>Izin administrator Grant Lake Formation

Anda juga harus menambahkan izin administrator Lake Formation ke peran IAM yang Anda gunakan untuk mengakses konsol Security Lake dan menambahkan pelanggan.

Anda dapat memberikan izin administrator Lake Formation untuk peran Anda dengan mengikuti langkah-langkah berikut:

- 1. Buka konsol Lake Formation di<https://console.aws.amazon.com/lakeformation/>.
- 2. Masuk sebagai pengguna administratif.
- 3. Jika jendela Selamat Datang di Lake Formation muncul, pilih pengguna yang Anda buat atau pilih di Langkah 1, lalu pilih Memulai.
- 4. Jika Anda tidak melihat jendela Selamat Datang di Lake Formation, lakukan langkah-langkah berikut untuk mengonfigurasi Administrator Lake Formation.
	- 1. Di panel navigasi, di bawah Izin, pilih Peran dan tugas administratif. Di bagian Administrator danau data, pilih Pilih administrator.
	- 2. Di kotak dialog Kelola data lake administrator, untuk pengguna dan peran IAM, pilih peran administrator yang digunakan saat mengakses konsol Security Lake, lalu pilih Simpan.

Untuk informasi selengkapnya tentang mengubah izin untuk administrator data lake, lihat [Membuat](https://docs.aws.amazon.com/lake-formation/latest/dg/getting-started-setup.html#create-data-lake-admin)  [administrator data lake di Panduan AWS Lake Formation](https://docs.aws.amazon.com/lake-formation/latest/dg/getting-started-setup.html#create-data-lake-admin) Pengembang.

Peran IAM harus memiliki SELECT hak istimewa pada database dan tabel yang ingin Anda berikan akses kepada pelanggan. Untuk petunjuk tentang cara melakukannya, lihat [Memberikan izin Katalog](https://docs.aws.amazon.com/lake-formation/latest/dg/granting-cat-perms-named-resource.html) [Data menggunakan metode sumber daya bernama di Panduan AWS Lake Formation](https://docs.aws.amazon.com/lake-formation/latest/dg/granting-cat-perms-named-resource.html) Pengembang.

# Membuat pelanggan dengan akses kueri

Pilih metode pilihan Anda untuk membuat pelanggan dengan akses kueri saat ini Wilayah AWS. Pelanggan dapat meminta data hanya dari Wilayah AWS yang dibuat. Untuk membuat pelanggan, Anda harus memiliki Akun AWS ID dan ID eksternal pelanggan. ID eksternal adalah pengidentifikasi unik yang disediakan pelanggan kepada Anda. Untuk informasi selengkapnya tentang ID eksternal, lihat [Cara menggunakan ID eksternal saat memberikan akses ke AWS sumber daya Anda kepada](https://docs.aws.amazon.com/IAM/latest/UserGuide/id_roles_create_for-user_externalid.html) [pihak ketiga](https://docs.aws.amazon.com/IAM/latest/UserGuide/id_roles_create_for-user_externalid.html) dalam Panduan Pengguna IAM.

#### **a** Note

Security Lake tidak mendukung berbagi data lintas akun Lake Formation versi 1. Anda harus memperbarui berbagi data lintas akun Lake Formation ke versi 2 atau versi 3. Untuk langkah-langkah memperbarui pengaturan versi Cross account melalui AWS Lake Formation konsol atau AWS CLI, lihat [Untuk mengaktifkan versi baru di Panduan AWS Lake Formation](https://docs.aws.amazon.com/lake-formation/latest/dg/optimize-ram.html#version-update-steps) Pengembang.

#### **Console**

1. Buka konsol Security Lake di<https://console.aws.amazon.com/securitylake/>.

Masuk ke akun administrator yang didelegasikan.

- 2. Dengan menggunakan Wilayah AWS pemilih di sudut kanan atas halaman, pilih Wilayah tempat Anda ingin membuat pelanggan.
- 3. Di panel navigasi, pilih Pelanggan.
- 4. Pada halaman Pelanggan, pilih Buat pelanggan.
- 5. Untuk detail Pelanggan, masukkan nama Pelanggan dan Deskripsi opsional.

Wilayah terisi otomatis seperti yang Anda pilih saat ini Wilayah AWS dan tidak dapat diubah.

- 6. Untuk sumber Log dan peristiwa, pilih sumber mana yang ingin disertakan Security Lake saat mengembalikan hasil kueri.
- 7. Untuk metode akses Data, pilih Lake Formation untuk membuat akses kueri bagi pelanggan.
- 8. Untuk kredensi Pelanggan[, berikan ID pelanggan dan Akun AWS ID eksternal.](subscriber-data-access.html#subscriber-external-id)
- 9. (Opsional) Untuk Tag, masukkan sebanyak 50 tag untuk ditetapkan ke pelanggan.

Tag adalah label yang dapat Anda tentukan dan tetapkan ke jenis AWS sumber daya tertentu. Setiap tanda terdiri dari kunci tanda yang diperlukan dan nilai tanda opsional. Tag dapat membantu Anda mengidentifikasi, mengkategorikan, dan mengelola sumber daya dengan berbagai cara. Untuk mempelajari selengkapnya, lihat [Menandai sumber daya](#page-214-0) [Amazon Security Lake.](#page-214-0)

10. Pilih Buat.

#### API

Untuk membuat pelanggan dengan akses kueri secara terprogram, gunakan [CreateSubscriber](https://docs.aws.amazon.com/security-lake/latest/APIReference/API_CreateSubscriber.html)pengoperasian Security Lake API. Jika Anda menggunakan AWS Command Line Interface (AWS CLI), jalankan perintah [create-subscriber](https://awscli.amazonaws.com/v2/documentation/api/latest/reference/securitylake/create-subscriber.html).

Dalam permintaan Anda, gunakan parameter ini untuk menentukan pengaturan berikut untuk pelanggan:

- Untuk accessTypes, tentukan LAKEFORMATION.
- Untuksources, tentukan setiap sumber yang ingin disertakan Security Lake saat mengembalikan hasil kueri.
- UntuksubscriberIdentity, tentukan AWS identitas dan ID eksternal yang digunakan pelanggan untuk menanyakan data sumber.

Contoh berikut membuat pelanggan dengan akses query di AWS Wilayah saat ini untuk identitas pelanggan yang ditentukan. Contoh ini diformat untuk Linux, macOS, atau Unix, dan menggunakan karakter garis miring terbalik (\) untuk meningkatkan keterbacaan.

```
$ aws securitylake create-subscriber \ 
--subscriber-identity {"accountID": 129345678912,"externalId": 123456789012} \
--sources [{awsLogSource: {sourceName: VPC_FLOW, sourceVersion: 1.0}}] \
--subscriber-name subscriber name \
--access-types LAKEFORMATION
```
# <span id="page-81-0"></span>Menyiapkan berbagi tabel lintas akun (langkah pelanggan)

Security Lake menggunakan berbagi tabel lintas akun Lake Formation untuk mendukung akses kueri pelanggan. Saat Anda membuat pelanggan dengan akses kueri di konsol Security Lake, API, atau AWS CLI, Security Lake membagikan informasi tentang tabel Lake Formation yang relevan dengan pelanggan dengan membuat [pembagian sumber daya](https://docs.aws.amazon.com/ram/latest/userguide/getting-started-terms-and-concepts.html#term-resource-share) di AWS Resource Access Manager ()AWS RAM.

Saat Anda membuat jenis pengeditan tertentu ke pelanggan dengan akses kueri, Security Lake membuat pembagian sumber daya baru. Untuk informasi selengkapnya, lihat [Mengedit pelanggan](#page-82-0)  [dengan akses kueri](#page-82-0).

Pelanggan harus mengikuti langkah-langkah ini untuk mengkonsumsi data dari tabel Lake Formation Anda:

- 1. Terima pembagian sumber daya Pelanggan harus menerima pembagian sumber daya yang memiliki resourceShareArn dan resourceShareName yang dihasilkan saat Anda membuat atau mengedit pelanggan. Pilih salah satu metode akses berikut:
	- Untuk konsol dan AWS CLI, lihat [Menerima undangan berbagi sumber daya dari AWS RAM.](https://docs.aws.amazon.com/lake-formation/latest/dg/accepting-ram-invite.html)
	- Untuk API, panggil [GetResourceShareInvitationsA](https://docs.aws.amazon.com/ram/latest/APIReference/API_GetResourceShareInvitations.html)PI. Filter berdasarkan resourceShareArn dan resourceShareName untuk menemukan pembagian sumber daya yang benar. Terima undangan dengan [AcceptResourceShareInvitation](https://docs.aws.amazon.com/ram/latest/APIReference/API_AcceptResourceShareInvitation.html)API.

Undangan berbagi sumber daya kedaluwarsa dalam 12 jam, jadi Anda harus memvalidasi dan menerima undangan dalam waktu 12 jam. Jika undangan kedaluwarsa, Anda terus melihatnya dalam PENDING status, tetapi menerimanya tidak akan memberi Anda akses ke sumber daya bersama. Ketika lebih dari 12 jam telah berlalu, hapus pelanggan Lake Formation dan buat ulang pelanggan untuk mendapatkan undangan berbagi sumber daya baru.

- 2. Membuat tautan sumber daya ke tabel bersama Pelanggan harus membuat tautan sumber daya ke tabel Lake Formation bersama di salah satu AWS Lake Formation (jika menggunakan konsol) atau AWS Glue (jika menggunakan AWS CLI API/). Tautan sumber daya ini mengarahkan akun pelanggan ke tabel bersama. Pilih salah satu metode akses berikut:
	- Untuk konsol dan AWS CLI, lihat [Membuat tautan sumber daya ke tabel Katalog Data bersama](https://docs.aws.amazon.com/lake-formation/latest/dg/create-resource-link-table.html) di Panduan AWS Lake Formation Pengembang.
	- Untuk API, panggil AWS Glue [CreateTable](https://docs.aws.amazon.com/glue/latest/webapi/API_CreateTable.html)API. Kami menyarankan agar pelanggan juga membuat database unik dengan [CreateDatabase](https://docs.aws.amazon.com/glue/latest/webapi/API_CreateDatabase.html)API untuk menyimpan tabel tautan sumber daya.

3. Kueri tabel bersama — Layanan seperti Amazon Athena dapat merujuk ke tabel secara langsung, dan data baru yang dikumpulkan Security Lake secara otomatis tersedia untuk kueri. Kueri berjalan di pelanggan Akun AWS, dan biaya yang dikeluarkan dari kueri ditagih ke pelanggan. Anda dapat mengontrol akses baca ke sumber daya di akun Security Lake Anda sendiri.

Untuk informasi selengkapnya tentang pemberian izin lintas akun, lihat Berbagi [data lintas akun di](https://docs.aws.amazon.com/lake-formation/latest/dg/cross-account-permissions.html) [Lake Formation](https://docs.aws.amazon.com/lake-formation/latest/dg/cross-account-permissions.html) di Panduan Pengembang. AWS Lake Formation

# <span id="page-82-0"></span>Mengedit pelanggan dengan akses kueri

Security Lake mendukung pengeditan ke pelanggan dengan akses kueri. Anda dapat mengedit nama pelanggan, deskripsi, ID eksternal, prinsipal (Akun AWS ID), dan sumber log yang dapat dikonsumsi pelanggan. Pilih metode pilihan Anda, dan ikuti langkah-langkah untuk mengedit pelanggan dengan akses kueri saat ini Wilayah AWS.

**a** Note

Security Lake tidak mendukung berbagi data lintas akun Lake Formation versi 1. Anda harus memperbarui berbagi data lintas akun Lake Formation ke versi 2 atau versi 3. Untuk langkah-langkah memperbarui pengaturan versi Cross account melalui AWS Lake Formation konsol atau AWS CLI, lihat [Untuk mengaktifkan versi baru di Panduan AWS Lake Formation](https://docs.aws.amazon.com/lake-formation/latest/dg/optimize-ram.html#version-update-steps) Pengembang.

#### **Console**

Berdasarkan detail yang ingin Anda edit, ikuti langkah-langkah yang disediakan untuk tindakan itu saja.

Untuk mengedit nama pelanggan

1. Buka konsol Security Lake di<https://console.aws.amazon.com/securitylake/>.

Masuk ke akun administrator yang didelegasikan.

- 2. Dengan menggunakan Wilayah AWS pemilih di sudut kanan atas halaman, pilih Wilayah tempat Anda ingin mengedit detail pelanggan.
- 3. Di panel navigasi, pilih Pelanggan.
- 4. Pada halaman Pelanggan, gunakan tombol radio untuk memilih pelanggan yang ingin Anda edit. Metode akses data untuk pelanggan yang dipilih harus LAKEFORMATION.
- 5. Pilih Edit.
- 6. Masukkan nama Pelanggan baru, dan pilih Simpan.

Untuk mengedit deskripsi pelanggan

1. Buka konsol Security Lake di<https://console.aws.amazon.com/securitylake/>.

Masuk ke akun administrator yang didelegasikan.

- 2. Dengan menggunakan Wilayah AWS pemilih di sudut kanan atas halaman, pilih Wilayah tempat Anda ingin mengedit pelanggan.
- 3. Di panel navigasi, pilih Pelanggan.
- 4. Pada halaman Pelanggan, gunakan tombol radio untuk memilih pelanggan yang ingin Anda edit. Metode akses data untuk pelanggan yang dipilih harus LAKEFORMATION.
- 5. Pilih Edit.
- 6. Masukkan deskripsi baru untuk pelanggan, dan pilih Simpan.

Untuk mengedit ID eksternal

1. Buka konsol Security Lake di<https://console.aws.amazon.com/securitylake/>.

Masuk ke akun administrator yang didelegasikan.

- 2. Dengan menggunakan Wilayah AWS pemilih di sudut kanan atas halaman, pilih Wilayah tempat Anda ingin mengedit detail pelanggan.
- 3. Di panel navigasi, pilih Pelanggan.
- 4. Pada halaman Pelanggan, gunakan tombol radio untuk memilih pelanggan yang ingin Anda edit. Metode akses data untuk pelanggan yang dipilih harus LAKEFORMATION.
- 5. Pilih Edit.
- 6. Masukkan ID Eksternal baru yang telah disediakan pelanggan, dan pilih Simpan.

Menyimpan ID eksternal baru secara otomatis menghapus pembagian AWS RAM sumber daya sebelumnya dan membuat pembagian sumber daya baru untuk pelanggan.

7. Pelanggan harus menerima pembagian sumber daya baru dengan mengikuti langkah 1 i[nMenyiapkan berbagi tabel lintas akun \(langkah pelanggan\)](#page-81-0). Pastikan Nama Sumber Daya Amazon (ARN) yang muncul di detail pelanggan sama dengan di konsol Lake Formation. Tautan sumber daya ke tabel bersama tetap apa adanya, sehingga pelanggan tidak perlu membuat tautan sumber daya baru.

Untuk mengedit prinsipal (Akun AWS ID)

1. Buka konsol Security Lake di<https://console.aws.amazon.com/securitylake/>.

Masuk ke akun administrator yang didelegasikan.

- 2. Dengan menggunakan Wilayah AWS pemilih di sudut kanan atas halaman, pilih Wilayah tempat Anda ingin mengedit detail pelanggan.
- 3. Di panel navigasi, pilih Pelanggan.
- 4. Pada halaman Pelanggan, gunakan tombol radio untuk memilih pelanggan yang ingin Anda edit. Metode akses data untuk pelanggan yang dipilih harus LAKEFORMATION.
- 5. Pilih Edit.
- 6. Masukkan Akun AWS ID baru pelanggan, dan pilih Simpan.

Menyimpan ID akun baru secara otomatis menghapus pembagian AWS RAM sumber daya sebelumnya sehingga prinsipal sebelumnya tidak dapat menggunakan sumber log dan peristiwa. Security Lake menciptakan pembagian sumber daya baru.

7. Dengan menggunakan kredensi prinsipal baru, pelanggan harus menerima pembagian sumber daya baru dan membuat tautan sumber daya ke tabel bersama. Ini memberi akses utama baru ke sumber daya bersama. Untuk petunjuk, lihat langkah 1 dan 2 d[iMenyiapkan berbagi tabel lintas akun \(langkah pelanggan\)](#page-81-0). Pastikan ARN yang muncul di detail pelanggan sama dengan di konsol Lake Formation.

Untuk mengedit log dan sumber peristiwa

1. Buka konsol Security Lake di<https://console.aws.amazon.com/securitylake/>.

Masuk ke akun administrator yang didelegasikan.

- 2. Dengan menggunakan Wilayah AWS pemilih di sudut kanan atas halaman, pilih Wilayah tempat Anda ingin mengedit detail pelanggan.
- 3. Di panel navigasi, pilih Pelanggan.
- 4. Pada halaman Pelanggan, gunakan tombol radio untuk memilih pelanggan yang ingin Anda edit. Metode akses data untuk pelanggan yang dipilih harus LAKEFORMATION.
- 5. Pilih Edit.
- 6. Hapus pilihan sumber yang ada atau pilih sumber yang ingin Anda tambahkan. Jika Anda membatalkan pilihan sumber, tidak ada tindakan lebih lanjut yang diperlukan dari pihak Anda. Jika Anda memilih untuk menambahkan sumber, tidak ada undangan berbagi sumber daya baru yang dibuat. Namun, Security Lake memperbarui tabel Lake Formation bersama berdasarkan sumber yang ditambahkan. Pelanggan harus membuat tautan sumber daya ke tabel bersama yang diperbarui sehingga mereka dapat menanyakan data sumber. Untuk instruksi, lihat langkah 2 di[Menyiapkan berbagi tabel lintas akun \(langkah](#page-81-0) [pelanggan\)](#page-81-0).
- 7. Pilih Simpan.

#### API

Untuk mengedit pelanggan dengan akses kueri secara terprogram, gunakan [UpdateSubscriber](https://docs.aws.amazon.com/security-lake/latest/APIReference/API_UpdateSubscriber.html)pengoperasian Security Lake API. Jika Anda menggunakan AWS Command Line Interface (AWS CLI), jalankan perintah [update-subscriber.](https://awscli.amazonaws.com/v2/documentation/api/latest/reference/securitylake/update-subscriber.html) Dalam permintaan Anda, gunakan parameter yang didukung untuk menentukan pengaturan berikut untuk pelanggan:

- UntuksubscriberName, tentukan nama pelanggan baru.
- UntuksubscriberDescription, tentukan deskripsi baru.
- UntuksubscriberIdentity, tentukan prinsipal (Akun AWS ID) dan ID eksternal yang akan digunakan pelanggan untuk menanyakan data sumber. Anda harus memberikan ID utama dan eksternal. Jika Anda ingin menjaga salah satu dari nilai-nilai ini sama, berikan nilai saat ini.
	- Memperbarui hanya ID eksternal Tindakan ini menghapus pembagian AWS RAM sumber daya sebelumnya dan membuat pembagian sumber daya baru untuk pelanggan. Pelanggan harus menerima pembagian sumber daya baru dengan mengikuti langkah 1 i[nMenyiapkan](#page-81-0) [berbagi tabel lintas akun \(langkah pelanggan\).](#page-81-0) Tautan sumber daya ke tabel bersama tetap apa adanya, sehingga pelanggan tidak perlu membuat tautan sumber daya baru.
	- Hanya memperbarui prinsipal Tindakan ini menghapus pembagian AWS RAM sumber daya sebelumnya sehingga prinsipal sebelumnya tidak dapat menggunakan sumber log dan peristiwa. Security Lake menciptakan pembagian sumber daya baru. Dengan menggunakan kredensi prinsipal baru, pelanggan harus menerima pembagian sumber daya baru dan membuat tautan sumber daya ke tabel bersama. Ini memberi akses utama baru ke sumber daya bersama. Untuk petunjuk, lihat langkah 1 dan 2 di[Menyiapkan berbagi tabel lintas akun](#page-81-0)  [\(langkah pelanggan\)](#page-81-0).

Untuk memperbarui ID eksternal dan prinsipal, ikuti langkah 1 dan 2 d[iMenyiapkan berbagi](#page-81-0) [tabel lintas akun \(langkah pelanggan\)](#page-81-0).

• Untuksources, hapus sumber yang ada atau tentukan sumber yang ingin Anda tambahkan. Jika Anda menghapus sumber, tidak ada tindakan lebih lanjut yang diperlukan dari pihak Anda. Jika Anda menambahkan sumber, tidak ada undangan berbagi sumber daya baru yang dibuat. Namun, Security Lake memperbarui tabel Lake Formation bersama berdasarkan sumber yang ditambahkan. Pelanggan harus membuat tautan sumber daya ke tabel bersama yang diperbarui sehingga mereka dapat menanyakan data sumber. Untuk instruksi, lihat langkah 2 d[iMenyiapkan berbagi tabel lintas akun \(langkah pelanggan\)](#page-81-0).

# Pertanyaan Danau Keamanan

Anda dapat menanyakan data yang disimpan Security Lake dalam AWS Lake Formation database dan tabel. Anda juga dapat membuat pelanggan pihak ketiga di konsol Security Lake, API, atau AWS CLI. Pelanggan pihak ketiga juga dapat menanyakan data Lake Formation dari sumber yang Anda tentukan.

Administrator danau data Lake Formation harus memberikan SELECT izin pada database dan tabel yang relevan ke identitas IAM yang menanyakan data. Pelanggan juga harus dibuat di Security Lake sebelum dapat meminta data. Untuk informasi selengkapnya tentang cara membuat pelanggan dengan akses kueri, lihat[Mengelola akses kueri untuk pelanggan Security Lake](#page-76-0).

Topik

- [Kueri Security Lake untuk AWS sumber versi 1 \(OCSF 1.0.0-rc.2\)](#page-87-0)
- [Kueri Security Lake untuk versi AWS sumber 2 \(OCSF 1.1.0\)](#page-102-0)

# <span id="page-87-0"></span>Kueri Security Lake untuk AWS sumber versi 1 (OCSF 1.0.0-rc.2)

Bagian berikut memberikan panduan tentang kueri data dari Security Lake dan menyertakan beberapa contoh kueri untuk sumber yang didukung secara asli AWS . Kueri ini dirancang untuk mengambil data secara spesifik. Wilayah AWS Contoh-contoh ini menggunakan us-east-1 (US East (Virginia N.)). Selain itu, contoh query menggunakan LIMIT 25 parameter, yang mengembalikan hingga 25 record. Anda dapat menghilangkan parameter ini atau menyesuaikannya berdasarkan preferensi Anda. Untuk contoh lainnya, lihat direktori [Kueri GitHub Amazon Security Lake OCSF.](https://github.com/awslabs/aws-security-analytics-bootstrap/tree/main/AWSSecurityAnalyticsBootstrap/amazon_security_lake_queries)

# Tabel sumber log

Saat Anda menanyakan data Security Lake, Anda harus menyertakan nama tabel Lake Formation tempat data berada.

```
SELECT * 
    FROM 
  amazon_security_lake_glue_db_DB_Region.amazon_security_lake_table_DB_Region_SECURITY_LAKE_TABLE
    WHERE eventDay BETWEEN cast(date_format(current_timestamp - INTERVAL '7' day, '%Y%m
%d%H') as varchar) and cast(date_format(current_timestamp - INTERVAL '0' day, '%Y%m%d
%H') as varchar)
```
#### LIMIT *25*

Nilai umum untuk tabel sumber log meliputi yang berikut:

- cloud trail mgmt 1 0— acara AWS CloudTrail manajemen
- lambda\_execution\_1\_0— peristiwa CloudTrail data untuk Lambda
- s3\_data\_1\_0— peristiwa CloudTrail data untuk S3
- route53\_1\_0- Log kueri penyelesai Amazon Route 53
- sh\_findings\_1\_0— AWS Security Hub temuan
- vpc flow 1 0— Log Aliran Amazon Virtual Private Cloud (Amazon VPC)

Contoh: Semua temuan Security Hub dalam tabel **sh\_findings\_1\_0** dari Wilayah us-east-1

```
SELECT * 
    FROM 
  amazon_security_lake_glue_db_us_east_1.amazon_security_lake_table_us_east_1_sh_findings_1_0
    WHERE eventDay BETWEEN cast(date_format(current_timestamp - INTERVAL '7' day, '%Y%m
%d%H') as varchar) and cast(date_format(current_timestamp - INTERVAL '0' day, '%Y%m%d
%H') as varchar) 
    LIMIT 25
```
### Database Wilayah

Saat Anda menanyakan data Security Lake, Anda harus menyertakan nama Wilayah database tempat Anda menanyakan data. Untuk daftar lengkap Wilayah basis data tempat Danau Keamanan saat ini tersedia, lihat [titik akhir Amazon Security Lake.](https://docs.aws.amazon.com/general/latest/gr/securitylake.html)

Contoh: Daftar AWS CloudTrail aktivitas dari sumber IP

*Contoh berikut mencantumkan semua CloudTrail aktivitas dari IP sumber 192.0.2.1 yang direkam setelah 20230301 (01 Maret 2023), dalam tabel cloud\_trail\_mgmt\_1\_0 dari us-east-1.* DB\_Region

```
SELECT * 
     FROM 
  amazon_security_lake_glue_db_us_east_1.amazon_security_lake_table_us_east_1_cloud_trail_mgmt_1_0
     WHERE eventDay > '20230301' AND src_endpoint.ip = '192.0.2.1' 
     ORDER BY time desc 
     LIMIT 25
```
# Tanggal partisi

Dengan mempartisi data Anda, Anda dapat membatasi jumlah data yang dipindai oleh setiap kueri, sehingga meningkatkan kinerja dan mengurangi biaya. Security Lake mengimplementasikan partisi melaluieventDay,region, dan parameter. accountid eventDaypartisi menggunakan formatYYYYMMDD.

Ini adalah contoh query menggunakan eventDay partisi:

```
SELECT * 
     FROM 
  amazon_security_lake_glue_db_us_east_1.amazon_security_lake_table_us_east_1_cloud_trail_mgmt_1_0 
     WHERE eventDay > '20230301' 
     AND src_endpoint.ip = '192.0.2.1' 
     ORDER BY time desc
```
Nilai umum untuk eventDay meliputi yang berikut:

Peristiwa yang terjadi dalam 1 tahun terakhir

```
> cast(date_format(current_timestamp - INTERVAL '1' year, '%Y%m%d%H') as 
varchar)
```
Peristiwa yang terjadi dalam 1 bulan terakhir

```
> cast(date_format(current_timestamp - INTERVAL '1' month, '%Y%m%d%H') 
as varchar)
```
Peristiwa yang terjadi dalam 30 hari terakhir

```
> cast(date_format(current_timestamp - INTERVAL '30' day, '%Y%m%d%H') as 
varchar)
```
Peristiwa yang terjadi dalam 12 jam terakhir

```
> cast(date_format(current_timestamp - INTERVAL '12' hour, '%Y%m%d%H') 
as varchar)
```
Peristiwa yang terjadi dalam 5 menit terakhir

```
> cast(date_format(current_timestamp - INTERVAL '5' minute, '%Y%m%d%H') 
as varchar)
```
Peristiwa yang terjadi antara 7-14 hari yang lalu

```
BETWEEN cast(date_format(current_timestamp - INTERVAL '14' day, '%Y%m%d
%H') as varchar) and cast(date_format(current_timestamp - INTERVAL '7' 
day, '%Y%m%d%H') as varchar)
```
Peristiwa yang terjadi pada atau setelah tanggal tertentu

>= '20230301'

Contoh: Daftar semua CloudTrail aktivitas dari IP sumber **192.0.2.1** pada atau setelah 1 Maret 2023 dalam tabel **cloud\_trail\_mgmt\_1\_0**

```
SELECT * 
     FROM 
  amazon_security_lake_glue_db_us_east_1.amazon_security_lake_table_us_east_1_cloud_trail_mgmt_1_0 
     WHERE eventDay >= '20230301' 
     AND src_endpoint.ip = '192.0.2.1' 
     ORDER BY time desc 
     LIMIT 25
```
Contoh: Daftar semua CloudTrail aktivitas dari sumber IP **192.0.2.1** dalam 30 hari terakhir dalam tabel **cloud\_trail\_mgmt\_1\_0**

```
SELECT * 
     FROM 
  amazon_security_lake_glue_db_us_east_1.amazon_security_lake_table_us_east_1_cloud_trail_mgmt_1_0 
     WHERE eventDay > cast(date_format(current_timestamp - INTERVAL '30' day, '%Y%m%d
%H') as varchar)
```

```
 AND src_endpoint.ip = '192.0.2.1' 
 ORDER BY time desc 
 LIMIT 25
```
# Contoh kueri untuk data CloudTrail

AWS CloudTrail melacak aktivitas pengguna dan penggunaan API di Layanan AWS. Pelanggan dapat meminta CloudTrail data untuk mempelajari jenis informasi berikut:

Berikut adalah beberapa contoh kueri CloudTrail data:

Upaya yang tidak sah terhadap Layanan AWS dalam 7 hari terakhir

```
SELECT
       time, 
       api.service.name, 
       api.operation, 
       api.response.error, 
       api.response.message, 
       unmapped['responseElements'], 
       cloud.region, 
       actor.user.uuid, 
       src_endpoint.ip, 
       http_request.user_agent 
     FROM 
  amazon_security_lake_glue_db_us_east_1.amazon_security_lake_table_us_east_1_cloud_trail_mgmt_1_0 
     WHERE eventDay BETWEEN cast(date_format(current_timestamp - INTERVAL '7' day, '%Y%m
%d%H') as varchar) and cast(date_format(current_timestamp - INTERVAL '0' day, '%Y%m%d
%H') as varchar) 
       AND api.response.error in ( 
          'Client.UnauthorizedOperation', 
          'Client.InvalidPermission.NotFound', 
         'Client.OperationNotPermitted', 
         'AccessDenied') 
     ORDER BY time desc 
     LIMIT 25
```
Daftar semua CloudTrail aktivitas dari sumber IP **192.0.2.1** dalam 7 hari terakhir

```
SELECT
```
api.request.uid,

```
 time, 
       api.service.name, 
       api.operation, 
       cloud.region, 
       actor.user.uuid, 
       src_endpoint.ip, 
       http_request.user_agent 
     FROM 
 amazon_security_lake_glue_db_us_east_1.amazon_security_lake_table_us_east_1_cloud_trail_mgmt_1
     WHERE eventDay BETWEEN cast(date_format(current_timestamp - INTERVAL '7' day, '%Y%m
%d%H') as varchar) and cast(date_format(current_timestamp - INTERVAL '0' day, '%Y%m%d
%H') as varchar) 
     AND src_endpoint.ip = '127.0.0.1.' 
     ORDER BY time desc 
     LIMIT 25
```
Daftar semua aktivitas IAM dalam 7 hari terakhir

SELECT \* FROM amazon\_security\_lake\_glue\_db\_us\_east\_1.amazon\_security\_lake\_table\_us\_east\_1\_cloud\_trail\_mgmt\_1\_0 WHERE eventDay BETWEEN cast(date\_format(current\_timestamp - INTERVAL '7' day, '%Y%m %d%H') as varchar) and cast(date\_format(current\_timestamp - INTERVAL '0' day, '%Y%m%d %H') as varchar) AND api.service.name = 'iam.amazonaws.com' ORDER BY time desc LIMIT 25

Contoh di mana **AIDACKCEVSQ6C2EXAMPLE** kredensi digunakan dalam 7 hari terakhir

```
SELECT
       actor.user.uid, 
       actor.user.uuid, 
       actor.user.account_uid, 
       cloud.region 
     FROM 
  amazon_security_lake_glue_db_us_east_1.amazon_security_lake_table_us_east_1_cloud_trail_mgmt_1_0 
     WHERE eventDay BETWEEN cast(date_format(current_timestamp - INTERVAL '7' day, '%Y%m
%d%H') as varchar) and cast(date_format(current_timestamp - INTERVAL '0' day, '%Y%m%d
%H') as varchar) 
       AND actor.user.credential_uid = 'AIDACKCEVSQ6C2EXAMPLE' 
       LIMIT 25
```
#### Daftar CloudTrail catatan gagal dalam 7 hari terakhir

```
SELECT
       actor.user.uid, 
       actor.user.uuid, 
       actor.user.account_uid, 
       cloud.region 
     FROM 
  amazon_security_lake_glue_db_us_east_1.amazon_security_lake_table_us_east_1_cloud_trail_mgmt_1_0 
     WHERE status='failed' and eventDay BETWEEN cast(date_format(current_timestamp - 
  INTERVAL '7' day, '%Y%m%d%H') as varchar) and cast(date_format(current_timestamp - 
  INTERVAL '0' day, '%Y%m%d%H') as varchar) 
     ORDER BY time DESC 
     LIMIT 25
```
### Contoh kueri untuk log kueri resolver Route 53

Log kueri penyelesai Amazon Route 53 melacak kueri DNS yang dibuat oleh sumber daya dalam VPC Amazon Anda. Pelanggan dapat menanyakan log kueri resolver Route 53 untuk mempelajari jenis informasi berikut:

Berikut adalah beberapa contoh kueri log kueri resolver Route 53:

Daftar kueri DNS dari CloudTrail dalam 7 hari terakhir

```
SELECT
       time, 
       src_endpoint.instance_uid, 
       src_endpoint.ip, 
       src_endpoint.port, 
       query.hostname, 
       rcode 
     FROM 
  amazon_security_lake_glue_db_us_east_1.amazon_security_lake_table_us_east_1_route53_1_0 
     WHERE eventDay BETWEEN cast(date_format(current_timestamp - INTERVAL '7' day, '%Y%m
%d%H') as varchar) and cast(date_format(current_timestamp - INTERVAL '0' day, '%Y%m%d
%H') as varchar) 
     ORDER BY time DESC 
     LIMIT 25
```
Daftar query DNS yang cocok **s3.amazonaws.com** dalam 7 hari terakhir

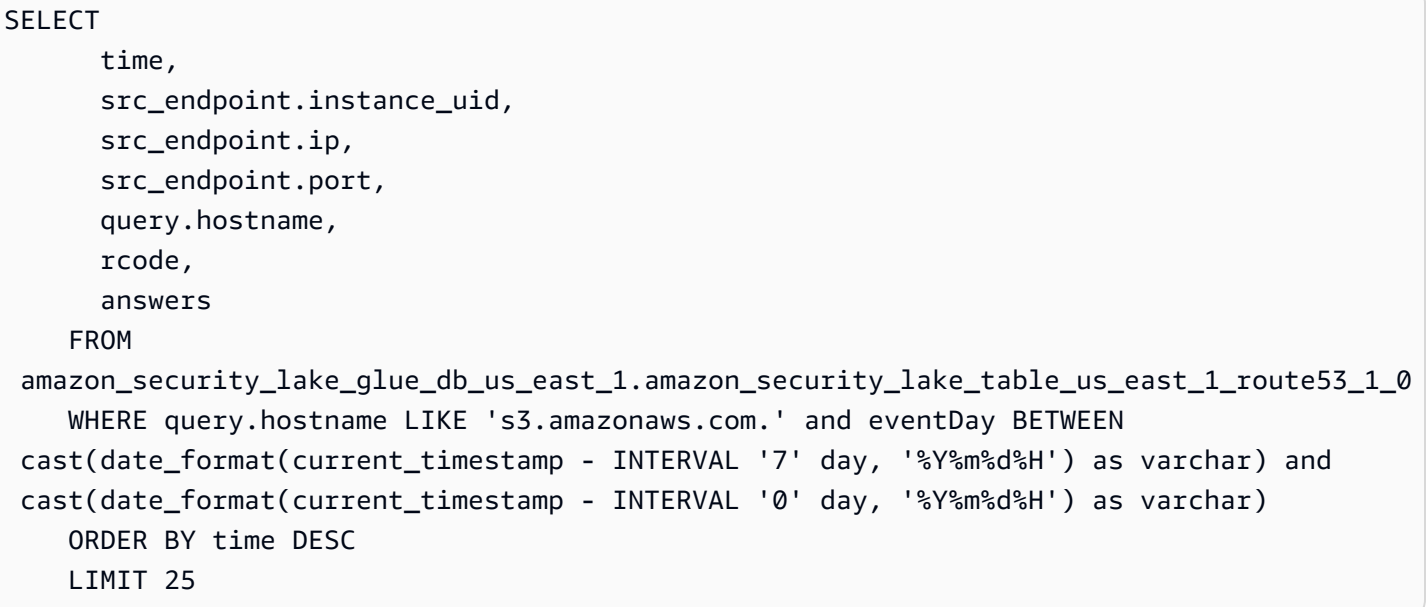

Daftar kueri DNS yang tidak diselesaikan dalam 7 hari terakhir

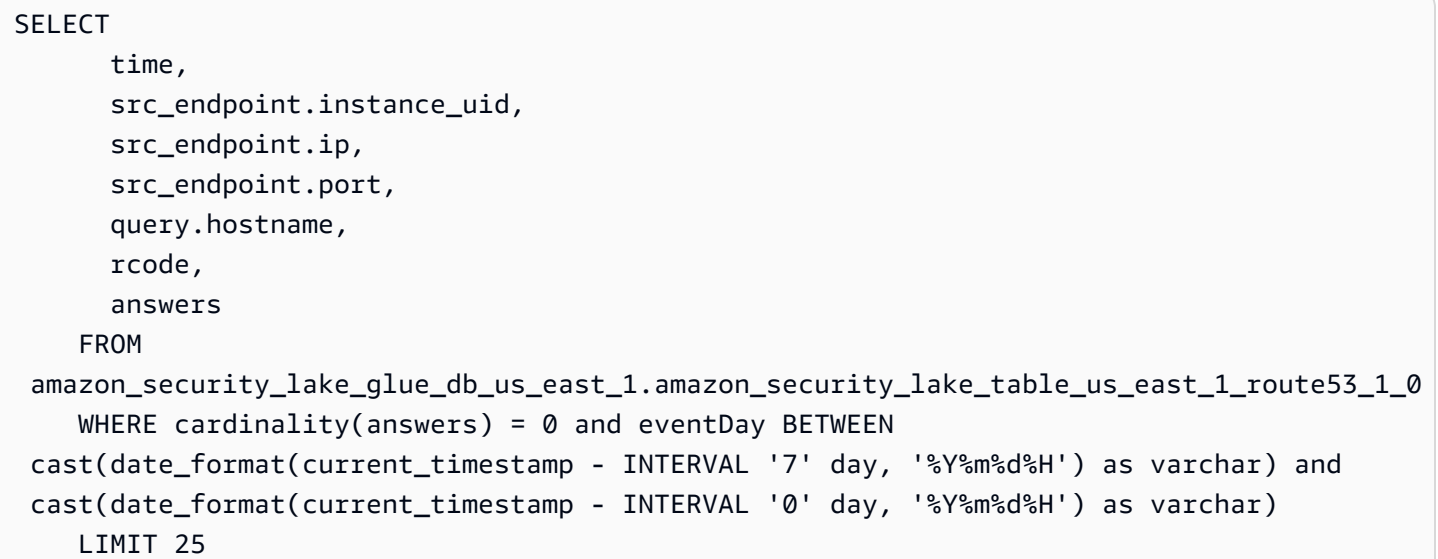

Daftar kueri DNS yang diselesaikan **192.0.2.1** dalam 7 hari terakhir

SELECT time, src\_endpoint.instance\_uid, src\_endpoint.ip, src\_endpoint.port, query.hostname, rcode,

```
 answer.rdata 
    FROM 
 amazon_security_lake_glue_db_us_east_1.amazon_security_lake_table_us_east_1_route53_1_0 
    CROSS JOIN UNNEST(answers) as st(answer) 
    WHERE answer.rdata='192.0.2.1' and eventDay BETWEEN 
 cast(date_format(current_timestamp - INTERVAL '7' day, '%Y%m%d%H') as varchar) and 
 cast(date_format(current_timestamp - INTERVAL '0' day, '%Y%m%d%H') as varchar) 
    LIMIT 25
```
# Contoh kueri untuk temuan Security Hub

Security Hub memberi Anda pandangan komprehensif tentang status keamanan Anda AWS dan membantu Anda memeriksa lingkungan Anda terhadap standar industri keamanan dan praktik terbaik. Security Hub menghasilkan temuan untuk pemeriksaan keamanan dan menerima temuan dari layanan pihak ketiga.

Berikut adalah beberapa contoh kueri temuan Security Hub:

Temuan baru dengan tingkat keparahan lebih besar dari atau sama dengan **MEDIUM** dalam 7 hari terakhir

```
SELECT
       time, 
       finding, 
       severity 
     FROM 
 amazon_security_lake_glue_db_us_east_1.amazon_security_lake_table_us_east_1_sh_findings_1_0_fi
     WHERE eventDay BETWEEN cast(date_format(current_timestamp - INTERVAL '7' day, '%Y%m
%d%H') as varchar) and cast(date_format(current_timestamp - INTERVAL '0' day, '%Y%m%d
%H') as varchar) 
       AND severity_id >= 3 
      AND state_id = 1 ORDER BY time DESC 
     LIMIT 25
```
Temuan duplikat dalam 7 hari terakhir

```
SELECT 
     finding.uid, 
     MAX(time) AS time, 
     ARBITRARY(region) AS region,
```

```
 ARBITRARY(accountid) AS accountid, 
     ARBITRARY(finding) AS finding, 
     ARBITRARY(vulnerabilities) AS vulnerabilities
FROM 
  amazon_security_lake_glue_db_us_east_1.amazon_security_lake_table_us_east_1_sh_findings_1_0
WHERE eventDay BETWEEN cast(date format(current timestamp - INTERVAL '7' day, '%Y%m%d
%H') as varchar) and cast(date_format(current_timestamp - INTERVAL '0' day, '%Y%m%d%H') 
  as varchar)
GROUP BY finding.uid
LIMIT 25
```
Semua temuan non-informasi dalam 7 hari terakhir

```
SELECT 
       time, 
       finding.title, 
       finding, 
       severity 
     FROM 
  amazon_security_lake_glue_db_us_east_1.amazon_security_lake_table_us_east_1_sh_findings_1_0 
     WHERE severity != 'Informational' and eventDay BETWEEN 
  cast(date_format(current_timestamp - INTERVAL '7' day, '%Y%m%d%H') as varchar) and 
  cast(date_format(current_timestamp - INTERVAL '0' day, '%Y%m%d%H') as varchar) 
     LIMIT 25
```
Temuan di mana sumber dayanya adalah ember Amazon S3 (tanpa batasan waktu)

```
SELECT * 
    FROM 
  amazon_security_lake_glue_db_us_east_1.amazon_security_lake_table_us_east_1_sh_findings_1_0 
    WHERE any_match(resources, element -> element.type = 'AwsS3Bucket') 
    LIMIT 25
```
Temuan dengan Common Vulnerability Scoring System (CVSS) skor lebih besar dari **1** (tidak ada batasan waktu)

```
SELECT * 
    FROM 
  amazon_security_lake_glue_db_us_east_1.amazon_security_lake_table_us_east_1_sh_findings_1_0 
   WHERE any_match(vulnerabilities, element -> element.cve.cvss.base_score > 1.0)
    LIMIT 25
```
Temuan yang cocok dengan Common Vulnerabilities and Exposures (CVE) **CVE-0000-0000** (tanpa batasan waktu)

```
SELECT * 
     FROM 
  amazon_security_lake_glue_db_us_east_1.amazon_security_lake_table_us_east_1_sh_findings_1_0 
     WHERE any_match(vulnerabilities, element -> element.cve.uid = 'CVE-0000-0000') 
     LIMIT 25
```
Jumlah produk yang mengirimkan temuan dari Security Hub dalam 7 hari terakhir

```
SELECT 
       metadata.product.feature.name, 
       count(*) 
     FROM 
  amazon_security_lake_glue_db_us_east_1.amazon_security_lake_table_us_east_1_sh_findings_1_0 
     WHERE eventDay BETWEEN cast(date_format(current_timestamp - INTERVAL '7' day, '%Y%m
%d%H') as varchar) and cast(date_format(current_timestamp - INTERVAL '0' day, '%Y%m%d
%H') as varchar) 
     GROUP BY metadata.product.feature.name 
     ORDER BY metadata.product.feature.name DESC 
     LIMIT 25
```
Hitungan jenis sumber daya dalam temuan dalam 7 hari terakhir

```
SELECT 
       count(*), 
       resource.type 
     FROM 
  amazon_security_lake_glue_db_us_east_1.amazon_security_lake_table_us_east_1_sh_findings_1_0 
         CROSS JOIN UNNEST(resources) as st(resource) 
     WHERE eventDay BETWEEN cast(date_format(current_timestamp - INTERVAL '7' day, '%Y%m
%d%H') as varchar) and cast(date_format(current_timestamp - INTERVAL '0' day, '%Y%m%d
%H') as varchar) 
     GROUP BY resource.type 
     LIMIT 25
```
Paket rentan dari temuan dalam 7 hari terakhir

SELECT

vulnerability

FROM

```
 amazon_security_lake_glue_db_us_east_1.amazon_security_lake_table_us_east_1_sh_findings_1_0 
    UNNEST(vulnerabilities) as t(vulnerability) 
    WHERE vulnerabilities is not null 
    LIMIT 25
```
Temuan yang telah berubah dalam 7 hari terakhir

```
SELECT 
     finding.uid, 
     finding.created_time, 
     finding.first_seen_time, 
     finding.last_seen_time, 
     finding.modified_time, 
     finding.title, 
     state 
     FROM 
  amazon_security_lake_glue_db_us_east_1.amazon_security_lake_table_us_east_1_sh_findings_1_0 
     WHERE eventDay BETWEEN cast(date_format(current_timestamp - INTERVAL '7' day, '%Y%m
%d%H') as varchar) and cast(date_format(current_timestamp - INTERVAL '0' day, '%Y%m%d
%H') as varchar) 
     LIMIT 25
```
### Contoh kueri untuk Amazon VPC Flow Logs

Amazon Virtual Private Cloud (Amazon VPC) memberikan detail tentang lalu lintas IP yang pergi ke dan dari antarmuka jaringan di VPC Anda.

Berikut adalah beberapa contoh kueri Amazon VPC Flow Logs:

Lalu lintas spesifik Wilayah AWS dalam 7 hari terakhir

```
SELECT * 
     FROM 
  amazon_security_lake_glue_db_us_east_1.amazon_security_lake_table_us_east_1_vpc_flow_1_0 
     WHERE eventDay BETWEEN cast(date_format(current_timestamp - INTERVAL '7' day, '%Y%m
%d%H') as varchar) and cast(date_format(current_timestamp - INTERVAL '0' day, '%Y%m%d
%H') as varchar) 
       AND region in ('us-east-1','us-east-2','us-west-2') 
     LIMIT 25
```
Daftar aktivitas dari sumber IP **192.0.2.1** dan port sumber **22** dalam 7 hari terakhir

```
SELECT * 
     FROM 
  amazon_security_lake_glue_db_us_east_1.amazon_security_lake_table_us_east_1_vpc_flow_1_0 
     WHERE eventDay BETWEEN cast(date_format(current_timestamp - INTERVAL '7' day, '%Y%m
%d%H') as varchar) and cast(date_format(current_timestamp - INTERVAL '0' day, '%Y%m%d
%H') as varchar) 
       AND src_endpoint.ip = '192.0.2.1' 
       AND src_endpoint.port = 22 
     LIMIT 25
```
Hitungan alamat IP tujuan yang berbeda dalam 7 hari terakhir

```
SELECT
     COUNT(DISTINCT dst_endpoint.ip) 
     FROM 
  amazon_security_lake_glue_db_us_east_1.amazon_security_lake_table_us_east_1_vpc_flow_1_0 
     WHERE eventDay BETWEEN cast(date_format(current_timestamp - INTERVAL '7' day, '%Y%m
%d%H') as varchar) and cast(date_format(current_timestamp - INTERVAL '0' day, '%Y%m%d
%H') as varchar) 
     LIMIT 25
```
Lalu lintas berasal dari 198.51.100.0/24 dalam 7 hari terakhir

```
SELECT * 
     FROM 
  amazon_security_lake_glue_db_us_east_1.amazon_security_lake_table_us_east_1_vpc_flow_1_0 
     WHERE eventDay BETWEEN cast(date_format(current_timestamp - INTERVAL '7' day, '%Y%m
%d%H') as varchar) and cast(date_format(current_timestamp - INTERVAL '0' day, '%Y%m%d
%H') as varchar) 
     AND split_part(src_endpoint.ip,'.', 1)='198'AND split_part(src_endpoint.ip,'.', 
  2)='51' 
     LIMIT 25
```
Semua lalu lintas HTTPS dalam 7 hari terakhir

```
SELECT 
       dst_endpoint.ip as dst, 
        src_endpoint.ip as src, 
       traffic.packets
```

```
 FROM 
  amazon_security_lake_glue_db_us_east_1.amazon_security_lake_table_us_east_1_vpc_flow_1_0 
     WHERE eventDay BETWEEN cast(date_format(current_timestamp - INTERVAL '7' day, '%Y%m
%d%H') as varchar) and cast(date_format(current_timestamp - INTERVAL '0' day, '%Y%m%d
%H') as varchar) 
      AND dst endpoint.port = 443 GROUP BY 
       dst_endpoint.ip, 
       traffic.packets, 
       src_endpoint.ip 
     ORDER BY traffic.packets DESC 
     LIMIT 25
```
Pesan berdasarkan jumlah paket untuk koneksi yang ditujukan ke port **443** dalam 7 hari terakhir

```
SELECT
       traffic.packets, 
       dst_endpoint.ip 
     FROM 
  amazon_security_lake_glue_db_us_east_1.amazon_security_lake_table_us_east_1_vpc_flow_1_0 
     WHERE eventDay BETWEEN cast(date_format(current_timestamp - INTERVAL '7' day, '%Y%m
%d%H') as varchar) and cast(date_format(current_timestamp - INTERVAL '0' day, '%Y%m%d
%H') as varchar) 
       AND dst_endpoint.port = 443 
     GROUP BY 
       traffic.packets, 
       dst_endpoint.ip 
     ORDER BY traffic.packets DESC 
     LIMIT 25
```
Semua lalu lintas antara IP **192.0.2.1** dan **192.0.2.2** dalam 7 hari terakhir

```
SELECT 
        start_time, 
        end_time, 
        src_endpoint.interface_uid, 
        connection_info.direction, 
        src_endpoint.ip, 
        dst_endpoint.ip, 
        src_endpoint.port, 
        dst_endpoint.port, 
        traffic.packets, 
        traffic.bytes
```

```
 FROM 
  amazon_security_lake_glue_db_us_east_1.amazon_security_lake_table_us_east_1_vpc_flow_1_0 
    WHERE eventDay BETWEEN cast(date format(current timestamp - INTERVAL '7' day, '%Y%m
%d%H') as varchar) and cast(date_format(current_timestamp - INTERVAL '0' day, '%Y%m%d
%H') as varchar) 
       AND( 
        src\_endpoint.jp = '192.0.2.1' AND dst_endpoint.ip = '192.0.2.2') 
       OR ( 
        src endpoint.ip = '192.0.2.2' AND dst_endpoint.ip = '192.0.2.1') 
    ORDER BY start time ASC
     LIMIT 25
```
Semua lalu lintas masuk dalam 7 hari terakhir

```
SELECT * 
     FROM 
  amazon_security_lake_glue_db_us_east_1.amazon_security_lake_table_us_east_1_vpc_flow_1_0 
     WHERE eventDay BETWEEN cast(date_format(current_timestamp - INTERVAL '7' day, '%Y%m
%d%H') as varchar) and cast(date_format(current_timestamp - INTERVAL '0' day, '%Y%m%d
%H') as varchar) 
       AND connection_info.direction = 'ingress' 
     LIMIT 25
```
Semua lalu lintas keluar dalam 7 hari terakhir

```
SELECT * 
     FROM 
  amazon_security_lake_glue_db_us_east_1.amazon_security_lake_table_us_east_1_vpc_flow_1_0 
     WHERE eventDay BETWEEN cast(date_format(current_timestamp - INTERVAL '7' day, '%Y%m
%d%H') as varchar) and cast(date_format(current_timestamp - INTERVAL '0' day, '%Y%m%d
%H') as varchar) 
       AND connection_info.direction = 'egress' 
     LIMIT 25
```
Semua lalu lintas ditolak dalam 7 hari terakhir

```
SELECT * 
     FROM 
  amazon_security_lake_glue_db_us_east_1.amazon_security_lake_table_us_east_1_vpc_flow_1_0
```

```
 WHERE eventDay BETWEEN cast(date_format(current_timestamp - INTERVAL '7' day, '%Y%m
%d%H') as varchar) and cast(date_format(current_timestamp - INTERVAL '0' day, '%Y%m%d
%H') as varchar) 
      AND type_uid = 400105 LIMIT 25
```
# <span id="page-102-0"></span>Kueri Security Lake untuk versi AWS sumber 2 (OCSF 1.1.0)

Anda dapat menanyakan data yang disimpan Security Lake dalam AWS Lake Formation database dan tabel. Anda juga dapat membuat pelanggan pihak ketiga di konsol Security Lake, API, atau AWS CLI. Pelanggan pihak ketiga juga dapat menanyakan data Lake Formation dari sumber yang Anda tentukan.

Administrator danau data Lake Formation harus memberikan SELECT izin pada database dan tabel yang relevan ke identitas IAM yang menanyakan data. Pelanggan juga harus dibuat di Security Lake sebelum dapat meminta data. Untuk informasi selengkapnya tentang cara membuat pelanggan dengan akses kueri, lihat[Mengelola akses kueri untuk pelanggan Security Lake](#page-76-0).

Bagian berikut memberikan panduan tentang kueri data dari Security Lake dan menyertakan beberapa contoh kueri untuk sumber yang didukung secara asli AWS . Kueri ini dirancang untuk mengambil data secara spesifik. Wilayah AWS Contoh-contoh ini menggunakan us-east-1 (US East (Virginia N.)). Selain itu, contoh query menggunakan LIMIT 25 parameter, yang mengembalikan hingga 25 record. Anda dapat menghilangkan parameter ini atau menyesuaikannya berdasarkan preferensi Anda. Untuk contoh lainnya, lihat direktori [Kueri GitHub Amazon Security Lake OCSF.](https://github.com/awslabs/aws-security-analytics-bootstrap/tree/main/AWSSecurityAnalyticsBootstrap/amazon_security_lake_queries)

### Tabel sumber log

Saat Anda menanyakan data Security Lake, Anda harus menyertakan nama tabel Lake Formation di mana data berada.

```
SELECT *
FROM 
  "amazon_security_lake_glue_db_DB_Region"."amazon_security_lake_table_DB_Region_SECURITY_LAKE_TABLE"
WHERE time_dt BETWEEN CURRENT_TIMESTAMP - INTERVAL '7' DAY AND CURRENT_TIMESTAMP
LIMIT 25
```
Nilai umum untuk tabel sumber log meliputi yang berikut:

- cloud\_trail\_mgmt\_2\_0— acara AWS CloudTrail manajemen
- lambda\_execution\_2\_0— peristiwa CloudTrail data untuk Lambda
- s3\_data\_2\_0— peristiwa CloudTrail data untuk S3
- route53\_2\_0- Log kueri penyelesai Amazon Route 53
- sh\_findings\_2\_0— AWS Security Hub temuan
- vpc flow 2 0— Log Aliran Amazon Virtual Private Cloud (Amazon VPC)
- eks\_audit\_2\_0— Log Audit Amazon Elastic Kubernetes Service (Amazon EKS)

Contoh: Semua temuan Security Hub dalam tabel **sh\_findings\_2\_0** dari Wilayah us-east-1

```
SELECT * 
     FROM 
  "amazon_security_lake_glue_db_us_east_1"."amazon_security_lake_table_us_east_1_sh_findings_2_0" 
     WHERE time_dt BETWEEN CURRENT_TIMESTAMP - INTERVAL '7' DAY AND CURRENT_TIMESTAMP
LIMIT 25
```
### Database Wilayah

Saat Anda menanyakan data Security Lake, Anda harus menyertakan nama Wilayah database tempat Anda menanyakan data. Untuk daftar lengkap Wilayah basis data tempat Danau Keamanan saat ini tersedia, lihat [titik akhir Amazon Security Lake.](https://docs.aws.amazon.com/general/latest/gr/securitylake.html)

Contoh: Daftar aktivitas Amazon Virtual Private Cloud dari sumber IP

```
Contoh berikut mencantumkan semua aktivitas VPC Amazon dari IP sumber
192.0.2.1 yang direkam setelah 20230301 (01 Maret 2023), dalam tabel 
vpc_flow_2_0 dari us-west-2. DB_Region
```

```
SELECT * 
     FROM 
  "amazon_security_lake_glue_db_us_east_1"."amazon_security_lake_table_us_east_1_vpc_flow_2_0" 
     WHERE time_dt > TIMESTAMP '2023-03-01' 
     AND src_endpoint.ip = '192.0.2.1' 
     ORDER BY time_dt desc
LIMIT 25
```
# Tanggal partisi

Dengan mempartisi data Anda, Anda dapat membatasi jumlah data yang dipindai oleh setiap kueri, sehingga meningkatkan kinerja dan mengurangi biaya. Partisi bekerja sedikit berbeda di Security

Amazon Security Lake **Panduan Penggunan Penggunan Penggunan Penggunan Penggunan Penggunan Penggunan Penggunan Penggunan Penggunan Penggunan Penggunan Penggunan Penggunan Penggunan Penggunan Penggunan Penggunan Penggunan Pe** 

Lake 2.0 dibandingkan dengan Security Lake 1.0. Security Lake sekarang mengimplementasikan partisi melaluitime dt, region dan. accountid Padahal, Security Lake 1.0 menerapkan partisi melaluieventDay,region, dan accountid parameter.

Kueri time\_dt akan secara otomatis menghasilkan partisi tanggal dari S3, dan dapat ditanyakan seperti bidang berbasis waktu di Athena.

Ini adalah contoh kueri menggunakan time\_dt partisi untuk menanyakan log setelah waktu 01 Maret 2023:

```
SELECT * 
     FROM 
  "amazon_security_lake_glue_db_us_east_1"."amazon_security_lake_table_us_east_1_vpc_flow_2_0"
WHERE time_dt > TIMESTAMP '2023-03-01'
AND src_endpoint.ip = '192.0.2.1'
ORDER BY time desc
LIMIT 25
```
Nilai umum untuk time\_dt meliputi yang berikut:

Peristiwa yang terjadi dalam 1 tahun terakhir

```
WHERE time_dt > CURRENT_TIMESTAMP - INTERVAL '1' YEAR
```
Peristiwa yang terjadi dalam 1 bulan terakhir

```
WHERE time dt > CURRENT TIMESTAMP - INTERVAL '1' MONTH
```
Peristiwa yang terjadi dalam 30 hari terakhir

```
WHERE time_dt > CURRENT_TIMESTAMP - INTERVAL '30' DAY
```
Peristiwa yang terjadi dalam 12 jam terakhir

```
WHERE time_dt > CURRENT_TIMESTAMP - INTERVAL '12' HOUR
Peristiwa yang terjadi dalam 5 menit terakhir
```

```
WHERE time_dt > CURRENT_TIMESTAMP - INTERVAL '5' MINUTE
Peristiwa yang terjadi antara 7-14 hari yang lalu
```

```
WHERE time_dt BETWEEN CURRENT_TIMESTAMP - INTERVAL '14' DAY AND 
CURRENT_TIMESTAMP - INTERVAL '7' DAY
```
Peristiwa yang terjadi pada atau setelah tanggal tertentu

```
WHERE time_dt >= TIMESTAMP '2023-03-01'
```
Contoh: Daftar semua CloudTrail aktivitas dari IP sumber **192.0.2.1** pada atau setelah 1 Maret 2023 dalam tabel **cloud\_trail\_mgmt\_1\_0**

```
SELECT * 
     FROM 
  amazon_security_lake_glue_db_us_east_1.amazon_security_lake_table_us_east_1_cloud_trail_mgmt_1_0 
     WHERE eventDay >= '20230301' 
     AND src_endpoint.ip = '192.0.2.1' 
     ORDER BY time desc 
     LIMIT 25
```
Contoh: Daftar semua CloudTrail aktivitas dari sumber IP **192.0.2.1** dalam 30 hari terakhir dalam tabel **cloud\_trail\_mgmt\_1\_0**

```
SELECT * 
     FROM 
  amazon_security_lake_glue_db_us_east_1.amazon_security_lake_table_us_east_1_cloud_trail_mgmt_1_0 
     WHERE eventDay > cast(date_format(current_timestamp - INTERVAL '30' day, '%Y%m%d
%H') as varchar) 
     AND src_endpoint.ip = '192.0.2.1' 
     ORDER BY time desc 
     LIMIT 25
```
# Meminta Keamanan Danau yang dapat diamati

Observables adalah fitur baru yang sekarang tersedia di Security Lake 2.0. Objek yang dapat diamati adalah elemen pivot yang berisi informasi terkait yang ditemukan di banyak tempat dalam acara tersebut. Kueri yang dapat diamati memungkinkan pengguna memperoleh wawasan keamanan tingkat tinggi dari seluruh kumpulan data mereka.

Dengan menanyakan elemen tertentu dalam observable, Anda dapat membatasi kumpulan data untuk hal-hal seperti nama Pengguna tertentu, UID Sumber Daya, IP, Hash, dan informasi tipe IOC lainnya

Ini adalah contoh kueri menggunakan array yang dapat diamati untuk menanyakan log di seluruh tabel VPC Flow dan Route53 yang berisi nilai IP '172.01.02.03'

```
WITH a AS 
     (SELECT 
     time_dt, 
     observable.name, 
     observable.value 
     FROM 
  "amazon_security_lake_glue_db_us_east_1"."amazon_security_lake_table_us_east_1_vpc_flow_2_0", 
     UNNEST(observables) AS t(observable) 
     WHERE time_dt BETWEEN CURRENT_TIMESTAMP - INTERVAL '7' DAY AND CURRENT_TIMESTAMP 
     AND observable.value='172.01.02.03' 
     AND observable.name='src_endpoint.ip'),
b as 
     (SELECT 
     time_dt, 
     observable.name, 
     observable.value 
     FROM 
  "amazon_security_lake_glue_db_us_east_1"."amazon_security_lake_table_us_east_1_route53_2_0", 
     UNNEST(observables) AS t(observable) 
     WHERE time_dt BETWEEN CURRENT_TIMESTAMP - INTERVAL '7' DAY AND CURRENT_TIMESTAMP 
     AND observable.value='172.01.02.03' 
     AND observable.name='src_endpoint.ip')
SELECT * FROM a
LEFT JOIN b ON a.value=b.value and a.name=b.name
LIMIT 25
```
# Contoh kueri untuk data CloudTrail

AWS CloudTrail melacak aktivitas pengguna dan penggunaan API di Layanan AWS. Pelanggan dapat meminta CloudTrail data untuk mempelajari jenis informasi berikut:

Berikut adalah beberapa contoh kueri CloudTrail data:

Upaya yang tidak sah terhadap Layanan AWS dalam 7 hari terakhir

```
SELECT
     time_dt, 
     api.service.name, 
     api.operation, 
     api.response.error, 
     api.response.message, 
     api.response.data,
```

```
 cloud.region, 
     actor.user.uid, 
    src_endpoint.ip,
     http_request.user_agent
FROM 
 "amazon_security_lake_glue_db_us_east_1"."amazon_security_lake_table_us_east_1_cloud_trail_mgm
WHERE time_dt BETWEEN CURRENT_TIMESTAMP - INTERVAL '7' DAY AND CURRENT_TIMESTAMP 
AND api.response.error in ( 
     'Client.UnauthorizedOperation', 
     'Client.InvalidPermission.NotFound', 
     'Client.OperationNotPermitted', 
     'AccessDenied')
ORDER BY time desc
LIMIT 25
```
Daftar semua CloudTrail aktivitas dari sumber IP **192.0.2.1** dalam 7 hari terakhir

```
SELECT
     api.request.uid, 
     time_dt, 
     api.service.name, 
     api.operation, 
     cloud.region, 
     actor.user.uid, 
     src_endpoint.ip, 
     http_request.user_agent
FROM 
 "amazon_security_lake_glue_db_us_east_1"."amazon_security_lake_table_us_east_1_cloud_trail_mgm
WHERE time_dt BETWEEN CURRENT_TIMESTAMP - INTERVAL '7' DAY AND CURRENT_TIMESTAMP
AND src_endpoint.ip = '192.0.2.1.'
ORDER BY time desc
LIMIT 25
```
Daftar semua aktivitas IAM dalam 7 hari terakhir

```
SELECT *
FROM 
  "amazon_security_lake_glue_db_us_east_1"."amazon_security_lake_table_us_east_1_cloud_trail_mgmt_2_0"
WHERE time_dt BETWEEN CURRENT_TIMESTAMP - INTERVAL '7' DAY AND CURRENT_TIMESTAMP
AND api.service.name = 'iam.amazonaws.com'
ORDER BY time desc
LIMIT 25
```
#### Contoh di mana **AIDACKCEVSQ6C2EXAMPLE** kredensi digunakan dalam 7 hari terakhir

```
SELECT
       actor.user.uid, 
       actor.user.uid_alt, 
       actor.user.account.uid, 
       cloud.region
FROM 
  "amazon_security_lake_glue_db_us_east_1"."amazon_security_lake_table_us_east_1_cloud_trail_mgmt_2_0"
WHERE time_dt BETWEEN CURRENT_TIMESTAMP - INTERVAL '7' DAY AND CURRENT_TIMESTAMP
AND actor.user.credential_uid = 'AIDACKCEVSQ6C2EXAMPLE'
LIMIT 25
```
Daftar CloudTrail catatan gagal dalam 7 hari terakhir

```
SELECT
       actor.user.uid, 
       actor.user.uid_alt, 
       actor.user.account.uid, 
       cloud.region
FROM 
 "amazon_security_lake_glue_db_us_east_1"."amazon_security_lake_table_us_east_1_cloud_trail_mgm
WHERE status='failed' and time_dt BETWEEN CURRENT_TIMESTAMP - INTERVAL '7' DAY AND 
  CURRENT_TIMESTAMP
ORDER BY time DESC
LIMIT 25
```
## Contoh kueri untuk log kueri resolver Route 53

Log kueri penyelesai Amazon Route 53 melacak kueri DNS yang dibuat oleh sumber daya dalam VPC Amazon Anda. Pelanggan dapat menanyakan log kueri resolver Route 53 untuk mempelajari jenis informasi berikut:

Daftar kueri DNS dari CloudTrail dalam 7 hari terakhir

```
SELECT 
     time_dt, 
     src_endpoint.instance_uid, 
     src_endpoint.ip, 
     src_endpoint.port, 
     query.hostname, 
     rcode
```

```
FROM 
  "amazon_security_lake_glue_db_us_east_1"."amazon_security_lake_table_us_east_1_route53_2_0"
WHERE time_dt BETWEEN CURRENT_TIMESTAMP - INTERVAL '7' DAY AND CURRENT_TIMESTAMP 
ORDER BY time DESC
LIMIT 25
```
Daftar query DNS yang cocok **s3.amazonaws.com** dalam 7 hari terakhir

```
SELECT
     time_dt, 
     src_endpoint.instance_uid, 
     src_endpoint.ip, 
     src_endpoint.port, 
     query.hostname, 
     rcode, 
     answers
FROM 
  "amazon_security_lake_glue_db_us_east_1"."amazon_security_lake_table_us_east_1_route53_2_0"
WHERE query.hostname LIKE 's3.amazonaws.com.' and time_dt BETWEEN CURRENT_TIMESTAMP - 
  INTERVAL '7' DAY AND CURRENT_TIMESTAMP
ORDER BY time DESC
LIMIT 25
```
Daftar kueri DNS yang tidak terselesaikan dalam 7 hari terakhir

```
SELECT 
     time_dt, 
     src_endpoint.instance_uid, 
     src_endpoint.ip, 
     src_endpoint.port, 
     query.hostname, 
     rcode, 
     answers
FROM 
  "amazon_security_lake_glue_db_us_east_1"."amazon_security_lake_table_us_east_1_route53_2_0"
WHERE cardinality(answers) = 0 and time_dt BETWEEN CURRENT_TIMESTAMP - INTERVAL '7' DAY
  AND CURRENT_TIMESTAMP
LIMIT 25
```
Daftar kueri DNS yang diselesaikan **192.0.2.1** dalam 7 hari terakhir

SELECT

```
 time_dt, 
     src_endpoint.instance_uid, 
    src_endpoint.ip,
     src_endpoint.port, 
     query.hostname, 
     rcode, 
     answer.rdata
FROM 
  "amazon_security_lake_glue_db_us_east_1"."amazon_security_lake_table_us_east_1_route53_2_0",
UNNEST(answers) as st(answer)
WHERE answer.rdata='192.0.2.1' 
AND time_dt BETWEEN CURRENT_TIMESTAMP - INTERVAL '7' DAY AND CURRENT_TIMESTAMP
LIMIT 25
```
# Contoh kueri untuk temuan Security Hub

Security Hub memberi Anda pandangan komprehensif tentang status keamanan Anda AWS dan membantu Anda memeriksa lingkungan Anda terhadap standar industri keamanan dan praktik terbaik. Security Hub menghasilkan temuan untuk pemeriksaan keamanan dan menerima temuan dari layanan pihak ketiga.

Berikut adalah beberapa contoh kueri temuan Security Hub:

Temuan baru dengan tingkat keparahan lebih besar dari atau sama dengan **MEDIUM** dalam 7 hari terakhir

```
SELECT
     time_dt, 
     finding_info, 
    severity id,
     status
FROM 
  "amazon_security_lake_glue_db_us_east_1"."amazon_security_lake_table_us_east_1_sh_findings_2_0"
WHERE time_dt BETWEEN CURRENT_TIMESTAMP - INTERVAL '7' DAY AND CURRENT_TIMESTAMP 
     AND severity_id >= 3 
     AND status = 'New'
ORDER BY time DESC
LIMIT 25
```
Temuan duplikat dalam 7 hari terakhir

SELECT

```
 finding_info.uid, 
     MAX(time_dt) AS time, 
     ARBITRARY(region) AS region, 
     ARBITRARY(accountid) AS accountid, 
     ARBITRARY(finding_info) AS finding, 
     ARBITRARY(vulnerabilities) AS vulnerabilities
FROM 
  "amazon_security_lake_glue_db_us_east_1"."amazon_security_lake_table_us_east_1_sh_findings_2_0"
WHERE time_dt BETWEEN CURRENT_TIMESTAMP - INTERVAL '7' DAY AND CURRENT_TIMESTAMP
GROUP BY finding_info.uid
LIMIT 25
```
Semua temuan non-informasional dalam 7 hari terakhir

```
SELECT 
     time_dt, 
     finding_info.title, 
     finding_info, 
     severity
FROM 
  "amazon_security_lake_glue_db_us_east_1"."amazon_security_lake_table_us_east_1_sh_findings_2_0"
WHERE severity != 'Informational' and time_dt BETWEEN CURRENT_TIMESTAMP - INTERVAL '7' 
  DAY AND CURRENT_TIMESTAMP
LIMIT 25
```
Temuan di mana sumber dayanya adalah ember Amazon S3 (tidak ada batasan waktu)

```
SELECT * 
    FROM 
  "amazon_security_lake_glue_db_us_east_1"."amazon_security_lake_table_us_east_1_sh_findings_2_0"
WHERE any_match(resources, element -> element.type = 'AwsS3Bucket')
LIMIT 25
```
Temuan dengan Common Vulnerability Scoring System (CVSS) skor lebih besar dari **1** (tidak ada batasan waktu)

```
SELECT
     DISTINCT finding_info.uid 
     time_dt, 
     metadata, 
     finding_info, 
     vulnerabilities,
```

```
 resource
FROM 
  "amazon_security_lake_glue_db_us_east_1"."amazon_security_lake_table_us_east_1_sh_findings_2_0",
UNNEST(vulnerabilities) AS t(vulnerability),
UNNEST(vulnerability.cve.cvss) AS t(cvs)
WHERE cvs.base score > 1.0
AND vulnerabilities is NOT NULL
LIMIT 25
```
Temuan yang cocok dengan Common Vulnerabilities and Exposures (CVE) **CVE-0000-0000** (tidak ada batasan waktu)

```
SELECT * 
     FROM 
  "amazon_security_lake_glue_db_us_east_1"."amazon_security_lake_table_us_east_1_sh_findings_2_0"
WHERE any_match(vulnerabilities, element -> element.cve.uid = 'CVE-0000-0000')
LIMIT 25
```
Jumlah produk yang mengirimkan temuan dari Security Hub dalam 7 hari terakhir

```
SELECT
     metadata.product.name, 
     count(*)
FROM 
  "amazon_security_lake_glue_db_us_east_1"."amazon_security_lake_table_us_east_1_sh_findings_2_0"
WHERE time_dt BETWEEN CURRENT_TIMESTAMP - INTERVAL '7' DAY AND CURRENT_TIMESTAMP
GROUP BY metadata.product.name
ORDER BY metadata.product.name DESC
LIMIT 25
```
Hitungan jenis sumber daya dalam temuan dalam 7 hari terakhir

```
SELECT 
     count(*) AS "Total", 
     resource.type
FROM 
  "amazon_security_lake_glue_db_us_east_1"."amazon_security_lake_table_us_east_1_sh_findings_2_0"
WHERE time_dt BETWEEN CURRENT_TIMESTAMP - INTERVAL '7' DAY AND CURRENT_TIMESTAMP
GROUP BY resource.type
ORDER BY count(*) DESC
LIMIT 25
```
Paket rentan dari temuan dalam 7 hari terakhir

```
SELECT 
     vulnerabilities
FROM 
  "amazon_security_lake_glue_db_us_east_1"."amazon_security_lake_table_us_east_1_sh_findings_2_0"
WHERE time dt BETWEEN CURRENT TIMESTAMP - INTERVAL '7' DAY AND CURRENT TIMESTAMP
AND vulnerabilities is NOT NULL
LIMIT 25
```
Temuan yang telah berubah dalam 7 hari terakhir

```
SELECT 
     status, 
     finding_info.title, 
     finding_info.created_time_dt, 
     finding_info, 
     finding_info.uid, 
     finding_info.first_seen_time_dt, 
     finding_info.last_seen_time_dt, 
     finding_info.modified_time_dt
FROM 
  "amazon_security_lake_glue_db_us_east_1"."amazon_security_lake_table_us_east_1_sh_findings_2_0"
WHERE time_dt BETWEEN CURRENT_TIMESTAMP - INTERVAL '7' DAY AND CURRENT_TIMESTAMP
LIMIT 25
```
## Contoh kueri untuk Amazon VPC Flow Logs

Amazon Virtual Private Cloud (Amazon VPC) memberikan detail tentang lalu lintas IP yang pergi ke dan dari antarmuka jaringan di VPC Anda.

Berikut adalah beberapa contoh kueri Amazon VPC Flow Logs:

Lalu lintas spesifik Wilayah AWS dalam 7 hari terakhir

```
SELECT * 
     FROM 
  "amazon_security_lake_glue_db_us_east_1"."amazon_security_lake_table_us_east_1_vpc_flow_2_0"
WHERE time_dt BETWEEN CURRENT_TIMESTAMP - INTERVAL '7' DAY AND CURRENT_TIMESTAMP 
AND region in ('us-east-1','us-east-2','us-west-2')
LIMIT 25
```
#### Daftar aktivitas dari sumber IP **192.0.2.1** dan port sumber **22** dalam 7 hari terakhir

```
SELECT *
FROM 
  "amazon_security_lake_glue_db_us_east_1"."amazon_security_lake_table_us_east_1_vpc_flow_2_0"
WHERE time_dt BETWEEN CURRENT_TIMESTAMP - INTERVAL '7' DAY AND CURRENT_TIMESTAMP 
AND src_endpoint.ip = '192.0.2.1'
AND src_endpoint.port = 22
LIMIT 25
```
Hitungan alamat IP tujuan yang berbeda dalam 7 hari terakhir

```
SELECT
     COUNT(DISTINCT dst_endpoint.ip) AS "Total"
FROM 
  "amazon_security_lake_glue_db_us_east_1"."amazon_security_lake_table_us_east_1_vpc_flow_2_0"
WHERE time_dt BETWEEN CURRENT_TIMESTAMP - INTERVAL '7' DAY AND CURRENT_TIMESTAMP 
LIMIT 25
```
Lalu lintas berasal dari 198.51.100.0/24 dalam 7 hari terakhir

```
SELECT *
FROM 
 "amazon security lake qlue db us east 1"."amazon security lake table us east 1 vpc flow 2 0"
WHERE time_dt BETWEEN CURRENT_TIMESTAMP - INTERVAL '7' DAY AND CURRENT_TIMESTAMP 
AND split_part(src_endpoint.ip,'.', 1)='198'AND split_part(src_endpoint.ip,'.', 2)='51'
LIMIT 25
```
Semua lalu lintas HTTPS dalam 7 hari terakhir

```
SELECT 
     dst_endpoint.ip as dst, 
     src_endpoint.ip as src, 
     traffic.packets
FROM 
  "amazon_security_lake_glue_db_us_east_1"."amazon_security_lake_table_us_east_1_vpc_flow_2_0"
WHERE time_dt BETWEEN CURRENT_TIMESTAMP - INTERVAL '7' DAY AND CURRENT_TIMESTAMP 
AND dst_endpoint.port = 443
GROUP BY 
     dst_endpoint.ip, 
     traffic.packets, 
     src_endpoint.ip
```

```
ORDER BY traffic.packets DESC 
LIMIT 25
```
Pesan berdasarkan jumlah paket untuk koneksi yang ditujukan ke port **443** dalam 7 hari terakhir

```
SELECT
     traffic.packets, 
    dst endpoint.ip
FROM 
  "amazon_security_lake_glue_db_us_east_1"."amazon_security_lake_table_us_east_1_vpc_flow_2_0"
WHERE time_dt BETWEEN CURRENT_TIMESTAMP - INTERVAL '7' DAY AND CURRENT_TIMESTAMP 
AND dst endpoint.port = 443GROUP BY 
     traffic.packets, 
    dst endpoint.ip
ORDER BY traffic.packets DESC
LIMIT 25
```
Semua lalu lintas antara IP **192.0.2.1** dan **192.0.2.2** dalam 7 hari terakhir

```
SELECT 
     start_time_dt, 
     end_time_dt, 
     src_endpoint.interface_uid, 
     connection_info.direction, 
     src_endpoint.ip, 
     dst_endpoint.ip, 
     src_endpoint.port, 
     dst_endpoint.port, 
     traffic.packets, 
     traffic.bytes
FROM 
  "amazon_security_lake_glue_db_us_east_1"."amazon_security_lake_table_us_east_1_vpc_flow_2_0"
WHERE time_dt BETWEEN CURRENT_TIMESTAMP - INTERVAL '7' DAY AND CURRENT_TIMESTAMP 
AND( 
     src_endpoint.ip = '192.0.2.1'
AND dst_endpoint.ip = '192.0.2.2')
OR ( 
     src_endpoint.ip = '192.0.2.2'
AND dst_endpoint.ip = '192.0.2.1')
ORDER BY start_time_dt ASC
LIMIT 25
```
#### Semua lalu lintas masuk dalam 7 hari terakhir

```
SELECT *
FROM 
  "amazon_security_lake_glue_db_us_east_1"."amazon_security_lake_table_us_east_1_vpc_flow_2_0"
WHERE time_dt BETWEEN CURRENT_TIMESTAMP - INTERVAL '7' DAY AND CURRENT_TIMESTAMP 
AND connection_info.direction = 'Inbound'
LIMIT 25
```
Semua lalu lintas keluar dalam 7 hari terakhir

```
SELECT *
FROM 
  "amazon_security_lake_glue_db_us_east_1"."amazon_security_lake_table_us_east_1_vpc_flow_2_0"
WHERE time_dt BETWEEN CURRENT_TIMESTAMP - INTERVAL '7' DAY AND CURRENT_TIMESTAMP 
AND connection_info.direction = 'Outbound'
LIMIT 25
```
Semua lalu lintas ditolak dalam 7 hari terakhir

```
SELECT *
FROM 
  "amazon_security_lake_glue_db_us_east_1"."amazon_security_lake_table_us_east_1_vpc_flow_2_0"
WHERE time_dt BETWEEN CURRENT_TIMESTAMP - INTERVAL '7' DAY AND CURRENT_TIMESTAMP 
AND action = 'Denied'
LIMIT 25
```
# Contoh kueri untuk Amazon EKS

Aktivitas bidang kontrol trek log Amazon EKS menyediakan log audit dan diagnostik langsung dari bidang kontrol Amazon EKS ke CloudWatch Log di akun Anda. Log ini memudahkan Anda untuk mengamankan dan menjalankan cluster Anda.. Pelanggan dapat meminta log EKS untuk mempelajari jenis informasi berikut:

Berikut adalah beberapa contoh kueri log EKS:

Permintaan ke URL tertentu dalam 7 hari terakhir

```
SELECT 
     time_dt, 
      actor.user.name,
```

```
 http_request.url.path, 
     activity_name
FROM 
  "amazon_security_lake_glue_db_us_east_1"."amazon_security_lake_table_us_east_1_eks_audit_2_0" 
WHERE time_dt BETWEEN CURRENT_TIMESTAMP - INTERVAL '7' DAY AND CURRENT_TIMESTAMP 
AND activity name = 'get'
and http_request.url.path = '/apis/coordination.k8s.io/v1/'
LIMIT 25
```
Perbarui permintaan dari '10.0.97.167' selama 7 hari terakhir

```
SELECT 
     activity_name, 
     time_dt, 
     api.request, 
     http_request.url.path, 
     src_endpoint.ip, 
     resources
FROM 
  "amazon_security_lake_glue_db_us_east_1"."amazon_security_lake_table_us_east_1_eks_audit_2_0" 
WHERE time_dt BETWEEN CURRENT_TIMESTAMP - INTERVAL '7' DAY AND CURRENT_TIMESTAMP 
AND src_endpoint.ip = '10.0.97.167'
AND activity_name = 'Update'
LIMIT 25
```
Permintaan dan Tanggapan yang terkait dengan sumber daya kube-controller-manager '' selama 7 hari terakhir

```
SELECT 
     activity_name, 
     time_dt, 
     api.request, 
     api.response, 
     resource.name
FROM 
  "amazon_security_lake_glue_db_us_east_1"."amazon_security_lake_table_us_east_1_eks_audit_2_0",
UNNEST(resources) AS t(resource)
WHERE time_dt BETWEEN CURRENT_TIMESTAMP - INTERVAL '7' DAY AND CURRENT_TIMESTAMP 
AND resource.name = 'kube-controller-manager'
LIMIT 25
```
# Manajemen siklus hidup di Security Lake

Anda dapat menyesuaikan Security Lake untuk menyimpan data yang Anda inginkan Wilayah AWS sesuai dengan jumlah waktu yang Anda inginkan. Manajemen siklus hidup dapat membantu Anda mematuhi persyaratan kepatuhan yang berbeda.

# Manajemen retensi

Untuk mengelola data Anda sehingga disimpan dengan biaya yang efektif, Anda dapat mengonfigurasi pengaturan retensi untuk data. Karena Security Lake menyimpan data Anda sebagai objek di bucket Amazon Simple Storage Service (Amazon S3), pengaturan retensi sesuai dengan konfigurasi Siklus Hidup Amazon S3. Dengan mengonfigurasi pengaturan ini, Anda dapat menentukan kelas penyimpanan Amazon S3 pilihan Anda dan periode waktu objek S3 untuk tetap berada di kelas penyimpanan tersebut sebelum beralih ke kelas penyimpanan yang berbeda atau kedaluwarsa. Untuk informasi selengkapnya tentang konfigurasi Siklus Hidup Amazon S3, lihat [Mengelola siklus hidup penyimpanan Anda di Panduan Pengguna Layanan Penyimpanan](https://docs.aws.amazon.com/AmazonS3/latest/userguide/object-lifecycle-mgmt.html) Sederhana Amazon.

Di Security Lake, Anda menentukan pengaturan retensi di tingkat Wilayah. Misalnya, Anda dapat memilih untuk mentransisikan semua objek S3 secara spesifik Wilayah AWS ke kelas penyimpanan IA Standar S3 30 hari setelah ditulis ke data lake. Kelas penyimpanan Amazon S3 default adalah Standar S3.

#### **A** Important

Security Lake tidak mendukung Amazon S3 Object Lock. Saat bucket data lake dibuat, S3 Object Lock dinonaktifkan secara default. Mengaktifkan Kunci Objek S3 dengan mode retensi default mengganggu pengiriman data log yang dinormalisasi ke data lake.

# Mengkonfigurasi pengaturan retensi saat mengaktifkan Security Lake

Ikuti petunjuk ini untuk mengonfigurasi pengaturan retensi untuk satu atau beberapa Wilayah saat Anda melakukan onboarding ke Security Lake. Jika Anda tidak mengonfigurasi pengaturan retensi, Security Lake menggunakan setelan default untuk konfigurasi Siklus Hidup Amazon S3—menyimpan data tanpa batas menggunakan kelas penyimpanan Standar S3.

#### **Console**

- 1. Buka konsol Security Lake di<https://console.aws.amazon.com/securitylake/>.
- 2. Saat Anda mencapai Langkah 2: Tentukan tujuan target alur kerja orientasi, pilih Tambahkan transisi di bawah Pilih kelas penyimpanan. Kemudian pilih kelas penyimpanan Amazon S3 yang ingin Anda alihkan objek S3. (Kelas penyimpanan default yang tidak terdaftar adalah Standar S3.) Juga tentukan periode retensi (dalam beberapa hari) untuk kelas penyimpanan itu. Untuk mentransisikan objek ke kelas penyimpanan lain setelah waktu itu, pilih Tambahkan transisi dan masukkan pengaturan untuk kelas penyimpanan dan periode retensi berikutnya.
- 3. Untuk menentukan kapan Anda ingin objek S3 kedaluwarsa, pilih Tambahkan transisi. Kemudian, untuk kelas penyimpanan, pilih Kedaluwarsa. Untuk periode retensi, masukkan jumlah hari yang ingin Anda simpan objek di Amazon S3, menggunakan kelas penyimpanan apa pun, setelah objek dibuat. Ketika periode waktu ini berakhir, objek kedaluwarsa dan Amazon S3 menghapusnya.
- 4. Setelah selesai, pilih Selanjutnya.

Perubahan Anda akan berlaku untuk semua Wilayah tempat Anda mengaktifkan Security Lake selama langkah orientasi sebelumnya.

#### API

Untuk mengonfigurasi pengaturan retensi secara terprogram saat Anda melakukan onboarding ke Security Lake, gunakan [CreateDataLake](https://docs.aws.amazon.com/security-lake/latest/APIReference/API_CreateDataLake.html)pengoperasian Security Lake API. Jika Anda menggunakan AWS CLI, jalankan [create-data-lakep](https://awscli.amazonaws.com/v2/documentation/api/latest/reference/securitylake/create-data-lake.html)erintah. Tentukan pengaturan retensi yang Anda inginkan dalam lifecycleConfiguration parameter sebagai berikut:

- Untuktransitions, tentukan jumlah total days (days) yang ingin Anda simpan objek S3 di kelas storageClass penyimpanan Amazon S3 tertentu ().
- Untukexpiration, tentukan jumlah hari yang ingin Anda simpan objek di Amazon S3, menggunakan kelas penyimpanan apa pun, setelah objek dibuat. Ketika periode waktu ini berakhir, objek kedaluwarsa dan Amazon S3 menghapusnya.

Security Lake menerapkan pengaturan ke Wilayah yang Anda tentukan di region bidang configurations objek.

Misalnya, perintah berikut memungkinkan Security Lake in the us-east-1 Region. Di Wilayah ini, objek kedaluwarsa setelah 365 hari, dan objek bertransisi ke kelas penyimpanan ONEZONE\_IA S3 setelah 60 hari. Contoh ini diformat untuk Linux, macOS, atau Unix, dan menggunakan karakter garis miring terbalik (\) untuk meningkatkan keterbacaan.

```
$ aws securitylake create-data-lake \
--configurations '[{"encryptionConfiguration": 
  {"kmsKeyId":"S3_MANAGED_KEY"},"region":"us-east-1","lifecycleConfiguration": 
  {"expiration":{"days":365},"transitions":
[{"days":60,"storageClass":"ONEZONE_IA"}]}}]' \
--meta-store-manager-role-arn "arn:aws:securitylake:ap-
northeast-2:123456789012:data-lake/default"
```
## Memperbarui pengaturan retensi

Ikuti petunjuk ini untuk memperbarui pengaturan retensi untuk satu atau beberapa Wilayah setelah mengaktifkan Security Lake.

#### **Console**

- 1. Buka konsol Security Lake di<https://console.aws.amazon.com/securitylake/>.
- 2. Di panel navigasi, pilih Wilayah
- 3. Pilih Wilayah, lalu pilih Edit.
- 4. Di bagian Pilih kelas penyimpanan, masukkan pengaturan yang Anda inginkan. Untuk kelas penyimpanan, pilih kelas penyimpanan Amazon S3 yang ingin Anda alihkan objek S3. (Kelas penyimpanan default yang tidak terdaftar adalah Standar S3.) Untuk periode retensi, masukkan jumlah hari yang ingin Anda simpan objek di kelas penyimpanan tersebut. Anda dapat menentukan beberapa transisi.

Untuk juga menentukan kapan Anda ingin objek S3 kedaluwarsa, pilih Kedaluwarsa untuk kelas penyimpanan. Kemudian, untuk periode retensi, masukkan jumlah hari yang ingin Anda simpan objek di Amazon S3, menggunakan kelas penyimpanan apa pun, setelah objek dibuat. Ketika periode waktu ini berakhir, objek kedaluwarsa dan Amazon S3 menghapusnya.

5. Setelah selesai, pilih Simpan.

API

Untuk memperbarui pengaturan retensi secara terprogram, gunakan [UpdateDataLake](https://docs.aws.amazon.com/security-lake/latest/APIReference/API_UpdateDataLake.html)pengoperasian API Security Lake. Jika Anda menggunakan AWS CLI, jalankan perintah. [update-data-lake](https://docs.aws.amazon.com/cli/latest/reference/securitylake/update-data-lake.html) Dalam permintaan Anda, gunakan lifecycleConfiguration parameter untuk menentukan pengaturan baru:

- Untuk mengubah pengaturan transisi, gunakan transitions parameter untuk menentukan setiap periode waktu baru dalam days (days) yang ingin Anda simpan objek S3 di kelas storageClass penyimpanan Amazon S3 tertentu ().
- Untuk mengubah periode retensi keseluruhan, gunakan expiration parameter untuk menentukan jumlah hari yang ingin Anda simpan objek S3, menggunakan kelas penyimpanan apa pun, setelah objek dibuat. Ketika periode retensi ini berakhir, objek kedaluwarsa dan Amazon S3 menghapusnya.

Security Lake menerapkan pengaturan ke Wilayah yang Anda tentukan di region bidang configurations objek.

Misalnya, AWS CLI perintah berikut memperbarui pengaturan kedaluwarsa data dan pengaturan transisi penyimpanan untuk Wilayah. us-east-1 Di Wilayah ini, objek kedaluwarsa setelah 500 hari, dan objek beralih ke kelas penyimpanan ONEZONE\_IA S3 setelah 30 hari. Contoh ini diformat untuk Linux, macOS, atau Unix, dan menggunakan karakter garis miring terbalik (\) untuk meningkatkan keterbacaan.

```
$ aws securitylake update-data-lake \
--configurations '[{"encryptionConfiguration": 
  {"kmsKeyId":"S3_MANAGED_KEY"},"region":"us-east-1","lifecycleConfiguration": 
  {"expiration":{"days":500},"transitions":
[{"days":30,"storageClass":"ONEZONE_IA"}]}}]' \
--meta-store-manager-role-arn "arn:aws:securitylake:ap-
northeast-2:123456789012:data-lake/default"
```
# Wilayah Rollup

Wilayah rollup mengkonsolidasikan data dari satu atau lebih Wilayah yang berkontribusi. Ini dapat membantu Anda mematuhi persyaratan kepatuhan data regional.

Untuk petunjuk tentang mengonfigurasi Wilayah rollup, lihat. [Mengkonfigurasi Wilayah rollup](#page-38-0)

# <span id="page-122-0"></span>Kerangka Kerja Skema Keamanan Siber Terbuka (OCSF)

# Apa itu OCSF?

[Open Cybersecurity Schema Framework \(OCSF\)](https://schema.ocsf.io/) adalah upaya kolaboratif dan open-source oleh AWS dan mitra terkemuka di industri keamanan siber. OCSF menyediakan skema standar untuk peristiwa keamanan umum, mendefinisikan kriteria pembuatan versi untuk memfasilitasi evolusi skema, dan mencakup proses tata kelola sendiri untuk produsen log keamanan dan konsumen. Kode sumber publik untuk OCSF di-host di. [GitHub](https://github.com/ocsf/ocsf-schema)

Security Lake secara otomatis mengonversi log dan peristiwa yang berasal dari yang didukung secara asli ke skema OCSF Layanan AWS . Setelah konversi ke OCSF, Security Lake menyimpan data dalam bucket Amazon Simple Storage Service (Amazon S3) (satu bucket per ember) di bucket. Wilayah AWS Akun AWS Log dan peristiwa yang ditulis ke Security Lake dari sumber khusus harus mematuhi skema OCSF dan format Parket Apache. Pelanggan dapat memperlakukan log dan peristiwa sebagai catatan Parket generik atau menerapkan kelas acara skema OCSF untuk lebih akurat menafsirkan informasi yang terkandung dalam catatan.

# Kelas acara OCSF

Log dan peristiwa dari [sumber](#page-45-0) Security Lake tertentu cocok dengan kelas peristiwa tertentu yang ditentukan dalam OCSF. Aktivitas DNS, Aktivitas SSH, dan Otentikasi adalah contoh [kelas acara](https://schema.ocsf.io/classes?extensions=) di OCSF. Anda dapat menentukan kelas acara mana yang cocok dengan sumber tertentu.

# Identifikasi sumber OCSF

OCSF menggunakan berbagai bidang untuk membantu Anda menentukan dari mana kumpulan log atau peristiwa tertentu berasal. Ini adalah nilai-nilai bidang yang relevan untuk Layanan AWS yang didukung secara asli sebagai sumber di Security Lake.

The OCSF source identification for AWS log sources (Version 1) are listed in the following table.

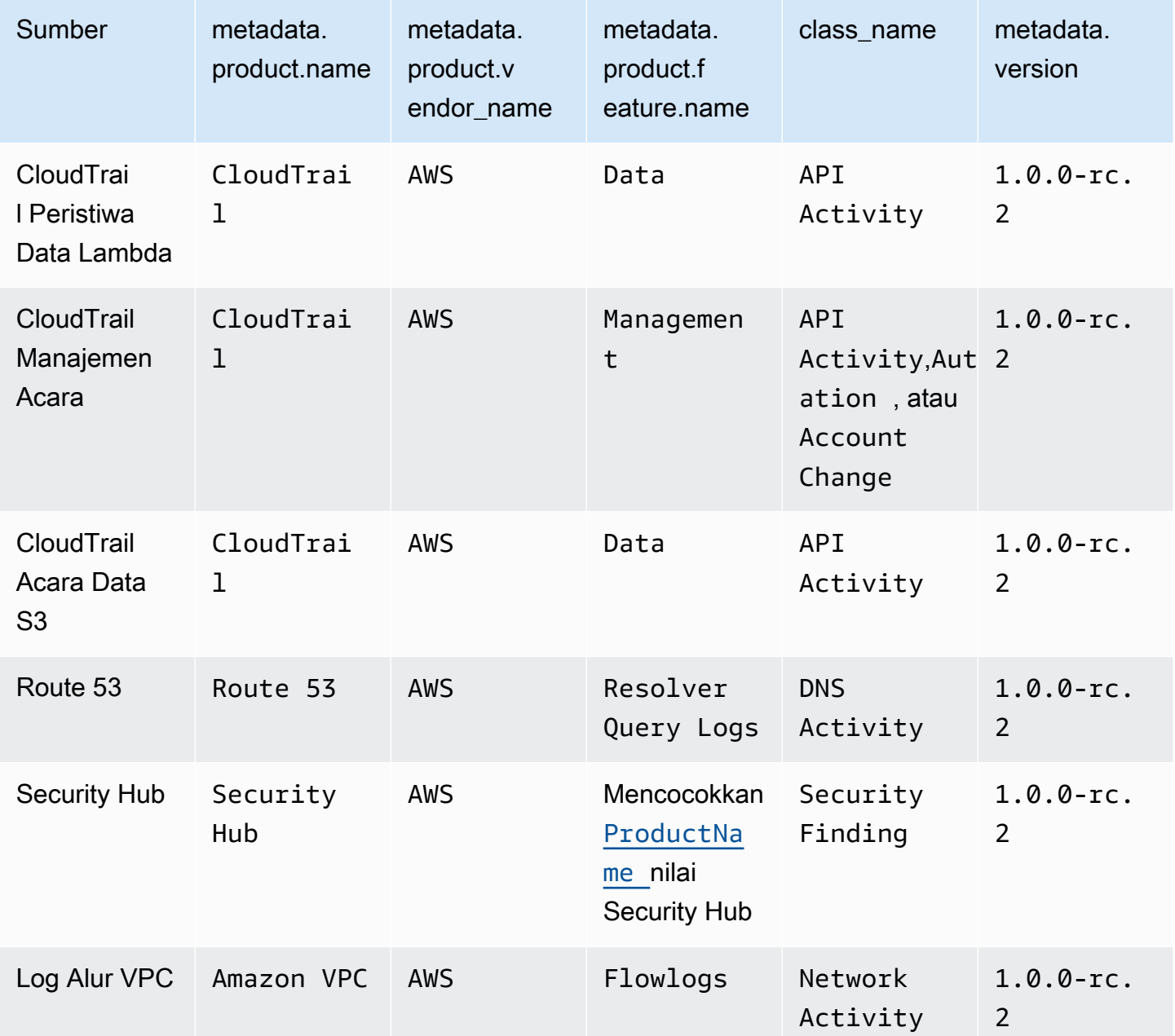

The OCSF source identification for AWS log sources (Version 2) are listed in the following table.

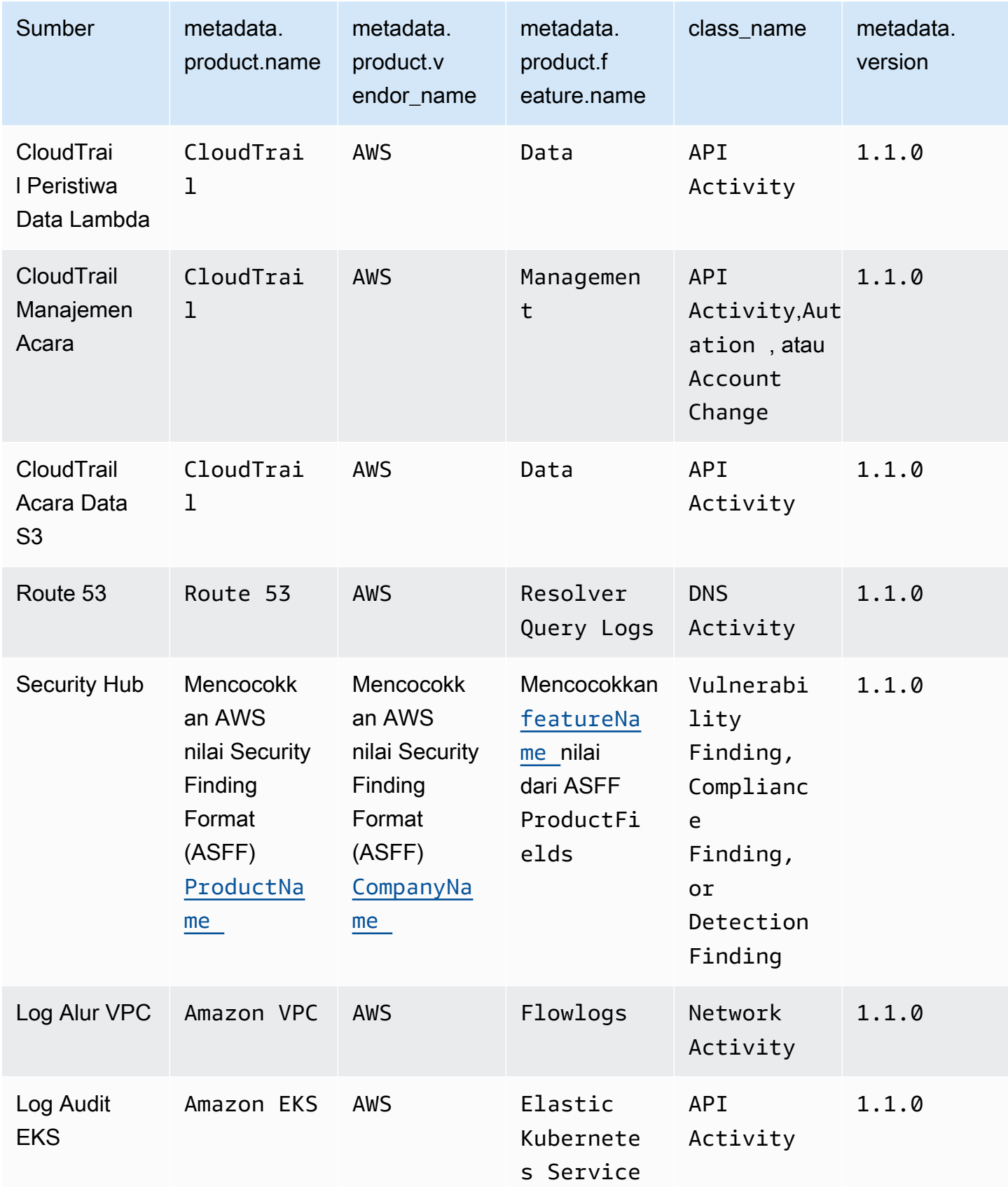

# Integrasi dengan Security Lake

Amazon Security Lake terintegrasi dengan produk lain Layanan AWS dan pihak ketiga. Integrasi dapat mengirim data ke Security Lake sebagai sumber atau mengkonsumsi data di Security Lake sebagai pelanggan. Topik berikut menjelaskan produk mana Layanan AWS dan pihak ketiga yang terintegrasi dengan Security Lake.

Topik

- [Layanan AWS Integrasi dengan Security Lake](#page-125-0)
- [Integrasi pihak ketiga dengan Security Lake](#page-130-0)

# <span id="page-125-0"></span>Layanan AWS Integrasi dengan Security Lake

Amazon Security Lake terintegrasi dengan yang lain Layanan AWS. Layanan dapat beroperasi sebagai integrasi sumber, integrasi pelanggan, atau keduanya.

Integrasi sumber memiliki properti berikut:

- Kirim data ke Security Lake
- Data tiba dalam [Kerangka Kerja Skema Keamanan Siber Terbuka \(OCSF\)](#page-122-0) skema
- Data tiba dalam format Apache Parquet

Integrasi pelanggan memiliki properti berikut yang dapat membaca data sumber dari Security Lake di titik akhir HTTPS atau antrian Amazon Simple Queue Service (Amazon SQS), atau dengan langsung menanyakan data sumber dari AWS Lake Formation

Bagian berikut menjelaskan Layanan AWS Security Lake mana yang terintegrasi dengan dan bagaimana setiap integrasi bekerja.

## Integrasi dengan AWS AppFabric

#### Jenis integrasi: Sumber

[AWS AppFabric](https://docs.aws.amazon.com/appfabric/latest/adminguide/what-is-appfabric.html)adalah layanan tanpa kode yang menghubungkan aplikasi perangkat lunak sebagai layanan (SaaS) di seluruh organisasi Anda, sehingga tim TI dan keamanan dapat mengelola dan mengamankan aplikasi menggunakan skema standar dan repositori pusat.

### Bagaimana Security Lake menerima AppFabric temuan

Anda dapat mengirim data log AppFabric audit ke Security Lake dengan memilih Amazon Kinesis Data Firehose sebagai tujuan dan mengonfigurasi Kinesis Data Firehose untuk mengirimkan data dalam skema OCSF dan format Apache Parquet ke Security Lake.

### Prasyarat

Sebelum dapat mengirim log AppFabric audit ke Security Lake, Anda harus menampilkan log audit yang dinormalisasi OCSF ke aliran Kinesis Data Firehose. Anda kemudian dapat mengonfigurasi Kinesis Data Firehose untuk mengirim output ke bucket Amazon S3 Security Lake. Untuk informasi selengkapnya, lihat [Memilih Amazon S3 untuk tujuan Anda di Panduan](https://docs.aws.amazon.com/firehose/latest/dev/create-destination.html#create-destination-s3) Pengembang Amazon Kinesis.

### Kirim AppFabric temuan Anda ke Security Lake

Untuk mengirim log AppFabric audit ke Security Lake setelah menyelesaikan prasyarat sebelumnya, Anda harus mengaktifkan kedua layanan dan menambahkan AppFabric sebagai sumber khusus di Security Lake. Untuk petunjuk tentang menambahkan sumber kustom, liha[tMengumpulkan data dari](#page-56-0) [sumber khusus](#page-56-0).

### Berhenti menerima AppFabric log di Security Lake

Untuk berhenti menerima log AppFabric audit, Anda dapat menggunakan konsol Security Lake, Security Lake API, atau AWS CLI untuk menghapus AppFabric sebagai sumber kustom. Untuk petunjuk, lihat [Menghapus sumber kustom](#page-64-0).

## Integrasi dengan Amazon Detective

#### Jenis integrasi: Pelanggan

[Amazon Detective](https://docs.aws.amazon.com/detective/latest/adminguide/what-is-detective.html) membantu Anda menganalisis, menyelidiki, dan mengidentifikasi akar penyebab temuan keamanan atau aktivitas mencurigakan dengan cepat. Detective secara otomatis mengumpulkan data log dari sumber daya Anda. AWS Kemudian menggunakan pembelajaran mesin, analisis statistik, dan teori grafik untuk menghasilkan visualisasi yang membantu Anda melakukan penyelidikan keamanan yang lebih cepat dan lebih efisien. Agregasi data Detective prebuilt, ringkasan, dan konteks membantu Anda menganalisis dan menentukan sifat dan tingkat kemungkinan masalah keamanan dengan cepat.

Saat Anda mengintegrasikan Security Lake dan Detective, Anda dapat menanyakan data log mentah yang disimpan oleh Security Lake dari Detective. Untuk informasi selengkapnya, lihat [Integrasi](https://docs.aws.amazon.com/detective/latest/userguide/securitylake-integration.html) [dengan Amazon Security Lake](https://docs.aws.amazon.com/detective/latest/userguide/securitylake-integration.html).

# Integrasi dengan Amazon OpenSearch Service

#### Jenis integrasi: Pelanggan

[Amazon OpenSearch Service](https://docs.aws.amazon.com/opensearch-service/latest/developerguide/what-is.html) adalah layanan terkelola yang memudahkan penerapan, pengoperasian, dan skala kluster OpenSearch Layanan di. AWS Cloud Menggunakan OpenSearch Service Ingestion untuk memasukkan data ke dalam kluster OpenSearch Layanan Layanan, Anda dapat memperoleh wawasan lebih cepat untuk penyelidikan keamanan yang sensitif terhadap waktu. Anda dapat merespons insiden keamanan dengan cepat, membantu Anda melindungi data dan sistem penting bisnis Anda.

### OpenSearch Dasbor layanan

Setelah mengintegrasikan OpenSearch Layanan dengan Security Lake, Anda dapat mengonfigurasi Security Lake untuk mengirim data keamanan dari berbagai sumber ke OpenSearch Layanan Layanan melalui Serverless OpenSearch Service Ingesttion. Untuk informasi selengkapnya tentang cara mengonfigurasi konsumsi OpenSearch Layanan untuk memproses data keamanan, lihat [Menghasilkan wawasan keamanan dari data Amazon Security Lake menggunakan Amazon](https://aws.amazon.com/blogs/big-data/generate-security-insights-from-amazon-security-lake-data-using-amazon-opensearch-ingestion/)  [OpenSearch](https://aws.amazon.com/blogs/big-data/generate-security-insights-from-amazon-security-lake-data-using-amazon-opensearch-ingestion/) Service Ingestion.

Setelah OpenSearch Service Ingestion mulai menulis data Anda ke domain OpenSearch Layanan Layanan Anda. Untuk memvisualisasikan data menggunakan dasbor pra-bangun, Nnvigate ke dasbor dan pilih salah satu dasbor yang diinstal.

# Integrasi dengan Amazon QuickSight

#### Jenis integrasi: Pelanggan

[Amazon QuickSight](https://docs.aws.amazon.com/quicksight/latest/user/welcome.html) adalah layanan intelijen bisnis skala cloud (BI) yang dapat Anda gunakan untuk memberikan easy-to-understand wawasan kepada orang-orang yang bekerja dengan Anda, di mana pun mereka berada. Amazon QuickSight terhubung ke data Anda di cloud dan menggabungkan data dari berbagai sumber. Amazon QuickSight memberi para pengambil keputusan kesempatan untuk mengeksplorasi dan menafsirkan informasi dalam lingkungan visual yang interaktif. Mereka memiliki akses aman ke dasbor dari perangkat apa pun di jaringan Anda dan dari perangkat seluler.

### QuickSight Dasbor Amazon

Untuk memvisualisasikan data Amazon Security Lake Anda di Amazon QuickSight, untuk membuat AWS objek yang diperlukan dan menyebarkan sumber data dasar, kumpulan data, analisis, dasbor, dan grup pengguna ke Amazon sehubungan QuickSight dengan Security Lake. Untuk petunjuk selengkapnya, lihat [Integrasi dengan Amazon QuickSight.](https://aws.amazon.com/solutions/implementations/security-insights-on-aws/)

# Integrasi dengan Amazon SageMaker

#### Jenis integrasi: Pelanggan

[Amazon SageMaker](https://docs.aws.amazon.com/sagemaker/latest/dg/whatis.html) adalah layanan pembelajaran mesin (ML) yang dikelola sepenuhnya. Dengan Security Lake, ilmuwan dan pengembang data dapat dengan cepat dan percaya diri membangun, melatih, dan menerapkan model ML ke dalam lingkungan host yang siap produksi. Ini memberikan pengalaman UI untuk menjalankan alur kerja ML yang membuat alat SageMaker ML tersedia di beberapa lingkungan pengembangan terintegrasi (IDE).

#### SageMaker wawasan

Anda dapat menghasilkan wawasan pembelajaran mesin untuk Security Lake menggunakan SageMaker Studio. SageMaker Studio adalah lingkungan pengembangan terintegrasi web (IDE) untuk pembelajaran mesin yang menyediakan alat bagi ilmuwan data untuk mempersiapkan, membangun, melatih, dan menerapkan model pembelajaran mesin. Dengan solusi ini, Anda dapat dengan cepat menyebarkan satu set dasar notebook Python yang berfokus AWS Security Hub pada temuan di Security Lake, yang juga dapat diperluas untuk menggabungkan sumber AWS lain atau sumber data khusus di Security Lake. Untuk detail selengkapnya, lihat [Menghasilkan wawasan](https://aws.amazon.com/blogs/security/generate-machine-learning-insights-for-amazon-security-lake-data-using-amazon-sagemaker/) [pembelajaran mesin untuk data Amazon Security Lake menggunakan Amazon SageMaker](https://aws.amazon.com/blogs/security/generate-machine-learning-insights-for-amazon-security-lake-data-using-amazon-sagemaker/).

## Integrasi dengan Amazon Bedrock

[Amazon Bedrock](https://docs.aws.amazon.com/bedrock/latest/userguide/what-is-bedrock.html) adalah layanan yang dikelola sepenuhnya yang membuat model fondasi berkinerja tinggi (MM) dari startup AI terkemuka dan Amazon tersedia untuk Anda gunakan melalui API terpadu. Dengan pengalaman tanpa server Amazon Bedrock, Anda dapat memulai dengan cepat, menyesuaikan model fondasi secara pribadi dengan data Anda sendiri, dan mengintegrasikan serta menerapkannya dengan mudah dan aman ke dalam aplikasi Anda menggunakan AWS alat tanpa harus mengelola infrastruktur apa pun.

### AI generatif

Anda dapat menggunakan kemampuan AI generatif Amazon Bedrock dan input bahasa alami di SageMaker Studio untuk menganalisis data di Security Lake dan bekerja untuk mengurangi risiko organisasi Anda dan meningkatkan postur keamanan Anda. Anda dapat mengurangi jumlah waktu yang diperlukan untuk melakukan penyelidikan dengan secara otomatis mengidentifikasi sumber data yang sesuai, menghasilkan dan memanggil kueri SQL, dan memvisualisasikan data dari penyelidikan Anda. Untuk detail selengkapnya, lihat [Menghasilkan wawasan bertenaga AI untuk Amazon Security](https://aws.amazon.com/blogs/security/generate-ai-powered-insights-for-amazon-security-lake-using-amazon-sagemaker-studio-and-amazon-bedrock/) [Lake menggunakan Amazon SageMaker Studio dan Amazon Bedrock.](https://aws.amazon.com/blogs/security/generate-ai-powered-insights-for-amazon-security-lake-using-amazon-sagemaker-studio-and-amazon-bedrock/)

# <span id="page-129-0"></span>Integrasi dengan AWS Security Hub

Jenis integrasi: Sumber

[AWS Security Hub](https://docs.aws.amazon.com/securityhub/latest/userguide/what-is-securityhub.html)memberi Anda pandangan komprehensif tentang keadaan keamanan Anda AWS dan membantu Anda memeriksa lingkungan Anda terhadap standar industri keamanan dan praktik terbaik. Security Hub mengumpulkan data keamanan dari berbagai layanan Akun AWS, dan produk mitra pihak ketiga yang didukung serta membantu Anda menganalisis tren keamanan dan mengidentifikasi masalah keamanan prioritas tertinggi.

Saat Anda mengaktifkan Security Hub dan menambahkan temuan Security Hub sebagai sumber di Security Lake, Security Hub mulai mengirimkan temuan dan pembaruan baru ke temuan yang ada ke Security Lake.

### Bagaimana Security Lake menerima temuan Security Hub

Di Security Hub, masalah keamanan dilacak sebagai temuan. Beberapa temuan berasal dari masalah yang terdeteksi oleh AWS layanan lain atau oleh mitra pihak ketiga. Security Hub juga menghasilkan temuannya sendiri dengan menjalankan pemeriksaan keamanan otomatis dan berkelanjutan terhadap aturan. Aturan diwakili oleh kontrol keamanan.

Semua temuan di Security Hub menggunakan format standar JSON yang disebut [AWS Security](https://docs.aws.amazon.com/securityhub/latest/userguide/securityhub-findings-format.html)  [Finding Format \(ASFF\).](https://docs.aws.amazon.com/securityhub/latest/userguide/securityhub-findings-format.html)

Security Lake menerima temuan Security Hub dan mengubahnya menjadi. [Kerangka Kerja Skema](#page-122-0)  [Keamanan Siber Terbuka \(OCSF\)](#page-122-0)

### Kirim temuan Security Hub Anda ke Security Lake

Untuk mengirim temuan Security Hub ke Security Lake, Anda harus mengaktifkan kedua layanan dan menambahkan temuan Security Hub sebagai sumber di Security Lake. Untuk petunjuk tentang menambahkan AWS sumber, lihat[Menambahkan Layanan AWS sebagai sumber.](#page-51-0)

Jika Anda ingin Security Hub menghasilkan [temuan kontrol](https://docs.aws.amazon.com/securityhub/latest/userguide/controls-findings-create-update.html) dan mengirimkannya ke Security Lake, Anda harus mengaktifkan standar keamanan yang relevan dan mengaktifkan perekaman sumber daya secara Regional di AWS Config. Untuk informasi selengkapnya, lihat [Mengaktifkan dan](https://docs.aws.amazon.com/securityhub/latest/userguide/securityhub-prereq-config.html) [mengonfigurasi AWS Config](https://docs.aws.amazon.com/securityhub/latest/userguide/securityhub-prereq-config.html) di AWS Security Hub Panduan Pengguna.

#### Berhenti menerima temuan Security Hub di Security Lake

Untuk berhenti menerima temuan Security Hub, Anda dapat menggunakan konsol Security Hub, Security Hub API, atau AWS CLI.

Lihat [Menonaktifkan dan mengaktifkan aliran temuan dari integrasi \(konsol\)](https://docs.aws.amazon.com/securityhub/latest/userguide/securityhub-integrations-managing.html#securityhub-integration-findings-flow-console) atau [Menonaktifkan aliran](https://docs.aws.amazon.com/securityhub/latest/userguide/securityhub-integrations-managing.html#securityhub-integration-findings-flow-disable-api)  [temuan dari integrasi \(Security Hub API, AWS CLI\)](https://docs.aws.amazon.com/securityhub/latest/userguide/securityhub-integrations-managing.html#securityhub-integration-findings-flow-disable-api) di Panduan Pengguna AWS Security Hub .

# <span id="page-130-0"></span>Integrasi pihak ketiga dengan Security Lake

Amazon Security Lake terintegrasi dengan beberapa penyedia pihak ketiga. Penyedia mungkin menawarkan integrasi sumber, integrasi pelanggan, atau integrasi layanan. Penyedia mungkin menawarkan satu atau lebih jenis integrasi.

Integrasi sumber memiliki properti berikut:

- Kirim data ke Security Lake
- Data tiba dalam format Apache Parquet
- Data tiba dalam [Kerangka Kerja Skema Keamanan Siber Terbuka \(OCSF\)](#page-122-0) skema

Integrasi pelanggan memiliki properti berikut:

- Baca sumber data dari Security Lake di titik akhir HTTPS atau antrean Amazon Simple Queue Service (Amazon SQS), atau dengan langsung menanyakan data sumber dari AWS Lake Formation
- Mampu membaca data dalam format Apache Parquet

• Mampu membaca data dalam skema OCSF

Integrasi layanan dapat membantu Anda menerapkan Security Lake dan lainnya Layanan AWS di organisasi Anda. Mereka juga dapat memberikan bantuan dengan pelaporan, analitik, dan kasus penggunaan lainnya.

Untuk mencari penyedia mitra tertentu, lihat [Partner Solutions Finder.](https://partners.amazonaws.com/search/partners/) Untuk membeli produk pihak ketiga, lihat [AWS Marketplace.](https://aws.amazon.com/marketplace)

Untuk meminta ditambahkan sebagai integrasi mitra atau menjadi mitra Security Lake, kirim email ke <securitylake-partners@amazon.com>.

Jika Anda menggunakan integrasi pihak ketiga yang mengirimkan temuan AWS Security Hub, Anda juga dapat meninjau temuan tersebut di Security Lake jika integrasi Security Hub untuk Security Lake diaktifkan. Untuk petunjuk tentang mengaktifkan integrasi, lihat[Integrasi dengan AWS Security Hub.](#page-129-0) Untuk daftar integrasi pihak ketiga yang mengirimkan temuan ke Security Hub, lihat [Integrasi produk](https://docs.aws.amazon.com/securityhub/latest/userguide/securityhub-partner-providers.html)  [mitra pihak ketiga yang tersedia](https://docs.aws.amazon.com/securityhub/latest/userguide/securityhub-partner-providers.html) di AWS Security Hub Panduan Pengguna.

Sebelum menyiapkan pelanggan Anda, verifikasi dukungan log OCSF pelanggan Anda. Untuk detail terbaru, tinjau dokumentasi pelanggan Anda.

### Integrasi kueri

Anda dapat menanyakan data yang disimpan Security Lake dalam AWS Lake Formation database dan tabel. Anda juga dapat membuat pelanggan pihak ketiga di konsol Security Lake, API, atau AWS Command Line Interface.

Administrator danau data Lake Formation harus memberikan SELECT izin pada database dan tabel yang relevan ke identitas IAM yang menanyakan data. Anda harus membuat pelanggan di Security Lake sebelum menanyakan data. Untuk informasi selengkapnya tentang cara membuat pelanggan dengan akses kueri, lihat[Mengelola akses kueri untuk pelanggan Security Lake](#page-76-0).

Anda dapat mengonfigurasi integrasi kueri dengan Security Lake untuk mitra pihak ketiga berikut.

- Palo Alto Networks XSOAR
- IBM QRadar
- SOC Prime
- Tego Cyber

• Cribl – Search

# Accenture – MxDR

Jenis integrasi: Pelanggan, Layanan

Accenture'sIntegrasi MxDR dengan Security Lake menawarkan konsumsi data real-time dari log dan peristiwa, deteksi anomali terkelola, perburuan ancaman, dan operasi keamanan. Ini membantu analitik dan deteksi dan respons terkelola (MDR).

Sebagai integrasi layanan, juga Accenture dapat membantu Anda menerapkan Security Lake di organisasi Anda.

[Dokumentasi integrasi](https://www.accenture.com/us-en/services/cloud/aws-business-group)

# Aqua Security

Jenis integrasi: Sumber

Aqua Securitydapat ditambahkan sebagai sumber khusus untuk mengirim acara audit ke Security Lake. Acara audit diubah menjadi skema OCSF dan format Parket.

[Dokumentasi integrasi](https://support.aquasec.com/support/solutions/articles/16000151820-amazon-security-lake-integration)

### Barracuda – Email Protection

Jenis integrasi: Sumber

Barracuda Email Protectiondapat mengirim acara ke Security Lake ketika serangan email phishing baru terdeteksi. Anda dapat menerima acara ini bersama data keamanan lainnya di danau data Anda.

#### [Dokumentasi integrasi](https://campus.barracuda.com/product/emailprotection/doc/98214513/integrate-amazon-security-lake-with-email-protection/)

### Booz Allen Hamilton

Jenis integrasi: Layanan

Sebagai integrasi layanan, Booz Allen Hamilton menggunakan pendekatan berbasis data untuk keamanan siber dengan menggabungkan data dan analitik dengan layanan Security Lake.

#### [Tautan mitra](https://www.boozallen.com/s/solution/booz-allen-s-amazon-web-services-premier-partnership.html)

### **ChaosSearch**

Jenis integrasi: Pelanggan

ChaosSearchmenawarkan akses data multi-model ke pengguna dengan API terbuka seperti Elasticsearch dan SQL, atau dengan UI Kibana dan Superset disertakan secara asli. Anda dapat menggunakan data Security Lake Anda ChaosSearch tanpa batas retensi untuk memantau, memperingatkan, dan berburu ancaman. Ini membantu Anda menghadapi lingkungan keamanan yang kompleks saat ini dan ancaman terus-menerus.

#### [Dokumentasi integrasi](https://www.chaossearch.io/platform/integrations/amazon-security-lake)

# Cisco Security – Secure Firewall

Jenis integrasi: Sumber

Dengan mengintegrasikan Cisco Secure Firewall dengan Security Lake, Anda dapat menyimpan log firewall secara terstruktur dan terukur. Klien EnCore Cisco mengalirkan log firewall dari Pusat Manajemen Firewall, melakukan konversi skema ke skema OCSF, dan menyimpannya di Security Lake.

#### [Dokumentasi integrasi](https://github.com/CiscoSecurity/fp-05-firepower-cli/tree/ocsf)

### Claroty – xDome

Jenis integrasi: Sumber

Claroty xDomemengirimkan peringatan yang terdeteksi dalam jaringan ke Security Lake dengan konfigurasi minimal. Opsi penyebaran yang fleksibel dan cepat membantu xDome melindungi aset Internet of Things (XioT) yang diperluas — yang terdiri dari aset IoT, IIoT, dan BMS — di dalam jaringan Anda, sambil secara otomatis mendeteksi indikator awal ancaman.

#### [Dokumentasi integrasi](https://claroty.com/resources/integration-briefs/claroty-xdome-and-amazon-security-lake)

### CMD Solutions

Jenis integrasi: Layanan

CMD Solutionsmembantu bisnis meningkatkan kelincahan mereka dengan mengintegrasikan keamanan lebih awal dan terus menerus melalui desain, otomatisasi, dan proses jaminan berkelanjutan. Sebagai integrasi layanan, CMD Solutions dapat membantu Anda menerapkan Security Lake di organisasi Anda.

#### [Tautan mitra](https://www.cmdsolutions.com.au/service/security/)

### Confluent – Amazon S3 Sink Connector

#### Jenis integrasi: Sumber

Confluentsecara otomatis menghubungkan, mengonfigurasi, dan mengatur integrasi data dengan konektor pra-bangun yang dikelola sepenuhnya. Ini Confluent S3 Sink Connector memungkinkan Anda mengambil data mentah dan memasukkannya ke Security Lake dalam skala besar dalam format parket asli.

#### [Dokumentasi integrasi](https://www.confluent.io/resources/brief/amazon-security-lake/?utm_campaign=tm.partner_cd.cwc-securitylake-newuser&utm_medium=partnerref)

# Contrast Security

Jenis integrasi: Sumber

Produk mitra untuk integrasi: Penilaian Kontras

Contrast Security Assessadalah alat IAST yang menawarkan deteksi kerentanan waktu nyata di aplikasi web, API, dan layanan mikro. Assese terintegrasi dengan Security Lake untuk membantu memberikan visibilitas terpusat untuk semua beban kerja Anda.

#### [Dokumentasi integrasi](https://docs.contrastsecurity.com/en/aws-security-lake.html)

### Cribl – Search

Jenis integrasi: Pelanggan

Anda dapat menggunakan Cribl Search untuk mencari data Security Lake.

[Dokumentasi integrasi](https://docs.cribl.io/search/set-up-amazon-security-lake/)

### Cribl – Stream

Jenis integrasi: Sumber

Anda dapat menggunakan Cribl Stream untuk mengirim data dari sumber pihak ketiga yang Cribl didukung ke Security Lake dalam skema OCSF.

#### [Dokumentasi integrasi](https://docs.cribl.io/stream/usecase-security-lake/)

# CrowdStrike – Falcon Data Replicator

#### Jenis integrasi: Sumber

Integrasi ini menarik data dari basis streaming berkelanjutan, mengubah data menjadi skema OCSF, dan mengirimkannya ke Security Lake. CrowdStrike Falcon Data Replicator

#### [Dokumentasi integrasi](https://github.com/CrowdStrike/aws-security-lake)

# CyberArk – Unified Identify Security Platform

#### Jenis integrasi: Sumber

CyberArk Audit Adapter, AWS Lambda fungsi, mengumpulkan peristiwa keamanan dari CyberArk Identity Security Platform dan mengirim data ke Security Lake dalam skema OCSF.

#### [Dokumentasi integrasi](https://cyberark-customers.force.com/mplace/s/#a352J000001I8I1QAK-a392J000001pB1lQAE)

## Darktrace – Cyber AI Loop

#### Jenis integrasi: Sumber

Integrasi Darktrace and Security Lake membawa kekuatan Darktrace belajar mandiri ke Security Lake. Wawasan dari Cyber AI Loop dapat dikorelasikan dengan aliran data lain dan elemen tumpukan keamanan organisasi Anda. DarktraceModel log integrasi melanggar sebagai temuan keamanan.

[Dokumentasi integrasi \(masuk ke Darktrace portal untuk meninjau dokumentasi\)](https://customerportal.darktrace.com/product-guides/main/aws-security-lake-alerts-intro)

### Datadog

Jenis integrasi: Pelanggan

Datadog Cloud SIEMmendeteksi ancaman real-time terhadap lingkungan cloud Anda, termasuk data di Security Lake, dan menyatukan DevOps dan tim keamanan dalam satu platform.

#### [Dokumentasi integrasi](https://docs.datadoghq.com/integrations/amazon_security_lake)

# Deloitte – MXDR Cyber Analytics and AI Engine (CAE)

Jenis integrasi: Pelanggan, Layanan

Deloitte MXDR CAEmembantu Anda dengan cepat menyimpan, menganalisis, dan memvisualisasikan data keamanan standar Anda. Rangkaian CAE dari kemampuan analitik, AI, dan ML yang disesuaikan secara otomatis memberikan wawasan yang dapat ditindaklanjuti berdasarkan model yang dijalankan terhadap data berformat OCSF di Security Lake.

Sebagai integrasi layanan, juga Deloitte dapat membantu Anda menerapkan Security Lake di organisasi Anda.

[Dokumentasi integrasi](https://www2.deloitte.com/us/en/pages/about-deloitte/solutions/deloitte-aws-relationship.html)

#### Devo

Jenis integrasi: Pelanggan

DevoKolektor untuk AWS mendukung konsumsi dari Security Lake. Integrasi ini dapat membantu Anda menganalisis dan mengatasi berbagai kasus penggunaan keamanan, seperti deteksi ancaman, investigasi, dan respons insiden.

#### [Dokumentasi integrasi](https://docs.devo.com/space/latest/324337730/Amazon+Security+Lake+collector)

### DXC – SecMon

Jenis integrasi: Pelanggan, Layanan

DXC SecMonmengumpulkan peristiwa keamanan dari Security Lake dan memantaunya untuk mendeteksi dan memperingatkan potensi ancaman keamanan. Ini membantu organisasi mendapatkan pemahaman yang lebih baik tentang postur keamanan mereka dan secara proaktif mengidentifikasi dan menanggapi ancaman.

Sebagai integrasi layanan, juga DXC dapat membantu Anda menerapkan Security Lake di organisasi Anda.

[Dokumentasi integrasi](https://dxc.com/us/en/about-us/partner-ecosystem/aws)

# Eviden— AIsaac (sebelumnyaAtos)

#### Jenis integrasi: Pelanggan

AIsaac MDRPlatform ini menggunakan VPC Flow Logs yang tertelan dalam skema OCSF di Security Lake dan menggunakan model AI untuk mendeteksi ancaman.

[Dokumentasi integrasi](https://atos.net/en/solutions/cyber-security/managed-detection-and-response?)

# ExtraHop – Reveal(x) 360

Jenis integrasi: Sumber

Anda dapat meningkatkan beban kerja dan keamanan aplikasi Anda dengan mengintegrasikan data jaringan, termasuk deteksi IOC, dariExtraHop Reveal(x) 360, ke Security Lake dalam skema OCSF

#### [Dokumentasi integrasi](https://forums.extrahop.com/t/aws-security-lake)

# **Falcosidekick**

#### Jenis integrasi: Sumber

Falcosidekickmengumpulkan dan mengirim acara Falco ke Security Lake. Integrasi ini mengekspor peristiwa keamanan menggunakan skema OCSF.

### [Dokumentasi integrasi](https://falco.org/blog/falco-aws-security-lake/)

## Gigamon – Application Metadata Intelligence

#### Jenis integrasi: Sumber

Gigamon Application Metadata Intelligence (AMI)memberdayakan observabilitas, SIEM, dan alat pemantauan kinerja jaringan Anda dengan atribut metadata penting. Ini membantu memberikan visibilitas aplikasi yang lebih dalam sehingga Anda dapat menentukan kemacetan kinerja, masalah kualitas, dan potensi risiko keamanan jaringan.

#### [Dokumentasi integrasi](https://www.gigamon.com/content/dam/resource-library/english/deployment-guide/gigamon-amazon-security-lake-integration-quick-start-guide.pdf)

# Hoop Cyber

#### Jenis integrasi: Layanan

Hoop Cyber FastStartmencakup penilaian sumber data, prioritas, orientasi sumber data dan membantu pelanggan menanyakan data mereka dengan alat dan integrasi yang ada yang ditawarkan melalui Security Lake.

[Tautan mitra](https://aws.amazon.com/marketplace/pp/prodview-5dm5aecyvpn2i)

# IBM – QRadar

Jenis integrasi: Pelanggan

IBM Security QRadar SIEM with UAXmengintegrasikan Security Lake dengan platform analitik yang mengidentifikasi dan mencegah ancaman di cloud hybrid. Integrasi ini mendukung akses data dan akses kueri.

[Dokumentasi integrasi pada AWS CloudTrail log konsumsi](https://www.ibm.com/docs/en/dsm?topic=aac-configuring-amazon-aws-cloudtrail-log-source-that-uses-amazon-security-lake)

[Dokumentasi integrasi tentang penggunaan Amazon Athena untuk kueri](https://www.ibm.com/docs/en/cloud-paks/cp-security/1.10?topic=connectors-amazon-athena)

# Infosys

Jenis integrasi: Layanan

Infosysmembantu Anda menyesuaikan implementasi Security Lake untuk kebutuhan organisasi Anda dan memberikan wawasan khusus.

### [Tautan mitra](https://www.infosys.com/services/cloud-cobalt/offerings/managed-security-services.html)

## Insbuilt

Jenis integrasi: Layanan

Insbuiltmengkhususkan diri dalam layanan konsultasi cloud dan dapat membantu Anda memahami cara menerapkan Security Lake di organisasi Anda.

### [Tautan mitra](https://insbuilt.com/en/security-lake-eng/)

# Kyndryl – AIOps

Jenis integrasi: Pelanggan, Layanan

Kyndrylterintegrasi dengan Security Lake untuk menyediakan interoperabilitas data siber, intelijen ancaman, dan analitik bertenaga AI. Sebagai pelanggan akses data, Kyndryl mencerna Acara AWS CloudTrail Manajemen dari Security Lake untuk tujuan analitik.

Sebagai integrasi layanan, juga Kyndryl dapat membantu Anda menerapkan Security Lake di organisasi Anda.

#### [Dokumentasi integrasi](https://www.kyndryl.com/us/en/about-us/news/2022/11/kyndryl-aws-data-security)

### Lacework – Polygraph

Jenis integrasi: Sumber

Lacework Polygraph® Data Platformterintegrasi dengan Security Lake sebagai sumber data dan memberikan temuan keamanan tentang kerentanan, kesalahan konfigurasi, dan ancaman yang diketahui dan tidak dikenal di seluruh lingkungan Anda. AWS

#### [Dokumentasi integrasi](https://docs.lacework.com/onboarding/amazon-security-lake)

#### Laminar

Jenis integrasi: Sumber

Laminarmengirimkan peristiwa keamanan data ke Security Lake dalam skema OCSF, membuatnya tersedia untuk kasus penggunaan analitik tambahan, seperti respons insiden dan investigasi.

#### [Dokumentasi integrasi](https://laminar-docs.s3.us-east-2.amazonaws.com/security_lake_manual/Laminar+Integration+with+Amazon+Security+Lake+c67638221f6e476d8d2c36aee447864c.html)

### MegazoneCloud

Jenis integrasi: Layanan

MegazoneCloudmengkhususkan diri dalam layanan konsultasi cloud dan dapat membantu Anda memahami cara menerapkan Security Lake di organisasi Anda. Kami menghubungkan Security Lake dengan solusi ISV terintegrasi untuk membangun tugas khusus, dan membangun wawasan khusus yang terkait dengan kebutuhan pelanggan.

#### [Dokumentasi integrasi](https://www.megazone.com/us/amazon_security_lake/)

#### Monad

Jenis integrasi: Sumber

Monadsecara otomatis mengubah data Anda menjadi skema OCSF dan mengirimkannya ke danau data Security Lake Anda.

#### [Dokumentasi integrasi](https://docs.monad.security/output/security-lake/)

# NETSCOUT – Omnis Cyber Intelligence

#### Jenis integrasi: Sumber

Dengan berintegrasi dengan Security Lake, NETSCOUT menjadi sumber kustom temuan keamanan dan wawasan keamanan terperinci tentang apa yang terjadi di perusahaan Anda, seperti ancaman siber, risiko keamanan, dan perubahan permukaan serangan. Temuan ini diproduksi di akun pelanggan oleh NETSCOUT CyberStreams danOmnis Cyber Intelligence, dan kemudian dikirim ke Security Lake dalam skema OCSF. Data yang dicerna juga memenuhi persyaratan dan praktik terbaik lainnya untuk sumber Security Lake, termasuk format, skema, partisi, dan aspek terkait kinerja.

#### [Dokumentasi integrasi](https://www.netscout.com/resources/amazon-data-lake)

### Netskope – CloudExchange

#### Jenis integrasi: Sumber

Netskopemembantu Anda memperkuat postur keamanan Anda dengan berbagi log terkait keamanan dan informasi ancaman dengan Security Lake. NetskopeTemuan dikirim ke Security Lake dengan CloudExchange Plugin, yang dapat diluncurkan sebagai lingkungan berbasis buruh pelabuhan di dalam AWS atau di pusat data lokal.

#### [Dokumentasi integrasi](https://docs.netskope.com/en/netskope-help/integrations-439794/netskope-cloud-exchange/log-shipper-module/configure-3rd-party-log-shipper-plugins/amazon-security-lake-v1-1-0-plugin-for-log-shipper/)

### New Relic ONE

Jenis integrasi: Pelanggan

New Relic ONEadalah aplikasi pelanggan berbasis Lambda. Ini digunakan di akun Anda, dipicu oleh Amazon SQS, dan mengirimkan data New Relic untuk New Relic menggunakan kunci lisensi

#### [Dokumentasi integrasi](https://docs.newrelic.com/docs/infrastructure/amazon-integrations/aws-integrations-list/aws-security-lake-monitoring-integration/)

## Okta – Workforce Identity Cloud

#### Jenis integrasi: Sumber

Oktamengirimkan log identitas ke Security Lake dalam skema OCSF melalui integrasi Amazon. EventBridge Okta System Logsdalam skema OCSF akan membantu tim ilmuwan keamanan dan data untuk menanyakan peristiwa keamanan dengan standar open source. Membuat log OCSF standar

dari Okta membantu Anda melakukan aktivitas audit dan menghasilkan laporan yang terkait dengan otentikasi, otorisasi, perubahan akun, dan perubahan entitas di bawah skema yang konsisten.

#### [Dokumentasi integrasi](https://www.okta.com/blog/2022/11/an-automated-approach-to-convert-okta-system-logs-into-open-cybersecurity-schema/)

[AWS CloudFormation template untuk ditambahkan Okta sebagai sumber khusus di Security Lake](https://github.com/okta/okta-ocsf-syslog)

## Orca – Cloud Security Platform

Jenis integrasi: Sumber

Platform keamanan cloud Orca tanpa agen untuk AWS terintegrasi dengan Security Lake dengan mengirimkan peristiwa Cloud Detection and Response (CDR) dalam skema OCSF.

[Dokumentasi integrasi \(masuk ke Orca portal untuk meninjau dokumentasi\)](https://docs.orcasecurity.io/v1/docs/integrating-amazon-security-lake)

### Palo Alto Networks – Prisma Cloud

Jenis integrasi: Sumber

Palo Alto Networks Prisma Cloudmengumpulkan data deteksi kerentanan di seluruh VM di lingkungan cloud-native Anda dan mengirimkannya ke Security Lake.

[Dokumentasi integrasi](https://www.paloaltonetworks.com/blog/prisma-cloud/amazon-security-lake/)

### Palo Alto Networks – XSOAR

Jenis integrasi: Sumber

Palo Alto Networks XSOARtelah membangun integrasi pelanggan dengan XSOAR dan Security Lake.

[Dokumentasi integrasi](https://xsoar.pan.dev/docs/reference/integrations/aws-security-lake/)

### Ping Identity – PingOne

Jenis integrasi: Sumber

PingOnemengirimkan peringatan modifikasi akun ke Security Lake dalam skema OCSF dan format Parket, memungkinkan Anda menemukan dan menindaklanjuti perubahan akun.

#### [Dokumentasi integrasi](https://github.com/pingone-davinci/pingone-amazon-security-lake/blob/main/README.md)

# PwC – Fusion center

Jenis integrasi: Pelanggan, Layanan

PwC membawa pengetahuan dan keahlian untuk membantu klien dalam menerapkan pusat fusi untuk memenuhi kebutuhan masing-masing. Dibangun di Amazon Security Lake, pusat fusi menyediakan kemampuan untuk menggabungkan data dari berbagai sumber untuk membuat tampilan terpusat, dekat waktu nyata.

#### [Dokumentasi integrasi](https://www.pwc.com/us/en/services/alliances/amazon-web-services/fusion-center.html)

# Rapid7 – InsightIDR

Jenis integrasi: Pelanggan

InsightIDR, solusi Rapid7 SIEM/XDR, dapat menelan log di Security Lake untuk deteksi ancaman dan penyelidikan aktivitas yang mencurigakan.

#### [Dokumentasi integrasi](https://docs.rapid7.com/insightidr/aws-security-lake/)

### RipJar – Labyrinth for Threat Investigations

Jenis integrasi: Pelanggan

Labyrinth for Threat Investigationsmenyediakan pendekatan di seluruh perusahaan untuk eksplorasi ancaman dalam skala besar berdasarkan fusi data, dengan keamanan halus, alur kerja yang dapat disesuaikan, dan pelaporan.

#### [Dokumentasi integrasi](https://github.com/ripjar/aws-security-lake)

### **Sailpoint**

Jenis integrasi: Sumber

Produk mitra untuk integrasi: SailPoint IdentityNow

Integrasi ini memungkinkan pelanggan untuk mengubah data peristiwa dariSailPoint IdentityNow. Integrasi ini dimaksudkan untuk menyediakan proses otomatis untuk membawa aktivitas IdentityNow pengguna dan peristiwa tata kelola ke Security Lake untuk meningkatkan wawasan dari insiden keamanan dan produk pemantauan peristiwa.

#### [Dokumentasi integrasi](https://community.sailpoint.com/t5/IdentityNow-Wiki/SailPoint-IdentityNow-AuditEvent-Integration-for-Amazon-Security/ta-p/241725)

### Securonix

Jenis integrasi: Pelanggan

Securonix Next-Gen SIEMterintegrasi dengan Security Lake, memberdayakan tim keamanan untuk menyerap data lebih cepat dan memperluas kemampuan deteksi dan respons mereka.

#### [Dokumentasi integrasi](https://documentation.securonix.com/bundle/securonix-cloud-user-guide/page/content/active-deployment-guides/amazon-security-lake-cloud-trail-logs-in-ocsf-format_.htm)

# SentinelOne

Jenis integrasi: Pelanggan

SentinelOne Singularity™ XDRPlatform memperluas deteksi dan respons real-time ke titik akhir, identitas, dan beban kerja cloud yang berjalan di infrastruktur cloud lokal dan publik, termasuk Amazon Elastic Compute Cloud (Amazon EC2), Amazon Elastic Container Service (Amazon ECS), dan Amazon Elastic Kubernetes Service (Amazon EKS).

[Dokumentasi integrasi \(masuk ke SentinelOne portal untuk meninjau dokumentasi\)](https://support.sentinelone.com/hc/en-us/articles/10249372394519)

# Sentra – Data Lifecyle Security Platform

Jenis integrasi: Sumber

Setelah menerapkan infrastruktur Sentra pemindaian di akun Anda, Sentra ambil temuan dan masukkan ke dalam SaaS Anda. Temuan ini adalah metadata yang Sentra menyimpan dan kemudian mengalir ke Security Lake dalam skema OCSF untuk kueri.

#### [Dokumentasi integrasi](https://docs.sentra.io/integrations/amazon-security-lake)

### SOC Prime

Jenis integrasi: Pelanggan

SOC Primeterintegrasi dengan Security Lake melalui Amazon OpenSearch Service dan Amazon Athena untuk memfasilitasi orkestrasi data cerdas dan perburuan ancaman berdasarkan tonggak nol kepercayaan. SOC PrimeMemberdayakan tim keamanan untuk meningkatkan visibilitas ancaman dan menyelidiki insiden tanpa volume peringatan yang berlebihan. Anda dapat menghemat waktu
pengembangan dengan aturan dan kueri yang dapat digunakan kembali yang secara otomatis dapat dikonversi ke Athena dan OpenSearch Layanan dalam skema OCSF.

#### [Dokumentasi integrasi](https://tdm.socprime.com/attack-detective/start-page)

# Splunk

Jenis integrasi: Pelanggan

Splunk AWS Add-On untuk Amazon Web Services (AWS) mendukung konsumsi dari Security Lake. Integrasi ini membantu Anda mempercepat deteksi, investigasi, dan respons ancaman dengan berlangganan data dalam skema OCSF dari Security Lake.

### [Dokumentasi integrasi](https://splunkbase.splunk.com/app/1876)

## Stellar Cyber

Jenis integrasi: Pelanggan

Stellar Cybermengkonsumsi log dari Security Lake dan menambahkan catatan ke danau Stellar Cyber data. Konektor ini menggunakan skema OCSF.

[Dokumentasi integrasi](https://stellarcyber.ai/news/press-releases/stellar-cyber-announces-support-for-amazon-security-lake-to-speed-data-processing-and-threat-detection-2/)

# Sumo Logic

Jenis integrasi: Pelanggan

Sumo Logicmengkonsumsi data dari Security Lake dan menyediakan visibilitas luas di seluruh lingkungan cloud AWS, on-premise, dan hybrid. Sumo Logic memberi tim keamanan visibilitas, otomatisasi, dan pemantauan ancaman yang komprehensif di semua alat keamanan mereka.

### [Dokumentasi integrasi](https://help.sumologic.com/docs/send-data/hosted-collectors/amazon-aws/amazon-security-lake-source/)

# Swimlane – Turbine

#### Jenis integrasi: Pelanggan

SwimlaneMenyerap data dari Security Lake dalam skema OCSF, dan mengirimkan data melalui buku pedoman kode rendah dan manajemen kasus untuk memfasilitasi deteksi ancaman, investigasi, dan respons insiden yang lebih cepat.

### [Dokumentasi integrasi \(masuk ke Swimlane portal untuk meninjau dokumentasi\)](https://swimlane.freshdesk.com/support/login)

# Sysdig Secure

Jenis integrasi: Sumber

Sysdig Secure'splatform perlindungan aplikasi cloud-native (CNAPP) mengirimkan peristiwa keamanan ke Security Lake untuk memaksimalkan pengawasan, merampingkan investigasi, dan menyederhanakan kepatuhan.

## [Dokumentasi integrasi](https://sysdig.com/content/c/pf-forwarding-sysdig-events-to-amazon-security-lake?x=u_WFRi)

# Talon

Jenis integrasi: Sumber

Produk mitra untuk integrasi: Talon Enterprise Browser

Talon's Enterprise Browser, lingkungan titik akhir berbasis browser yang aman dan terisolasi, mengirimkan Talon Akses, perlindungan data, tindakan SaaS, dan peristiwa keamanan ke Security Lake yang menyediakan visibilitas dan opsi untuk menghubungkan peristiwa untuk deteksi, forensik, dan investigasi.

[Dokumentasi integrasi \(masuk ke Talon portal untuk meninjau dokumentasi\)](https://docs.console.talon-sec.com/en/articles/355-event-forwarding-with-amazon-security-lake)

# Tanium

Jenis integrasi: Sumber

Tanium Unified Cloud Endpoint Detection, Management, and SecurityPlatform menyediakan data inventaris ke Security Lake dalam skema OCSF.

[Dokumentasi integrasi](https://help.tanium.com/bundle/aws-integration/page/AWS-Integration/Introduction.htm)

# TCS

### Jenis integrasi: Layanan

TCS AWS Business UnitMenawarkan inovasi, pengalaman, dan bakat. Integrasi ini didukung oleh satu dekade penciptaan nilai bersama, pengetahuan industri yang mendalam, keahlian teknologi, dan kebijaksanaan pengiriman. Sebagai integrasi layanan, TCS dapat membantu Anda menerapkan Security Lake di organisasi Anda.

### [Dokumentasi integrasi](https://aws.amazon.com/partners/tataconsultancyservices/)

# Tego Cyber

Jenis integrasi: Pelanggan

Tego Cyberterintegrasi dengan Security Lake untuk membantu Anda mendeteksi dan menyelidiki potensi ancaman keamanan dengan cepat. Dengan menghubungkan beragam indikator ancaman di seluruh kerangka waktu yang luas dan sumber log, Tego Cyber mengungkap ancaman tersembunyi. Platform ini diperkaya dengan intelijen ancaman yang sangat kontekstual, memberikan presisi dan wawasan dalam deteksi dan investigasi ancaman.

#### [Dokumentasi integrasi](https://www.tegocyber.com/product/amazon/aws-technical)

## Tines – No-code security automation

Jenis integrasi: Pelanggan

Tines No-code security automationmembantu Anda membuat keputusan yang lebih akurat dengan memanfaatkan data keamanan yang terpusat di Security Lake.

#### [Dokumentasi integrasi](https://explained.tines.com)

## Torq – Enterprise Security Automation Platform

Jenis integrasi: Sumber, Pelanggan

Torqterintegrasi dengan mulus dengan Security Lake sebagai sumber khusus dan pelanggan. Torqmembantu Anda menerapkan otomatisasi dan orkestrasi skala perusahaan dengan platform tanpa kode sederhana.

#### [Dokumentasi integrasi](https://learn.torq.io/docs/amazon-security-lake)

## Trellix – XDR

Jenis integrasi: Sumber, Pelanggan

Sebagai platform XDR terbuka, Trellix XDR mendukung integrasi Security Lake. Trellix XDRdapat memanfaatkan data dalam skema OCSF untuk kasus penggunaan analitik keamanan. Anda juga dapat menambah data lake Security Lake Anda dengan 1.000+ sumber peristiwa keamanan

di. Trellix XDR Ini membantu Anda memperluas kemampuan deteksi dan respons untuk AWS lingkungan Anda. Data yang tertelan berkorelasi dengan risiko keamanan lainnya, memberi Anda buku pedoman yang diperlukan untuk menanggapi risiko secara tepat waktu.

### [Dokumentasi integrasi](https://www.trellix.com/en-us/assets/docs/trellix-helix-amazon-security-lake-instructions.pdf)

## Trend Micro – CloudOne

#### Jenis integrasi: Sumber

Trend Micro CloudOne Workload Securitymengirimkan informasi berikut ke Security Lake dari instans Amazon Elastic Compute Cloud (EC2) Anda:

- Aktivitas Kueri DNS
- Aktivitas berkas
- Aktivitas jaringan
- Aktivitas proses
- Aktivitas Nilai Registri
- Aktivitas Akun Pengguna

#### [Dokumentasi integrasi](https://cloudone.trendmicro.com/docs/integrations/aws-security-lake/)

# Uptycs – Uptycs XDR

Jenis integrasi: Sumber

Uptycsmengirimkan banyak data dalam skema OCSF dari aset lokal dan cloud ke Security Lake. Data tersebut mencakup deteksi ancaman perilaku dari titik akhir dan beban kerja cloud, deteksi anomali, pelanggaran kebijakan, kebijakan berisiko, kesalahan konfigurasi, dan kerentanan.

#### [Dokumentasi integrasi](https://www.uptycs.com/partners/aws)

# Vectra AI – Vectra Detect for AWS

#### Jenis integrasi: Sumber

Dengan menggunakanVectra Detect for AWS, Anda dapat mengirim peringatan kesetiaan tinggi ke Security Lake sebagai sumber khusus menggunakan templat khusus. AWS CloudFormation

[Dokumentasi integrasi](https://support.vectra.ai/s/article/KB-VS-1621)

# VMware Aria Automation for Secure Clouds

Jenis integrasi: Sumber

Dengan integrasi ini, Anda dapat mendeteksi kesalahan konfigurasi cloud dan mengirimkannya ke Security Lake untuk analisis lanjutan.

[Dokumentasi integrasi](https://docs.vmware.com/en/CloudHealth-Secure-State/services/chss-getting-started/GUID-integrations-s3.html)

## Wazuh

Jenis integrasi: Pelanggan

Wazuhbertujuan untuk menangani data pengguna dengan aman, menyediakan akses kueri untuk setiap sumber, dan mengoptimalkan biaya kueri.

#### [Dokumentasi integrasi](https://wazuh.com/blog/wazuh-integration-with-amazon-security-lake/)

## **Wipro**

Jenis integrasi: Sumber, Layanan

Integrasi ini memungkinkan Anda mengumpulkan data dari Wipro Cloud Application Risk Governance (CARG) platform untuk memberikan tampilan terpadu tentang aplikasi cloud dan postur kepatuhan Anda di seluruh perusahaan.

Sebagai integrasi layanan, juga Wipro dapat membantu Anda menerapkan Security Lake di organisasi Anda.

[Dokumentasi integrasi](https://www.wipro.com/newsroom/press-releases/2022/wipro-to-support-new-aws-cybersecurity-data-lake-service/)

## Wiz – CNAPP

Jenis integrasi: Sumber

Integrasi antara Wiz dan Security Lake memfasilitasi pengumpulan data keamanan cloud dalam satu danau data keamanan dengan memanfaatkan skema OCSF, standar open source yang dirancang untuk pertukaran data keamanan yang dapat diperluas dan dinormalisasi.

[Dokumentasi integrasi \(masuk ke Wiz portal untuk meninjau dokumentasi\)](https://docs.wiz.io/wiz-docs/docs/security-lake-integration)

# Zscaler – Zscaler Posture Control

Jenis integrasi: Sumber

Zscaler Posture Control™, platform perlindungan aplikasi cloud native, mengirimkan temuan keamanan ke Security Lake dalam skema OCSF.

[Dokumentasi integrasi](https://help.zscaler.com/zpc/integrating-amazon-security-lake)

# Keamanan di Amazon Security Lake

Keamanan cloud di AWS merupakan prioritas tertinggi. Sebagai pelanggan AWS, Anda mendapatkan manfaat dari pusat data dan arsitektur jaringan yang dibangun untuk memenuhi persyaratan organisasi yang paling sensitif terhadap keamanan.

Keamanan adalah tanggung jawab bersama antara AWS dan Anda. [Model tanggung jawab bersama](https://aws.amazon.com/compliance/shared-responsibility-model/) menggambarkan ini sebagai keamanan dari cloud dan keamanan di dalam cloud:

- Keamanan dari cloud AWS bertanggung jawab untuk melindungi infrastruktur yang menjalankan layanan AWS di Cloud AWS Cloud. AWS juga menyediakan layanan yang dapat Anda gunakan dengan aman. Auditor pihak ketiga menguji dan memverifikasi secara berkala efektivitas keamanan kami sebagai bagian dari [Program Kepatuhan AWS.](https://aws.amazon.com/compliance/programs/) Untuk mempelajari tentang program kepatuhan yang berlaku untuk Amazon Security Lake, lihat [AWSLayanan dalam Lingkup](https://aws.amazon.com/compliance/services-in-scope/)  [oleh AWS Layanan Program Kepatuhan](https://aws.amazon.com/compliance/services-in-scope/) .
- Keamanan di cloud Tanggung jawab Anda ditentukan menurut layanan AWS yang Anda gunakan. Anda juga bertanggung jawab atas faktor lain termasuk sensitivitas data Anda, persyaratan perusahaan Anda, serta hukum dan peraturan yang berlaku.

Dokumentasi ini membantu Anda memahami cara menerapkan model tanggung jawab bersama saat menggunakan Security Lake. Topik berikut menunjukkan cara mengonfigurasi Security Lake untuk memenuhi tujuan keamanan dan kepatuhan Anda. Anda juga mempelajari cara menggunakan AWS layanan lain yang membantu Anda memantau dan mengamankan sumber daya Security Lake Anda.

Topik

- [Manajemen identitas dan akses untuk Amazon Security Lake](#page-151-0)
- [Perlindungan data di Amazon Security Lake](#page-199-0)
- [Validasi kepatuhan untuk Amazon Security Lake](#page-203-0)
- [Praktik terbaik keamanan untuk Danau Keamanan](#page-204-0)
- [Ketahanan di Danau Keamanan Amazon](#page-205-0)
- [Keamanan infrastruktur di Amazon Security Lake](#page-207-0)
- [Analisis konfigurasi dan kerentanan di Security Lake](#page-207-1)
- [Pemantauan Danau Keamanan Amazon](#page-207-2)

# <span id="page-151-0"></span>Manajemen identitas dan akses untuk Amazon Security Lake

AWS Identity and Access Management (IAM) adalah Layanan AWS yang membantu administrator mengontrol akses ke AWS sumber daya dengan aman. Administrator IAM mengontrol siapa yang dapat diautentikasi (masuk) dan diberi wewenang (memiliki izin) untuk menggunakan sumber daya Security Lake. IAM adalah Layanan AWS yang dapat Anda gunakan tanpa biaya tambahan.

Topik

- **[Audiens](#page-151-1)**
- [Mengautentikasi dengan identitas](#page-152-0)
- [Mengelola akses menggunakan kebijakan](#page-156-0)
- [Bagaimana Amazon Security Lake bekerja dengan IAM](#page-158-0)
- [Contoh kebijakan berbasis identitas untuk Amazon Security Lake](#page-168-0)
- [AWS kebijakan terkelola untuk Amazon Security Lake](#page-173-0)
- [Peran terkait layanan untuk Amazon Security Lake](#page-194-0)

# <span id="page-151-1"></span>Audiens

Cara Anda menggunakan AWS Identity and Access Management (IAM) berbeda, tergantung pada pekerjaan yang Anda lakukan di Security Lake.

Pengguna layanan — Jika Anda menggunakan layanan Security Lake untuk melakukan pekerjaan Anda, administrator Anda memberi Anda kredensi dan izin yang Anda butuhkan. Saat Anda menggunakan lebih banyak fitur Security Lake untuk melakukan pekerjaan Anda, Anda mungkin memerlukan izin tambahan. Memahami cara akses dikelola dapat membantu Anda meminta izin yang tepat dari administrator Anda. Jika Anda tidak dapat mengakses fitur di Security Lake, lihat[Memecahkan masalah identitas dan akses Amazon Security Lake](#page-231-0).

Administrator layanan — Jika Anda bertanggung jawab atas sumber daya Security Lake di perusahaan Anda, Anda mungkin memiliki akses penuh ke Security Lake. Tugas Anda adalah menentukan fitur dan sumber daya Security Lake mana yang harus diakses pengguna layanan Anda. Kemudian, Anda harus mengirimkan permintaan kepada administrator IAM Anda untuk mengubah izin pengguna layanan Anda. Tinjau informasi di halaman ini untuk memahami konsep Basic IAM. Untuk mempelajari lebih lanjut tentang bagaimana perusahaan Anda dapat menggunakan IAM dengan Security Lake, lihat[Bagaimana Amazon Security Lake bekerja dengan IAM](#page-158-0).

Administrator IAM — Jika Anda seorang administrator IAM, Anda mungkin ingin mempelajari detail tentang cara menulis kebijakan untuk mengelola akses ke Security Lake. Untuk melihat contoh kebijakan berbasis identitas Security Lake yang dapat Anda gunakan di IAM, lihat. [Contoh kebijakan](#page-168-0)  [berbasis identitas untuk Amazon Security Lake](#page-168-0)

# <span id="page-152-0"></span>Mengautentikasi dengan identitas

Otentikasi adalah cara Anda masuk AWS menggunakan kredensyal identitas Anda. Anda harus diautentikasi (masuk ke AWS) sebagai Pengguna root akun AWS, sebagai pengguna IAM, atau dengan mengasumsikan peran IAM.

Anda dapat masuk AWS sebagai identitas federasi dengan menggunakan kredensyal yang disediakan melalui sumber identitas. AWS IAM Identity Center Pengguna (IAM Identity Center), autentikasi masuk tunggal perusahaan Anda, dan kredensi Google atau Facebook Anda adalah contoh identitas federasi. Saat Anda masuk sebagai identitas gabungan, administrator Anda sebelumnya menyiapkan federasi identitas menggunakan peran IAM. Ketika Anda mengakses AWS dengan menggunakan federasi, Anda secara tidak langsung mengambil peran.

Bergantung pada jenis pengguna Anda, Anda dapat masuk ke AWS Management Console atau portal AWS akses. Untuk informasi selengkapnya tentang masuk AWS, lihat [Cara masuk ke Panduan](https://docs.aws.amazon.com/signin/latest/userguide/how-to-sign-in.html) [AWS Sign-In Pengguna Anda Akun AWS](https://docs.aws.amazon.com/signin/latest/userguide/how-to-sign-in.html).

Jika Anda mengakses AWS secara terprogram, AWS sediakan kit pengembangan perangkat lunak (SDK) dan antarmuka baris perintah (CLI) untuk menandatangani permintaan Anda secara kriptografis dengan menggunakan kredensil Anda. Jika Anda tidak menggunakan AWS alat, Anda harus menandatangani permintaan sendiri. Untuk informasi selengkapnya tentang penggunaan metode yang disarankan untuk menandatangani permintaan sendiri, lihat [Menandatangani](https://docs.aws.amazon.com/IAM/latest/UserGuide/reference_aws-signing.html) [permintaan AWS API](https://docs.aws.amazon.com/IAM/latest/UserGuide/reference_aws-signing.html) di Panduan Pengguna IAM.

Apa pun metode autentikasi yang digunakan, Anda mungkin diminta untuk menyediakan informasi keamanan tambahan. Misalnya, AWS merekomendasikan agar Anda menggunakan otentikasi multi-faktor (MFA) untuk meningkatkan keamanan akun Anda. Untuk mempelajari lebih lanjut, lihat [Autentikasi multi-faktor](https://docs.aws.amazon.com/singlesignon/latest/userguide/enable-mfa.html) dalam Panduan Pengguna AWS IAM Identity Center dan [Menggunakan](https://docs.aws.amazon.com/IAM/latest/UserGuide/id_credentials_mfa.html) [autentikasi multi-faktor \(MFA\) di AWS](https://docs.aws.amazon.com/IAM/latest/UserGuide/id_credentials_mfa.html) dalam Panduan Pengguna IAM.

## Akun AWS pengguna root

Saat Anda membuat Akun AWS, Anda mulai dengan satu identitas masuk yang memiliki akses lengkap ke semua Layanan AWS dan sumber daya di akun. Identitas ini disebut pengguna Akun AWS root dan diakses dengan masuk dengan alamat email dan kata sandi yang Anda gunakan untuk

membuat akun. Kami sangat menyarankan agar Anda tidak menggunakan pengguna root untuk tugas sehari-hari Anda. Lindungi kredensial pengguna root Anda dan gunakan kredensial tersebut untuk melakukan tugas yang hanya dapat dilakukan pengguna root. Untuk daftar tugas lengkap yang mengharuskan Anda masuk sebagai pengguna root, lihat [Tugas yang memerlukan kredensial](https://docs.aws.amazon.com/IAM/latest/UserGuide/root-user-tasks.html)  [pengguna root](https://docs.aws.amazon.com/IAM/latest/UserGuide/root-user-tasks.html) dalam Panduan Pengguna IAM.

## Identitas terfederasi

Sebagai praktik terbaik, mewajibkan pengguna manusia, termasuk pengguna yang memerlukan akses administrator, untuk menggunakan federasi dengan penyedia identitas untuk mengakses Layanan AWS dengan menggunakan kredensi sementara.

Identitas federasi adalah pengguna dari direktori pengguna perusahaan Anda, penyedia identitas web, direktori Pusat Identitas AWS Directory Service, atau pengguna mana pun yang mengakses Layanan AWS dengan menggunakan kredensil yang disediakan melalui sumber identitas. Ketika identitas federasi mengakses Akun AWS, mereka mengambil peran, dan peran memberikan kredensyal sementara.

Untuk pengelolaan akses terpusat, sebaiknya Anda menggunakan AWS IAM Identity Center. Anda dapat membuat pengguna dan grup di Pusat Identitas IAM, atau Anda dapat menghubungkan dan menyinkronkan ke sekumpulan pengguna dan grup di sumber identitas Anda sendiri untuk digunakan di semua aplikasi Akun AWS dan aplikasi Anda. Untuk informasi tentang Pusat Identitas IAM, lihat [Apa yang dimaksud Pusat Identitas IAM?](https://docs.aws.amazon.com/singlesignon/latest/userguide/what-is.html) dalam Panduan Pengguna AWS IAM Identity Center .

## Pengguna dan grup IAM

[Pengguna IAM](https://docs.aws.amazon.com/IAM/latest/UserGuide/id_users.html) adalah identitas dalam diri Anda Akun AWS yang memiliki izin khusus untuk satu orang atau aplikasi. Jika memungkinkan, sebaiknya andalkan kredensial temporer, dan bukan membuat pengguna IAM yang memiliki kredensial jangka panjang seperti kata sandi dan kunci akses. Namun, jika Anda memiliki kasus penggunaan khusus yang memerlukan kredensial jangka panjang dengan pengguna IAM, sebaiknya rotasikan kunci akses. Untuk informasi selengkapnya, lihat [Merotasi kunci akses secara teratur untuk kasus penggunaan yang memerlukan kredensial](https://docs.aws.amazon.com/IAM/latest/UserGuide/best-practices.html#rotate-credentials)  [jangka panjang](https://docs.aws.amazon.com/IAM/latest/UserGuide/best-practices.html#rotate-credentials) dalam Panduan Pengguna IAM.

[Grup IAM](https://docs.aws.amazon.com/IAM/latest/UserGuide/id_groups.html) adalah identitas yang menentukan kumpulan pengguna IAM. Anda tidak dapat masuk sebagai grup. Anda dapat menggunakan grup untuk menentukan izin untuk beberapa pengguna sekaligus. Grup membuat izin lebih mudah dikelola untuk sekelompok besar pengguna. Misalnya, Anda dapat memiliki grup yang bernama IAMAdmins dan memberikan izin kepada grup tersebut untuk mengelola sumber daya IAM.

Pengguna berbeda dari peran. Pengguna secara unik terkait dengan satu orang atau aplikasi, tetapi peran tersebut dimaksudkan untuk dapat diambil oleh siapa pun yang membutuhkannya. Pengguna memiliki kredensial jangka panjang permanen, tetapi peran memberikan kredensial sementara. Untuk mempelajari selengkapnya, silakan lihat [Kapan harus membuat pengguna IAM \(bukan peran\)](https://docs.aws.amazon.com/IAM/latest/UserGuide/id.html#id_which-to-choose) dalam Panduan Pengguna IAM.

## Peran IAM

[Peran IAM](https://docs.aws.amazon.com/IAM/latest/UserGuide/id_roles.html) adalah identitas dalam diri Anda Akun AWS yang memiliki izin khusus. Peran ini mirip dengan pengguna IAM, tetapi tidak terkait dengan orang tertentu. Anda dapat mengambil peran IAM untuk sementara AWS Management Console dengan [beralih peran](https://docs.aws.amazon.com/IAM/latest/UserGuide/id_roles_use_switch-role-console.html). Anda dapat mengambil peran dengan memanggil operasi AWS CLI atau AWS API atau dengan menggunakan URL kustom. Untuk informasi selengkapnya tentang metode untuk menggunakan peran, lihat [Menggunakan peran IAM](https://docs.aws.amazon.com/IAM/latest/UserGuide/id_roles_use.html) dalam Panduan Pengguna IAM.

Peran IAM dengan kredensial sementara berguna dalam situasi berikut:

- Akses pengguna gabungan Untuk menetapkan izin ke sebuah identitas gabungan, Anda dapat membuat peran dan menentukan izin untuk peran tersebut. Saat identitas terfederasi diautentikasi, identitas tersebut dikaitkan dengan peran dan diberikan izin yang ditentukan oleh peran. Untuk informasi tentang peran untuk federasi, lihat [Membuat peran untuk Penyedia Identitas pihak](https://docs.aws.amazon.com/IAM/latest/UserGuide/id_roles_create_for-idp.html) [ketiga](https://docs.aws.amazon.com/IAM/latest/UserGuide/id_roles_create_for-idp.html) dalam Panduan Pengguna IAM. Jika Anda menggunakan Pusat Identitas IAM, Anda mengonfigurasi sekumpulan izin. Untuk mengontrol apa yang dapat diakses identitas Anda setelah identitas tersebut diautentikasi, Pusat Identitas IAM mengaitkan izin yang ditetapkan ke peran dalam IAM. Untuk informasi tentang rangkaian izin, lihat [Rangkaian izin](https://docs.aws.amazon.com/singlesignon/latest/userguide/permissionsetsconcept.html) dalam Panduan Pengguna AWS IAM Identity Center .
- Izin pengguna IAM sementara Pengguna atau peran IAM dapat mengambil peran IAM guna mendapatkan berbagai izin secara sementara untuk tugas tertentu.
- Akses lintas akun Anda dapat menggunakan peran IAM untuk mengizinkan seseorang (pengguna utama tepercaya) dengan akun berbeda untuk mengakses sumber daya yang ada di akun Anda. Peran adalah cara utama untuk memberikan akses lintas akun. Namun, dengan beberapa Layanan AWS, Anda dapat melampirkan kebijakan secara langsung ke sumber daya (alih-alih menggunakan peran sebagai proxy). Untuk mempelajari perbedaan antara kebijakan peran dan kebijakan berbasis sumber daya untuk akses lintas akun, lihat [Bagaimana peran IAM](https://docs.aws.amazon.com/IAM/latest/UserGuide/id_roles_compare-resource-policies.html)  [berbeda dari kebijakan berbasis sumber daya](https://docs.aws.amazon.com/IAM/latest/UserGuide/id_roles_compare-resource-policies.html) dalam Panduan Pengguna IAM.
- Akses lintas layanan Beberapa Layanan AWS menggunakan fitur lain Layanan AWS. Contoh, ketika Anda melakukan panggilan dalam layanan, umumnya layanan tersebut menjalankan aplikasi

di Amazon EC2 atau menyimpan objek di Amazon S3. Suatu layanan mungkin melakukan hal tersebut menggunakan izin pengguna utama panggilan, menggunakan peran layanan, atau peran terkait layanan.

- Sesi akses teruskan (FAS) Saat Anda menggunakan pengguna atau peran IAM untuk melakukan tindakan AWS, Anda dianggap sebagai prinsipal. Ketika Anda menggunakan beberapa layanan, Anda mungkin melakukan tindakan yang kemudian memulai tindakan lain di layanan yang berbeda. FAS menggunakan izin dari pemanggilan utama Layanan AWS, dikombinasikan dengan permintaan Layanan AWS untuk membuat permintaan ke layanan hilir. Permintaan FAS hanya dibuat ketika layanan menerima permintaan yang memerlukan interaksi dengan orang lain Layanan AWS atau sumber daya untuk menyelesaikannya. Dalam hal ini, Anda harus memiliki izin untuk melakukan kedua tindakan tersebut. Untuk detail kebijakan ketika mengajukan permintaan FAS, lihat [Meneruskan sesi akses.](https://docs.aws.amazon.com/IAM/latest/UserGuide/access_forward_access_sessions.html)
- Peran IAM Peran layanan adalah [peran IAM](https://docs.aws.amazon.com/IAM/latest/UserGuide/id_roles.html) yang diambil layanan untuk melakukan tindakan atas nama Anda. Administrator IAM dapat membuat, memodifikasi, dan menghapus peran layanan dari dalam IAM. Untuk informasi selengkapnya, lihat [Membuat peran untuk](https://docs.aws.amazon.com/IAM/latest/UserGuide/id_roles_create_for-service.html)  [mendelegasikan izin ke Layanan AWS](https://docs.aws.amazon.com/IAM/latest/UserGuide/id_roles_create_for-service.html) dalam Panduan pengguna IAM.
- Peran terkait layanan Peran terkait layanan adalah jenis peran layanan yang ditautkan ke peran layanan. Layanan AWS Layanan tersebut dapat mengambil peran untuk melakukan sebuah tindakan atas nama Anda. Peran terkait layanan muncul di Anda Akun AWS dan dimiliki oleh layanan. Administrator IAM dapat melihat, tetapi tidak dapat mengedit izin untuk peran terkait layanan.
- Aplikasi yang berjalan di Amazon EC2 Anda dapat menggunakan peran IAM untuk mengelola kredensi sementara untuk aplikasi yang berjalan pada instans EC2 dan membuat atau permintaan API. AWS CLI AWS Cara ini lebih dianjurkan daripada menyimpan kunci akses dalam instans EC2. Untuk menetapkan AWS peran ke instans EC2 dan membuatnya tersedia untuk semua aplikasinya, Anda membuat profil instance yang dilampirkan ke instance. Profil instans berisi peran dan memungkinkan program yang berjalan di instans EC2 mendapatkan kredensial sementara. Untuk informasi selengkapnya, lihat [Menggunakan peran IAM untuk memberikan izin ke aplikasi](https://docs.aws.amazon.com/IAM/latest/UserGuide/id_roles_use_switch-role-ec2.html)  [yang berjalan di instans Amazon EC2](https://docs.aws.amazon.com/IAM/latest/UserGuide/id_roles_use_switch-role-ec2.html) dalam Panduan Pengguna IAM.

Untuk mempelajari apakah kita harus menggunakan peran IAM atau pengguna IAM, lihat [Kapan](https://docs.aws.amazon.com/IAM/latest/UserGuide/id.html#id_which-to-choose_role)  [harus membuat peran IAM \(bukan pengguna\)](https://docs.aws.amazon.com/IAM/latest/UserGuide/id.html#id_which-to-choose_role) dalam Panduan Pengguna IAM.

# <span id="page-156-0"></span>Mengelola akses menggunakan kebijakan

Anda mengontrol akses AWS dengan membuat kebijakan dan melampirkannya ke AWS identitas atau sumber daya. Kebijakan adalah objek AWS yang, ketika dikaitkan dengan identitas atau sumber daya, menentukan izinnya. AWS mengevaluasi kebijakan ini ketika prinsipal (pengguna, pengguna root, atau sesi peran) membuat permintaan. Izin dalam kebijakan menentukan apakah permintaan diizinkan atau ditolak. Sebagian besar kebijakan disimpan AWS sebagai dokumen JSON. Untuk informasi selengkapnya tentang struktur dan isi dokumen kebijakan JSON, lihat [Ikhtisar kebijakan](https://docs.aws.amazon.com/IAM/latest/UserGuide/access_policies.html#access_policies-json) [JSON](https://docs.aws.amazon.com/IAM/latest/UserGuide/access_policies.html#access_policies-json) dalam Panduan Pengguna IAM.

Administrator dapat menggunakan kebijakan AWS JSON untuk menentukan siapa yang memiliki akses ke apa. Artinya, pengguna utama manakah yang dapat melakukan tindakan pada sumber daya apa, dan dalam kondisi apa.

Secara default, pengguna dan peran tidak memiliki izin. Untuk memberikan izin kepada pengguna untuk melakukan tindakan pada sumber daya yang mereka perlukan, administrator IAM dapat membuat kebijakan IAM. Administrator kemudian dapat menambahkan kebijakan IAM ke peran, dan pengguna dapat menjalankan peran.

Kebijakan IAM mendefinisikan izin untuk suatu tindakan terlepas dari metode yang Anda gunakan untuk operasi. Sebagai contoh, anggap saja Anda memiliki kebijakan yang mengizinkan tindakan iam:GetRole. Pengguna dengan kebijakan tersebut bisa mendapatkan informasi peran dari AWS Management Console, API AWS CLI, atau AWS API.

## Kebijakan berbasis identitas

Kebijakan berbasis identitas adalah dokumen kebijakan izin JSON yang dapat Anda lampirkan ke sebuah identitas, seperti pengguna IAM, grup pengguna IAM, atau peran IAM. Kebijakan ini mengontrol jenis tindakan yang dapat dilakukan pengguna dan peran, di sumber daya mana, dan dengan ketentuan apa. Untuk mempelajari cara membuat kebijakan berbasis identitas, lihat [Membuat](https://docs.aws.amazon.com/IAM/latest/UserGuide/access_policies_create.html)  [kebijakan IAM](https://docs.aws.amazon.com/IAM/latest/UserGuide/access_policies_create.html) dalam Panduan Pengguna IAM.

Kebijakan berbasis identitas dapat dikategorikan lebih lanjut sebagai kebijakan inline atau kebijakan terkelola. Kebijakan inline disematkan langsung ke satu pengguna, grup, atau peran. Kebijakan terkelola adalah kebijakan mandiri yang dapat Anda lampirkan ke beberapa pengguna, grup, dan peran dalam. Akun AWS Kebijakan AWS terkelola mencakup kebijakan terkelola dan kebijakan yang dikelola pelanggan. Untuk mempelajari cara memilih antara kebijakan terkelola atau kebijakan inline, lihat [Memilih antara kebijakan terkelola dan kebijakan inline](https://docs.aws.amazon.com/IAM/latest/UserGuide/access_policies_managed-vs-inline.html#choosing-managed-or-inline) dalam Panduan Pengguna IAM.

## Kebijakan berbasis sumber daya

Kebijakan berbasis sumber daya adalah dokumen kebijakan JSON yang Anda lampirkan ke sumber daya. Contoh kebijakan berbasis sumber daya adalah kebijakan kepercayaan peran IAM dan kebijakan bucket Amazon S3. Dalam layanan yang mendukung kebijakan berbasis sumber daya, administrator layanan dapat menggunakannya untuk mengontrol akses ke sumber daya tertentu. Untuk sumber daya yang dilampiri kebijakan tersebut, kebijakan ini menentukan jenis tindakan yang dapat dilakukan oleh pengguna utama tertentu di sumber daya tersebut dan apa ketentuannya. Anda harus [menentukan pengguna utama](https://docs.aws.amazon.com/IAM/latest/UserGuide/reference_policies_elements_principal.html) dalam kebijakan berbasis sumber daya. Prinsipal dapat mencakup akun, pengguna, peran, pengguna federasi, atau. Layanan AWS

Kebijakan berbasis sumber daya merupakan kebijakan inline yang terletak di layanan tersebut. Anda tidak dapat menggunakan kebijakan AWS terkelola dari IAM dalam kebijakan berbasis sumber daya.

## Daftar kontrol akses (ACL)

Daftar kontrol akses (ACL) mengendalikan pengguna utama mana (anggota akun, pengguna, atau peran) yang memiliki izin untuk mengakses sumber daya. ACL sama dengan kebijakan berbasis sumber daya, meskipun tidak menggunakan format dokumen kebijakan JSON.

Amazon S3, AWS WAF, dan Amazon VPC adalah contoh layanan yang mendukung ACL. Untuk mempelajari ACL selengkapnya, silakan lihat [Gambaran umum daftar kontrol akses \(ACL\)](https://docs.aws.amazon.com/AmazonS3/latest/dev/acl-overview.html) di Panduan Developer Layanan Penyimpanan Ringkas Amazon.

## Tipe kebijakan lain

AWS mendukung jenis kebijakan tambahan yang kurang umum. Tipe-tipe kebijakan ini dapat mengatur izin maksimum yang diberikan kepada Anda berdasarkan tipe kebijakan yang lebih umum.

- Batasan izin Batasan izin adalah fitur lanjutan di mana Anda menetapkan izin maksimum yang dapat diberikan oleh kebijakan berbasis identitas kepada entitas IAM (pengguna atau peran IAM). Anda dapat menetapkan batasan izin untuk suatu entitas. Izin yang dihasilkan adalah perpotongan antara kebijakan berbasis identitas milik entitas dan batasan izinnya. Kebijakan berbasis sumber daya yang menentukan pengguna atau peran dalam bidang Principal tidak dibatasi oleh batasan izin. Penolakan secara eksplisit terhadap salah satu kebijakan ini akan mengesampingkan izin tersebut. Untuk informasi selengkapnya tentang batasan izin, lihat [Batasan izin untuk entitas](https://docs.aws.amazon.com/IAM/latest/UserGuide/access_policies_boundaries.html) [IAM](https://docs.aws.amazon.com/IAM/latest/UserGuide/access_policies_boundaries.html) dalam Panduan Pengguna IAM.
- Kebijakan kontrol layanan (SCP) SCP adalah kebijakan JSON yang menentukan izin maksimum untuk organisasi atau unit organisasi (OU) di. AWS Organizations AWS Organizations adalah

layanan untuk mengelompokkan dan mengelola secara terpusat beberapa Akun AWS yang dimiliki bisnis Anda. Jika Anda mengaktifkan semua fitur dalam organisasi, Anda dapat menerapkan kebijakan kontrol layanan (SCP) ke sebagian atau semua akun Anda. SCP membatasi izin untuk entitas di akun anggota, termasuk masing-masing. Pengguna root akun AWS Untuk informasi selengkapnya tentang Organisasi dan SCP, lihat [Cara kerja SCP](https://docs.aws.amazon.com/organizations/latest/userguide/orgs_manage_policies_about-scps.html) dalam Panduan Pengguna AWS Organizations .

• Kebijakan sesi – Kebijakan sesi adalah kebijakan lanjutan yang Anda teruskan sebagai parameter saat Anda membuat sesi sementara secara terprogram untuk peran atau pengguna gabungan. Izin sesi yang dihasilkan adalah perpotongan antara kebijakan berbasis identitas pengguna atau peran dan kebijakan sesi. Izin juga bisa datang dari kebijakan berbasis sumber daya. Penolakan eksplisit di salah satu kebijakan ini akan membatalkan izin tersebut. Untuk informasi selengkapnya, lihat [Kebijakan sesi](https://docs.aws.amazon.com/IAM/latest/UserGuide/access_policies.html#policies_session) dalam Panduan Pengguna IAM.

## Berbagai jenis kebijakan

Jika beberapa jenis kebijakan diberlakukan untuk satu permintaan, izin yang dihasilkan lebih rumit untuk dipahami. Untuk mempelajari cara AWS menentukan apakah akan mengizinkan permintaan saat beberapa jenis kebijakan terlibat, lihat [Logika evaluasi kebijakan](https://docs.aws.amazon.com/IAM/latest/UserGuide/reference_policies_evaluation-logic.html) di Panduan Pengguna IAM.

# <span id="page-158-0"></span>Bagaimana Amazon Security Lake bekerja dengan IAM

Sebelum Anda menggunakan IAM untuk mengelola akses ke Security Lake, pelajari fitur IAM apa yang tersedia untuk digunakan dengan Security Lake.

Fitur IAM yang dapat Anda gunakan dengan Amazon Security Lake

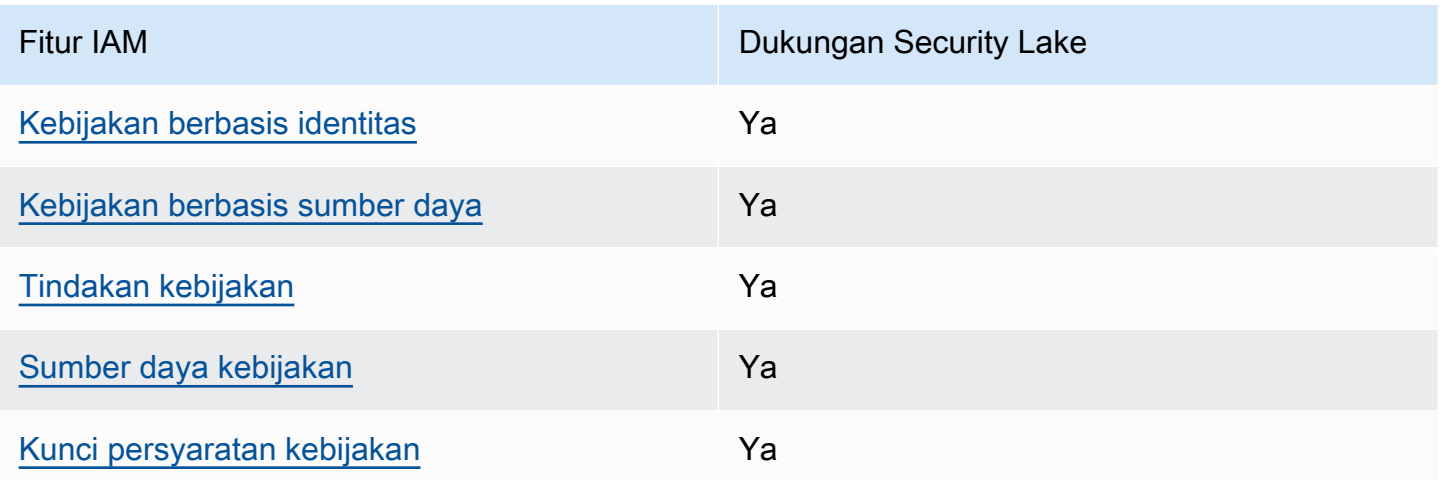

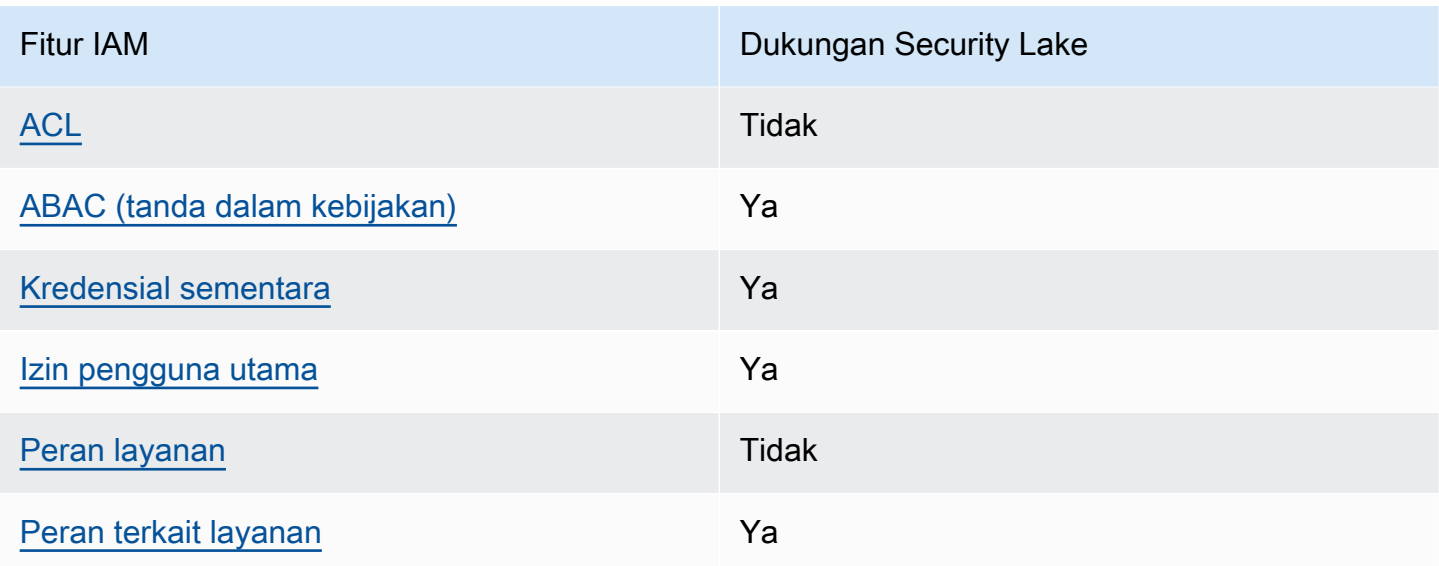

Untuk mendapatkan tampilan tingkat tinggi tentang cara kerja Security Lake dan AWS layanan lainnya dengan sebagian besar fitur IAM, lihat [AWS layanan yang bekerja dengan IAM di Panduan](https://docs.aws.amazon.com/IAM/latest/UserGuide/reference_aws-services-that-work-with-iam.html) [Pengguna](https://docs.aws.amazon.com/IAM/latest/UserGuide/reference_aws-services-that-work-with-iam.html) IAM.

<span id="page-159-0"></span>Kebijakan berbasis identitas untuk Security Lake

Mendukung kebijakan berbasis identitas Ya

Kebijakan berbasis identitas adalah dokumen kebijakan izin JSON yang dapat Anda lampirkan ke sebuah identitas, seperti pengguna IAM, grup pengguna IAM, atau peran IAM. Kebijakan ini mengontrol jenis tindakan yang dapat dilakukan pengguna dan peran, di sumber daya mana, dan dengan ketentuan apa. Untuk mempelajari cara membuat kebijakan berbasis identitas, lihat [Membuat](https://docs.aws.amazon.com/IAM/latest/UserGuide/access_policies_create.html)  [kebijakan IAM](https://docs.aws.amazon.com/IAM/latest/UserGuide/access_policies_create.html) dalam Panduan Pengguna IAM.

Dengan kebijakan berbasis identitas IAM, Anda dapat menentukan tindakan dan sumber daya yang diizinkan atau ditolak, serta ketentuan terkait jenis tindakan yang diizinkan atau ditolak. Anda tidak dapat menentukan pengguna utama dalam kebijakan berbasis identitas karena kebijakan ini berlaku untuk pengguna atau peran yang dilampiri kebijakan. Untuk mempelajari semua elemen yang dapat digunakan dalam kebijakan JSON, lihat [Referensi elemen kebijakan JSON IAM](https://docs.aws.amazon.com/IAM/latest/UserGuide/reference_policies_elements.html) dalam Panduan Pengguna IAM.

Security Lake mendukung kebijakan berbasis identitas. Untuk informasi selengkapnya, lihat [Contoh](#page-168-0) [kebijakan berbasis identitas untuk Amazon Security Lake](#page-168-0).

Bagaimana Amazon Security Lake bekerja dengan IAM 151

## <span id="page-160-0"></span>Kebijakan berbasis sumber daya dalam Security Lake

Mendukung kebijakan berbasis sumber daya Ya

Kebijakan berbasis sumber daya adalah dokumen kebijakan JSON yang Anda lampirkan ke sumber daya. Contoh kebijakan berbasis sumber daya adalah kebijakan kepercayaan peran IAM dan kebijakan bucket Amazon S3. Dalam layanan yang mendukung kebijakan berbasis sumber daya, administrator layanan dapat menggunakannya untuk mengontrol akses ke sumber daya tertentu. Untuk sumber daya yang dilampiri kebijakan tersebut, kebijakan ini menentukan jenis tindakan yang dapat dilakukan oleh pengguna utama tertentu di sumber daya tersebut dan apa ketentuannya. Anda harus [menentukan pengguna utama](https://docs.aws.amazon.com/IAM/latest/UserGuide/reference_policies_elements_principal.html) dalam kebijakan berbasis sumber daya. Prinsipal dapat mencakup akun, pengguna, peran, pengguna federasi, atau. Layanan AWS

Untuk mengaktifkan akses lintas akun, Anda dapat menentukan seluruh akun atau entitas IAM di akun lain sebagai pengguna utama dalam kebijakan berbasis sumber daya. Menambahkan pengguna utama lintas akun ke kebijakan berbasis sumber daya bagian dari membangun hubungan kepercayaan. Ketika prinsipal dan sumber daya berbeda Akun AWS, administrator IAM di akun tepercaya juga harus memberikan izin entitas utama (pengguna atau peran) untuk mengakses sumber daya. Izin diberikan dengan melampirkan kebijakan berbasis identitas ke entitas tersebut. Namun, jika kebijakan berbasis sumber daya memberikan akses kepada pengguna utama dalam akun yang sama, kebijakan berbasis identitas lainnya tidak diperlukan. Untuk informasi selengkapnya, lihat [Perbedaan peran IAM dengan kebijakan berbasis sumber daya](https://docs.aws.amazon.com/IAM/latest/UserGuide/id_roles_compare-resource-policies.html) di Panduan Pengguna IAM.

Layanan Security Lake membuat kebijakan berbasis sumber daya untuk bucket Amazon S3 yang menyimpan data Anda. Anda tidak melampirkan kebijakan berbasis sumber daya ini ke bucket S3 Anda. Security Lake secara otomatis membuat kebijakan ini atas nama Anda.

Sumber daya contoh adalah bucket S3 dengan Amazon Resource Name (ARN) dari. arn:aws:s3:::aws-security-data-lake-{region}-{bucket-identifier} Dalam contoh ini, region adalah spesifik Wilayah AWS tempat Anda mengaktifkan Security Lake, dan bucketidentifier merupakan string alfanumerik unik Regional yang ditetapkan Security Lake ke bucket. Security Lake membuat bucket S3 untuk menyimpan data dari Wilayah itu. Kebijakan sumber daya menentukan prinsipal mana yang dapat melakukan tindakan di bucket. Berikut contoh kebijakan berbasis sumber daya (kebijakan bucket) yang dilampirkan Security Lake ke bucket:

```
 "Version": "2012-10-17", 
     "Statement": [ 
         { 
              "Effect": "Deny", 
              "Principal": { 
                  "AWS": "*" 
             }, 
              "Action": "s3:*", 
              "Resource": [ 
                  "arn:aws:s3:::aws-security-data-lake-{region}-{bucket-identifier}/*", 
                  "arn:aws:s3:::aws-security-data-lake-{region}-{bucket-identifier}" 
             ], 
              "Condition": { 
                  "Bool": { 
                      "aws:SecureTransport": "false" 
 } 
 } 
         }, 
         { 
              "Sid": "PutSecurityLakeObject", 
              "Effect": "Allow", 
              "Principal": { 
                  "Service": "securitylake.amazonaws.com" 
             }, 
             "Action": "s3:PutObject", 
              "Resource": [ 
                  "arn:aws:s3:::aws-security-data-lake-{region}-{bucket-identifier}/*", 
                  "arn:aws:s3:::aws-security-data-lake-{region}-{bucket-identifier}" 
             ], 
              "Condition": { 
                  "StringEquals": { 
                      "aws:SourceAccount": "{DA-AccountID}", 
                      "s3:x-amz-acl": "bucket-owner-full-control" 
                  }, 
                  "ArnLike": { 
                      "aws:SourceArn": "arn:aws:securitylake:us-east-1:{DA-AccountID}:*" 
 } 
             } 
         } 
     ]
}
```
Untuk mempelajari lebih lanjut tentang kebijakan berbasis sumber daya, lihat Kebijakan berbasis [identitas dan kebijakan berbasis](https://docs.aws.amazon.com/IAM/latest/UserGuide/access_policies_identity-vs-resource.html) sumber daya di Panduan Pengguna IAM.

<span id="page-162-0"></span>Tindakan kebijakan untuk Security Lake

Mendukung tindakan kebijakan Ya

Administrator dapat menggunakan kebijakan AWS JSON untuk menentukan siapa yang memiliki akses ke apa. Yaitu, pengguna utama mana yang dapat melakukan tindakan pada sumber daya apa, dan dalam kondisi apa.

Elemen Action dari kebijakan JSON menjelaskan tindakan yang dapat Anda gunakan untuk mengizinkan atau menolak akses dalam sebuah kebijakan. Tindakan kebijakan biasanya memiliki nama yang sama dengan operasi AWS API terkait. Ada beberapa pengecualian, misalnya tindakan hanya izin yang tidak memiliki operasi API yang cocok. Ada juga beberapa operasi yang memerlukan beberapa tindakan dalam suatu kebijakan. Tindakan tambahan ini disebut tindakan dependen.

Menyertakan tindakan dalam suatu kebijakan untuk memberikan izin melakukan operasi terkait.

Untuk daftar tindakan Security Lake, lihat [Tindakan yang ditentukan oleh Amazon Security Lake](https://docs.aws.amazon.com/IAM/latest/UserGuide/list_amazonsecuritylake.html#amazonsecuritylake-actions-as-permissions) di Referensi Otorisasi Layanan.

Tindakan kebijakan di Security Lake menggunakan awalan berikut sebelum tindakan:

#### securitylake

Misalnya, untuk memberikan izin kepada pengguna untuk mengakses informasi tentang pelanggan tertentu, sertakan securitylake:GetSubscriber tindakan dalam kebijakan yang ditetapkan kepada pengguna tersebut. Pernyataan kebijakan harus memuat elemen Action atau NotAction. Security Lake mendefinisikan serangkaian tindakannya sendiri yang menggambarkan tugas yang dapat Anda lakukan dengan layanan ini.

Untuk menetapkan secara spesifik beberapa tindakan dalam satu pernyataan, pisahkan tindakantindakan tersebut dengan koma.

```
"Action": [ 
       "securitylake:action1", 
       "securitylake:action2"
```
 $\mathbf{I}$ 

Untuk melihat contoh kebijakan berbasis identitas Security Lake, lihat. [Contoh kebijakan berbasis](#page-168-0)  [identitas untuk Amazon Security Lake](#page-168-0)

### <span id="page-163-0"></span>Sumber daya kebijakan untuk Danau Keamanan

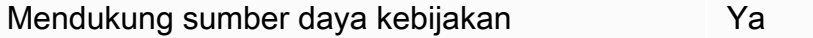

Administrator dapat menggunakan kebijakan AWS JSON untuk menentukan siapa yang memiliki akses ke apa. Yaitu, pengguna utama mana yang dapat melakukan tindakan pada sumber daya apa, dan dalam kondisi apa.

Elemen kebijakan JSON Resource menentukan objek atau beberapa objek yang menjadi target penerapan tindakan. Pernyataan harus menyertakan elemen Resource atau NotResource. Praktik terbaiknya, tentukan sumber daya menggunakan [Amazon Resource Name \(ARN\)](https://docs.aws.amazon.com/general/latest/gr/aws-arns-and-namespaces.html). Anda dapat melakukan ini untuk tindakan yang mendukung jenis sumber daya tertentu, yang dikenal sebagai izin tingkat sumber daya.

Untuk tindakan yang tidak mendukung izin di tingkat sumber daya, misalnya operasi pencantuman, gunakan wildcard (\*) untuk mengindikasikan bahwa pernyataan tersebut berlaku untuk semua sumber daya.

"Resource": "\*"

Security Lake mendefinisikan jenis sumber daya berikut: pelanggan, dan konfigurasi data lake untuk Akun AWS dalam tertentu. Wilayah AWS Anda dapat menentukan jenis sumber daya ini dalam kebijakan dengan menggunakan ARN.

Untuk daftar jenis sumber daya Security Lake dan sintaks ARN untuk masing-masing, lihat [Jenis](https://docs.aws.amazon.com/IAM/latest/UserGuide/list_amazonsecuritylake.html#amazonsecuritylake-resources-for-iam-policies)  [sumber daya yang ditentukan oleh Amazon Security Lake](https://docs.aws.amazon.com/IAM/latest/UserGuide/list_amazonsecuritylake.html#amazonsecuritylake-resources-for-iam-policies) di Referensi Otorisasi Layanan. Untuk mempelajari tindakan yang dapat Anda tentukan untuk setiap jenis sumber daya, lihat [Tindakan yang](https://docs.aws.amazon.com/IAM/latest/UserGuide/list_amazonsecuritylake.html#amazonsecuritylake-actions-as-permissions)  [ditentukan oleh Amazon Security Lake](https://docs.aws.amazon.com/IAM/latest/UserGuide/list_amazonsecuritylake.html#amazonsecuritylake-actions-as-permissions) di Referensi Otorisasi Layanan.

Untuk melihat contoh kebijakan berbasis identitas Security Lake, lihat. [Contoh kebijakan berbasis](#page-168-0)  [identitas untuk Amazon Security Lake](#page-168-0)

## <span id="page-164-0"></span>Kunci kondisi kebijakan untuk Security Lake

Mendukung kunci kondisi kebijakan spesifik layanan Ya

Administrator dapat menggunakan kebijakan AWS JSON untuk menentukan siapa yang memiliki akses ke apa. Yaitu, pengguna utama mana yang dapat melakukan tindakan pada sumber daya apa, dan dalam kondisi apa.

Elemen Condition (atau blok Condition) memungkinkan Anda menentukan kondisi di mana suatu pernyataan akan diterapkan. Elemen Condition bersifat opsional. Anda dapat membuat ekspresi kondisional yang menggunakan [operator kondisi](https://docs.aws.amazon.com/IAM/latest/UserGuide/reference_policies_elements_condition_operators.html), misalnya sama dengan atau kurang dari, untuk mencocokkan kondisi dalam kebijakan dengan nilai-nilai yang diminta.

Jika Anda menentukan beberapa elemen Condition dalam satu pernyataan, atau beberapa kunci dalam satu elemen Condition, AWS akan mengevaluasinya dengan menggunakan operasi AND logis. Jika Anda menentukan beberapa nilai untuk satu kunci kondisi, AWS mengevaluasi kondisi menggunakan OR operasi logis. Semua kondisi harus dipenuhi sebelum izin pernyataan diberikan.

Anda juga dapat menggunakan variabel placeholder saat menentukan kondisi. Sebagai contoh, Anda dapat memberikan izin kepada pengguna IAM untuk mengakses sumber daya hanya jika izin tersebut mempunyai tanda yang sesuai dengan nama pengguna IAM mereka. Untuk informasi selengkapnya, silakan lihat [Elemen kebijakan IAM: variabel dan tanda d](https://docs.aws.amazon.com/IAM/latest/UserGuide/reference_policies_variables.html)i Panduan Pengguna IAM.

AWS mendukung kunci kondisi global dan kunci kondisi khusus layanan. Untuk melihat semua kunci kondisi AWS global, lihat [kunci konteks kondisi AWS global](https://docs.aws.amazon.com/IAM/latest/UserGuide/reference_policies_condition-keys.html) di Panduan Pengguna IAM.

Untuk daftar kunci kondisi Security Lake, lihat [Kunci kondisi untuk Amazon Security Lake](https://docs.aws.amazon.com/IAM/latest/UserGuide/list_amazonsecuritylake.html#amazonsecuritylake-policy-keys) di Referensi Otorisasi Layanan. Untuk mempelajari tindakan dan sumber daya yang dapat digunakan untuk menggunakan kunci kondisi, lihat [Tindakan yang ditentukan oleh Amazon Security Lake](https://docs.aws.amazon.com/IAM/latest/UserGuide/list_amazonsecuritylake.html#amazonsecuritylake-actions-as-permissions) di Referensi Otorisasi Layanan. Untuk contoh kebijakan yang menggunakan kunci kondisi, liha[tContoh kebijakan](#page-168-0) [berbasis identitas untuk Amazon Security Lake](#page-168-0).

<span id="page-164-1"></span>Daftar kontrol akses (ACL) di Security Lake

Mendukung ACL Tidak

Bagaimana Amazon Security Lake bekerja dengan IAM 156

Daftar kontrol akses (ACL) mengontrol pengguna utama (anggota akun, pengguna, atau peran) yang memiliki izin untuk mengakses sumber daya. ACL sama dengan kebijakan berbasis sumber daya, meskipun tidak menggunakan format dokumen kebijakan JSON.

Security Lake tidak mendukung ACL, yang berarti Anda tidak dapat melampirkan ACL ke sumber daya Security Lake.

<span id="page-165-0"></span>Kontrol akses berbasis atribut (ABAC) dengan Security Lake

Mendukung ABAC (tanda dalam kebijakan) Ya

Kontrol akses berbasis atribut (ABAC) adalah strategi otorisasi yang menentukan izin berdasarkan atribut. Dalam AWS, atribut ini disebut tag. Anda dapat melampirkan tag ke entitas IAM (pengguna atau peran) dan ke banyak AWS sumber daya. Pemberian tanda ke entitas dan sumber daya adalah langkah pertama dari ABAC. Kemudian rancanglah kebijakan ABAC untuk mengizinkan operasioperasi ketika tanda milik pengguna utama cocok dengan tanda yang ada di sumber daya yang ingin diakses.

ABAC sangat berguna di lingkungan yang berkembang dengan cepat dan berguna dalam situasi di mana pengelolaan kebijakan menjadi rumit.

Untuk mengendalikan akses berdasarkan tag, berikan informasi tentang tanda di [elemen syarat](https://docs.aws.amazon.com/IAM/latest/UserGuide/reference_policies_elements_condition.html) dari sebuh kebijakan dengan menggunakan kunci-kunci persyaratan aws:ResourceTag/*key-name*, aws:RequestTag/*key-name*, atau aws:TagKeys.

Jika sebuah layanan mendukung ketiga kunci kondisi untuk setiap jenis sumber daya, nilainya adalah Ya untuk layanan tersebut. Jika suatu layanan mendukung ketiga kunci kondisi hanya untuk beberapa jenis sumber daya, nilainya adalah Parsial.

Untuk informasi selengkapnya tentang ABAC, lihat [Apa itu ABAC?](https://docs.aws.amazon.com/IAM/latest/UserGuide/introduction_attribute-based-access-control.html) di Panduan Pengguna IAM. Untuk melihat tutorial terkait langkah-langkah penyiapan ABAC, lihat [Menggunakan kontrol akses berbasis](https://docs.aws.amazon.com/IAM/latest/UserGuide/tutorial_attribute-based-access-control.html)  [atribut \(ABAC\)](https://docs.aws.amazon.com/IAM/latest/UserGuide/tutorial_attribute-based-access-control.html) di Panduan Pengguna IAM.

Anda dapat melampirkan tag ke sumber daya Security Lake — pelanggan, dan konfigurasi data lake untuk individu. Akun AWS Wilayah AWS Anda juga dapat mengontrol akses ke jenis sumber daya ini dengan memberikan informasi tag dalam Condition elemen kebijakan. Untuk informasi tentang menandai sumber daya Security Lake, lihat[Menandai sumber daya Amazon Security Lake.](#page-214-0) Untuk

contoh kebijakan berbasis identitas yang mengontrol akses ke sumber daya berdasarkan tag untuk sumber daya tersebut, lihat. [Contoh kebijakan berbasis identitas untuk Amazon Security Lake](#page-168-0)

<span id="page-166-0"></span>Menggunakan kredensyal sementara dengan Security Lake

Mendukung kredensial sementara Ya

Beberapa Layanan AWS tidak berfungsi saat Anda masuk menggunakan kredensyal sementara. Untuk informasi tambahan, termasuk yang Layanan AWS bekerja dengan kredensi sementara, lihat [Layanan AWS yang bekerja dengan IAM di Panduan Pengguna IAM](https://docs.aws.amazon.com/IAM/latest/UserGuide/reference_aws-services-that-work-with-iam.html).

Anda menggunakan kredensyal sementara jika Anda masuk AWS Management Console menggunakan metode apa pun kecuali nama pengguna dan kata sandi. Misalnya, ketika Anda mengakses AWS menggunakan tautan masuk tunggal (SSO) perusahaan Anda, proses tersebut secara otomatis membuat kredensil sementara. Anda juga akan membuat kredensial sementara secara otomatis saat masuk ke konsol sebagai pengguna dan kemudian beralih peran. Untuk informasi selengkapnya tentang cara beralih peran, lihat [Beralih peran \(konsol\)](https://docs.aws.amazon.com/IAM/latest/UserGuide/id_roles_use_switch-role-console.html) di Panduan Pengguna IAM.

Anda dapat membuat kredensyal sementara secara manual menggunakan API AWS CLI atau AWS . Anda kemudian dapat menggunakan kredensyal sementara tersebut untuk mengakses. AWS AWS merekomendasikan agar Anda secara dinamis menghasilkan kredensyal sementara alih-alih menggunakan kunci akses jangka panjang. Untuk informasi selengkapnya, lihat [Kredensial](https://docs.aws.amazon.com/IAM/latest/UserGuide/id_credentials_temp.html) [keamanan sementara di IAM](https://docs.aws.amazon.com/IAM/latest/UserGuide/id_credentials_temp.html).

<span id="page-166-1"></span>Security Lake mendukung penggunaan kredensyal sementara.

Teruskan sesi akses untuk Security Lake

Mendukung sesi akses maju (FAS) Ya

Saat Anda menggunakan pengguna atau peran IAM untuk melakukan tindakan AWS, Anda dianggap sebagai prinsipal. Ketika Anda menggunakan beberapa layanan, Anda mungkin melakukan tindakan yang kemudian memulai tindakan lain di layanan yang berbeda. FAS menggunakan izin dari pemanggilan utama Layanan AWS, dikombinasikan dengan permintaan Layanan AWS untuk membuat permintaan ke layanan hilir. Permintaan FAS hanya dibuat ketika layanan menerima

permintaan yang memerlukan interaksi dengan orang lain Layanan AWS atau sumber daya untuk menyelesaikannya. Dalam hal ini, Anda harus memiliki izin untuk melakukan kedua tindakan tersebut. Untuk detail kebijakan ketika mengajukan permintaan FAS, lihat [Meneruskan sesi akses.](https://docs.aws.amazon.com/IAM/latest/UserGuide/access_forward_access_sessions.html)

Beberapa tindakan Security Lake memerlukan izin untuk tindakan tambahan yang bergantung pada tindakan lain Layanan AWS. Untuk daftar tindakan ini, lihat [Tindakan yang ditentukan oleh Amazon](https://docs.aws.amazon.com/IAM/latest/UserGuide/list_amazonsecuritylake.html#amazonsecuritylake-actions-as-permissions)  [Security Lake](https://docs.aws.amazon.com/IAM/latest/UserGuide/list_amazonsecuritylake.html#amazonsecuritylake-actions-as-permissions) di Referensi Otorisasi Layanan.

<span id="page-167-0"></span>Peran layanan untuk Security Lake

Mendukung peran layanan menjadi kecamatan Tidak

Peran layanan adalah sebuah [peran IAM](https://docs.aws.amazon.com/IAM/latest/UserGuide/id_roles.html) yang diambil oleh sebuah layanan untuk melakukan tindakan atas nama Anda. Administrator IAM dapat membuat, mengubah, dan menghapus peran layanan dari dalam IAM. Untuk informasi selengkapnya, lihat [Membuat peran untuk mendelegasikan](https://docs.aws.amazon.com/IAM/latest/UserGuide/id_roles_create_for-service.html)  [izin ke Layanan AWS](https://docs.aws.amazon.com/IAM/latest/UserGuide/id_roles_create_for-service.html) dalam Panduan pengguna IAM.

Security Lake tidak mengambil atau menggunakan peran layanan. Namun, layanan terkait seperti Amazon EventBridge AWS Lambda, dan Amazon S3 mengambil peran layanan saat Anda menggunakan Security Lake. Untuk melakukan tindakan atas nama Anda, Security Lake menggunakan peran terkait layanan.

### **A** Warning

Mengubah izin untuk peran layanan dapat menimbulkan masalah operasional dengan penggunaan Security Lake. Edit peran layanan hanya jika Security Lake memberikan panduan untuk melakukannya.

<span id="page-167-1"></span>Peran terkait layanan untuk Security Lake

Mendukung peran yang terkait layanan Ya

Peran terkait layanan adalah jenis peran layanan yang ditautkan ke. Layanan AWS Layanan tersebut dapat mengambil peran untuk melakukan sebuah tindakan atas nama Anda. Peran terkait layanan

muncul di Anda Akun AWS dan dimiliki oleh layanan. Administrator IAM dapat melihat, tetapi tidak dapat mengedit izin untuk peran terkait layanan.

Security Lake menggunakan peran terkait layanan IAM bernama.

AWSServiceRoleForAmazonSecurityLake Peran terkait layanan Security Lake memberikan izin untuk mengoperasikan layanan danau data keamanan atas nama pelanggan. Peran terkait layanan ini adalah peran IAM yang terhubung langsung ke Security Lake. Ini telah ditentukan sebelumnya oleh Security Lake, dan itu mencakup semua izin yang diperlukan Security Lake untuk memanggil orang lain Layanan AWS atas nama Anda. Security Lake menggunakan peran terkait layanan ini di semua Wilayah AWS tempat Danau Keamanan tersedia.

Untuk detail tentang membuat atau mengelola peran terkait layanan Security Lake, lihat. [Peran terkait](#page-194-0)  [layanan untuk Amazon Security Lake](#page-194-0)

# <span id="page-168-0"></span>Contoh kebijakan berbasis identitas untuk Amazon Security Lake

Secara default, pengguna dan peran tidak memiliki izin untuk membuat atau memodifikasi sumber daya Security Lake. Mereka juga tidak dapat melakukan tugas dengan menggunakan AWS Management Console, AWS Command Line Interface (AWS CLI), atau AWS API. Untuk memberikan izin kepada pengguna untuk melakukan tindakan pada sumber daya yang mereka perlukan, administrator IAM dapat membuat kebijakan IAM. Administrator kemudian dapat menambahkan kebijakan IAM ke peran, dan pengguna dapat menjalankan peran.

Untuk mempelajari cara membuat kebijakan berbasis identitas IAM menggunakan contoh dokumen kebijakan JSON ini, lihat [Membuat kebijakan IAM](https://docs.aws.amazon.com/IAM/latest/UserGuide/access_policies_create-console.html) dalam Panduan Pengguna IAM.

Untuk detail tentang tindakan dan jenis sumber daya yang ditentukan oleh Security Lake, termasuk format ARN untuk setiap jenis sumber daya, lihat [Kunci tindakan, sumber daya, dan kondisi untuk](https://docs.aws.amazon.com/IAM/latest/UserGuide/list_amazonsecuritylake.html)  [Amazon Security Lake](https://docs.aws.amazon.com/IAM/latest/UserGuide/list_amazonsecuritylake.html) di Referensi Otorisasi Layanan.

### Topik

- [Praktik terbaik kebijakan](#page-169-0)
- [Menggunakan konsol Security Lake](#page-170-0)
- [Contoh: Izinkan pengguna untuk melihat izin mereka sendiri](#page-171-0)
- [Contoh: Izinkan akun manajemen organisasi menunjuk dan menghapus administrator yang](#page-172-0) [didelegasikan](#page-172-0)
- [Contoh: Izinkan pengguna untuk meninjau pelanggan berdasarkan tag](#page-172-1)

## <span id="page-169-0"></span>Praktik terbaik kebijakan

Kebijakan berbasis identitas menentukan apakah seseorang dapat membuat, mengakses, atau menghapus sumber daya Security Lake di akun Anda. Tindakan ini dikenai biaya untuk Akun AWS Anda. Ketika Anda membuat atau mengedit kebijakan berbasis identitas, ikuti panduan dan rekomendasi ini:

- Mulailah dengan kebijakan AWS terkelola dan beralih ke izin hak istimewa paling sedikit Untuk mulai memberikan izin kepada pengguna dan beban kerja Anda, gunakan kebijakan AWS terkelola yang memberikan izin untuk banyak kasus penggunaan umum. Mereka tersedia di Anda Akun AWS. Kami menyarankan Anda mengurangi izin lebih lanjut dengan menentukan kebijakan terkelola AWS pelanggan yang spesifik untuk kasus penggunaan Anda. Untuk informasi selengkapnya, lihat [kebijakan yang dikelola AWS](https://docs.aws.amazon.com/IAM/latest/UserGuide/access_policies_managed-vs-inline.html#aws-managed-policies) atau [kebijakan yang dikelola AWS untuk fungsi](https://docs.aws.amazon.com/IAM/latest/UserGuide/access_policies_job-functions.html) [pekerjaan](https://docs.aws.amazon.com/IAM/latest/UserGuide/access_policies_job-functions.html) di Panduan Pengguna IAM.
- Menerapkan izin dengan hak akses paling rendah Ketika Anda menetapkan izin dengan kebijakan IAM, hanya berikan izin yang diperlukan untuk melakukan tugas. Anda melakukan ini dengan menentukan tindakan yang dapat diambil pada sumber daya tertentu dalam kondisi tertentu, juga dikenal sebagai izin hak akses paling rendah. Untuk informasi selengkapnya tentang cara menggunakan IAM untuk menerapkan izin, lihat [Kebijakan dan izin di IAM](https://docs.aws.amazon.com/IAM/latest/UserGuide/access_policies.html) di Panduan Pengguna IAM.
- Gunakan kondisi dalam kebijakan IAM untuk membatasi akses lebih lanjut Anda dapat menambahkan kondisi ke kebijakan Anda untuk membatasi akses ke tindakan dan sumber daya. Misalnya, Anda dapat menulis syarat kebijakan untuk menentukan bahwa semua pengajuan harus dikirim menggunakan SSL. Anda juga dapat menggunakan ketentuan untuk memberikan akses ke tindakan layanan jika digunakan melalui yang spesifik Layanan AWS, seperti AWS CloudFormation. Untuk informasi selengkapnya, lihat [Elemen kebijakan JSON IAM: Syarat](https://docs.aws.amazon.com/IAM/latest/UserGuide/reference_policies_elements_condition.html) di Panduan Pengguna IAM.
- Menggunakan IAM Access Analyzer untuk memvalidasi kebijakan IAM Anda guna memastikan izin yang aman dan berfungsi – IAM Access Analyzer memvalidasi kebijakan baru dan yang sudah ada sehingga kebijakan tersebut mematuhi bahasa kebijakan IAM (JSON) dan praktik terbaik IAM. IAM Access Analyzer menyediakan lebih dari 100 pemeriksaan kebijakan dan rekomendasi yang dapat ditindaklanjuti untuk membantu Anda membuat kebijakan yang aman dan fungsional. Untuk informasi selengkapnya, lihat [validasi kebijakan Analizer Akses IAM](https://docs.aws.amazon.com/IAM/latest/UserGuide/access-analyzer-policy-validation.html) di Panduan Pengguna IAM.
- Memerlukan otentikasi multi-faktor (MFA) Jika Anda memiliki skenario yang mengharuskan pengguna IAM atau pengguna root di Anda, Akun AWS aktifkan MFA untuk keamanan tambahan. Untuk mewajibkan MFA saat operasi API dipanggil, tambahkan kondisi MFA pada kebijakan Anda.

Untuk informasi selengkapnya, lihat [Mengonfigurasi akses API yang dilindungi MFA](https://docs.aws.amazon.com/IAM/latest/UserGuide/id_credentials_mfa_configure-api-require.html) di Panduan Pengguna IAM.

Untuk informasi selengkapnya tentang praktik terbaik dalam IAM, lihat [Praktik terbaik keamanan di](https://docs.aws.amazon.com/IAM/latest/UserGuide/best-practices.html)  [IAM](https://docs.aws.amazon.com/IAM/latest/UserGuide/best-practices.html) di Panduan Pengguna IAM.

## <span id="page-170-0"></span>Menggunakan konsol Security Lake

Untuk mengakses konsol Amazon Security Lake, Anda harus memiliki set izin minimum. Izin ini harus memungkinkan Anda untuk membuat daftar dan melihat detail tentang sumber daya Security Lake di Anda Akun AWS. Jika Anda membuat kebijakan berbasis identitas yang lebih ketat daripada izin minimum yang diperlukan, konsol tidak akan berfungsi sebagaimana mestinya untuk entitas (pengguna atau peran) dengan kebijakan tersebut.

Anda tidak perlu mengizinkan izin konsol minimum untuk pengguna yang melakukan panggilan hanya ke AWS CLI atau AWS API. Sebaliknya, izinkan akses hanya ke tindakan yang cocok dengan operasi API yang coba dilakukan.

Untuk memastikan bahwa pengguna dan peran dapat menggunakan konsol Security Lake, buat kebijakan IAM yang memberi mereka akses konsol. Untuk informasi selengkapnya, lihat [identitas IAM](https://docs.aws.amazon.com/IAM/latest/UserGuide/id.html) di Panduan Pengguna IAM.

Jika Anda membuat kebijakan yang memungkinkan pengguna atau peran menggunakan konsol Security Lake, pastikan kebijakan tersebut menyertakan tindakan yang sesuai untuk sumber daya yang perlu diakses pengguna atau peran tersebut di konsol. Jika tidak, mereka tidak akan dapat menavigasi ke atau menampilkan detail tentang sumber daya tersebut di konsol.

Misalnya, untuk menambahkan sumber kustom menggunakan konsol, pengguna harus diizinkan untuk melakukan tindakan ini:

- glue:CreateCrawler
- glue:CreateDatabase
- glue:CreateTable
- glue:StartCrawlerSchedule
- iam:GetRole
- iam:PutRolePolicy
- iam:DeleteRolePolicy
- iam:PassRole
- lakeformation:RegisterResource
- lakeformation:GrantPermissions
- s3:ListBucket
- s3:PutObject

<span id="page-171-0"></span>Contoh: Izinkan pengguna untuk melihat izin mereka sendiri

Contoh ini menunjukkan cara membuat kebijakan yang mengizinkan para pengguna IAM melihat kebijakan inline dan terkelola yang dilampirkan ke identitas pengguna mereka. Kebijakan ini mencakup izin untuk menyelesaikan tindakan ini di konsol atau menggunakan API atau secara terprogram. AWS CLI AWS

```
{ 
     "Version": "2012-10-17", 
     "Statement": [ 
          { 
              "Sid": "ViewOwnUserInfo", 
              "Effect": "Allow", 
              "Action": [ 
                   "iam:GetUserPolicy", 
                   "iam:ListGroupsForUser", 
                   "iam:ListAttachedUserPolicies", 
                   "iam:ListUserPolicies", 
                   "iam:GetUser" 
              ], 
              "Resource": ["arn:aws:iam::*:user/${aws:username}"] 
          }, 
          { 
              "Sid": "NavigateInConsole", 
              "Effect": "Allow", 
              "Action": [ 
                   "iam:GetGroupPolicy", 
                   "iam:GetPolicyVersion", 
                   "iam:GetPolicy", 
                   "iam:ListAttachedGroupPolicies", 
                   "iam:ListGroupPolicies", 
                   "iam:ListPolicyVersions", 
                   "iam:ListPolicies", 
                   "iam:ListUsers" 
              ], 
              "Resource": "*"
```

```
 } 
                    \overline{1}}
```
<span id="page-172-0"></span>Contoh: Izinkan akun manajemen organisasi menunjuk dan menghapus administrator yang didelegasikan

Contoh ini menunjukkan cara Anda membuat kebijakan yang memungkinkan pengguna akun AWS Organizations manajemen menunjuk dan menghapus administrator Security Lake yang didelegasikan untuk organisasi mereka.

```
{ 
     "Version": "2012-10-17", 
     "Statement": [ 
          { 
              "Effect": "Allow", 
              "Action": [ 
                   "securitylake:RegisterDataLakeDelegatedAdministrator", 
                   "securitylake:DeregisterDataLakeDelegatedAdministrator" 
              ], 
              "Resource": "arn:aws:securitylake:*:*:*" 
          } 
     ]
}
```
<span id="page-172-1"></span>Contoh: Izinkan pengguna untuk meninjau pelanggan berdasarkan tag

Dalam kebijakan berbasis identitas, Anda dapat menggunakan kondisi untuk mengontrol akses ke sumber daya Security Lake berdasarkan tag. Contoh ini menunjukkan cara Anda membuat kebijakan yang memungkinkan pengguna meninjau pelanggan dengan menggunakan konsol Security Lake atau Security Lake API. Namun, izin diberikan hanya jika nilai Owner tag untuk pelanggan adalah nama pengguna pengguna.

```
{ 
     "Version": "2012-10-17", 
     "Statement": [ 
        \{ "Sid": "ReviewSubscriberDetailsIfOwner", 
              "Effect": "Allow", 
              "Action": "securitylake:GetSubscriber", 
              "Resource": "arn:aws:securitylake:*:*:subscriber/*",
```

```
 "Condition": { 
                  "StringEquals": {"aws:ResourceTag/Owner": "${aws:username}"} 
 } 
         }, 
        \mathcal{L} "Sid": "ListSubscribersIfOwner", 
              "Effect": "Allow", 
              "Action": "securitylake:ListSubscribers", 
              "Resource": "*", 
              "Condition": { 
                  "StringEquals": {"aws:ResourceTag/Owner": "${aws:username}"} 
 } 
         } 
    \mathbf{I}}
```
Dalam contoh ini, jika pengguna yang memiliki nama pengguna richard-roe mencoba meninjau detail pelanggan individu, pelanggan harus diberi tag Owner=richard-roe atau. owner=richard-roe Jika tidak, pengguna ditolak aksesnya. Kunci tag kondisi Owner cocok dengan keduanya Owner dan owner karena nama kunci kondisi tidak peka huruf besar/kecil. Untuk informasi selengkapnya tentang menggunakan kunci kondisi, lihat [elemen kebijakan IAM JSON:](https://docs.aws.amazon.com/IAM/latest/UserGuide/reference_policies_elements_condition.html) [Kondisi](https://docs.aws.amazon.com/IAM/latest/UserGuide/reference_policies_elements_condition.html) dalam Panduan Pengguna IAM. Untuk informasi tentang menandai sumber daya Security Lake, lihat[Menandai sumber daya Amazon Security Lake](#page-214-0).

# <span id="page-173-0"></span>AWS kebijakan terkelola untuk Amazon Security Lake

Kebijakan AWS terkelola adalah kebijakan mandiri yang dibuat dan dikelola oleh AWS. AWS Kebijakan terkelola dirancang untuk memberikan izin bagi banyak kasus penggunaan umum sehingga Anda dapat mulai menetapkan izin kepada pengguna, grup, dan peran.

Perlu diingat bahwa kebijakan AWS terkelola mungkin tidak memberikan izin hak istimewa paling sedikit untuk kasus penggunaan spesifik Anda karena tersedia untuk digunakan semua pelanggan. AWS Kami menyarankan Anda untuk mengurangi izin lebih lanjut dengan menentukan [kebijakan](https://docs.aws.amazon.com/IAM/latest/UserGuide/access_policies_managed-vs-inline.html#customer-managed-policies) [yang dikelola pelanggan](https://docs.aws.amazon.com/IAM/latest/UserGuide/access_policies_managed-vs-inline.html#customer-managed-policies) yang khusus untuk kasus penggunaan Anda.

Anda tidak dapat mengubah izin yang ditentukan dalam kebijakan AWS terkelola. Jika AWS memperbarui izin yang ditentukan dalam kebijakan AWS terkelola, pembaruan akan memengaruhi semua identitas utama (pengguna, grup, dan peran) yang dilampirkan kebijakan tersebut. AWS

kemungkinan besar akan memperbarui kebijakan AWS terkelola saat baru Layanan AWS diluncurkan atau operasi API baru tersedia untuk layanan yang ada.

Untuk informasi selengkapnya, lihat [Kebijakan yang dikelola AWS](https://docs.aws.amazon.com/IAM/latest/UserGuide/access_policies_managed-vs-inline.html#aws-managed-policies) dalam Panduan Pengguna IAM.

### AWS kebijakan terkelola: AmazonSecurityLakeMetastoreManager

Amazon Security Lake menggunakan AWS Lambda fungsi untuk mengelola metadata di danau data Anda. Melalui penggunaan fungsi ini, Security Lake dapat mengindeks partisi Amazon Simple Storage Service (Amazon S3) yang berisi data dan file data Anda ke dalam AWS Glue tabel Data Catalog. Kebijakan terkelola ini berisi semua izin untuk fungsi Lambda untuk mengindeks partisi S3 dan file data ke dalam tabel. AWS Glue

#### Detail izin

Kebijakan ini mencakup izin berikut:

- logs— Memungkinkan kepala sekolah untuk mencatat output fungsi Lambda ke Amazon Logs. **CloudWatch**
- glue— Memungkinkan kepala sekolah untuk melakukan tindakan penulisan khusus untuk tabel Katalog AWS Glue Data. Ini juga memungkinkan AWS Glue crawler untuk mengidentifikasi partisi dalam data Anda.
- sqs— Memungkinkan prinsipal untuk melakukan tindakan baca dan tulis tertentu untuk antrian Amazon SQS yang mengirim pemberitahuan peristiwa saat objek ditambahkan atau diperbarui di danau data Anda.
- s3— Memungkinkan kepala sekolah melakukan tindakan baca dan tulis tertentu untuk bucket Amazon S3 yang berisi data Anda.

```
{ 
   "Version": "2012-10-17", 
   "Statement": [ 
     { 
        "Sid": "AllowWriteLambdaLogs", 
        "Effect": "Allow", 
        "Action": [ 
          "logs:CreateLogStream", 
          "logs:PutLogEvents",
```

```
 "logs:CreateLogGroup" 
   ], 
   "Resource": [ 
     "arn:aws:logs:*:*:log-group:/aws/lambda/AmazonSecurityLake*", 
     "arn:aws:logs:*:*:/aws/lambda/AmazonSecurityLake*" 
   ], 
   "Condition": { 
     "StringEquals": { 
        "aws:ResourceAccount": "${aws:PrincipalAccount}" 
     } 
   } 
 }, 
 { 
   "Sid": "AllowGlueManage", 
   "Effect": "Allow", 
   "Action": [ 
     "glue:CreatePartition", 
     "glue:BatchCreatePartition", 
     "glue:GetTable", 
     "glue:UpdateTable" 
   ], 
   "Resource": [ 
     "arn:aws:glue:*:*:table/amazon_security_lake_glue_db*/*", 
     "arn:aws:glue:*:*:database/amazon_security_lake_glue_db*", 
     "arn:aws:glue:*:*:catalog" 
   ], 
   "Condition": { 
     "StringEquals": { 
        "aws:ResourceAccount": "${aws:PrincipalAccount}" 
     } 
   } 
 }, 
 { 
   "Sid": "AllowToReadFromSqs", 
   "Effect": "Allow", 
   "Action": [ 
     "sqs:ReceiveMessage", 
     "sqs:DeleteMessage", 
     "sqs:GetQueueAttributes" 
   ], 
   "Resource": [ 
     "arn:aws:sqs:*:*:AmazonSecurityLake*" 
   ], 
   "Condition": {
```

```
 "StringEquals": { 
             "aws:ResourceAccount": "${aws:PrincipalAccount}" 
          } 
        } 
     }, 
     { 
        "Sid": "AllowMetaDataReadWrite", 
        "Effect": "Allow", 
        "Action": [ 
          "s3:ListBucket", 
          "s3:PutObject", 
          "s3:GetObject" 
        ], 
        "Resource": [ 
          "arn:aws:s3:::aws-security-data-lake*" 
        ], 
        "Condition": { 
          "StringEquals": { 
            "aws:ResourceAccount": "${aws:PrincipalAccount}" 
          } 
        } 
     }, 
     { 
        "Sid": "AllowMetaDataCleanup", 
        "Effect": "Allow", 
        "Action": [ 
          "s3:DeleteObject" 
        ], 
        "Resource": [ 
          "arn:aws:s3:::aws-security-data-lake*/metadata/*.avro", 
          "arn:aws:s3:::aws-security-data-lake*/metadata/*.metadata.json" 
        ], 
        "Condition": { 
          "StringEquals": { 
             "aws:ResourceAccount": "${aws:PrincipalAccount}" 
          } 
        } 
     } 
   ]
}
```
# Amazon Security Lake membuat peran IAM untuk sumber kustom pihak ketiga untuk menulis data ke data lake dan bagi pelanggan kustom pihak ketiga untuk menggunakan data dari data lake, dan menggunakan kebijakan ini saat membuat peran ini untuk menentukan batas izin mereka. Anda tidak perlu mengambil tindakan untuk menggunakan kebijakan ini. Jika data lake dienkripsi dengan AWS

KMS kunci yang dikelola pelanggan, kms:Decrypt dan kms:GenerateDataKey izin ditambahkan.

```
{ 
   "Version": "2012-10-17", 
   "Statement": [ 
     { 
        "Effect": "Allow", 
        "Action": [ 
          "s3:GetObject", 
          "s3:GetObjectVersion", 
          "s3:ListBucket", 
          "s3:ListBucketVersions", 
          "s3:PutObject", 
          "s3:GetBucketLocation", 
          "kms:Decrypt", 
          "kms:GenerateDataKey", 
          "sqs:ReceiveMessage", 
          "sqs:ChangeMessageVisibility", 
          "sqs:DeleteMessage", 
          "sqs:GetQueueUrl", 
          "sqs:SendMessage", 
          "sqs:GetQueueAttributes", 
          "sqs:ListQueues" 
       ], 
       "Resource": "*" 
     }, 
     { 
        "Effect": "Deny", 
        "NotAction": [ 
          "s3:GetObject", 
          "s3:GetObjectVersion", 
          "s3:ListBucket", 
          "s3:ListBucketVersions", 
          "s3:PutObject", 
          "s3:GetBucketLocation", 
          "kms:Decrypt", 
          "kms:GenerateDataKey",
```

```
 "sqs:ReceiveMessage", 
     "sqs:ChangeMessageVisibility", 
     "sqs:DeleteMessage", 
     "sqs:GetQueueUrl", 
     "sqs:SendMessage", 
     "sqs:GetQueueAttributes", 
     "sqs:ListQueues" 
   ], 
   "Resource": "*" 
 }, 
 { 
   "Effect": "Deny", 
   "Action": [ 
     "s3:GetObject", 
     "s3:GetObjectVersion", 
     "s3:ListBucket", 
     "s3:ListBucketVersions", 
     "s3:PutObject", 
     "s3:GetBucketLocation" 
   ], 
   "NotResource": [ 
     "arn:aws:s3:::aws-security-data-lake*" 
   ] 
 }, 
 { 
   "Effect": "Deny", 
   "Action": [ 
     "sqs:ReceiveMessage", 
     "sqs:ChangeMessageVisibility", 
     "sqs:DeleteMessage", 
     "sqs:GetQueueUrl", 
     "sqs:SendMessage", 
     "sqs:GetQueueAttributes", 
     "sqs:ListQueues" 
   ], 
   "NotResource": "arn:aws:sqs:*:*:AmazonSecurityLake*" 
 }, 
 { 
   "Effect": "Deny", 
   "Action": [ 
     "kms:Decrypt", 
     "kms:GenerateDataKey" 
   ], 
   "Resource": "*",
```

```
 "Condition": { 
     "StringNotLike": { 
        "kms:ViaService": [ 
          "s3.*.amazonaws.com", 
          "sqs.*.amazonaws.com" 
        ] 
     } 
   } 
 }, 
 { 
   "Effect": "Deny", 
   "Action": [ 
     "kms:Decrypt", 
     "kms:GenerateDataKey" 
   ], 
   "Resource": "*", 
   "Condition": { 
     "Null": { 
        "kms:EncryptionContext:aws:s3:arn": "false" 
     }, 
     "StringNotLikeIfExists": { 
        "kms:EncryptionContext:aws:s3:arn": [ 
          "arn:aws:s3:::aws-security-data-lake*" 
        ] 
     } 
   } 
 }, 
 { 
   "Effect": "Deny", 
   "Action": [ 
     "kms:Decrypt", 
     "kms:GenerateDataKey" 
   ], 
   "Resource": "*", 
   "Condition": { 
     "Null": { 
        "kms:EncryptionContext:aws:sqs:arn": "false" 
     }, 
     "StringNotLikeIfExists": { 
        "kms:EncryptionContext:aws:sqs:arn": [ 
          "arn:aws:sqs:*:*:AmazonSecurityLake*" 
        ] 
     } 
   }
```
}

 ] }

#### <span id="page-180-0"></span>AWS kebijakan terkelola: AmazonSecurityLakeAdministrator

Anda dapat melampirkan AmazonSecurityLakeAdministrator kebijakan ke kepala sekolah sebelum mengaktifkan Amazon Security Lake untuk akun mereka. Kebijakan ini memberikan izin administratif yang memungkinkan akses penuh utama ke semua tindakan Security Lake. Kepala sekolah kemudian dapat naik ke Security Lake dan kemudian mengkonfigurasi sumber dan pelanggan di Security Lake.

Kebijakan ini mencakup tindakan yang dapat dilakukan administrator Security Lake pada AWS layanan lain melalui Security Lake.

AmazonSecurityLakeAdministratorKebijakan ini tidak mendukung pembuatan peran utilitas yang diperlukan oleh Security Lake untuk mengelola replikasi lintas wilayah Amazon S3, pendaftaran partisi data baru, AWS Glue menjalankan crawler Glue pada data yang ditambahkan ke sumber kustom, atau memberi tahu pelanggan titik akhir HTTPS tentang data baru. Anda dapat membuat peran ini sebelumnya seperti yang dijelaskan dala[mMemulai dengan Amazon Security Lake](#page-16-0).

Selain kebijakan AmazonSecurityLakeAdministrator terkelola, Security Lake memerlukan lakeformation:PutDataLakeSettings izin untuk fungsi orientasi dan konfigurasi. PutDataLakeSettingsmemungkinkan pengaturan kepala IAM sebagai administrator untuk semua sumber daya Lake Formation regional di akun. Peran ini harus dimiliki iam:CreateRole permission serta AmazonSecurityLakeAdministrator kebijakan yang melekat padanya.

Administrator Lake Formation memiliki akses penuh ke konsol Lake Formation, dan mengontrol konfigurasi data awal dan izin akses. Security Lake menetapkan prinsipal yang memungkinkan Security Lake dan AmazonSecurityLakeMetaStoreManager peran (atau peran tertentu lainnya) sebagai administrator Lake Formation sehingga mereka dapat membuat tabel, memperbarui skema tabel, mendaftarkan partisi baru, dan mengonfigurasi izin pada tabel. Anda harus menyertakan izin berikut dalam kebijakan untuk pengguna atau peran administrator Security Lake:

```
{ 
     "Version": "2012-10-17", 
     "Statement": [ 
          { 
               "Sid": "AllowPutLakeFormationSettings", 
               "Effect": "Allow",
```

```
 "Action": "lakeformation:PutDatalakeSettings", 
             "Resource": "*", 
             "Condition": { 
                 "ForAnyValue:StringEquals": { 
                     "aws:CalledVia": "securitylake.amazonaws.com" 
 } 
 } 
         } 
    \overline{1}}
```
Detail izin

Kebijakan ini mencakup izin berikut.

- securitylake— Memungkinkan kepala sekolah akses penuh ke semua tindakan Security Lake.
- organizations— Memungkinkan kepala sekolah untuk mengambil informasi dari Organizations tentang akun dalam suatu AWS organisasi. Jika akun milik organisasi, maka izin ini memungkinkan konsol Security Lake menampilkan nama akun dan nomor akun.
- iam— Memungkinkan kepala sekolah untuk membuat peran terkait layanan untuk Security Lake,, dan AWS Lake Formation Amazon EventBridge, sebagai langkah yang diperlukan saat mengaktifkan layanan tersebut. Juga memungkinkan pembuatan dan pengeditan kebijakan untuk peran pelanggan dan sumber kustom, dengan izin peran tersebut terbatas pada apa yang diizinkan oleh kebijakan. AmazonSecurityLakePermissionsBoundary
- ram— Memungkinkan kepala sekolah untuk mengonfigurasi akses kueri Lake Formation berbasis oleh pelanggan ke sumber Security Lake.
- s3— Memungkinkan kepala sekolah untuk membuat dan mengelola ember Security Lake, dan membaca isi ember tersebut.
- lambda— Memungkinkan prinsipal untuk mengelola yang Lambda digunakan untuk memperbarui partisi AWS Glue tabel setelah pengiriman AWS sumber dan replikasi lintas wilayah.
- glue— Memungkinkan kepala sekolah untuk membuat dan mengelola database dan tabel Security Lake.
- lakeformation— Memungkinkan kepala sekolah untuk mengelola Lake Formation izin untuk tabel Security Lake.
- events— Memungkinkan kepala sekolah untuk mengelola aturan yang digunakan untuk memberi tahu pelanggan tentang data baru di sumber Security Lake.
- sqs— Memungkinkan kepala sekolah untuk membuat dan mengelola Amazon SQS antrian yang digunakan untuk memberi tahu pelanggan tentang data baru di sumber Security Lake.
- kms— Memungkinkan kepala sekolah memberikan akses ke Security Lake untuk menulis data menggunakan kunci yang dikelola pelanggan.
- secretsmanager— Memungkinkan kepala sekolah untuk mengelola rahasia yang digunakan untuk memberi tahu pelanggan tentang data baru di sumber Security Lake melalui titik akhir HTTPS.

```
{
"Version": "2012-10-17",
"Statement": [ 
   { 
     "Sid": "AllowActionsWithAnyResource", 
     "Effect": "Allow", 
     "Action": [ 
       "securitylake:*", 
       "organizations:DescribeOrganization", 
       "organizations:ListDelegatedServicesForAccount", 
       "organizations:ListAccounts", 
       "iam:ListRoles", 
       "ram:GetResourceShareAssociations" 
     ], 
     "Resource": "*" 
   }, 
   { 
     "Sid": "AllowActionsWithAnyResourceViaSecurityLake", 
     "Effect": "Allow", 
     "Action": [ 
       "glue:CreateCrawler", 
       "glue:StopCrawlerSchedule", 
       "lambda:CreateEventSourceMapping", 
       "lakeformation:GrantPermissions", 
       "lakeformation:ListPermissions", 
       "lakeformation:RegisterResource", 
       "lakeformation:RevokePermissions", 
       "lakeformation:GetDatalakeSettings", 
       "events:ListConnections", 
       "events:ListApiDestinations",
```

```
 "iam:GetRole", 
     "iam:ListAttachedRolePolicies", 
     "kms:DescribeKey" 
   ], 
   "Resource": "*", 
   "Condition": { 
     "ForAnyValue:StringEquals": { 
       "aws:CalledVia": "securitylake.amazonaws.com" 
     } 
   } 
 }, 
 { 
   "Sid": "AllowManagingSecurityLakeS3Buckets", 
   "Effect": "Allow", 
   "Action": [ 
     "s3:CreateBucket", 
     "s3:PutBucketPolicy", 
     "s3:PutBucketPublicAccessBlock", 
     "s3:PutBucketNotification", 
     "s3:PutBucketTagging", 
     "s3:PutEncryptionConfiguration", 
     "s3:PutBucketVersioning", 
     "s3:PutReplicationConfiguration", 
     "s3:PutLifecycleConfiguration", 
     "s3:ListBucket", 
     "s3:PutObject", 
     "s3:GetBucketNotification" 
   ], 
   "Resource": "arn:aws:s3:::aws-security-data-lake*", 
   "Condition": { 
     "ForAnyValue:StringEquals": { 
       "aws:CalledVia": "securitylake.amazonaws.com" 
     } 
   } 
 }, 
 { 
   "Sid": "AllowLambdaCreateFunction", 
   "Effect": "Allow", 
   "Action": [ 
     "lambda:CreateFunction" 
   ], 
   "Resource": [ 
     "arn:aws:lambda:*:*:function:SecurityLake_Glue_Partition_Updater_Lambda*", 
     "arn:aws:lambda:*:*:function:AmazonSecurityLake*"
```

```
 ], 
   "Condition": { 
     "ForAnyValue:StringEquals": { 
        "aws:CalledVia": "securitylake.amazonaws.com" 
     } 
   } 
 }, 
 { 
   "Sid": "AllowLambdaAddPermission", 
   "Effect": "Allow", 
   "Action": [ 
     "lambda:AddPermission" 
   ], 
   "Resource": [ 
     "arn:aws:lambda:*:*:function:SecurityLake_Glue_Partition_Updater_Lambda*", 
     "arn:aws:lambda:*:*:function:AmazonSecurityLake*" 
   ], 
   "Condition": { 
     "ForAnyValue:StringEquals": { 
        "aws:CalledVia": "securitylake.amazonaws.com" 
     }, 
     "StringEquals": { 
        "lambda:Principal": "securitylake.amazonaws.com" 
     } 
   } 
 }, 
\mathcal{L} "Sid": "AllowGlueActions", 
   "Effect": "Allow", 
   "Action": [ 
     "glue:CreateDatabase", 
     "glue:GetDatabase", 
     "glue:CreateTable", 
     "glue:GetTable" 
   ], 
   "Resource": [ 
     "arn:aws:glue:*:*:catalog", 
     "arn:aws:glue:*:*:database/amazon_security_lake_glue_db*", 
     "arn:aws:glue:*:*:table/amazon_security_lake_glue_db*/*" 
   ], 
   "Condition": { 
     "ForAnyValue:StringEquals": { 
        "aws:CalledVia": "securitylake.amazonaws.com" 
     }
```

```
 } 
 }, 
 { 
   "Sid": "AllowEventBridgeActions", 
   "Effect": "Allow", 
   "Action": [ 
     "events:PutTargets", 
     "events:PutRule", 
     "events:DescribeRule", 
     "events:CreateApiDestination", 
     "events:CreateConnection", 
     "events:UpdateConnection", 
     "events:UpdateApiDestination", 
     "events:DeleteConnection", 
     "events:DeleteApiDestination", 
     "events:ListTargetsByRule", 
     "events:RemoveTargets", 
     "events:DeleteRule" 
   ], 
   "Resource": [ 
     "arn:aws:events:*:*:rule/AmazonSecurityLake*", 
     "arn:aws:events:*:*:rule/SecurityLake*", 
     "arn:aws:events:*:*:api-destination/AmazonSecurityLake*", 
     "arn:aws:events:*:*:connection/AmazonSecurityLake*" 
   ], 
   "Condition": { 
     "ForAnyValue:StringEquals": { 
       "aws:CalledVia": "securitylake.amazonaws.com" 
     } 
   } 
 }, 
 { 
   "Sid": "AllowSQSActions", 
   "Effect": "Allow", 
   "Action": [ 
     "sqs:CreateQueue", 
     "sqs:SetQueueAttributes", 
     "sqs:GetQueueURL", 
     "sqs:AddPermission", 
     "sqs:GetQueueAttributes", 
     "sqs:DeleteQueue" 
   ], 
   "Resource": [ 
     "arn:aws:sqs:*:*:SecurityLake*",
```

```
 "arn:aws:sqs:*:*:AmazonSecurityLake*" 
   ], 
   "Condition": { 
     "ForAnyValue:StringEquals": { 
       "aws:CalledVia": "securitylake.amazonaws.com" 
     } 
   } 
 }, 
 { 
   "Sid": "AllowKmsCmkGrantForSecurityLake", 
   "Effect": "Allow", 
   "Action": "kms:CreateGrant", 
   "Resource": "arn:aws:kms:*:*:key/*", 
   "Condition": { 
     "ForAnyValue:StringEquals": { 
       "aws:CalledVia": "securitylake.amazonaws.com" 
     }, 
     "StringLike": { 
       "kms:EncryptionContext:aws:s3:arn": "arn:aws:s3:::aws-security-data-lake*" 
     }, 
     "ForAllValues:StringEquals": { 
       "kms:GrantOperations": [ 
          "GenerateDataKey", 
          "RetireGrant", 
          "Decrypt" 
       ] 
     } 
   } 
 }, 
 { 
   "Sid": "AllowEnablingQueryBasedSubscribers", 
   "Effect": "Allow", 
   "Action": [ 
     "ram:CreateResourceShare", 
     "ram:AssociateResourceShare" 
   ], 
   "Resource": "*", 
   "Condition": { 
     "StringLikeIfExists": { 
       "ram:ResourceArn": [ 
          "arn:aws:glue:*:*:catalog", 
          "arn:aws:glue:*:*:database/amazon_security_lake_glue_db*", 
          "arn:aws:glue:*:*:table/amazon_security_lake_glue_db*/*" 
       ]
```

```
 }, 
       "ForAnyValue:StringEquals": { 
          "aws:CalledVia": "securitylake.amazonaws.com" 
       } 
     } 
   }, 
   { 
     "Sid": "AllowConfiguringQueryBasedSubscribers", 
     "Effect": "Allow", 
     "Action": [ 
       "ram:UpdateResourceShare", 
       "ram:GetResourceShares", 
       "ram:DisassociateResourceShare", 
       "ram:DeleteResourceShare" 
     ], 
     "Resource": "*", 
     "Condition": { 
       "StringLike": { 
          "ram:ResourceShareName": "LakeFormation*" 
       }, 
       "ForAnyValue:StringEquals": { 
          "aws:CalledVia": "securitylake.amazonaws.com" 
       } 
     } 
   }, 
   { 
     "Sid": "AllowConfiguringCredentialsForSubscriberNotification", 
     "Effect": "Allow", 
     "Action": [ 
       "secretsmanager:CreateSecret", 
       "secretsmanager:GetSecretValue", 
       "secretsmanager:PutSecretValue" 
     ], 
     "Resource": "arn:aws:secretsmanager:*:*:secret:events!connection/
AmazonSecurityLake-*", 
     "Condition": { 
       "ForAnyValue:StringEquals": { 
          "aws:CalledVia": "securitylake.amazonaws.com" 
       } 
     } 
   }, 
   { 
     "Sid": "AllowPassRoleForUpdatingGluePartitionsSecLakeArn", 
     "Effect": "Allow",
```

```
 "Action": "iam:PassRole", 
   "Resource": [ 
     "arn:aws:iam::*:role/service-role/AmazonSecurityLakeMetaStoreManager", 
     "arn:aws:iam::*:role/service-role/AmazonSecurityLakeMetaStoreManagerV2" 
   ], 
   "Condition": { 
     "StringEquals": { 
       "iam:PassedToService": "lambda.amazonaws.com" 
     }, 
     "StringLike": { 
       "iam:AssociatedResourceARN": "arn:aws:securitylake:*:*:data-lake/default" 
     } 
   } 
 }, 
 { 
   "Sid": "AllowPassRoleForUpdatingGluePartitionsLambdaArn", 
   "Effect": "Allow", 
   "Action": "iam:PassRole", 
   "Resource": [ 
     "arn:aws:iam::*:role/service-role/AmazonSecurityLakeMetaStoreManager", 
     "arn:aws:iam::*:role/service-role/AmazonSecurityLakeMetaStoreManagerV2" 
   ], 
   "Condition": { 
     "StringEquals": { 
       "iam:PassedToService": "lambda.amazonaws.com" 
     }, 
     "StringLike": { 
       "iam:AssociatedResourceARN": [ 
          "arn:aws:lambda:*:*:function:SecurityLake_Glue_Partition_Updater_Lambda*", 
         "arn:aws:lambda:*:*:function:AmazonSecurityLake*" 
       ] 
     }, 
     "ForAnyValue:StringEquals": { 
       "aws:CalledVia": "securitylake.amazonaws.com" 
     } 
   } 
 }, 
 { 
   "Sid": "AllowPassRoleForCrossRegionReplicationSecLakeArn", 
   "Effect": "Allow", 
   "Action": "iam:PassRole", 
   "Resource": "arn:aws:iam::*:role/service-role/AmazonSecurityLakeS3ReplicationRole", 
   "Condition": { 
     "StringEquals": {
```

```
 "iam:PassedToService": "s3.amazonaws.com" 
       }, 
       "StringLike": { 
          "iam:AssociatedResourceARN": "arn:aws:securitylake:*:*:data-lake/default" 
       } 
     } 
   }, 
   { 
     "Sid": "AllowPassRoleForCrossRegionReplicationS3Arn", 
     "Effect": "Allow", 
     "Action": "iam:PassRole", 
     "Resource": "arn:aws:iam::*:role/service-role/AmazonSecurityLakeS3ReplicationRole", 
     "Condition": { 
       "StringEquals": { 
          "iam:PassedToService": "s3.amazonaws.com" 
       }, 
       "StringLike": { 
          "iam:AssociatedResourceARN": "arn:aws:s3:::aws-security-data-lake*" 
       }, 
       "ForAnyValue:StringEquals": { 
          "aws:CalledVia": "securitylake.amazonaws.com" 
       } 
     } 
   }, 
   { 
     "Sid": "AllowPassRoleForCustomSourceCrawlerSecLakeArn", 
     "Effect": "Allow", 
     "Action": "iam:PassRole", 
     "Resource": "arn:aws:iam::*:role/service-role/
AmazonSecurityLakeCustomDataGlueCrawler*", 
     "Condition": { 
       "StringEquals": { 
          "iam:PassedToService": "glue.amazonaws.com" 
       }, 
       "StringLike": { 
          "iam:AssociatedResourceARN": "arn:aws:securitylake:*:*:data-lake/default" 
       } 
     } 
   }, 
   { 
     "Sid": "AllowPassRoleForCustomSourceCrawlerGlueArn", 
     "Effect": "Allow", 
     "Action": "iam:PassRole",
```

```
 "Resource": "arn:aws:iam::*:role/service-role/
AmazonSecurityLakeCustomDataGlueCrawler*", 
     "Condition": { 
       "StringEquals": { 
          "iam:PassedToService": "glue.amazonaws.com" 
       }, 
       "ForAnyValue:StringEquals": { 
          "aws:CalledVia": "securitylake.amazonaws.com" 
       } 
     } 
   }, 
  \mathcal{L} "Sid": "AllowPassRoleForSubscriberNotificationSecLakeArn", 
     "Effect": "Allow", 
     "Action": "iam:PassRole", 
     "Resource": "arn:aws:iam::*:role/service-role/
AmazonSecurityLakeSubscriberEventBridge", 
     "Condition": { 
       "StringEquals": { 
          "iam:PassedToService": "events.amazonaws.com" 
       }, 
       "StringLike": { 
          "iam:AssociatedResourceARN": "arn:aws:securitylake:*:*:subscriber/*" 
       } 
     } 
   }, 
  \mathcal{L} "Sid": "AllowPassRoleForSubscriberNotificationEventsArn", 
     "Effect": "Allow", 
     "Action": "iam:PassRole", 
     "Resource": "arn:aws:iam::*:role/service-role/
AmazonSecurityLakeSubscriberEventBridge", 
     "Condition": { 
       "StringEquals": { 
          "iam:PassedToService": "events.amazonaws.com" 
       }, 
       "StringLike": { 
          "iam:AssociatedResourceARN": "arn:aws:events:*:*:rule/AmazonSecurityLake*" 
       }, 
       "ForAnyValue:StringEquals": { 
          "aws:CalledVia": "securitylake.amazonaws.com" 
       } 
     } 
   },
```

```
 { 
     "Sid": "AllowOnboardingToSecurityLakeDependencies", 
     "Effect": "Allow", 
     "Action": "iam:CreateServiceLinkedRole", 
     "Resource": [ 
       "arn:aws:iam::*:role/aws-service-role/securitylake.amazonaws.com/
AWSServiceRoleForSecurityLake", 
       "arn:aws:iam::*:role/aws-service-role/lakeformation.amazonaws.com/
AWSServiceRoleForLakeFormationDataAccess", 
       "arn:aws:iam::*:role/aws-service-role/apidestinations.events.amazonaws.com/
AWSServiceRoleForAmazonEventBridgeApiDestinations" 
     ], 
     "Condition": { 
       "StringLike": { 
         "iam:AWSServiceName": [ 
            "securitylake.amazonaws.com", 
            "lakeformation.amazonaws.com", 
            "apidestinations.events.amazonaws.com" 
         ] 
       } 
     } 
   }, 
   { 
     "Sid": "AllowRolePolicyActionsforSubscibersandSources", 
     "Effect": "Allow", 
     "Action": [ 
       "iam:CreateRole", 
       "iam:PutRolePolicy", 
       "iam:DeleteRolePolicy" 
     ], 
     "Resource": "arn:aws:iam::*:role/AmazonSecurityLake*", 
     "Condition": { 
       "StringEquals": { 
         "iam:PermissionsBoundary": "arn:aws:iam::aws:policy/
AmazonSecurityLakePermissionsBoundary" 
       }, 
       "ForAnyValue:StringEquals": { 
         "aws:CalledVia": "securitylake.amazonaws.com" 
       } 
     } 
   }, 
   { 
     "Sid": "AllowRegisterS3LocationInLakeFormation", 
     "Effect": "Allow",
```

```
 "Action": [ 
        "iam:PutRolePolicy", 
       "iam:GetRolePolicy" 
     ], 
     "Resource": "arn:aws:iam::*:role/aws-service-role/lakeformation.amazonaws.com/
AWSServiceRoleForLakeFormationDataAccess", 
     "Condition": { 
        "ForAnyValue:StringEquals": { 
          "aws:CalledVia": "securitylake.amazonaws.com" 
       } 
     } 
   }, 
   { 
     "Sid": "AllowIAMActionsByResource", 
     "Effect": "Allow", 
     "Action": [ 
       "iam:ListRolePolicies", 
       "iam:DeleteRole" 
     ], 
     "Resource": "arn:aws:iam::*:role/AmazonSecurityLake*", 
     "Condition": { 
        "ForAnyValue:StringEquals": { 
          "aws:CalledVia": "securitylake.amazonaws.com" 
       } 
     } 
   }, 
  \mathcal{L} "Sid": "S3ReadAccessToSecurityLakes", 
     "Effect": "Allow", 
     "Action": [ 
       "s3:Get*", 
       "s3:List*" 
     ], 
     "Resource": "arn:aws:s3:::aws-security-data-lake-*" 
   }, 
   { 
     "Sid": "S3ReadAccessToSecurityLakeMetastoreObject", 
     "Effect": "Allow", 
     "Action": [ 
        "s3:GetObject", 
       "s3:GetObjectVersion" 
     ], 
     "Resource": "arn:aws:s3:::security-lake-meta-store-manager-*" 
   },
```

```
 { 
     "Sid": "S3ResourcelessReadOnly", 
     "Effect": "Allow", 
     "Action": [ 
        "s3:GetAccountPublicAccessBlock", 
        "s3:ListAccessPoints", 
        "s3:ListAllMyBuckets" 
     ], 
     "Resource": "*" 
   }
]
}
```
### AWS kebijakan terkelola: SecurityLakeServiceLinkedRole

Anda tidak dapat melampirkan kebijakan SecurityLakeServiceLinkedRole terkelola ke entitas IAM Anda. Kebijakan ini dilampirkan pada peran terkait layanan yang memungkinkan Security Lake untuk melakukan tindakan atas nama Anda. Untuk informasi selengkapnya, lihat [Peran terkait](#page-194-0)  [layanan untuk Amazon Security Lake](#page-194-0).

### AWS kebijakan terkelola: AWS GlueServiceRole

Kebijakan AWS GlueServiceRole terkelola memanggil AWS Glue crawler dan mengizinkan AWS Glue untuk merayapi data sumber kustom dan mengidentifikasi metadata partisi. Metadata ini diperlukan untuk membuat dan memperbarui tabel di Katalog Data.

Untuk informasi selengkapnya, lihat [Mengumpulkan data dari sumber khusus](#page-56-0).

#### Security Lake memperbarui kebijakan AWS terkelola

Lihat detail tentang pembaruan kebijakan AWS terkelola untuk Security Lake sejak layanan ini mulai melacak perubahan ini. Untuk peringatan otomatis tentang perubahan pada halaman ini, berlangganan umpan RSS di halaman riwayat Dokumen Security Lake.

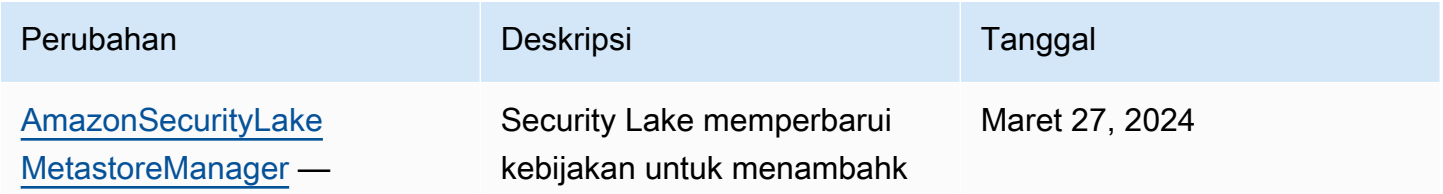

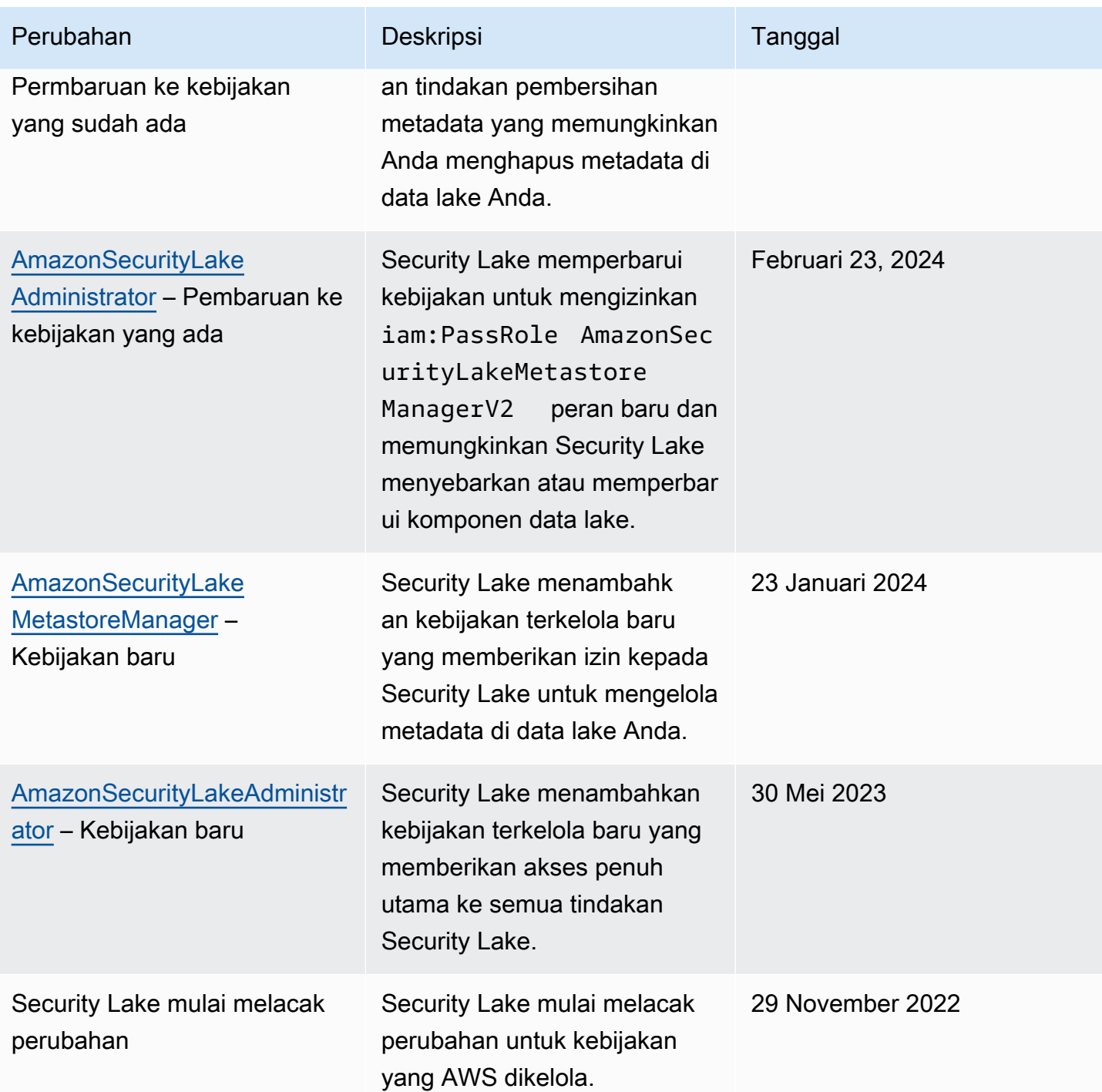

### <span id="page-194-0"></span>Peran terkait layanan untuk Amazon Security Lake

Security Lake menggunakan peran [terkait layanan AWS Identity and Access Management](https://docs.aws.amazon.com/IAM/latest/UserGuide/id_roles_terms-and-concepts.html#iam-term-service-linked-role) (IAM) bernama. AWSServiceRoleForSecurityLake Peran terkait layanan ini adalah peran IAM yang terkait langsung dengan Security Lake. Ini telah ditentukan oleh Security Lake, dan itu mencakup

semua izin yang diperlukan oleh Security Lake untuk menelepon orang lain Layanan AWS atas nama Anda dan mengoperasikan layanan data danau keamanan. Security Lake menggunakan peran terkait layanan ini di semua Wilayah AWS tempat Security Lake tersedia.

Peran terkait layanan menghilangkan kebutuhan untuk menambahkan izin yang diperlukan secara manual saat menyiapkan Security Lake. Security Lake mendefinisikan izin dari peran terkait layanan ini, dan kecuali ditentukan lain, hanya Danau Keamanan yang dapat mengambil peran tersebut. Izin yang ditentukan mencakup kebijakan kepercayaan dan kebijakan izin, dan kebijakan izin tersebut tidak dapat dilampirkan ke entitas IAM lainnya.

Anda harus mengonfigurasi izin untuk mengizinkan entitas IAM (seperti pengguna, grup, atau peran) untuk membuat, mengedit, atau menghapus peran terkait layanan. Untuk informasi selengkapnya, lihat [Izin peran tertaut layanan](https://docs.aws.amazon.com/IAM/latest/UserGuide/using-service-linked-roles.html#service-linked-role-permissions) dalam Panduan Pengguna IAM. Anda dapat menghapus peran tertaut layanan hanya setelah menghapus sumber daya terkait. Ini melindungi sumber daya Anda karena Anda tidak dapat secara tidak sengaja menghapus izin untuk mengakses sumber daya.

Untuk informasi tentang layanan lain yang mendukung peran terkait layanan, lihat [Layanan AWS](https://docs.aws.amazon.com/IAM/latest/UserGuide/reference_aws-services-that-work-with-iam.html) [yang Bekerja bersama IAM](https://docs.aws.amazon.com/IAM/latest/UserGuide/reference_aws-services-that-work-with-iam.html) dan mencari layanan yang memiliki Ya dalam Peran Terkait Layanan. Pilih Ya dengan tautan untuk meninjau dokumentasi peran terkait layanan untuk layanan tersebut.

Topik

- [Izin peran terkait layanan untuk Security Lake](#page-195-0)
- [Membuat peran terkait layanan Security Lake](#page-197-0)
- [Mengedit peran terkait layanan Security Lake](#page-198-0)
- [Menghapus peran terkait layanan Security Lake](#page-198-1)
- [Didukung Wilayah AWS untuk peran terkait layanan Security Lake](#page-198-2)

#### <span id="page-195-0"></span>Izin peran terkait layanan untuk Security Lake

Security Lake menggunakan peran terkait layanan bernama. AWSServiceRoleForSecurityLake Peran terkait layanan ini mempercayai securitylake.amazonaws.com layanan untuk mengambil peran tersebut.

Kebijakan izin untuk peran tersebut, yang merupakan kebijakan AWS terkelola bernamaSecurityLakeServiceLinkedRole, memungkinkan Security Lake untuk membuat dan mengoperasikan data lake keamanan. Hal ini juga memungkinkan Danau Keamanan untuk melakukan tugas-tugas seperti berikut pada sumber daya yang ditentukan:

- Menggunakan AWS Organizations tindakan untuk mengambil informasi tentang akun terkait
- Gunakan Amazon Elastic Compute Cloud (Amazon EC2) untuk mengambil informasi tentang Amazon VPC Flow Logs
- Menggunakan AWS CloudTrail tindakan untuk mengambil informasi tentang peran terkait layanan

Peran dikonfigurasi dengan kebijakan izin berikut:

```
{ 
     "Version": "2012-10-17", 
     "Statement": [ 
         { 
              "Sid": "OrganizationsPolicies", 
              "Effect": "Allow", 
              "Action": [ 
                  "organizations:ListAccounts", 
                  "organizations:DescribeOrganization" 
              ], 
              "Resource": [ 
 "*" 
 ] 
         }, 
         { 
              "Sid": "DescribeOrgAccounts", 
              "Effect": "Allow", 
              "Action": [ 
                  "organizations:DescribeAccount" 
              ], 
              "Resource": [ 
                  "arn:aws:organizations::*:account/o-*/*" 
             \mathbf{I} }, 
         { 
              "Sid": "AllowManagementOfServiceLinkedChannel", 
              "Effect": "Allow", 
              "Action": [ 
                  "cloudtrail:CreateServiceLinkedChannel", 
                  "cloudtrail:DeleteServiceLinkedChannel", 
                  "cloudtrail:GetServiceLinkedChannel", 
                  "cloudtrail:UpdateServiceLinkedChannel" 
              ], 
              "Resource": "arn:aws:cloudtrail:*:*:channel/aws-service-channel/security-
lake/*"
```

```
 }, 
          { 
              "Sid": "AllowListServiceLinkedChannel", 
              "Effect": "Allow", 
              "Action": [ 
                   "cloudtrail:ListServiceLinkedChannels" 
              ], 
              "Resource": "*" 
          }, 
          { 
              "Sid": "DescribeAnyVpc", 
              "Effect": "Allow", 
              "Action": [ 
                   "ec2:DescribeVpcs" 
              ], 
              "Resource": "*" 
          }, 
          { 
              "Sid": "ListDelegatedAdmins", 
              "Effect": "Allow", 
              "Action": [ 
                   "organizations:ListDelegatedAdministrators" 
              ], 
              "Resource": "*", 
              "Condition": { 
                   "StringEquals": { 
                       "organizations:ServicePrincipal": "securitylake.amazonaws.com" 
 } 
 } 
          } 
     ]
}
```
Anda harus mengonfigurasi izin untuk mengizinkan entitas IAM (seperti pengguna, grup, atau peran) untuk membuat, mengedit, atau menghapus peran terkait layanan. Untuk informasi selengkapnya, lihat [Izin peran tertaut layanan](https://docs.aws.amazon.com/IAM/latest/UserGuide/using-service-linked-roles.html#service-linked-role-permissions) dalam Panduan Pengguna IAM.

<span id="page-197-0"></span>Membuat peran terkait layanan Security Lake

Anda tidak perlu membuat peran AWSServiceRoleForSecurityLake terkait layanan secara manual untuk Security Lake. Saat Anda mengaktifkan Security Lake untuk AndaAkun AWS, Security Lake secara otomatis membuat peran terkait layanan untuk Anda.

### <span id="page-198-0"></span>Mengedit peran terkait layanan Security Lake

Security Lake tidak mengizinkan Anda untuk mengedit peran AWSServiceRoleForSecurityLake terkait layanan. Setelah peran tertaut layanan dibuat, Anda tidak dapat mengubah nama peran karena berbagai entitas mungkin mereferensikan peran tersebut. Namun, Anda dapat mengedit penjelasan peran menggunakan IAM. Untuk informasi selengkapnya, lihat [Mengedit peran yang](https://docs.aws.amazon.com/IAM/latest/UserGuide/using-service-linked-roles.html#edit-service-linked-role) [terkait dengan layanan](https://docs.aws.amazon.com/IAM/latest/UserGuide/using-service-linked-roles.html#edit-service-linked-role) dalam Panduan Pengguna IAM.

### <span id="page-198-1"></span>Menghapus peran terkait layanan Security Lake

Anda tidak dapat menghapus peran terkait layanan dari Security Lake. Sebagai gantinya, Anda dapat menghapus peran terkait layanan dari konsol IAM, API, atau. AWS CLI Untuk informasi selengkapnya, lihat [Menghapus peran tertaut layanan](https://docs.aws.amazon.com/IAM/latest/UserGuide/using-service-linked-roles.html#delete-service-linked-role) dalam Panduan Pengguna IAM.

Sebelum dapat menghapus peran terkait layanan, Anda harus terlebih dahulu mengonfirmasi bahwa peran tersebut tidak memiliki sesi aktif dan menghapus sumber daya apa pun yang AWSServiceRoleForSecurityLake digunakan.

#### **a** Note

Jika Security Lake menggunakan AWSServiceRoleForSecurityLake peran saat Anda mencoba menghapus sumber daya, penghapusan mungkin gagal. Jika itu terjadi, tunggu beberapa menit dan kemudian coba operasi lagi.

Jika Anda menghapus peran AWSServiceRoleForSecurityLake terkait layanan dan perlu membuatnya lagi, Anda dapat membuatnya lagi dengan mengaktifkan Security Lake untuk akun Anda. Saat Anda mengaktifkan Security Lake lagi, Security Lake secara otomatis membuat peran terkait layanan lagi untuk Anda.

### <span id="page-198-2"></span>Didukung Wilayah AWS untuk peran terkait layanan Security Lake

Security Lake mendukung penggunaan peran AWSServiceRoleForSecurityLake terkait layanan di semua Wilayah AWS tempat Security Lake tersedia. Untuk daftar Wilayah di mana Danau Keamanan saat ini tersedia, lihat[Wilayah dan titik akhir Amazon Security Lake.](#page-237-0)

## Perlindungan data di Amazon Security Lake

[Model tanggung jawab AWS bersama model](https://aws.amazon.com/compliance/shared-responsibility-model/) berlaku untuk perlindungan data di Amazon Security Lake. Sebagaimana diuraikan dalam model ini, AWS bertanggung jawab untuk memberikan perlindungan terhadap infrastruktur global yang menjalankan semua AWS Cloud. Anda harus bertanggung jawab untuk memelihara kendali terhadap konten yang di-hosting pada infrastruktur ini. Anda juga bertanggung jawab atas tugas konfigurasi dan manajemen keamanan untuk Layanan AWS yang Anda gunakan. Untuk informasi selengkapnya tentang privasi data, lihat [FAQ Privasi](https://aws.amazon.com/compliance/data-privacy-faq)  [Data](https://aws.amazon.com/compliance/data-privacy-faq). Untuk informasi tentang perlindungan data di Eropa, silakan lihat postingan blog [Model](https://aws.amazon.com/blogs/security/the-aws-shared-responsibility-model-and-gdpr/)  [Tanggung Jawab Bersama AWS dan GDPR](https://aws.amazon.com/blogs/security/the-aws-shared-responsibility-model-and-gdpr/) di Blog Keamanan AWS.

Untuk tujuan perlindungan data, sebaiknya Anda melindungi kredensial Akun AWS dan menyiapkan AWS IAM Identity Center atau AWS Identity and Access Management (IAM) untuk pengguna individu. Dengan cara seperti itu, setiap pengguna hanya diberi izin yang diperlukan untuk memenuhi tanggung jawab tugas mereka. Kami juga merekomendasikan agar Anda mengamankan data Anda dengan cara-cara berikut:

- Gunakan autentikasi multi-faktor (MFA) pada setiap akun.
- Gunakan SSL/TLS untuk melakukan komunikasi dengan sumber daya AWS. Kami membutuhkan TLS 1.2 dan merekomendasikan TLS 1.3.
- Siapkan API dan log aktivitas pengguna dengan AWS CloudTrail.
- Gunakan solusi enkripsi AWS, bersama dengan semua kontrol keamanan default dalam Layanan AWS.
- Gunakan layanan keamanan terkelola lanjutan seperti Amazon Macie, yang membantu menemukan dan mengamankan data sensitif yang disimpan di Amazon S3.
- Jika Anda memerlukan modul kriptografi tervalidasi FIPS 140-2 ketika mengakses AWS melalui antarmuka baris perintah atau API, gunakan titik akhir FIPS. Untuk informasi selengkapnya tentang titik akhir FIPS yang tersedia, silakan lihat [Standar Pemrosesan Informasi Federal \(FIPS\) 140-2](https://aws.amazon.com/compliance/fips/).

Sebaiknya Anda tidak memasukkan informasi rahasia atau sensitif, seperti alamat email pelanggan, ke dalam tanda atau bidang teks bebas seperti bidang Nama. Ini termasuk saat Anda bekerja dengan Security Lake atau lainnya Layanan AWS menggunakan konsol, APIAWS CLI, atau AWS SDK. Data apa pun yang Anda masukkan ke dalam tanda atau bidang teks bebas yang digunakan untuk nama dapat digunakan untuk log penagihan atau diagnostik. Saat Anda memberikan URL ke server eksternal, kami sangat menyarankan jangan menyertakan informasi kredensial di URL untuk memvalidasi permintaan Anda ke server tersebut.

### Enkripsi saat tidak aktif

Amazon Security Lake menyimpan data Anda dengan aman menggunakan solusi AWS enkripsi. Log keamanan mentah dan data peristiwa disimpan dalam bucket Simple Storage Service (Amazon S3) multi-tenant di akun yang dikelola Security Lake. Security Lake mengenkripsi data mentah ini menggunakan [kunci AWS milik](https://docs.aws.amazon.com/kms/latest/developerguide/concepts.html#aws-owned-cmk) from AWS Key Management Service ()AWS KMS. AWSkunci yang dimiliki adalah kumpulan AWS KMS kunci yang dimiliki AWS layanan—dalam hal ini Security Lake memiliki dan mengelola untuk digunakan di beberapa akun. AWS

Security Lake menjalankan pekerjaan ekstrak, transformasi, dan pemuatan (ETL) pada log mentah dan data peristiwa. Data yang diproses tetap dienkripsi di akun layanan Security Lake.

Setelah pekerjaan ETL selesai, Security Lake membuat bucket S3 penyewa tunggal di akun Anda (satu ember untuk masing-masing Wilayah AWS tempat Anda mengaktifkan Security Lake). Data disimpan dalam bucket S3 multi-tenant hanya sementara sampai Security Lake dapat mengirimkan data dengan andal ke bucket S3 penyewa tunggal. Bucket penyewa tunggal menyertakan kebijakan berbasis sumber daya yang memberikan izin Security Lake untuk menulis data log dan peristiwa ke bucket. Untuk mengenkripsi data di bucket S3, Anda dapat memilih [kunci enkripsi terkelola S3 atau](https://docs.aws.amazon.com/AmazonS3/latest/userguide/UsingServerSideEncryption.html)  [kunci yang dikelola](https://docs.aws.amazon.com/AmazonS3/latest/userguide/UsingServerSideEncryption.html) [pelanggan](https://docs.aws.amazon.com/kms/latest/developerguide/concepts.html#customer-cmk) (dari). AWS KMS Kedua opsi menggunakan enkripsi simetris.

#### Menggunakan kunci KMS untuk enkripsi data Anda

Secara default, data yang dikirimkan oleh Security Lake ke bucket S3 Anda dienkripsi oleh enkripsi sisi server Amazon dengan kunci enkripsi yang dikelola Amazon S3 ([SSE-S3](https://docs.aws.amazon.com/AmazonS3/latest/userguide/UsingServerSideEncryption.html)). Untuk menyediakan lapisan keamanan yang Anda kelola secara langsung, Anda dapat menggunakan [enkripsi sisi server](https://docs.aws.amazon.com/AmazonS3/latest/userguide/UsingKMSEncryption.html) [dengan AWS KMS kunci \(SSE-KMS\)](https://docs.aws.amazon.com/AmazonS3/latest/userguide/UsingKMSEncryption.html) untuk data Security Lake Anda.

SSE-KMS tidak didukung di konsol Security Lake. Untuk menggunakan SSE-KMS dengan Security Lake API atau CLI, pertama-tama Anda [membuat kunci KMS atau menggunakan kunci yang ada.](https://docs.aws.amazon.com/kms/latest/developerguide/create-keys.html) Anda melampirkan kebijakan ke kunci yang menentukan pengguna mana yang dapat menggunakan kunci untuk mengenkripsi dan mendekripsi data Security Lake.

Jika Anda menggunakan kunci terkelola pelanggan untuk mengenkripsi data yang ditulis ke bucket S3, Anda tidak dapat memilih kunci Multi-wilayah. Untuk kunci yang dikelola pelanggan, Security Lake membuat [hibah](https://docs.aws.amazon.com/kms/latest/developerguide/grants.html) atas nama Anda dengan mengirimkan CreateGrant permintaan keAWS KMS. Hibah AWS KMS digunakan untuk memberikan Security Lake akses ke kunci KMS di akun pelanggan.

Security Lake memerlukan hibah untuk menggunakan kunci yang dikelola pelanggan Anda untuk operasi internal berikut:

- Kirim GenerateDataKey permintaan AWS KMS untuk menghasilkan kunci data yang dienkripsi oleh kunci terkelola pelanggan Anda.
- Kirim RetireGrant permintaan keAWS KMS. Saat Anda melakukan pembaruan pada data lake Anda, operasi ini memungkinkan penghentian hibah yang ditambahkan ke kunci AWS KMS untuk pemrosesan ETL.

Security Lake tidak memerlukan Decrypt izin. Ketika pengguna resmi kunci membaca data Security Lake, S3 mengelola dekripsi, dan pengguna yang berwenang dapat membaca data dalam bentuk yang tidak terenkripsi. Namun, pelanggan memerlukan Decrypt izin untuk menggunakan data sumber. Untuk informasi selengkapnya tentang izin pelanggan, lihat. [Mengelola akses data untuk](#page-67-0) [pelanggan Security Lake](#page-67-0)

Kunci KMS Anda dapat menerima permintaan hibah, memungkinkan Security Lake mengakses kunci, saat Anda membuat kebijakan kunci atau menggunakan kebijakan kunci yang ada dengan izin yang sesuai. Untuk petunjuk cara membuat kebijakan kunci, lihat [Membuat kebijakan kunci](https://docs.aws.amazon.com/kms/latest/developerguide/key-policy-overview.html) di Panduan AWS Key Management Service Pengembang. Lampirkan kebijakan kunci berikut ke kunci KMS Anda:

```
{ 
   "Sid": "Allow use of the key", 
   "Effect": "Allow", 
   "Principal": {"AWS": "arn:aws:iam::111122223333:role/ExampleRole"} 
   "Action": [ 
     "kms:CreateGrant", 
     "kms:DescribeKey", 
     "kms:GenerateDataKey" 
   ], 
   "Resource": "*"
}
```
Izin IAM yang diperlukan saat menggunakan kunci terkelola pelanggan

Lihat bagian [Memulai: Prasyarat](#page-22-0) untuk ikhtisar peran IAM yang perlu Anda buat untuk menggunakan Security Lake.

Saat Anda menambahkan sumber kustom atau pelanggan, Security Lake membuat peran IAM di akun Anda. Peran ini dimaksudkan untuk dibagikan dengan identitas IAM lainnya. Mereka mengizinkan sumber khusus untuk menulis data ke danau data dan pelanggan

untuk mengkonsumsi data dari danau data. Kebijakan AWS terkelola yang disebut AmazonSecurityLakePermissionsBoundary menetapkan batas izin untuk peran ini.

### Mengenkripsi antrian Amazon SQS

Saat Anda membuat data lake, Security Lake membuat dua antrian Amazon Simple Queue Service (Amazon SQS) yang tidak terenkripsi di akun administrator Security Lake yang didelegasikan. Anda harus mengenkripsi antrian ini untuk melindungi data Anda. Enkripsi sisi server (SSE) default yang disediakan oleh Amazon Simple Queue Service tidak cukup. Anda harus membuat kunci terkelola pelanggan in AWS Key Management Service (AWS KMS) untuk mengenkripsi antrian dan memberikan izin utama layanan Amazon S3 untuk bekerja dengan antrian terenkripsi. Untuk petunjuk tentang pemberian izin ini, lihat [Mengapa notifikasi peristiwa Amazon S3 tidak dikirimkan ke antrean](https://repost.aws/knowledge-center/sqs-s3-event-notification-sse)  [Amazon SQS yang menggunakan enkripsi sisi server](https://repost.aws/knowledge-center/sqs-s3-event-notification-sse)? di pusat AWS pengetahuan.

Karena Security Lake digunakan AWS Lambda untuk mendukung pekerjaan ekstrak, transfer, dan pemuatan (ETL) pada data Anda, Anda juga harus memberikan izin Lambda untuk mengelola pesan di antrian Amazon SQS Anda. Untuk selengkapnya, lihat [Izin peran eksekusi](https://docs.aws.amazon.com/lambda/latest/dg/with-sqs.html#events-sqs-permissions) di Panduan AWS Lambda Pengembang.

### Enkripsi dalam transit

Security Lake mengenkripsi semua data dalam perjalanan antar AWS layanan. Security Lake melindungi data dalam perjalanan, saat melakukan perjalanan ke dan dari layanan, dengan secara otomatis mengenkripsi semua data antar-jaringan menggunakan protokol enkripsi Transport Layer Security (TLS) 1.2. Permintaan HTTPS langsung yang dikirim ke Security Lake API ditandatangani dengan menggunakan [Algoritma AWS Signature Version 4](https://docs.aws.amazon.com/general/latest/gr/sigv4_signing.html) untuk membuat koneksi yang aman.

### Memilih untuk tidak menggunakan data Anda untuk perbaikan layanan

Anda dapat memilih untuk tidak menggunakan data Anda untuk mengembangkan dan meningkatkan Security Lake dan layanan AWS keamanan lainnya dengan menggunakan kebijakan AWS Organizations opt-out. Anda dapat memilih untuk memilih keluar meskipun Security Lake saat ini tidak mengumpulkan data tersebut. Untuk informasi selengkapnya tentang cara memilih keluar, lihat [kebijakan opt-out layanan AI](https://docs.aws.amazon.com/organizations/latest/userguide/orgs_manage_policies_ai-opt-out.html) di AWS OrganizationsPanduan Pengguna.

Saat ini, Security Lake tidak mengumpulkan data keamanan apa pun yang diproses atas nama Anda, atau data keamanan yang Anda unggah ke danau data keamanan yang dibuat oleh layanan ini. Untuk mengembangkan dan meningkatkan layanan Security Lake dan fungsionalitas layanan AWS keamanan lainnya, Security Lake dapat mengumpulkan data tersebut di masa mendatang, termasuk

data yang Anda unggah dari sumber data pihak ketiga. Kami akan memperbarui halaman ini ketika Security Lake bermaksud mengumpulkan data semacam itu dan menjelaskan cara kerjanya. Anda masih akan memiliki kesempatan untuk memilih keluar kapan saja.

#### **a** Note

Agar Anda dapat menggunakan kebijakan opt-out, AWS akun Anda harus dikelola secara terpusat oleh. AWS Organizations Jika Anda belum membuat organisasi untuk AWS akun Anda, lihat [Membuat dan mengelola organisasi](https://docs.aws.amazon.com/organizations/latest/userguide/orgs_manage_org.html) di Panduan AWS Organizations Pengguna.

Memilih keluar memiliki efek sebagai berikut:

- Security Lake akan menghapus data yang dikumpulkan dan disimpan sebelum Anda memilih keluar (jika ada).
- Setelah Anda memilih keluar, Security Lake tidak akan lagi mengumpulkan atau menyimpan data ini.

### Validasi kepatuhan untuk Amazon Security Lake

Untuk mempelajari apakah an Layanan AWS berada dalam lingkup program kepatuhan khusus, lihat [Layanan AWS di Scope oleh Program](https://aws.amazon.com/compliance/services-in-scope/) Program Kepatuhan yang Anda minati. Untuk informasi umum, silakan lihat [Program Kepatuhan AWS](https://aws.amazon.com/compliance/programs/) .

Anda bisa mengunduh laporan audit pihak ketiga menggunakan AWS Artifact. Untuk informasi selengkapnya, lihat [Mengunduh Laporan di AWS Artifact.](https://docs.aws.amazon.com/artifact/latest/ug/downloading-documents.html)

Tanggung jawab kepatuhan Anda saat menggunakan Layanan AWS ditentukan oleh sensitivitas data Anda, tujuan kepatuhan perusahaan Anda, serta hukum dan peraturan yang berlaku. AWS menyediakan sumber daya berikut untuk membantu kepatuhan:

- [Panduan Quick Start Keamanan dan Kepatuhan](https://aws.amazon.com/quickstart/?awsf.filter-tech-category=tech-category%23security-identity-compliance)  Panduan Quick Start Keamanan dan Kepatuhan – Panduan deployment ini membahas pertimbangan arsitektur dan menyediakan langkah-langkah untuk melakukan deployment terhadap lingkungan dasar di AWS yang menjadi fokus keamanan dan kepatuhan.
- [Merancang Keamanan dan Kepatuhan HIPAA di Amazon Web Services](https://docs.aws.amazon.com/whitepapers/latest/architecting-hipaa-security-and-compliance-on-aws/welcome.html)  Laporan resmi ini menjelaskan cara perusahaan dapat menggunakan AWS untuk membuat aplikasi yang memenuhi syarat HIPAA.

#### **a** Note

Tidak semua Layanan AWS memenuhi syarat HIPAA. Untuk informasi selengkapnya, lihat [Referensi Layanan yang Memenuhi Syarat HIPAA.](https://aws.amazon.com/compliance/hipaa-eligible-services-reference/)

- [Sumber Daya Kepatuhan AWS](https://aws.amazon.com/compliance/resources/) Kumpulan buku kerja dan panduan ini mungkin berlaku untuk industri dan lokasi Anda.
- [Panduan Kepatuhan Pelanggan AWS](https://d1.awsstatic.com/whitepapers/compliance/AWS_Customer_Compliance_Guides.pdf)  Pahami model tanggung jawab bersama melalui lensa kepatuhan. Panduan ini merangkum praktik terbaik untuk mengamankan Layanan AWS dan memetakan panduan kontrol keamanan di banyak kerangka kerja (termasuk National Institute of Standards and Technology (NIST), Dewan Standar Keamanan Industri Kartu Pembayaran (PCI), dan Organisasi Internasional untuk Standardisasi (ISO)).
- [Mengevaluasi Sumber Daya dengan Aturan](https://docs.aws.amazon.com/config/latest/developerguide/evaluate-config.html) di Panduan Developer AWS Config Layanan AWS Config menilai seberapa baik konfigurasi sumber daya Anda dalam mematuhi praktik-praktik internal, pedoman industri, dan regulasi internal.
- [AWS Security Hub](https://docs.aws.amazon.com/securityhub/latest/userguide/what-is-securityhub.html) Layanan AWS ini memberikan pandangan komprehensif tentang status keamanan Anda di dadlam AWS. Security Hub menggunakan kontrol keamanan untuk sumber daya AWS Anda dan untuk memeriksa kepatuhan terhadap standar industri keamanan dan praktik terbaik. Untuk daftar layanan dan kontrol yang didukung, lihat [Referensi kontrol Security Hub.](https://docs.aws.amazon.com/securityhub/latest/userguide/securityhub-controls-reference.html)
- [AWS Audit Manager](https://docs.aws.amazon.com/audit-manager/latest/userguide/what-is.html)  Layanan AWS ini akan membantu Anda untuk terus-menerus mengaudit penggunaan AWS untuk menyederhanakan bagaimana Anda mengelola risiko dan kepatuhan terhadap regulasi dan standar industri.

# Praktik terbaik keamanan untuk Danau Keamanan

Lihat praktik terbaik berikut untuk bekerja dengan Amazon Security Lake.

### Berikan izin seminimal mungkin kepada pengguna Security Lake

Ikuti prinsip hak istimewa paling sedikit dengan memberikan set minimum izin kebijakan akses untuk pengguna AWS Identity and Access Management (IAM), grup pengguna, dan peran Anda. Misalnya, Anda dapat mengizinkan pengguna IAM untuk melihat daftar sumber log di Security Lake tetapi tidak membuat sumber atau pelanggan. Untuk informasi selengkapnya, lihat [Contoh kebijakan berbasis](#page-168-0) [identitas untuk Amazon Security Lake](#page-168-0)

Anda juga dapat menggunakan AWS CloudTrail untuk melacak penggunaan API di Security Lake. CloudTrailmenyediakan catatan tindakan API yang diambil oleh pengguna, grup, atau peran di Security Lake. Untuk informasi selengkapnya, lihat [Menggunakan log panggilan Amazon Security](#page-211-0)  [Lake API AWS CloudTrail](#page-211-0).

### Lihat halaman Ringkasan

Halaman Ringkasan konsol Security Lake memberikan ikhtisar masalah dari 14 hari terakhir yang memengaruhi layanan Security Lake dan bucket Amazon S3 tempat data Anda disimpan. Anda dapat menyelidiki lebih lanjut masalah ini untuk membantu Anda mengurangi kemungkinan dampak terkait keamanan.

### Integrasikan dengan Hub Keamanan

Integrasikan Security Lake dan AWS Security Hub untuk menerima temuan Security Hub di Security Lake. Security Hub menghasilkan temuan dari banyak integrasi yang berbeda Layanan AWS dan pihak ketiga. Menerima temuan Security Hub membantu Anda mendapatkan gambaran umum tentang postur kepatuhan Anda dan apakah Anda memenuhi praktik terbaik AWS keamanan.

Untuk informasi selengkapnya, lihat [Integrasi dengan AWS Security Hub.](#page-129-0)

### Memantau acara Security Lake

Anda dapat memantau Security Lake menggunakan CloudWatch metrik Amazon. CloudWatchmengumpulkan data mentah dari Security Lake setiap menit dan memprosesnya menjadi metrik. Anda dapat menyetel alarm yang memicu notifikasi saat metrik cocok dengan ambang batas yang ditentukan.

Untuk informasi selengkapnya, lihat [CloudWatchmetrik untuk Amazon Security Lake.](#page-208-0)

# Ketahanan di Danau Keamanan Amazon

Infrastruktur global AWS dibangun di sekitar Wilayah AWS dan Availability Zone. Wilayah AWS menyediakan beberapa Availability Zone yang terpisah secara fisik dan terisolasi yang terhubung dengan jaringan latensi rendah, throughput tinggi, dan jaringan yang sangat berlebihan. Availability Zone ini menawarkan cara efektif untuk merancang dan mengoperasikan aplikasi dan basis data. Zona Ketersediaan memiliki ketersediaan dan toleransi kesalahan yang lebih baik, dan dapat diskalakan dibandingkan infrastruktur pusat data tunggal atau multi tradisional.

Ketersediaan Danau Keamanan terkait dengan ketersediaan Wilayah. Distribusi di beberapa Availability Zone membantu layanan mentolerir kegagalan di Availability Zone tunggal.

Ketersediaan pesawat data Security Lake tidak terkait dengan ketersediaan Wilayah apa pun. Namun, ketersediaan pesawat kontrol Danau Keamanan terkait erat dengan ketersediaan Wilayah AS Timur (Virginia N.).

Untuk informasi selengkapnya tentang Wilayah AWS dan Availability Zone, lihat [Infrastruktur Global](https://aws.amazon.com/about-aws/global-infrastructure/)  [AWS](https://aws.amazon.com/about-aws/global-infrastructure/).

Selain infrastruktur AWS global, Security Lake, di mana data didukung oleh Amazon Simple Storage Service (Amazon S3); menawarkan beberapa fitur untuk membantu mendukung ketahanan data dan kebutuhan pencadangan Anda.

#### Konfigurasi siklus hidup

Konfigurasi siklus aktif adalah serangkaian aturan yang menentukan tindakan yang diterapkan Amazon S3 pada sekelompok objek. Dengan aturan konfigurasi siklus aktif, Anda dapat memberi tahu Amazon S3 untuk melakukan transisi objek ke kelas penyimpanan yang lebih murah, mengarsipkan, atau menghapusnya. Untuk informasi selengkapnya, lihat [Mengelola siklus hidup](https://docs.aws.amazon.com/AmazonS3/latest/userguide/object-lifecycle-mgmt.html) [penyimpanan](https://docs.aws.amazon.com/AmazonS3/latest/userguide/object-lifecycle-mgmt.html) di Panduan Pengguna Amazon S3.

#### Pembuatan Versi

Versioning adalah cara menyimpan beberapa varian objek dalam bucket yang sama. Anda dapat menggunakan versioning untuk menyimpan, mengambil, dan memulihkan setiap versi dari setiap objek yang disimpan dalam bucket Amazon S3. Pembuatan versi membantu Anda pulih dari tindakan pengguna yang tidak diinginkan dan kegagalan aplikasi. Untuk informasi selengkapnya, lihat [Menggunakan pembuatan versi di bucket S3 di Panduan Pengguna](https://docs.aws.amazon.com/AmazonS3/latest/userguide/Versioning.html) Amazon S3.

#### Kelas penyimpanan

Amazon S3 menawarkan berbagai kelas penyimpanan untuk dipilih tergantung pada persyaratan beban kerja Anda. Kelas penyimpanan IA Standar S3 dan S3 One Zone-IA dirancang untuk data yang Anda akses sebulan sekali dan memerlukan akses milidetik. Kelas penyimpanan S3 Glacier Instant Retrieval dirancang untuk data arsip berumur panjang yang diakses dengan akses milidetik yang Anda akses sekitar seperempat sekali. Untuk data arsip yang tidak memerlukan akses langsung, seperti backup, Anda dapat menggunakan kelas penyimpanan S3 Glacier Flexible Retrieval atau S3 Glacier Deep Archive. Untuk informasi selengkapnya, lihat [Menggunakan kelas penyimpanan Amazon S3](https://docs.aws.amazon.com/AmazonS3/latest/userguide/storage-class-intro.html) di Panduan Pengguna Amazon S3.

# Keamanan infrastruktur di Amazon Security Lake

Sebagai layanan terkelola, Amazon Security Lake dilindungi oleh keamanan jaringan AWS global. Untuk informasi tentang layanan AWS keamanan dan cara AWS melindungi infrastruktur, lihat [Keamanan AWS Cloud](https://aws.amazon.com/security/). Untuk merancang AWS lingkungan Anda menggunakan praktik terbaik untuk keamanan infrastruktur, lihat [Perlindungan](https://docs.aws.amazon.com/wellarchitected/latest/security-pillar/infrastructure-protection.html) Infrastruktur dalam Kerangka Kerja Pilar Keamanan yang AWS Diarsiteksikan dengan Baik.

Anda menggunakan panggilan API yang AWS dipublikasikan untuk mengakses Security Lake melalui jaringan. Klien harus mendukung hal berikut:

- Transport Layer Security (TLS). Kami membutuhkan TLS 1.2 dan merekomendasikan TLS 1.3.
- Suite cipher dengan kerahasiaan maju sempurna (PFS) seperti DHE (Ephemeral Diffie-Hellman) atau ECDHE (Elliptic Curve Ephemeral Diffie-Hellman). Sebagian besar sistem modern seperti Java 7 dan sistem yang lebih baru mendukung mode ini.

Selain itu, permintaan harus ditandatangani menggunakan access key ID dan secret access key yang terkait dengan principal IAM. Atau Anda bisa menggunakan [AWS Security Token Service](https://docs.aws.amazon.com/STS/latest/APIReference/Welcome.html) (AWS STS) untuk membuat kredensial keamanan sementara guna menandatangani permintaan.

# Analisis konfigurasi dan kerentanan di Security Lake

Konfigurasi dan kontrol IT merupakan tanggung jawab bersama antara AWS dan Anda, pelanggan kami. Untuk informasi selengkapnya, lihat [model tanggung jawab bersama](https://aws.amazon.com/compliance/shared-responsibility-model/) AWS.

# Pemantauan Danau Keamanan Amazon

Security Lake terintegrasi denganAWS CloudTrail, layanan yang menyediakan catatan tindakan yang diambil dalam Security Lake oleh pengguna, peran, atau yang. Layanan AWS Hal ini mencakup tindakan dari konsol Security Lake dan panggilan program untuk operasi Security Lake. Dengan menggunakan informasi yang dikumpulkan olehCloudTrail, Anda dapat menentukan permintaan yang dibuat untuk Security Lake. Untuk setiap permintaan, Anda dapat mengidentifikasi waktu permintaan itu dibuat, tempat alamat IP itu dibuat, siapa yang membuat permintaan, dan detail tambahan lainnya. Untuk informasi selengkapnya, lihat [Menggunakan log panggilan Amazon Security Lake API AWS](#page-211-0)  [CloudTrail.](#page-211-0)

Security Lake dan Amazon CloudWatch terintegrasi, sehingga Anda dapat mengumpulkan, dan menganalisis metrik yang dikumpulkan oleh Security Lake. CloudWatchmetrik untuk data lake

Security Lake Anda secara otomatis dikumpulkan dan didorong ke CloudWatch interval satu menit. Anda juga dapat mengatur alarm untuk mengirimkan notifikasi jika ambang batas tertentu dipenuhi untuk metrik Security Lake. Untuk daftar semua metrik yang dikirim oleh Security LakeCloudWatch, lihat. [Metrik dan dimensi Danau keamanan](#page-208-1)

### <span id="page-208-0"></span>CloudWatchmetrik untuk Amazon Security Lake

Anda dapat memantau Security Lake menggunakan AmazonCloudWatch, yang mengumpulkan data mentah setiap menit dan memprosesnya menjadi metrik yang dapat dibaca dan hampir waktu nyata. Statistik ini disimpan untuk jangka waktu 15 bulan, sehingga Anda dapat mengakses informasi historis dan mendapatkan perspektif yang lebih baik tentang data di danau data Anda. Anda juga dapat mengatur alarm yang memperhatikan ambang batas tertentu dan mengirim notifikasi atau mengambil tindakan saat ambang batas tersebut terpenuhi.

Topik

- [Metrik dan dimensi Danau keamanan](#page-208-1)
- [Melihat CloudWatch metrik untuk Security Lake](#page-209-0)
- [Mengatur CloudWatch alarm untuk metrik Security Lake](#page-210-0)

#### <span id="page-208-1"></span>Metrik dan dimensi Danau keamanan

Namespace AWS/SecurityLake mencakup metrik berikut.

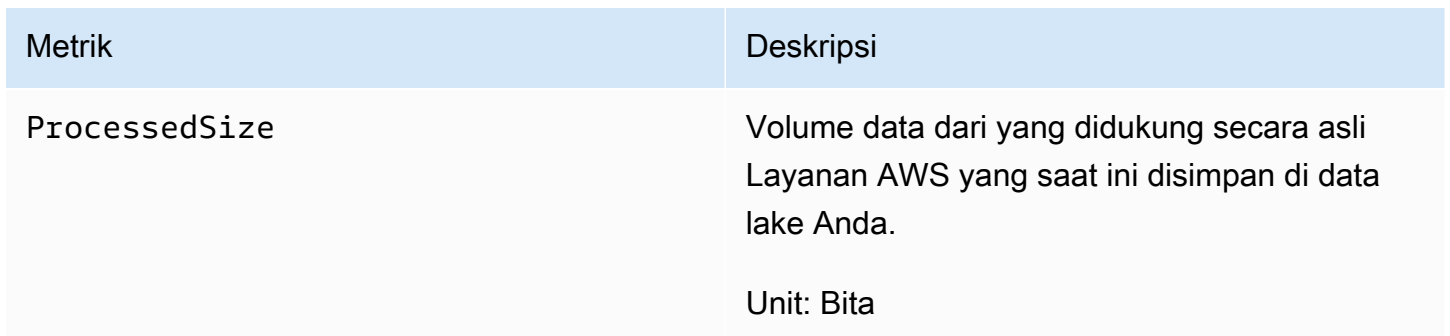

Dimensi berikut tersedia untuk metrik Security Lake.

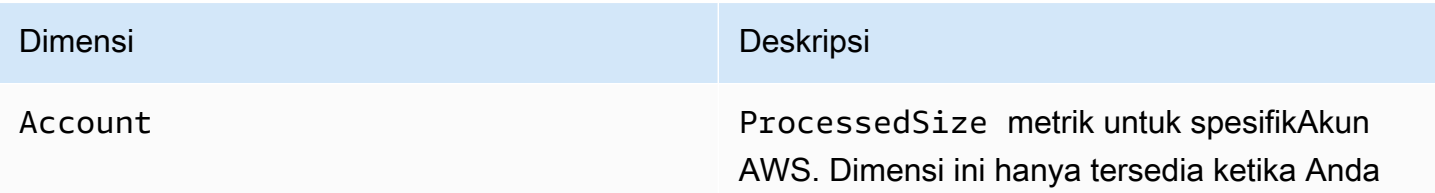

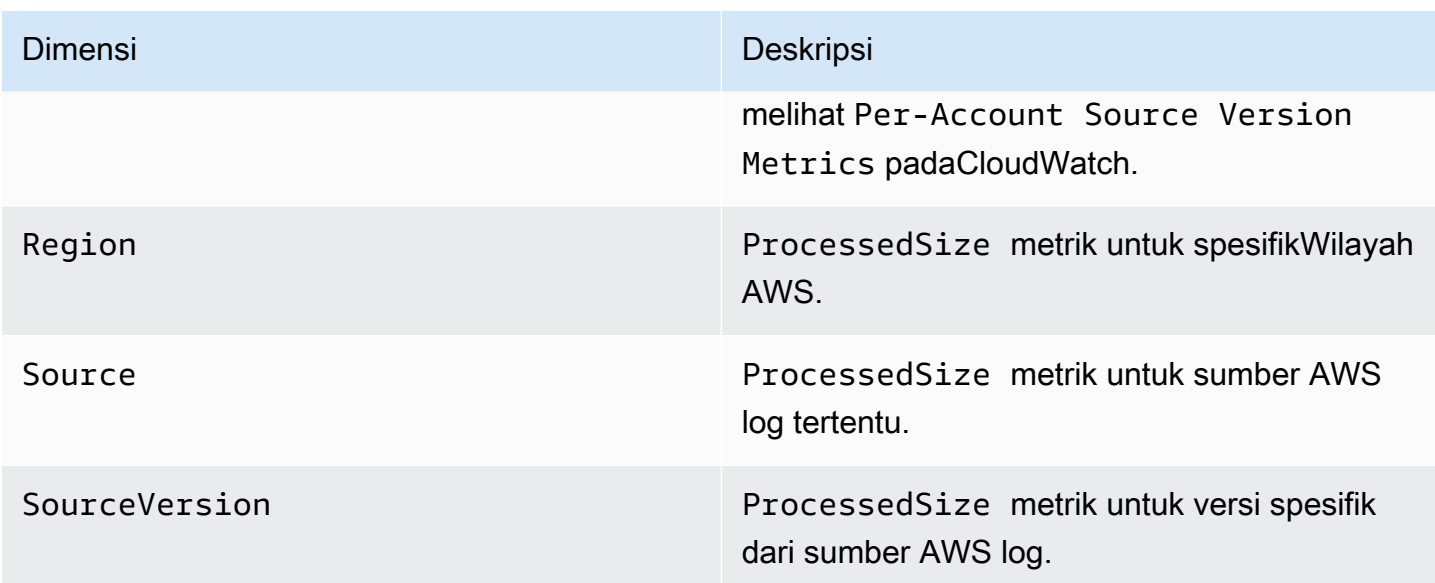

Anda dapat melihat metrik untuk spesifik Akun AWS (Per-Account Source Version Metrics) atau untuk semua akun di organisasi (Per-Source Version Metrics).

### <span id="page-209-0"></span>Melihat CloudWatch metrik untuk Security Lake

Anda dapat memantau metrik untuk Security Lake menggunakan CloudWatch konsol, CloudWatch antarmuka baris perintah sendiri (CLI), atau secara terprogram menggunakan API. CloudWatch Pilih metode yang Anda inginkan, dan ikuti langkah-langkah untuk mengakses metrik Security Lake.

#### CloudWatch console

- 1. Buka konsol CloudWatch di [https://console.aws.amazon.com/cloudwatch/.](https://console.aws.amazon.com/cloudwatch/)
- 2. Pada panel navigasi, pilih Metrik, Semua metrik.
- 3. Pada tab Jelajahi, pilih Danau Keamanan.
- 4. Pilih Metrik Versi Sumber Per Akun atau Metrik Versi Per Sumber.
- 5. Pilih metrik untuk melihatnya secara detail. Anda juga dapat memilih untuk melakukan hal berikut:
	- Untuk menyortir metrik, gunakan judul kolom.
	- Untuk membuat grafik metrik, pilih nama metrik, pilih opsi grafik.
	- Untuk memfilter berdasarkan metrik, pilih nama metrik dan kemudian pilih Tambahkan ke pencarian.

#### CloudWatch API

Untuk mengakses metrik Security Lake menggunakan CloudWatch API, gunakan [GetMetricStatistics](https://docs.aws.amazon.com/AmazonCloudWatch/latest/APIReference/API_GetMetricStatistics.html)tindakan tersebut.

AWS CLI

Untuk mengakses metrik Security Lake menggunakanAWS CLI, jalankan [get-metric](https://docs.aws.amazon.com/cli/latest/reference/cloudwatch/get-metric-statistics.html)[statistics](https://docs.aws.amazon.com/cli/latest/reference/cloudwatch/get-metric-statistics.html)perintah.

Untuk informasi selengkapnya tentang pemantauan menggunakan metrik, lihat [Menggunakan](https://docs.aws.amazon.com/AmazonCloudWatch/latest/monitoring/working_with_metrics.html) [CloudWatch metrik Amazon](https://docs.aws.amazon.com/AmazonCloudWatch/latest/monitoring/working_with_metrics.html) di CloudWatchPanduan Pengguna Amazon.

<span id="page-210-0"></span>Mengatur CloudWatch alarm untuk metrik Security Lake

CloudWatchjuga memungkinkan Anda mengatur alarm bila ambang batas terpenuhi untuk suatu metrik. Misalnya, Anda dapat menyetel alarm untuk ProcessedSizemetrik, sehingga Anda diberi tahu bila volume data dari sumber tertentu melebihi ambang batas tertentu.

Untuk petunjuk tentang pengaturan alarm, lihat [Menggunakan CloudWatch alarm Amazon](https://docs.aws.amazon.com/AmazonCloudWatch/latest/monitoring/AlarmThatSendsEmail.html) di CloudWatchPanduan Pengguna Amazon.

# <span id="page-211-0"></span>Menggunakan log panggilan Amazon Security Lake API AWS CloudTrail

Amazon Security Lake terintegrasi denganAWS CloudTrail, layanan yang menyediakan catatan tindakan yang diambil oleh pengguna, peran, atau AWS layanan di Security Lake. CloudTrailmenangkap panggilan API untuk Security Lake sebagai peristiwa. Panggilan yang diambil termasuk panggilan dari konsol Security Lake dan panggilan kode ke operasi Security Lake API. Jika Anda membuat jejak, Anda dapat mengaktifkan pengiriman CloudTrail acara berkelanjutan ke bucket Amazon S3, termasuk peristiwa untuk Security Lake. Jika Anda tidak membuat konfigurasi jejak, Anda masih dapat melihat kejadian terbaru dalam konsol CloudTrail di Riwayat peristiwa. Menggunakan informasi yang dikumpulkan olehCloudTrail, Anda dapat menentukan permintaan yang dibuat untuk Danau Keamanan, alamat IP dari mana permintaan dibuat, yang membuat permintaan, ketika dibuat, dan rincian tambahan.

Untuk mempelajari lebih lanjutCloudTrail, lihat [Panduan AWS CloudTrail Pengguna.](https://docs.aws.amazon.com/awscloudtrail/latest/userguide/cloudtrail-user-guide.html)

# Informasi Keamanan Danau di CloudTrail

CloudTraildiaktifkan pada Akun AWS saat Anda membuat akun. Ketika aktivitas terjadi di Security Lake, aktivitas tersebut dicatat dalam CloudTrail peristiwa bersama dengan peristiwa AWS layanan lainnya dalam riwayat peristiwa. Anda dapat melihat, mencari, dan mengunduh peristiwa terbaru di Akun AWS Anda. Untuk informasi selengkapnya, lihat [Melihat peristiwa dengan Riwayat CloudTrail](https://docs.aws.amazon.com/awscloudtrail/latest/userguide/view-cloudtrail-events.html) [peristiwa](https://docs.aws.amazon.com/awscloudtrail/latest/userguide/view-cloudtrail-events.html).

Untuk catatan acara yang sedang berlangsung di acara AndaAkun AWS, termasuk acara untuk Security Lake, buat jejak. Jejak memungkinkan CloudTrail untuk mengirimkan peristiwa sebagai file log ke bucket Amazon S3 yang Anda tentukan. Secara default, saat Anda membuat jejak di konsol, jejak tersebut berlaku untuk semua Wilayah AWS. Jejak mencatat peristiwa dari semua Wilayah di partisi AWS dan mengirimkan berkas log ke bucket Amazon S3 yang Anda tentukan. Selain itu, Anda dapat membuat konfigurasi layanan AWS lainnya untuk menganalisis lebih lanjut dan bertindak berdasarkan data peristiwa yang dikumpulkan di log CloudTrail. Untuk informasi selengkapnya, lihat yang berikut:

- [Ikhtisar untuk membuat jejak](https://docs.aws.amazon.com/awscloudtrail/latest/userguide/cloudtrail-create-and-update-a-trail.html)
- [CloudTraillayanan dan integrasi yang didukung](https://docs.aws.amazon.com/awscloudtrail/latest/userguide/cloudtrail-aws-service-specific-topics.html)
- [Mengonfigurasi notifikasi Amazon SNS untuk CloudTrail](https://docs.aws.amazon.com/awscloudtrail/latest/userguide/configure-sns-notifications-for-cloudtrail.html)

• [Menerima file log CloudTrail dari beberapa wilayah](https://docs.aws.amazon.com/awscloudtrail/latest/userguide/receive-cloudtrail-log-files-from-multiple-regions.html) dan [Menerima file log CloudTrail dari beberapa](https://docs.aws.amazon.com/awscloudtrail/latest/userguide/cloudtrail-receive-logs-from-multiple-accounts.html) [akun](https://docs.aws.amazon.com/awscloudtrail/latest/userguide/cloudtrail-receive-logs-from-multiple-accounts.html)

Tindakan Security Lake dicatat oleh CloudTrail dan didokumentasikan dalam [Security Lake API](https://docs.aws.amazon.com/security-lake/latest/APIReference/Welcome.html)  [Reference](https://docs.aws.amazon.com/security-lake/latest/APIReference/Welcome.html). Misalnya, panggilan untuk tindakan UpdateDataLake, ListLogSources, dan CreateSubscriber menghasilkan entri dalam file log CloudTrail.

Setiap entri peristiwa atau log berisi informasi tentang siapa yang membuat permintaan tersebut. Informasi identitas membantu Anda menentukan hal berikut:

- Baik permintaan tersebut dibuat dengan kredensial pengguna root atau AWS Identity and Access Management.
- Baik permintaan tersebut dibuat dengan kredensial keamanan sementara untuk peran atau pengguna gabungan.
- Bahwa permintaan dibuat oleh layanan AWS lain.

Untuk informasi selengkapnya, lihat [elemen CloudTrail UserIdentity](https://docs.aws.amazon.com/awscloudtrail/latest/userguide/cloudtrail-event-reference-user-identity.html).

### Memahami entri berkas log Danau Keamanan

Berkas log CloudTrail berisi satu atau beberapa entri log. Peristuwa mewakili satu permintaan dari sumber apa pun dan mencakup informasi tentang tindakan yang diminta, tanggal dan waktu tindakan, parameter permintaan, dan sebagainya. Berkas log CloudTrail bukan jejak tumpukan terurut dari panggilan API publik, sehingga berkas tersebut tidak muncul dalam urutan tertentu.

Contoh berikut menunjukkan entri CloudTrail log untuk GetSubscriber tindakan Security Lake.

```
{ 
    "eventVersion": "1.08", 
    "userIdentity": { 
       "type": "AssumedRole", 
       "principalId": "AIDACKCEVSQ6C2EXAMPLE:user", 
       "arn": "arn:aws:sts::123456789012:assumed-role/Admin/user", 
       "accountId": "123456789012", 
       "accessKeyId": "AKIAIOSFODNN7EXAMPLE", 
       "sessionContext": { 
           "sessionIssuer": { 
              "type": "Role", 
              "principalId": "AIDACKCEVSQ6C2EXAMPLE",
```

```
 "arn": "arn:aws:iam::123456789012:role/Admin", 
           "accountId": "123456789012", 
          "userName": "Admin" 
       }, 
       "webIdFederationData": { 
       }, 
       "attributes": { 
           "creationDate": "2023-05-30T13:27:19Z", 
           "mfaAuthenticated": "false" 
       } 
    } 
 }, 
 "eventTime": "2023-05-30T17:29:17Z", 
 "eventSource": "securitylake.amazonaws.com", 
 "eventName": "GetSubscriber", 
 "awsRegion": "us-east-1", 
 "sourceIPAddress": "198.51.100.1", 
 "userAgent": "console.amazonaws.com", 
 "requestParameters": { 
    "subscriberId": "30ed17a3-0cac-4997-a41f-f5a6bexample" 
 }, 
 "responseElements": null, 
 "requestID": "d01f0f32-9ec6-4579-af50-e9f14example", 
 "eventID": "9c1bff41-0f48-4ee6-921c-ebfd8example", 
 "readOnly": false, 
 "eventType": "AwsApiCall", 
 "managementEvent": true, 
 "recipientAccountId": "123456789012", 
 "eventCategory": "Management"
```
}

# Menandai sumber daya Amazon Security Lake

Tag adalah label opsional yang dapat Anda tentukan dan tetapkan ke AWS sumber daya, termasuk jenis sumber daya Amazon Security Lake tertentu. Tag dapat membantu Anda mengidentifikasi, mengkategorikan, dan mengelola sumber daya dengan cara yang berbeda, seperti berdasarkan tujuan, pemilik, lingkungan, atau kriteria lainnya. Misalnya, Anda dapat menggunakan tag untuk menerapkan kebijakan, mengalokasikan biaya, membedakan sumber daya, atau mengidentifikasi sumber daya yang mendukung persyaratan kepatuhan atau alur kerja tertentu.

Anda dapat menetapkan tag ke jenis sumber daya Security Lake berikut: pelanggan, dan konfigurasi data lake untuk individu Wilayah AWS Anda Akun AWS .

Topik

- [Menandai dasar-dasar](#page-214-0)
- [Menggunakan tag dalam kebijakan IAM](#page-216-0)
- [Menambahkan tag ke sumber daya Amazon Security Lake](#page-217-0)
- [Meninjau tag untuk sumber daya Amazon Security Lake](#page-219-0)
- [Mengedit tag untuk sumber daya Amazon Security Lake](#page-221-0)
- [Menghapus tag dari sumber daya Amazon Security Lake](#page-224-0)

### <span id="page-214-0"></span>Menandai dasar-dasar

Sumber daya dapat memiliki sebanyak 50 tag. Setiap tag terdiri dari kunci tag yang diperlukan dan nilai tag opsional, yang keduanya Anda tentukan. Kunci tag adalah label umum yang bertindak sebagai kategori untuk nilai tag yang lebih spesifik. Nilai tag bertindak sebagai deskriptor untuk kunci tag.

Misalnya, jika Anda menambahkan pelanggan untuk menganalisis data keamanan dari lingkungan yang berbeda (satu set pelanggan untuk data cloud dan set lain untuk data lokal), Anda dapat menetapkan kunci Environment tag untuk pelanggan tersebut. Nilai tag terkait mungkin Cloud untuk pelanggan yang menganalisis data dari Layanan AWS, dan On-Premises untuk yang lain.

Saat Anda menentukan dan menetapkan tag ke sumber daya Amazon Security Lake, ingatlah hal berikut:

• Setiap sumber daya dapat memiliki maksimum 50 tag.

- Untuk setiap sumber daya, setiap kunci tag harus unik dan hanya dapat memiliki satu nilai tag.
- Kunci dan nilai tag peka huruf besar-kecil. Sebagai praktik terbaik, kami menyarankan Anda menentukan strategi untuk memanfaatkan tag dan menerapkan strategi itu secara konsisten di seluruh sumber daya Anda.
- Tombol tag dapat memiliki maksimal 128 karakter UTF-8. Nilai tag dapat memiliki maksimal 256 karakter UTF-8. Karakter dapat berupa huruf, angka, spasi, atau simbol berikut: \_.:/= + - @
- aws:Awalan dicadangkan untuk digunakan oleh AWS. Anda tidak dapat menggunakannya dalam kunci tag atau nilai apa pun yang Anda tentukan. Selain itu, Anda tidak dapat mengubah atau menghapus kunci tag atau nilai yang menggunakan awalan ini. Tag yang menggunakan awalan ini tidak dihitung terhadap kuota 50 tag per sumber daya.
- Setiap tag yang Anda tetapkan hanya tersedia untuk Anda Akun AWS dan hanya Wilayah AWS di mana Anda menetapkannya.
- Jika Anda menetapkan tag ke sumber daya menggunakan Security Lake, tag hanya diterapkan ke sumber daya yang disimpan langsung di Security Lake di tempat yang berlaku Wilayah AWS. Mereka tidak diterapkan pada sumber daya pendukung terkait yang dibuat, digunakan, atau dikelola Security Lake untuk Anda di tempat lain Layanan AWS. Misalnya, jika Anda menetapkan tag ke data lake Anda, tag hanya diterapkan ke konfigurasi data lake Anda di Security Lake untuk Wilayah yang ditentukan. Aplikasi ini tidak diterapkan ke bucket Amazon Simple Storage Service (Amazon S3) yang menyimpan data log dan peristiwa Anda. Untuk juga menetapkan tag ke sumber daya terkait, Anda dapat menggunakan AWS Resource Groups atau Layanan AWS yang menyimpan sumber daya—misalnya, Amazon S3 untuk bucket S3. Menetapkan tag ke sumber daya terkait dapat membantu Anda mengidentifikasi sumber daya pendukung untuk data lake Anda.
- Jika Anda menghapus sumber daya, tag apa pun yang ditetapkan ke sumber daya juga akan dihapus.

Untuk batasan, tips, dan praktik terbaik tambahan, lihat [Menandai AWS sumber daya Anda](https://docs.aws.amazon.com/tag-editor/latest/userguide/tagging.html) di Panduan Pengguna AWS Sumber Daya Penandaan.

#### **A** Important

Jangan menyimpan rahasia atau jenis data sensitif lainnya dalam tag. Tag dapat diakses dari banyak orang Layanan AWS, termasuk AWS Billing and Cost Management. Mereka tidak dimaksudkan untuk digunakan untuk data sensitif.
Untuk menambahkan dan mengelola tag untuk sumber daya Security Lake, Anda dapat menggunakan konsol Security Lake atau Security Lake API.

### Menggunakan tag dalam kebijakan IAM

Setelah Anda mulai menandai sumber daya, Anda dapat menentukan izin tingkat sumber daya berbasis tag dalam kebijakan (IAM). AWS Identity and Access Management Dengan menggunakan tag dengan cara ini, Anda dapat menerapkan kontrol terperinci tentang pengguna dan peran mana yang Akun AWS memiliki izin untuk membuat dan menandai sumber daya, dan pengguna dan peran mana yang memiliki izin untuk menambahkan, mengedit, dan menghapus tag secara lebih umum. Untuk mengontrol akses berdasarkan tag, Anda dapat menggunakan [kunci kondisi terkait tag](https://docs.aws.amazon.com/service-authorization/latest/reference/list_amazonsecuritylake.html#amazonsecuritylake-policy-keys) di [elemen Kondisi kebijakan](https://docs.aws.amazon.com/IAM/latest/UserGuide/reference_policies_elements_condition.html) IAM.

Misalnya, Anda dapat membuat kebijakan yang memungkinkan pengguna memiliki akses penuh ke semua sumber daya Amazon Security Lake, jika Owner tag untuk sumber daya menentukan nama pengguna mereka:

```
{ 
     "Version":"2012-10-17", 
     "Statement": [ 
         { 
              "Sid": "ModifyResourceIfOwner", 
              "Effect": "Allow", 
              "Action": "securitylake:*", 
              "Resource": "*", 
              "Condition": { 
                  "StringEqualsIgnoreCase": {"aws:ResourceTag/Owner": "${aws:username}"} 
 } 
         } 
     ]
}
```
Jika Anda menentukan izin tingkat sumber daya berbasis tag, izin akan segera berlaku. Ini berarti bahwa sumber daya Anda lebih aman segera setelah dibuat, dan Anda dapat dengan cepat mulai menerapkan penggunaan tag untuk sumber daya baru. Anda juga dapat menggunakan izin tingkat sumber daya untuk mengontrol kunci dan nilai tag mana yang dapat dikaitkan dengan sumber daya baru dan yang sudah ada. Untuk informasi selengkapnya, lihat [Mengontrol akses ke AWS sumber](https://docs.aws.amazon.com/IAM/latest/UserGuide/access_tags.html)  [daya menggunakan tag](https://docs.aws.amazon.com/IAM/latest/UserGuide/access_tags.html) di Panduan Pengguna IAM.

### <span id="page-217-0"></span>Menambahkan tag ke sumber daya Amazon Security Lake

Untuk menambahkan tag ke sumber daya Amazon Security Lake, Anda dapat menggunakan konsol Security Lake atau Security Lake API.

### **A** Important

Menambahkan tag ke sumber daya dapat memengaruhi akses ke sumber daya. Sebelum menambahkan tag ke sumber daya, tinjau kebijakan AWS Identity and Access Management (IAM) apa pun yang mungkin menggunakan tag untuk mengontrol akses ke sumber daya.

### Console

Saat Anda mengaktifkan Security Lake untuk Wilayah AWS atau membuat pelanggan, konsol Security Lake menyediakan opsi untuk menambahkan tag ke sumber daya—konfigurasi data lake untuk Wilayah atau pelanggan. Ikuti petunjuk di konsol untuk menambahkan tag ke sumber daya saat Anda membuat sumber daya.

Untuk menambahkan satu atau beberapa tag ke sumber daya yang ada menggunakan konsol Security Lake, ikuti langkah-langkah berikut.

Untuk menambahkan tanda ke sumber daya

- 1. Buka konsol Security Lake di<https://console.aws.amazon.com/securitylake/>.
- 2. Bergantung pada jenis sumber daya yang ingin Anda tambahkan tag, lakukan salah satu hal berikut:
	- Untuk konfigurasi data lake, pilih Wilayah di panel navigasi. Kemudian, di tabel Regions, pilih Region.
	- Untuk pelanggan, pilih Pelanggan di panel navigasi. Kemudian, di tabel Pelanggan saya, pilih pelanggan.

Jika pelanggan tidak muncul di tabel, gunakan Wilayah AWS pemilih di sudut kanan atas halaman untuk memilih Wilayah tempat Anda membuat pelanggan. Tabel mencantumkan pelanggan yang ada hanya untuk Wilayah saat ini.

- 3. Pilih Edit.
- 4. Perluas bagianTag. Bagian ini mencantumkan semua tag yang saat ini ditetapkan ke sumber daya.
- 5. Di bagian Tag, pilih Tambahkan tag baru.
- 6. Di kotak Kunci, masukkan kunci tag untuk tag yang akan ditambahkan ke sumber daya. Kemudian, di kotak Nilai, secara opsional masukkan nilai tag untuk kunci tersebut.

Kunci tag dapat berisi sebanyak 128 karakter. Nilai tag dapat berisi sebanyak 256 karakter. Karakter dapat berupa huruf, angka, spasi, atau simbol berikut:  $\therefore$ :/= + - @

- 7. Untuk menambahkan tag lain ke sumber daya, pilih Tambahkan tag baru, lalu ulangi langkah sebelumnya. Anda dapat menetapkan sebanyak 50 tag ke sumber daya.
- 8. Setelah selesai menambahkan tag, pilih Simpan.

#### API

Untuk membuat sumber daya dan menambahkan satu atau beberapa tag ke dalamnya secara terprogram, gunakan Create operasi yang sesuai untuk jenis sumber daya yang ingin Anda buat:

- Konfigurasi data lake Gunakan [CreateDataLake](https://docs.aws.amazon.com/security-lake/latest/APIReference/API_CreateDataLake.html)operasi atau, jika Anda menggunakan AWS Command Line Interface (AWS CLI), jalankan [create-data-lake](https://docs.aws.amazon.com/cli/latest/reference/securitylake/create-data-lake.html)perintah.
- Subscriber Gunakan [CreateSubscriber](https://docs.aws.amazon.com/security-lake/latest/APIReference/API_CreateSubscriber.html)operasi atau, jika Anda menggunakan AWS CLI, jalankan perintah [create-subscriber](https://docs.aws.amazon.com/cli/latest/reference/securitylake/create-subscriber.html).

Dalam permintaan Anda, gunakan tags parameter untuk menentukan kunci tag (key) dan nilai tag opsional (value) untuk setiap tag untuk ditambahkan ke sumber daya. tagsParameter menentukan array objek. Setiap objek menentukan kunci tag dan nilai tag terkait.

Untuk menambahkan satu atau beberapa tag ke sumber daya yang ada, gunakan [TagResource](https://docs.aws.amazon.com/security-lake/latest/APIReference/API_TagResource.html)pengoperasian Security Lake API atau, jika Anda menggunakan AWS CLI, jalankan perintah [tag-resource](https://docs.aws.amazon.com/cli/latest/reference/securitylake/tag-resource.html). Dalam permintaan Anda, tentukan Nama Sumber Daya Amazon (ARN) dari sumber daya yang ingin Anda tambahkan tag. Gunakan tags parameter untuk menentukan kunci tag (key) dan nilai tag opsional (value) untuk setiap tag yang akan ditambahkan. Seperti halnya untuk Create operasi dan perintah, tags parameter menentukan array objek, satu objek untuk setiap kunci tag dan nilai tag yang terkait.

Misalnya, AWS CLI perintah berikut menambahkan kunci Environment tag dengan nilai Cloud tag ke pelanggan yang ditentukan. Contoh ini diformat untuk Linux, macOS, atau Unix, dan menggunakan karakter garis miring terbalik (\) untuk meningkatkan keterbacaan.

#### aws securitylake tag-resource \

```
--resource-arn arn:aws:securitylake:us-
east-1:123456789012:subscriber/1234abcd-12ab-34cd-56ef-1234567890ab \
--tags key=Environment,value=Cloud
```
Di mana:

- resource-arnmenentukan ARN pelanggan untuk menambahkan tag ke.
- *Environment*adalah kunci tag tag untuk ditambahkan ke pelanggan.
- *Cloud*adalah nilai tag untuk kunci tag yang ditentukan (*Environment*).

Dalam contoh berikut, perintah menambahkan beberapa tag ke pelanggan.

```
$ aws securitylake tag-resource \
--resource-arn arn:aws:securitylake:us-
east-1:123456789012:subscriber/1234abcd-12ab-34cd-56ef-1234567890ab \
--tags key=Environment,value=Cloud key=CostCenter,value=12345 key=Owner,value=jane-
doe
```
Untuk setiap objek dalam tags array, kedua value argumen key dan argumen diperlukan. Namun, nilai untuk value argumen dapat berupa string kosong. Jika Anda tidak ingin mengaitkan nilai tag dengan kunci tag, jangan tentukan nilai untuk value argumen tersebut. Misalnya, perintah berikut menambahkan kunci Owner tag tanpa nilai tag terkait:

```
$ aws securitylake tag-resource \
--resource-arn arn:aws:securitylake:us-
east-1:123456789012:subscriber/1234abcd-12ab-34cd-56ef-1234567890ab \
--tags key=Owner,value=
```
Jika operasi penandaan berhasil, Security Lake mengembalikan respons HTTP 200 kosong. Jika tidak, Security Lake mengembalikan respons HTTP 4 xx atau 500 yang menunjukkan mengapa operasi gagal.

### Meninjau tag untuk sumber daya Amazon Security Lake

Anda dapat meninjau tag (kunci tag dan nilai tag) untuk sumber daya Amazon Security Lake menggunakan konsol Security Lake atau Security Lake API.

#### **Console**

Ikuti langkah-langkah ini untuk meninjau tag sumber daya dengan menggunakan konsol Security Lake.

Untuk meninjau tag untuk sumber daya

- 1. Buka konsol Security Lake di<https://console.aws.amazon.com/securitylake/>.
- 2. Bergantung pada jenis sumber daya yang tagnya ingin Anda tinjau, lakukan salah satu hal berikut:
	- Untuk konfigurasi data lake, pilih Wilayah di panel navigasi. Di tabel Regions, pilih Region, lalu pilih Edit. Kemudian perluas bagian Tag.
	- Untuk pelanggan, pilih Pelanggan di panel navigasi. Kemudian, di tabel Pelanggan saya, pilih nama pelanggan.

Jika pelanggan tidak muncul di tabel, gunakan Wilayah AWS pemilih di sudut kanan atas halaman untuk memilih Wilayah tempat Anda membuat pelanggan. Tabel mencantumkan pelanggan yang ada hanya untuk Wilayah saat ini.

Bagian Tag mencantumkan semua tag yang saat ini ditetapkan ke sumber daya.

#### API

Untuk mengambil dan meninjau tag untuk sumber daya yang ada secara terprogram, gunakan [ListTagsForResourcep](https://docs.aws.amazon.com/security-lake/latest/APIReference/API_ListTagsForResource.html)engoperasian Security Lake API. Dalam permintaan Anda, gunakan resourceArn parameter untuk menentukan Nama Sumber Daya Amazon (ARN) sumber daya.

Jika Anda menggunakan AWS Command Line Interface (AWS CLI), jalankan [list-tags-for](https://docs.aws.amazon.com/cli/latest/reference/securitylake/list-tags-for-resource.html)[resourcep](https://docs.aws.amazon.com/cli/latest/reference/securitylake/list-tags-for-resource.html)erintah dan gunakan resource-arn parameter untuk menentukan ARN sumber daya. Sebagai contoh:

```
$ aws securitylake list-tags-for-resource --resource-arn arn:aws:securitylake:us-
east-1:123456789012:subscriber/1234abcd-12ab-34cd-56ef-1234567890ab
```
Dalam contoh sebelumnya, *arn:aws:securitylake:us-east- 1:123456789012: subscriber/1234abcd-12ab-34cd-56ef-1234567890ab adalah ARN* dari pelanggan yang sudah ada.

Jika operasi berhasil, Security Lake mengembalikan tags array. Setiap objek dalam array menentukan tag (baik kunci tag dan nilai tag) yang saat ini ditetapkan ke sumber daya. Sebagai contoh:

```
{ 
      "tags": [ 
           { 
                "key": "Environment", 
                "value": "Cloud" 
           }, 
           { 
                "key": "CostCenter", 
                "value": "12345" 
           }, 
           { 
                "key": "Owner", 
                "value": "" 
           } 
      ]
}
```
Di mana EnvironmentCostCenter,, dan Owner merupakan kunci tag yang ditetapkan ke sumber daya. Cloudadalah nilai tag yang terkait dengan kunci Environment tag. 12345adalah nilai tag yang terkait dengan kunci CostCenter tag. Kunci Owner tag tidak memiliki nilai tag terkait.

### <span id="page-221-0"></span>Mengedit tag untuk sumber daya Amazon Security Lake

Untuk mengedit tag (kunci tag atau nilai tag) untuk sumber daya Amazon Security Lake, Anda dapat menggunakan konsol Security Lake atau Security Lake API.

**A** Important

Mengedit tag untuk sumber daya dapat memengaruhi akses ke sumber daya. Sebelum Anda mengedit kunci tag atau nilai untuk sumber daya, tinjau kebijakan AWS Identity and Access Management (IAM) apa pun yang mungkin menggunakan tag untuk mengontrol akses ke sumber daya.

#### **Console**

Ikuti langkah-langkah ini untuk mengedit tag sumber daya dengan menggunakan konsol Security Lake.

Untuk mengedit tag untuk sumber daya

- 1. Buka konsol Security Lake di<https://console.aws.amazon.com/securitylake/>.
- 2. Bergantung pada jenis sumber daya yang tagnya ingin Anda edit, lakukan salah satu hal berikut:
	- Untuk konfigurasi data lake, pilih Wilayah di panel navigasi. Kemudian, di tabel Regions, pilih Region.
	- Untuk pelanggan, pilih Pelanggan di panel navigasi. Kemudian, di tabel Pelanggan saya, pilih pelanggan.

Jika pelanggan tidak muncul di tabel, gunakan Wilayah AWS pemilih di sudut kanan atas halaman untuk memilih Wilayah tempat Anda membuat pelanggan. Tabel mencantumkan pelanggan yang ada hanya untuk Wilayah saat ini.

- 3. Pilih Edit.
- 4. Perluas bagianTag. Bagian Tag mencantumkan semua tag yang saat ini ditetapkan ke sumber daya.
- 5. Lakukan salah satu langkah berikut ini:
	- Untuk menambahkan nilai tag ke kunci tag yang ada, masukkan nilai di kotak Nilai di sebelah kunci tag.
	- Untuk mengubah kunci tag yang ada, pilih Hapus di sebelah tag. Kemudian pilih Tambahkan tag baru. Di kotak Kunci yang muncul, masukkan kunci tag baru. Secara opsional masukkan nilai tag terkait di kotak Nilai.
	- Untuk mengubah nilai tag yang ada, pilih X di kotak Nilai yang berisi nilai. Kemudian masukkan nilai tag baru di Nilai kotak.
	- Untuk menghapus nilai tag yang ada, pilih X di kotak Nilai yang berisi nilai.
	- Untuk menghapus tag yang ada (kunci tag dan nilai tag), pilih Hapus di sebelah tag.

Sumber daya dapat memiliki sebanyak 50 tag. Kunci tag dapat berisi sebanyak 128 karakter. Nilai tag dapat berisi sebanyak 256 karakter. Karakter dapat berupa huruf, angka, spasi, atau simbol berikut:  $\therefore$ :/= + - @

6. Setelah selesai mengedit tag, pilih Simpan.

#### API

Saat Anda mengedit tag untuk sumber daya secara terprogram, Anda menimpa tag yang ada dengan nilai baru. Oleh karena itu, cara terbaik untuk mengedit tag tergantung pada apakah Anda ingin mengedit kunci tag, nilai tag, atau keduanya. Untuk mengedit kunci tag, [hapus tag saat ini](#page-224-0) dan [tambahkan tag baru](#page-217-0).

Untuk mengedit atau menghapus hanya nilai tag yang terkait dengan kunci tag, timpa nilai yang ada dengan menggunakan [TagResource](https://docs.aws.amazon.com/security-lake/latest/APIReference/API_TagResource.html)pengoperasian Security Lake API. Jika Anda menggunakan AWS Command Line Interface (AWS CLI), jalankan perintah [tag-resource.](https://docs.aws.amazon.com/cli/latest/reference/securitylake/tag-resource.html) Dalam permintaan Anda, tentukan Nama Sumber Daya Amazon (ARN) sumber daya yang nilai tagnya ingin Anda edit atau hapus.

Untuk mengedit nilai tag, gunakan tags parameter untuk menentukan kunci tag yang nilai tag yang ingin Anda ubah. Juga tentukan nilai tag baru untuk kunci tersebut. Misalnya, AWS CLI perintah berikut mengubah nilai tag dari Cloud menjadi On-Premises kunci Environment tag yang ditetapkan ke pelanggan yang ditentukan. Contoh ini diformat untuk Linux, macOS, atau Unix, dan menggunakan karakter garis miring terbalik (\) untuk meningkatkan keterbacaan.

```
$ aws securitylake tag-resource \
--resource-arn arn:aws:securitylake:us-
east-1:123456789012:subscriber/1234abcd-12ab-34cd-56ef-1234567890ab \
--tags key=Environment,value=On-Premises
```
Di mana:

- resource-arnmenentukan ARN pelanggan.
- *Environment*adalah kunci tag yang terkait dengan nilai tag yang akan diubah.
- *On-Premises*adalah nilai tag baru untuk kunci tag yang ditentukan (*Environment*).

Untuk menghapus nilai tag dari kunci tag, jangan tentukan nilai untuk value argumen kunci dalam tags parameter. Sebagai contoh:

```
$ aws securitylake tag-resource \
--resource-arn arn:aws:securitylake:us-
east-1:123456789012:subscriber/1234abcd-12ab-34cd-56ef-1234567890ab \
--tags key=Owner,value=
```
Jika operasi berhasil, Security Lake mengembalikan respons HTTP 200 kosong. Jika tidak, Security Lake mengembalikan respons HTTP 4 xx atau 500 yang menunjukkan mengapa operasi gagal.

### <span id="page-224-0"></span>Menghapus tag dari sumber daya Amazon Security Lake

Untuk menghapus tag dari sumber daya Amazon Security Lake, Anda dapat menggunakan konsol Security Lake atau Security Lake API.

#### **A** Important

Menghapus tag dari sumber daya dapat memengaruhi akses ke sumber daya. Sebelum Anda menghapus tag, tinjau kebijakan AWS Identity and Access Management (IAM) apa pun yang mungkin menggunakan tag untuk mengontrol akses ke sumber daya.

### Console

Ikuti langkah-langkah ini untuk menghapus satu atau beberapa tag dari sumber daya menggunakan konsol Security Lake.

Untuk menghapus tag dari sumber daya

- 1. Buka konsol Security Lake di<https://console.aws.amazon.com/securitylake/>.
- 2. Bergantung pada jenis sumber daya yang ingin Anda hapus tag, lakukan salah satu hal berikut:
	- Untuk konfigurasi data lake, pilih Wilayah di panel navigasi. Kemudian, di tabel Regions, pilih Region.
	- Untuk pelanggan, pilih Pelanggan di panel navigasi. Kemudian, di tabel Pelanggan saya, pilih pelanggan.

Jika pelanggan tidak muncul di tabel, gunakan Wilayah AWS pemilih di sudut kanan atas halaman untuk memilih Wilayah tempat Anda membuat pelanggan. Tabel mencantumkan pelanggan yang ada hanya untuk Wilayah saat ini.

- 3. Pilih Edit.
- 4. Perluas bagianTag. Bagian Tag mencantumkan semua tag yang saat ini ditetapkan ke sumber daya.
- 5. Lakukan salah satu langkah berikut ini:
	- Untuk menghapus hanya nilai tag untuk tag, pilih X di kotak Nilai yang berisi nilai yang akan dihapus.
	- Untuk menghapus kunci tag dan nilai tag (sebagai pasangan) untuk tag, pilih Hapus di sebelah tag yang akan dihapus.
- 6. Untuk menghapus tag tambahan dari sumber daya, ulangi langkah sebelumnya untuk menghapus setiap tag tambahan.
- 7. Setelah Anda selesai menghapus tag, pilih Simpan.

#### API

Untuk menghapus satu atau beberapa tag dari sumber daya secara terprogram, gunakan [UntagResource](https://docs.aws.amazon.com/security-lake/latest/APIReference/API_UntagResource.html)pengoperasian Security Lake API. Dalam permintaan Anda, gunakan resourceArn parameter untuk menentukan Amazon Resource Name (ARN) sumber daya untuk menghapus tag dari. Gunakan tagKeys parameter untuk menentukan kunci tag tag yang akan dihapus. Untuk menghapus beberapa tag, tambahkan tagKeys parameter dan argumen untuk setiap tag yang akan dihapus, dipisahkan oleh ampersand (&) —misalnya,. tagKeys=*key1*&tagKeys=*key2* Untuk menghapus hanya nilai tag tertentu (bukan kunci tag) dari sumber daya, [edit tag](#page-221-0) alih-alih menghapus tag.

Jika Anda menggunakan AWS Command Line Interface (AWS CLI), jalankan perintah [untag](https://docs.aws.amazon.com/cli/latest/reference/securitylake/untag-resource.html)[resource](https://docs.aws.amazon.com/cli/latest/reference/securitylake/untag-resource.html) untuk menghapus satu atau beberapa tag dari sumber daya. Untuk resourcearn parameter, tentukan ARN sumber daya untuk menghapus tag dari. Gunakan tag-keys parameter untuk menentukan kunci tag tag yang akan dihapus. Misalnya, perintah berikut menghapus Environment tag (baik kunci tag dan nilai tag) dari pelanggan yang ditentukan:

```
$ aws securitylake untag-resource \
--resource-arn arn:aws:securitylake:us-
east-1:123456789012:subscriber/1234abcd-12ab-34cd-56ef-1234567890ab \
```
#### **--tag-keys** *Environment*

Di mana resource-arn menentukan ARN pelanggan untuk menghapus tag dari, *Environment* dan merupakan kunci tag tag untuk dihapus.

Untuk menghapus beberapa tag dari sumber daya, tambahkan setiap kunci tag tambahan sebagai argumen untuk tag-keys parameter. Sebagai contoh:

```
$ aws securitylake untag-resource \
--resource-arn arn:aws:securitylake:us-
east-1:123456789012:subscriber/1234abcd-12ab-34cd-56ef-1234567890ab \
--tag-keys Environment Owner
```
Jika operasi berhasil, Security Lake mengembalikan respons HTTP 200 kosong. Jika tidak, Security Lake mengembalikan respons HTTP 4 xx atau 500 yang menunjukkan mengapa operasi gagal.

## Memecahkan Masalah Amazon Security Lake

Konsultasikan topik berikut jika Anda mengalami masalah saat menggunakan Security Lake.

### Memecahkan masalah status danau data

Halaman Masalah pada konsol Security Lake menunjukkan ringkasan masalah yang memengaruhi data lake Anda. Misalnya, Security Lake tidak dapat mengaktifkan pengumpulan log untuk acara AWS CloudTrail manajemen jika Anda belum membuat CloudTrail jejak untuk organisasi Anda. Halaman Masalah mencakup masalah yang telah terjadi dalam 14 hari terakhir. Anda dapat melihat deskripsi setiap masalah dan langkah-langkah perbaikan yang disarankan.

Untuk mengakses ringkasan masalah secara terprogram, Anda dapat menggunakan [ListDataLakeExceptionsp](https://docs.aws.amazon.com/security-lake/latest/APIReference/API_ListDataLakeExceptions.html)engoperasian Security Lake API. Jika Anda menggunakan AWS CLI, jalankan [list-data-lake-exceptions](https://awscli.amazonaws.com/v2/documentation/api/latest/reference/securitylake/list-data-lake-exceptions.html)perintah. Untuk regions parameternya, Anda dapat menentukan satu atau beberapa kode Region—misalnya, us-east-1 untuk Wilayah AS Timur (Virginia N.) untuk melihat masalah yang memengaruhi Wilayah tersebut. Jika Anda tidak menyertakan regions parameter, masalah yang memengaruhi semua Wilayah akan dikembalikan. Untuk daftar kode Wilayah, lihat [titik akhir Amazon Security Lake](https://docs.aws.amazon.com/general/latest/gr/securitylake.html) di. Referensi Umum AWS

Misalnya, AWS CLI perintah berikut mencantumkan masalah yang memengaruhi us-east-1 dan eu-west-3 Wilayah. Contoh ini diformat untuk Linux, macOS, atau Unix, dan menggunakan karakter garis miring terbalik (\) untuk meningkatkan keterbacaan.

```
$ aws securitylake list-data-lake-exceptions \
--regions "us-east-1" "eu-west-3"
```
Untuk memberi tahu pengguna Security Lake tentang masalah atau kesalahan, gunakan [CreateDataLakeExceptionSubscription](https://docs.aws.amazon.com/security-lake/latest/APIReference/API_CreateDataLakeExceptionSubscription.html)pengoperasian Security Lake API. Pengguna dapat diberi tahu melalui email, pengiriman ke antrian Amazon Simple Queue Service (Amazon SQS), pengiriman AWS Lambda ke fungsi, atau protokol lain yang didukung.

Misalnya, AWS CLI perintah berikut mengirimkan pemberitahuan pengecualian Security Lake ke akun yang ditentukan melalui pengiriman SMS. Contoh ini diformat untuk Linux, macOS, atau Unix, dan menggunakan karakter garis miring terbalik (\) untuk meningkatkan keterbacaan.

#### \$ **aws securitylake create-data-lake-exception-subscription \**

```
--notification-endpoint "123456789012" \
--exception-time-to-live 30 \
--subscription-protocol "sms"
```
Untuk melihat detail tentang langganan pengecualian, Anda dapat menggunakan [GetDataLakeExceptionSubscription](https://docs.aws.amazon.com/security-lake/latest/APIReference/API_GetDataLakeExceptionSubscription.html)operasi. Untuk memperbarui langganan pengecualian, Anda dapat menggunakan [UpdateDataLakeExceptionSubscription](https://docs.aws.amazon.com/security-lake/latest/APIReference/API_UpdateDataLakeExceptionSubscription.html)operasi ini. Untuk menghapus langganan pengecualian dan menghentikan pemberitahuan, Anda dapat menggunakan [DeleteDataLakeExceptionSubscriptiono](https://docs.aws.amazon.com/security-lake/latest/APIReference/API_DeleteDataLakeExceptionSubscription.html)perasi.

## Memecahkan masalah Lake Formation

Gunakan informasi berikut untuk membantu Anda mendiagnosis dan memperbaiki masalah umum yang mungkin Anda temui saat bekerja dengan Security Lake dan AWS Lake Formation database atau tabel. Untuk topik pemecahan masalah Lake Formation lainnya, lihat bagian [Pemecahan](https://docs.aws.amazon.com/lake-formation/latest/dg/troubleshooting.html) [Masalah](https://docs.aws.amazon.com/lake-formation/latest/dg/troubleshooting.html) pada Panduan Pengembang. AWS Lake Formation

### Tabel tidak ditemukan

Anda mungkin menerima kesalahan ini saat mencoba membuat pelanggan.

Untuk mengatasi kesalahan ini, pastikan Anda telah menambahkan sumber di Wilayah. Jika Anda menambahkan sumber saat layanan Security Lake dalam rilis pratinjau, Anda harus menambahkannya lagi sebelum membuat pelanggan. Untuk informasi lebih lanjut tentang menambahkan sumber, liha[tManajemen sumber di Amazon Security Lake](#page-45-0).

### 400 AccessDenied

Anda mungkin menerima kesalahan ini saat [menambahkan sumber kustom](#page-62-0) dan memanggil CreateCustomLogSource API.

Untuk mengatasi kesalahan, tinjau izin Lake Formation Anda. Peran IAM yang memanggil API harus memiliki izin Buat tabel untuk database Security Lake. Untuk informasi selengkapnya, lihat [Memberikan izin database menggunakan konsol Lake Formation dan metode sumber daya bernama](https://docs.aws.amazon.com/lake-formation/latest/dg/granting-database-permissions.html) [di Panduan AWS Lake Formation](https://docs.aws.amazon.com/lake-formation/latest/dg/granting-database-permissions.html) Pengembang.

## SYNTAX\_ERROR: baris 1:8: PILIH\* tidak diizinkan dari relasi yang tidak memiliki kolom

Anda mungkin menerima kesalahan ini saat menanyakan tabel sumber untuk pertama kalinya di Lake Formation.

Untuk mengatasi kesalahan, berikan SELECT izin ke peran IAM yang Anda gunakan saat masuk ke peran IAM Anda Akun AWS. Untuk petunjuk tentang cara memberikan SELECT izin, lihat [Memberikan](https://docs.aws.amazon.com/lake-formation/latest/dg/granting-table-permissions.html)  [izin tabel menggunakan konsol Lake Formation dan metode sumber daya bernama di Panduan AWS](https://docs.aws.amazon.com/lake-formation/latest/dg/granting-table-permissions.html) [Lake Formation](https://docs.aws.amazon.com/lake-formation/latest/dg/granting-table-permissions.html) Pengembang.

Security Lake gagal menambahkan ARN utama penelepon ke admin danau data Lake Formation. Administrator data lake saat ini mungkin menyertakan prinsipal yang tidak valid yang tidak ada lagi.

Anda mungkin menerima kesalahan ini saat mengaktifkan Security Lake atau menambahkan Layanan AWS sebagai sumber log.

Untuk mengatasi kesalahan, ikuti langkah-langkah berikut:

- 1. Buka konsol Lake Formation di<https://console.aws.amazon.com/lakeformation/>.
- 2. Masuk sebagai pengguna administratif.
- 3. Di panel navigasi, di bawah Izin, pilih Peran dan tugas administratif.
- 4. Di bagian Administrator danau data, pilih Pilih administrator.
- 5. Hapus prinsip yang diberi label Tidak ditemukan di IAM, lalu pilih Simpan.
- 6. Coba operasi Danau Keamanan lagi.

## Security Lake CreateSubscriber with Lake Formation tidak membuat undangan berbagi sumber daya RAM baru untuk diterima

Anda mungkin melihat kesalahan ini jika Anda berbagi sumber daya dengan [berbagi data lintas](https://docs.aws.amazon.com/lake-formation/latest/dg/optimize-ram.html) [akun Lake Formation versi 2 atau versi 3](https://docs.aws.amazon.com/lake-formation/latest/dg/optimize-ram.html) sebelum membuat pelanggan Lake Formation di Security Lake. Ini karena berbagi lintas akun Lake Formation versi 2 dan versi 3 mengoptimalkan jumlah pembagian sumber daya AWS RAM dengan memetakan beberapa hibah izin lintas akun dengan satu pembagian sumber daya RAM. AWS

Pastikan untuk memeriksa bahwa nama berbagi sumber daya memiliki ID eksternal yang Anda tentukan saat membuat pelanggan dan ARN berbagi sumber daya cocok dengan ARN dalam respons. CreateSubscriber

### Memecahkan masalah kueri di Amazon Athena

Gunakan informasi berikut untuk membantu Anda mendiagnosis dan memperbaiki masalah umum yang mungkin Anda temui saat menggunakan Athena untuk menanyakan objek yang disimpan di bucket Security Lake S3 Anda. Untuk topik pemecahan masalah Athena lainnya, lihat [bagian](https://docs.aws.amazon.com/athena/latest/ug/troubleshooting-athena.html) [Pemecahan Masalah di Athena di Panduan Pengguna Amazon Athena](https://docs.aws.amazon.com/athena/latest/ug/troubleshooting-athena.html).

### Query tidak mengembalikan objek baru di data lake

Kueri Athena Anda mungkin tidak mengembalikan objek baru di danau data Anda bahkan ketika bucket S3 untuk Security Lake berisi objek tersebut. Ini dapat terjadi jika Anda telah menonaktifkan Security Lake dan kemudian mengaktifkannya lagi. Akibatnya, AWS Glue partisi mungkin tidak mendaftarkan objek baru dengan benar.

Untuk mengatasi kesalahan, ikuti langkah-langkah berikut:

- 1. Buka AWS Lambda konsol di [https://console.aws.amazon.com/lambda/.](https://console.aws.amazon.com/lambda/)
- 2. Dari bilah navigasi, pada pemilih Wilayah, pilih Wilayah di mana Security Lake diaktifkan tetapi kueri Athena tidak mengembalikan hasil.
- 3. *Dari panel navigasi, pilih Fungsi, dan pilih fungsi SecurityLake \_Glue\_Partyon\_Updater\_Lambda\_ #region>.*
- 4. Pada tab Konfigurasi, pilih Pemicu.
- 5. Pilih opsi di sebelah fungsi, dan pilih Edit.
- 6. Pilih Aktifkan pemicu, dan pilih Simpan. Ini akan mengubah status fungsi menjadi Diaktifkan.

### Tidak dapat mengakses AWS Glue tabel

Pelanggan akses kueri mungkin tidak dapat mengakses AWS Glue tabel yang berisi data Security Lake.

Pertama, pastikan bahwa Anda telah mengikuti langkah-langkah yang diuraikan. [Menyiapkan berbagi](#page-81-0) [tabel lintas akun \(langkah pelanggan\)](#page-81-0)

Jika pelanggan masih belum memiliki akses, ikuti langkah-langkah berikut:

- 1. Buka AWS Glue konsol di [https://console.aws.amazon.com/glue/.](https://console.aws.amazon.com/glue/)
- 2. Dari panel navigasi, pilih Pengaturan Katalog Data dan Katalog.
- 3. Berikan izin kepada pelanggan untuk mengakses AWS Glue tabel dengan kebijakan berbasis sumber daya. Untuk informasi tentang membuat kebijakan berbasis sumber daya, lihat contoh kebijakan berbasis [sumber daya](https://docs.aws.amazon.com/glue/latest/dg/security_iam_resource-based-policy-examples.html) di Panduan Pengembang. AWS Glue AWS Glue

## Memecahkan masalah Organizations

Gunakan informasi berikut untuk membantu Anda mendiagnosis dan memperbaiki masalah umum yang mungkin Anda temui saat bekerja dengan Security Lake dan AWS Organizations. Untuk topik pemecahan masalah Organizations lainnya, lihat bagian [Pemecahan Masalah](https://docs.aws.amazon.com/organizations/latest/userguide/orgs_troubleshoot.html) pada Panduan Pengguna. AWS Organizations

Terjadi kesalahan akses ditolak saat memanggil CreateDataLake operasi: Akun Anda harus merupakan akun administrator yang didelegasikan untuk organisasi atau akun mandiri.

Anda mungkin menerima kesalahan ini jika menghapus organisasi yang dimiliki oleh akun administrator yang didelegasikan dan kemudian mencoba menggunakan akun tersebut untuk menyiapkan Security Lake dengan menggunakan konsol Security Lake atau API. [CreateDataLake](https://docs.aws.amazon.com/security-lake/latest/APIReference/API_CreateDataLake.html)

Untuk mengatasi kesalahan, gunakan akun administrator yang didelegasikan dari organisasi lain atau akun mandiri.

## Memecahkan masalah identitas dan akses Amazon Security Lake

Gunakan informasi berikut untuk membantu Anda mendiagnosis dan memperbaiki masalah umum yang mungkin Anda temui saat bekerja dengan Security Lake dan IAM.

### Saya tidak berwenang untuk melakukan tindakan di Security Lake

Jika AWS Management Console memberitahu Anda bahwa Anda tidak berwenang untuk melakukan tindakan, maka Anda harus menghubungi administrator Anda untuk bantuan. Administrator Anda adalah orang yang memberi Anda kredensi Anda.

Contoh kesalahan berikut terjadi ketika pengguna mateojackson IAM mencoba menggunakan konsol untuk melihat detail tentang fiksi *subscriber* tetapi tidak memiliki izin SecurityLake:*GetSubscriber* fiksi.

User: arn:aws:iam::123456789012:user/mateojackson is not authorized to perform: YOURSERVICEPREFIX:*GetWidget* on resource: *my-example-widget*

Dalam hal ini, Mateo meminta administratornya untuk memperbarui kebijakannya untuk memungkinkannya mengakses *subscriber* informasi menggunakan SecurityLake:*GetSubscriber* tindakan tersebut.

### Saya tidak berwenang untuk melakukan iam: PassRole

Jika Anda menerima kesalahan bahwa Anda tidak berwenang untuk melakukan iam:PassRole tindakan, kebijakan Anda harus diperbarui agar Anda dapat meneruskan peran ke Security Lake.

Beberapa Layanan AWS memungkinkan Anda untuk meneruskan peran yang ada ke layanan tersebut alih-alih membuat peran layanan baru atau peran terkait layanan. Untuk melakukannya, Anda harus memiliki izin untuk meneruskan peran ke layanan.

Contoh kesalahan berikut terjadi ketika pengguna IAM bernama marymajor mencoba menggunakan konsol untuk melakukan tindakan di Security Lake. Namun, tindakan tersebut memerlukan layanan untuk mendapatkan izin yang diberikan oleh peran layanan. Mary tidak memiliki izin untuk meneruskan peran tersebut pada layanan.

```
User: arn:aws:iam::123456789012:user/marymajor is not authorized to perform: 
  iam:PassRole
```
Dalam kasus ini, kebijakan Mary harus diperbarui agar dia mendapatkan izin untuk melakukan tindakan iam:PassRole tersebut.

Jika Anda memerlukan bantuan, hubungi AWS administrator Anda. Administrator Anda adalah orang yang memberi Anda kredensial masuk.

## Saya ingin mengizinkan orang-orang di luar saya Akun AWS untuk mengakses sumber daya Danau Keamanan saya

Anda dapat membuat peran yang dapat digunakan pengguna di akun lain atau pengguna di luar organisasi Anda untuk mengakses sumber daya Anda. Anda dapat menentukan siapa saja yang dipercaya untuk mengambil peran tersebut. Untuk layanan yang mendukung kebijakan berbasis sumber daya atau daftar kontrol akses (ACL), Anda dapat menggunakan kebijakan tersebut untuk memberi pengguna akses ke sumber daya Anda.

Untuk mempelajari selengkapnya, periksa hal berikut:

- Untuk mengetahui apakah Security Lake mendukung fitur-fitur ini, lihatBagaimana Amazon Security [Lake bekerja dengan IAM.](#page-158-0)
- Untuk mempelajari cara menyediakan akses ke sumber daya Anda di seluruh sumber daya Akun AWS yang Anda miliki, lihat [Menyediakan akses ke pengguna IAM di pengguna lain Akun AWS](https://docs.aws.amazon.com/IAM/latest/UserGuide/id_roles_common-scenarios_aws-accounts.html)  [yang Anda miliki](https://docs.aws.amazon.com/IAM/latest/UserGuide/id_roles_common-scenarios_aws-accounts.html) di Panduan Pengguna IAM.
- Untuk mempelajari cara menyediakan akses ke sumber daya Anda kepada pihak ketiga Akun AWS, lihat [Menyediakan akses yang Akun AWS dimiliki oleh pihak ketiga](https://docs.aws.amazon.com/IAM/latest/UserGuide/id_roles_common-scenarios_third-party.html) dalam Panduan Pengguna IAM.
- Untuk mempelajari cara memberikan akses melalui federasi identitas, lihat [Memberikan akses](https://docs.aws.amazon.com/IAM/latest/UserGuide/id_roles_common-scenarios_federated-users.html)  [kepada pengguna eksternal yang sah \(federasi identitas\)](https://docs.aws.amazon.com/IAM/latest/UserGuide/id_roles_common-scenarios_federated-users.html) dalam Panduan Pengguna IAM.
- Untuk mempelajari perbedaan antara penggunaan peran dan kebijakan berbasis sumber daya untuk akses lintas akun, lihat [Perbedaan antara peran IAM dan kebijakan berbasis sumber daya](https://docs.aws.amazon.com/IAM/latest/UserGuide/id_roles_compare-resource-policies.html) di Panduan Pengguna IAM.

## <span id="page-234-0"></span>Bagaimana harga Security Lake ditentukan

Harga Amazon Security Lake didasarkan pada dua dimensi: konsumsi data dan konversi data. Security Lake juga bekerja dengan yang lainLayanan AWSuntuk menyimpan dan membagikan data Anda, dan Anda mungkin dikenakan biaya terpisah untuk kegiatan ini.

Saat Anda mengaktifkan koleksi log untuk pertama kalinya diAkun AWSdalam setiapWilayah AWSyang didukung Security Lake, akun itu secara otomatis terdaftar dalam uji coba gratis 15 hari Security Lake. Anda mungkin masih dikenakan biaya dari layanan lain selama uji coba gratis.

#### Konsumsi data

Biaya-biaya ini berasal dari volume yang dicernaAWS CloudTraillog dan lainnyaLayanan AWSlog dan peristiwa (log kueri penyelesai Amazon Route 53,AWS Security Hubtemuan, dan Log Aliran VPC Amazon).

### Konversi data

Biaya-biaya ini berasal dari volumeLayanan AWSlog dan peristiwa yang dinormalisasi oleh Security Lake[Kerangka Kerja Skema Keamanan Siber Terbuka \(OCSF\)s](#page-122-0)kema dan konversi ke format Apache Parquet.

### Biaya layanan terkait

Berikut adalah beberapa biaya yang mungkin Anda keluarkan dari yang lainLayanan AWSuntuk menyimpan dan berbagi data di danau data keamanan Anda:

- Amazon S3 Biaya ini diperoleh dari mempertahankan bucket Amazon S3 Anda di akun Security Lake Anda, mempertahankan data Anda di sana, serta mengevaluasi dan memantau bucket Anda untuk keamanan dan kontrol akses. Untuk informasi selengkapnya, lihat [Harga](https://aws.amazon.com/s3/pricing/)  [Amazon S3.](https://aws.amazon.com/s3/pricing/)
- Amazon SQS Biaya ini berasal dari pembuatan antrian Amazon SQS untuk pengiriman pesan. Untuk informasi selengkapnya, lihat[Harga Amazon SQS](https://aws.amazon.com/sqs/pricing/).
- Amazon EventBridge Biaya ini berasal dari Amazon EventBridge mengirim pemberitahuan objek ke titik akhir berlangganan. Untuk informasi lebih lanjut, lihat [harga Amazon EventBridge](https://aws.amazon.com/eventbridge/pricing/).

Biaya yang dikeluarkan pelanggan dengan menanyakan data dari Security Lake dan menyimpan hasil kueri adalah tanggung jawab pelanggan.

Untuk informasi selengkapnya, liha[tHarga Security Lake.](https://aws.amazon.com/security-lake/pricing/)

## Meninjau penggunaan Security Lake dan perkiraan biaya

ThePemakaianhalaman konsol Amazon Security Lake memungkinkan Anda meninjau penggunaan Security Lake saat ini, serta perkiraan penggunaan dan biaya di masa mendatang. Jika saat ini Anda berpartisipasi dalam uji coba gratis 15 hari, penggunaan Anda selama uji coba dapat membantu Anda memperkirakan biaya penggunaan Security Lake setelah uji coba gratis Anda berakhir. Untuk ikhtisar harga Security Lake, lihat[Bagaimana harga Security Lake ditentukan.](#page-234-0) Untuk informasi rinci dan contoh biaya, lihat[Harga Amazon Security Lake.](https://aws.amazon.com/security-lake/pricing/)

Di Security Lake, perkiraan biaya penggunaan dilaporkan dalam Dolar AS dan hanya berlaku untuk saat iniWilayah AWS. Biaya mencakup penggunaan Security Lake oleh semua akun di organisasi Anda dan termasuk konversi ke Open Cybersecurity Schema Framework (OCSF) dan format Apache Parquet. Namun, biaya yang diperkirakan tidak termasuk biaya untuk layanan lain yang digunakan Security Lake, seperti Amazon Simple Storage Service (Amazon S3) danAWS Glue.

PadaPemakaianhalaman, Anda memilih periode waktu untuk melihat data penggunaan dan biaya. Periode waktu default adalah 1 hari kalender terakhir. Anda harus memiliki setidaknya 1 hari penggunaan Security Lake untuk melihat proyeksi biaya.

Bagian atas halaman menunjukkanBiaya yang diproyeksikan untuk semua akun. Ini adalah perkiraan biaya Security Lake Anda saat iniWilayah AWSuntuk 30 hari kalender berikutnya berdasarkan penggunaan aktual Anda selama jangka waktu yang dipilih. Biaya aktual dan prediksi biaya yang diperoleh dari semua akun di organisasi Anda.

Pada sisa halaman, data penggunaan dan biaya dibagi menjadi dua tabel sebagai berikut:

- Penggunaan dan biaya berdasarkan sumber— Ini adalah penggunaan Security Lake Anda saat ini yang dipecah berdasarkan sumber data, serta perkiraan penggunaan dan biaya untuk 30 hari kalender berikutnya berdasarkan penggunaan aktual Anda selama jangka waktu yang dipilih. Penggunaan aktual, prediksi penggunaan, dan perkiraan biaya mencerminkan semua akun di organisasi Anda. Jika Anda memilih sumber, panel terpisah akan terbuka yang menunjukkan akun mana yang menghasilkan log dan peristiwa dari sumber tersebut. Untuk setiap akun, panel split mencakup penggunaan aktual dari sumber itu dan prediksi penggunaan dan biaya.
- Penggunaan dan biaya berdasarkan akun— Ini adalah penggunaan Security Lake Anda saat ini yang dipecah berdasarkan akun, serta perkiraan penggunaan dan biaya untuk 30 hari kalender berikutnya berdasarkan penggunaan aktual Anda selama jangka waktu yang dipilih. Jika Anda

memilih akun, panel terpisah akan terbuka yang menunjukkan sumber yang berkontribusi pada penggunaan akun tersebut. Untuk setiap sumber yang berkontribusi, panel terpisah mencakup penggunaan aktual dan prediksi penggunaan dan biaya.

Semua didukungAWSsumber data muncul di tabel sebelumnya, bahkan jika Anda belum menambahkan sumber tertentu di Security Lake. Kami merekomendasikan untuk menambahkan semuaAWSsumber jika Anda berpartisipasi dalam uji coba gratis untuk mendapatkan perkiraan biaya untuk set lengkap log dan acara Anda. Untuk petunjuk tentang menambahkanAWSsumber, lihat[Mengumpulkan data dari Layanan AWS](#page-45-1). Sumber kustom tidak termasuk dalam perhitungan penggunaan atau biaya.

Ikuti langkah-langkah ini untuk meninjau data penggunaan dan biaya Anda di konsol Security Lake.

Untuk meninjau penggunaan Security Lake dan perkiraan biaya (konsol)

- 1. Buka konsol Security Lake di[https://console.aws.amazon.com/securitylake/.](https://console.aws.amazon.com/securitylake/)
- 2. Dengan menggunakanWilayah AWSpemilih di sudut kanan atas halaman, pilih Wilayah di mana Anda ingin meninjau penggunaan dan biaya Anda.
- 3. Di panel navigasi, pilihPengaturandan kemudianPemakaian.
- 4. Pilih periode waktu yang Anda ingin melihat data penggunaan dan biaya. Defaultnya adalah 1 hari terakhir.
- 5. PilihDengan sumber dataatauDengan akuntab untuk meninjau penggunaan dan biaya secara rinci.

## Wilayah dan titik akhir Amazon Security Lake

Untuk daftar Wilayah yang didukung dan titik akhir layanan untuk Security Lake, lihat [titik akhir](https://docs.aws.amazon.com/general/latest/gr/securitylake.html)  [Amazon Security Lake](https://docs.aws.amazon.com/general/latest/gr/securitylake.html) di bagian Referensi Umum AWS.

Kami sarankan Anda mengaktifkan Danau Keamanan di semua yang didukungWilayah AWS. Hal ini memungkinkan Anda untuk menggunakan Danau Keamanan untuk mendeteksi dan menyelidiki aktivitas yang tidak sah atau tidak biasa bahkan di Wilayah yang tidak aktif Anda gunakan.

## Menonaktifkan Amazon Security Lake

Saat Anda menonaktifkan Amazon Security Lake, Security Lake berhenti mengumpulkan log dan peristiwa dari AWS sumber Anda. Pengaturan Danau Keamanan yang ada dan sumber daya yang dibuat di Akun AWS Anda dipertahankan. Selain itu, data yang Anda simpan atau publikasikan ke orang lain Layanan AWS, seperti data sensitif dalam AWS Lake Formation tabel dan AWS CloudTrail log, tetap tersedia. Data yang disimpan di bucket Amazon Simple Storage Service (Amazon S3) tetap tersedia sesuai dengan siklus hidup penyimpanan Amazon [S3](https://docs.aws.amazon.com/AmazonS3/latest/userguide/object-lifecycle-mgmt.html) Anda.

Menonaktifkan Security Lake dari halaman Pengaturan di konsol Security Lake menghentikan pengumpulan AWS log dan peristiwa Wilayah AWS di semua tempat Security Lake saat ini diaktifkan. Anda dapat menggunakan halaman Wilayah di konsol untuk menghentikan pengumpulan log di Wilayah tertentu. Security Lake API dan AWS CLI juga menghentikan pengumpulan log di Wilayah yang Anda tentukan dalam permintaan Anda.

Jika Anda menggunakan integrasi dengan AWS Organizations dan akun Anda adalah bagian dari organisasi yang mengelola beberapa akun Security Lake secara terpusat, hanya administrator Security Lake yang didelegasikan yang dapat menonaktifkan Security Lake untuk dirinya sendiri dan untuk akun anggota. Namun, meninggalkan organisasi menghentikan pengumpulan log untuk akun anggota.

Saat Anda menonaktifkan Security Lake untuk organisasi, penunjukan administrator yang didelegasikan akan dipertahankan jika Anda mengikuti instruksi penonaktifan yang disediakan di halaman ini. Anda tidak perlu menunjuk administrator yang didelegasikan lagi sebelum Anda dapat mengaktifkan kembali Security Lake.

Untuk sumber kustom, saat menonaktifkan Security Lake, Anda harus menonaktifkan setiap sumber di luar konsol Security Lake. Kegagalan untuk menonaktifkan integrasi akan mengakibatkan integrasi sumber terus mengirim log ke Amazon S3. Selain itu, Anda harus menonaktifkan integrasi pelanggan atau pelanggan masih dapat mengkonsumsi data dari Security Lake. Untuk detail tentang cara menghapus sumber kustom atau integrasi pelanggan, lihat dokumentasi masing-masing penyedia.

Topik ini menjelaskan cara menonaktifkan Security Lake dengan menggunakan konsol Security Lake, Security Lake API, atau AWS CLI.

### **Console**

1. Buka konsol Security Lake di<https://console.aws.amazon.com/securitylake/>.

- 2. Di panel navigasi, pada Pengaturan, pilih Umum.
- 3. Pilih Nonaktifkan Danau Keamanan.
- 4. Saat diminta konfirmasi, masukkan**Disable**, lalu pilih Nonaktifkan.

#### API

Untuk menonaktifkan Security Lake secara terprogram, gunakan [DeleteDataLake](https://docs.aws.amazon.com/security-lake/latest/APIReference/API_DeleteDataLake.html)pengoperasian Security Lake API. Jika Anda menggunakan AWS CLI, jalankan [delete-date-lake](https://awscli.amazonaws.com/v2/documentation/api/latest/reference/securitylake/delete-data-lake.html)perintah. Dalam permintaan Anda, gunakan regions daftar untuk menentukan kode Wilayah untuk setiap Wilayah di mana Anda ingin menonaktifkan Security Lake. Untuk daftar kode Wilayah, lihat [titik](https://docs.aws.amazon.com/general/latest/gr/securitylake.html) [akhir Amazon Security Lake](https://docs.aws.amazon.com/general/latest/gr/securitylake.html) di. Referensi Umum AWS

Untuk penggunaan Security Lake AWS Organizations, hanya administrator Security Lake yang didelegasikan untuk organisasi yang dapat menonaktifkan Security Lake untuk akun di organisasi.

Misalnya, AWS CLI perintah berikut menonaktifkan Security Lake in the ap-northeast-1 and eu-central-1 Regions. Contoh ini diformat untuk Linux, macOS, atau Unix, dan menggunakan karakter garis miring terbalik (\) untuk meningkatkan keterbacaan.

\$ **aws securitylake delete-data-lake \ --regions "***ap-northeast-1***" "***eu-central-1***"**

# <span id="page-240-0"></span>Riwayat dokumen untuk Panduan Pengguna Amazon Security Lake

Tabel berikut menjelaskan perubahan penting pada dokumentasi sejak rilis terakhir Amazon Security Lake. Untuk notifikasi tentang pembaruan dokumentasi ini, Anda dapat berlangganan ke umpan RSS.

Pembaruan dokumentasi terbaru: 27 Maret 2024

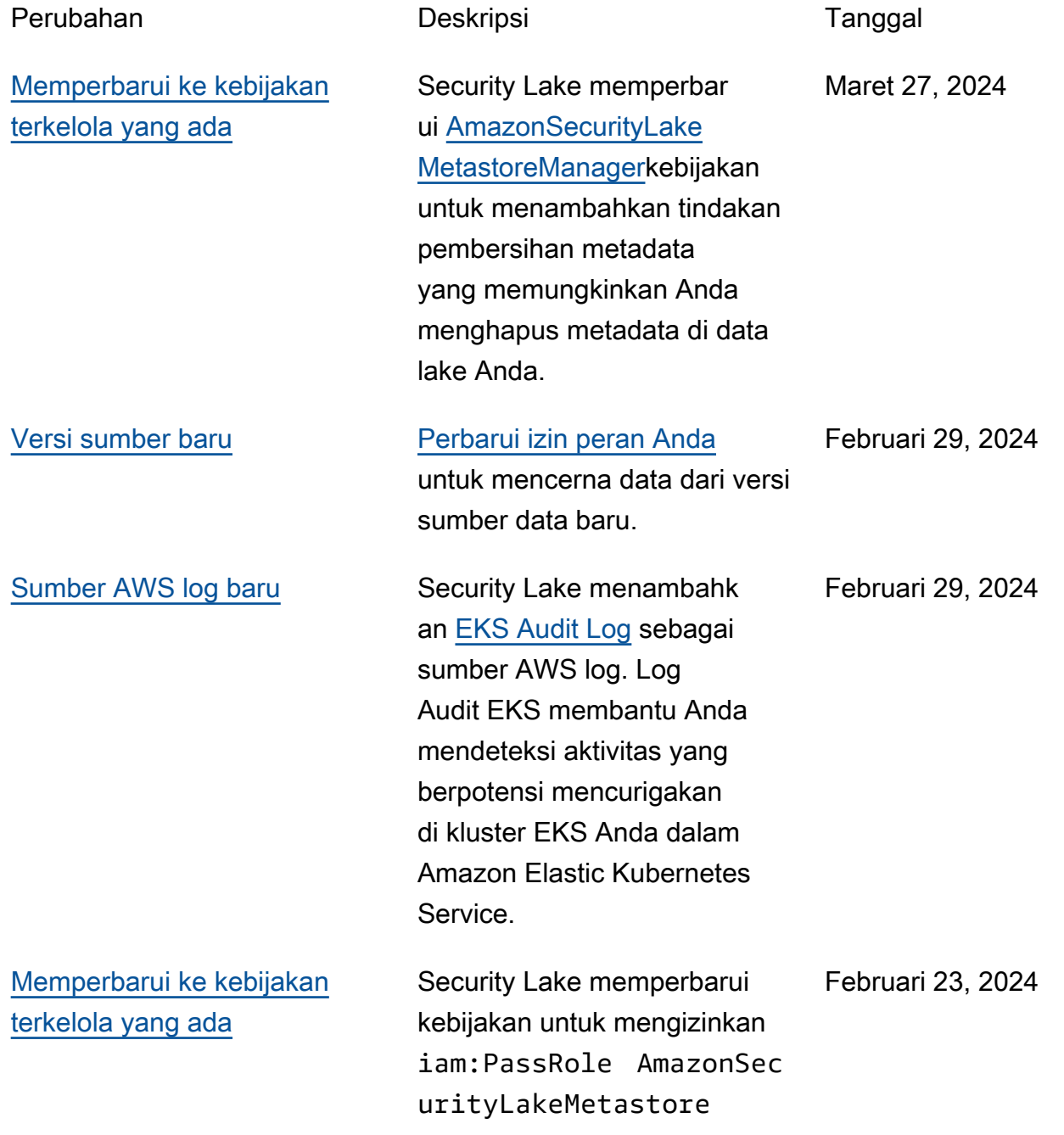

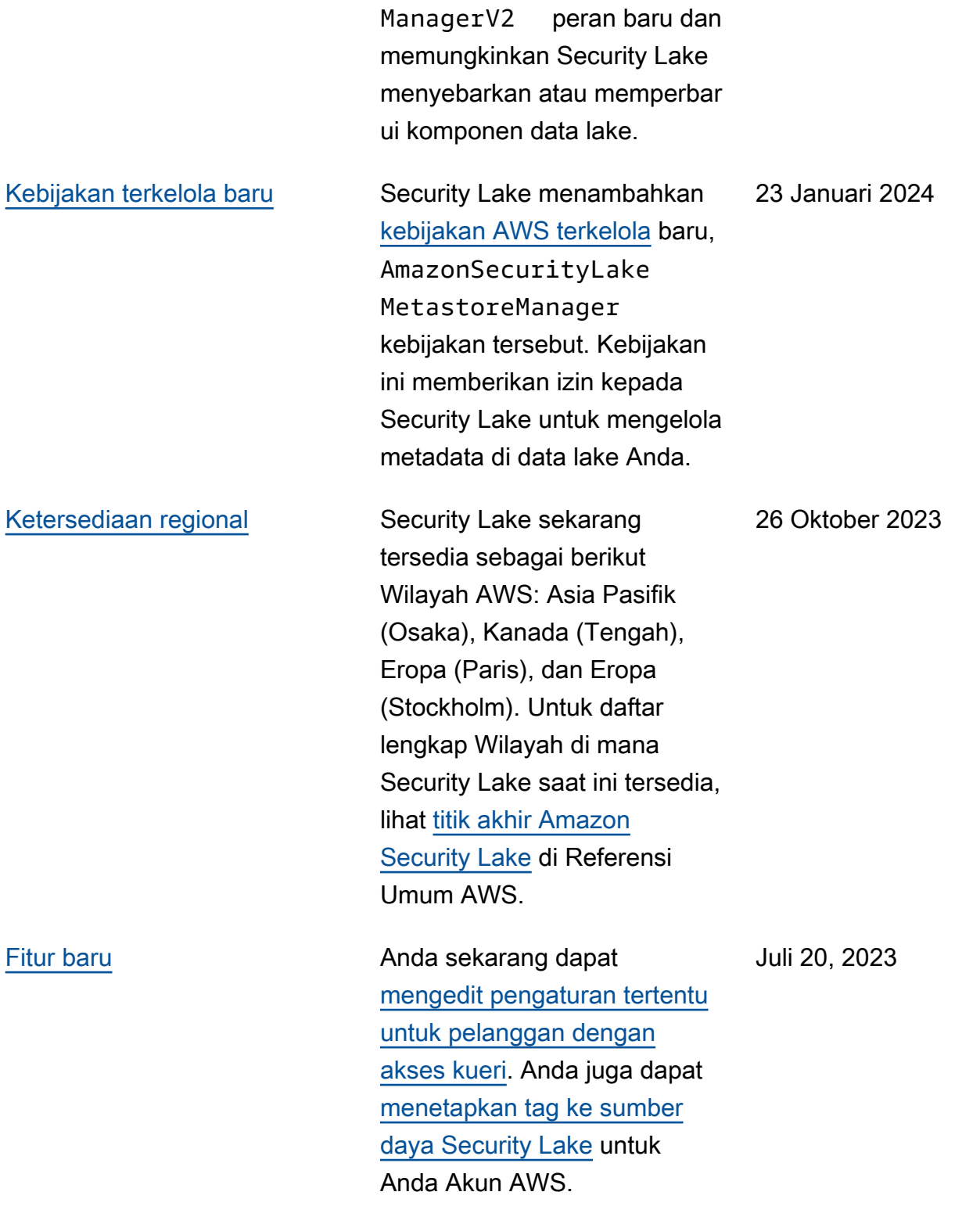

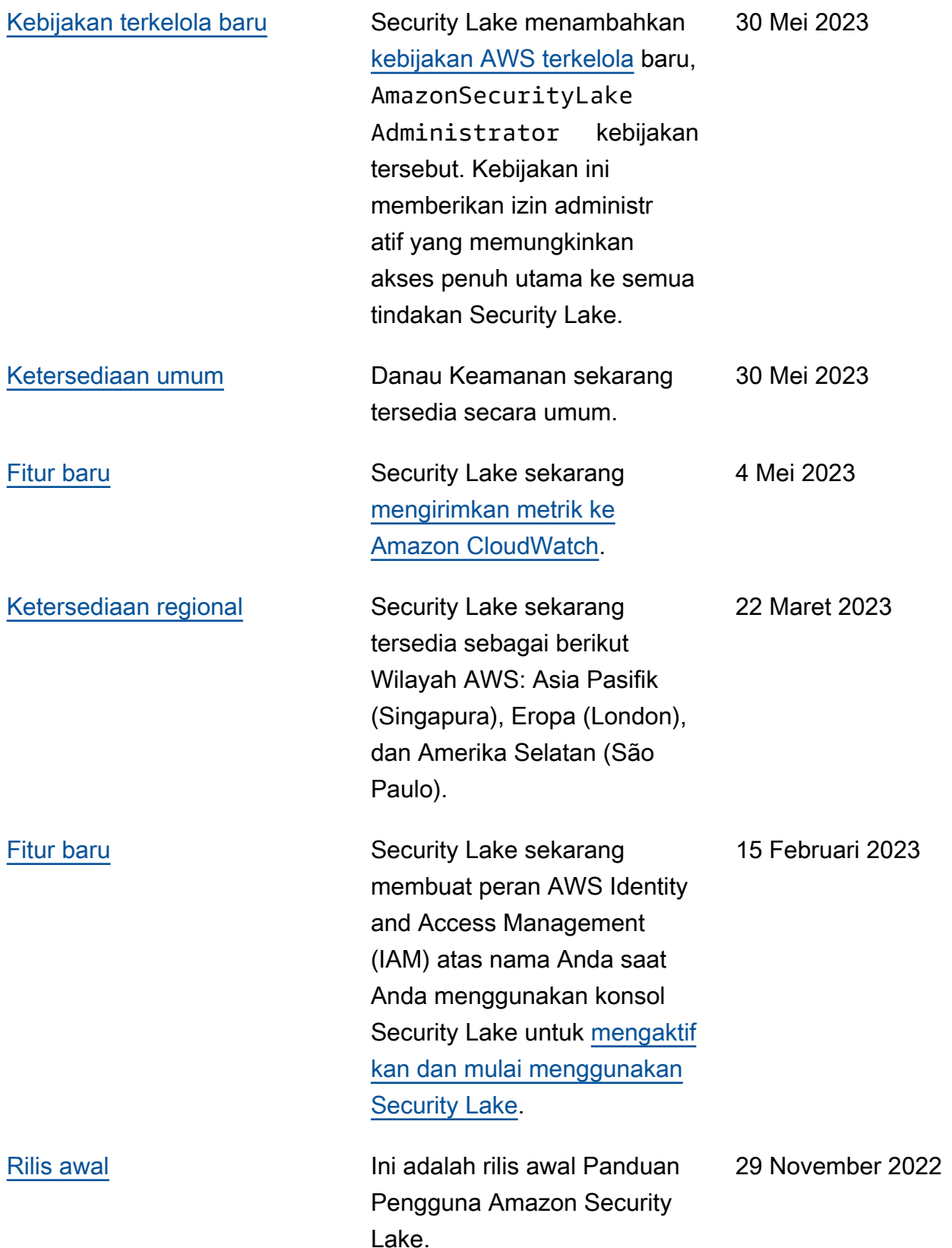

Terjemahan disediakan oleh mesin penerjemah. Jika konten terjemahan yang diberikan bertentangan dengan versi bahasa Inggris aslinya, utamakan versi bahasa Inggris.